# **ESCUELA POLITÉCNICA NACIONAL**

# **FACULTAD DE INGENIERÍA CIVIL Y AMBIENTAL**

### **APLICACIONES DEL MODELO HEC-RAS PARA EL ANÁLISIS DEL FLUJO NO PERMANENTE CON SUPERFICIE LIBRE**

**PROYECTO PREVIO A LA OBTENCIÓN DEL TÍTULO DE INGENIERO CIVIL** 

 **KHALED MOHAMED AHMED HAMAD** 

Hammad901@yahoo.com

**DIRECTOR: PROF. ING. XIMENA HIDALGO**  Ximena.hidalgoB@gmail.com

**Quito, Agosto 2008** 

### **DECLARACIÓN**

Yo, Khaled Mohamed Ahmed Hamad, declaro que el trabajo aquí descrito es de mi autoría; que no ha sido previamente presentada para ningún grado o calificación profesional; y, que he consultado las referencias bibliográficas que se incluyen en este documento.

La Escuela Politécnica Nacional, puede hacer uso de los derechos correspondientes a este trabajo, según lo establecido por la Ley de Propiedad Intelectual, por su Reglamento y por la normatividad institucional vigente.

### **KHALED MOHAMED AHMED HAMAD**

# **CERTIFICACIÓN**

Certifico que el presente trabajo fue desarrollado por Khaled Mohamed Ahmed Hamad, bajo mi supervisión.

> **Prof.Ing. Ximena Hidalgo DIRECTOR DE PROYECTO**

### AGRADECIMIENTOS

A Dios por ser guía espiritual; por darme la vida y las fuerzas para poder caminar en este mundo.

A mis padres por ser pacientes y respaldarme incondicionalmente en todo momento, y de quienes recibí una palabra de aliento.

A Sonia Heredia por su valiosa colaboración y apoyo en todo momento.

A la Ing. Ximena Hidalgo por su valiosa colaboración, apoyo, paciencia y orientación en la elaboración del presente trabajo.

Al Doctor Marco Castro por su valiosa colaboración, apoyo, paciencia y orientación en la elaboración del presente trabajo.

A la Escuela Politécnica Nacional del Ecuador por permitirme crecer como profesional, y sobre todo crecer como persona.

Al señor Hicham Omar Marzouk, Embajador de la República Árabe de Egipto en el Ecuador por su valiosa colaboración y apoyo.

A mis profesores, amigos y hermanos de quienes siempre recibí lo mejor.

A la licenciada, María del Carmen Vinuesa por su amable apoyo y amistad.

Al Señor Emad Tantawy Embajada de la República Árabe de Egipto en el Ecuador por su valiosa colaboración y apoyo.

Al Señor Mostafa Saad, Embajada de la República Árabe de Egipto en el Ecuador por su valiosa colaboración y apoyo.

#### KHALED MOHAMED AHMED HAMAD

# **DEDICATORIA**

A mis Padres:

Mohamed Hamad y Hanaa Saad Zaghloul, Con todo mi cariño por su sacrificio y apoyo constante para la culminación de mis estudios, por regalarme el más puro de todos los sentimientos: Su amor de padres. Mi esfuerzo y dedicación son productos de sus enseñanzas ¡Gracias queridos padres!

KHALED MOHAMED AHMED AHMED HAMAD

# **CONTENIDO**

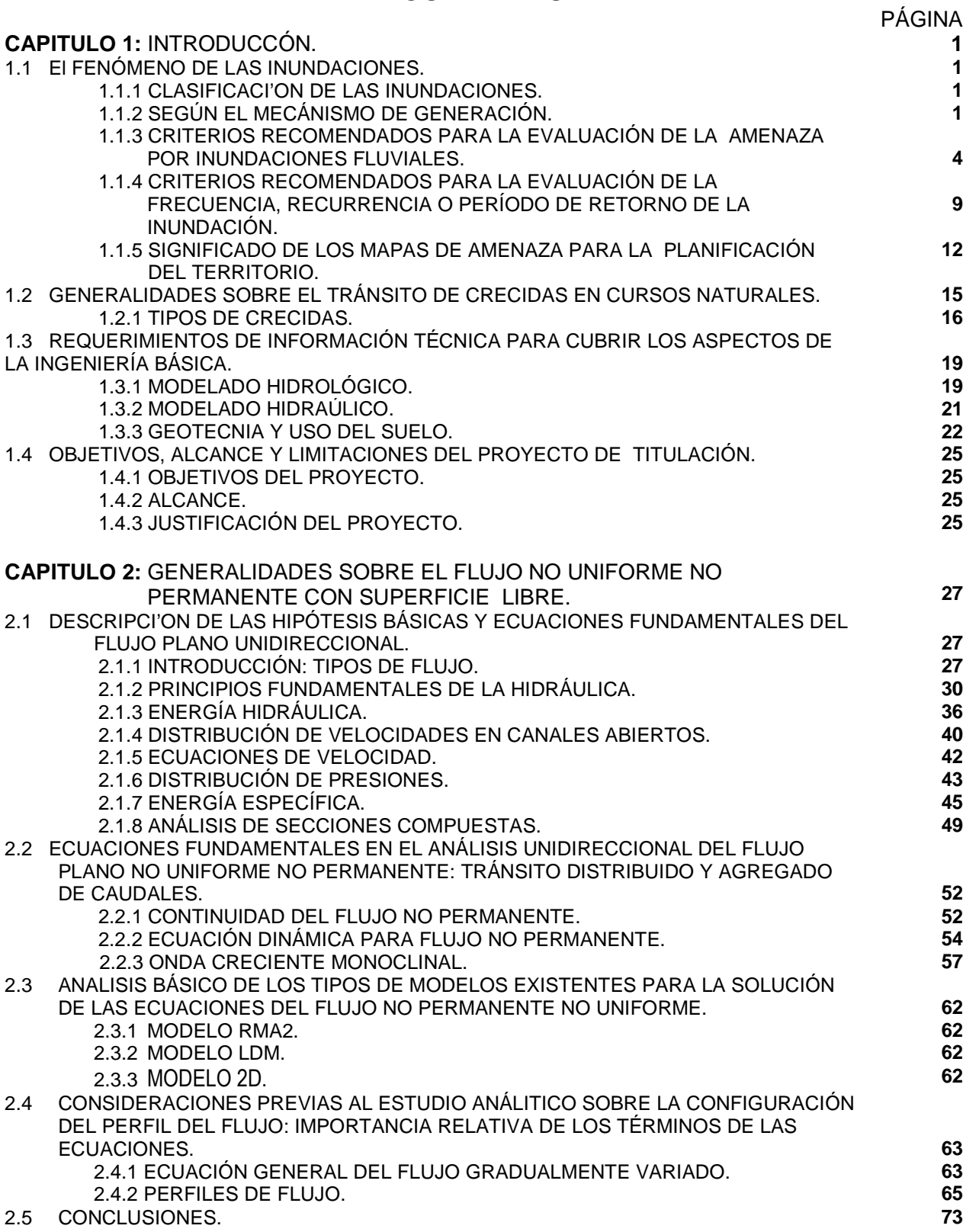

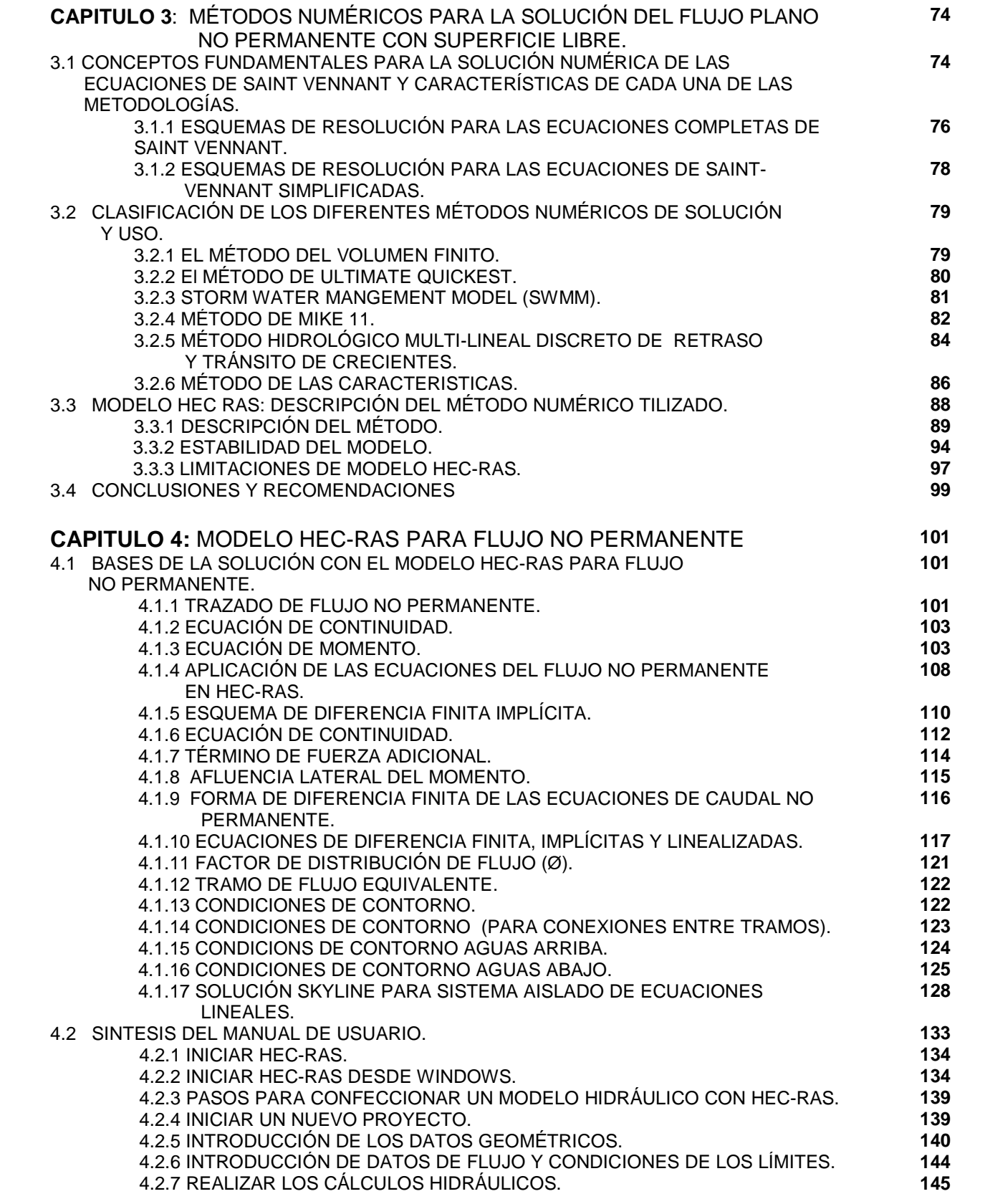

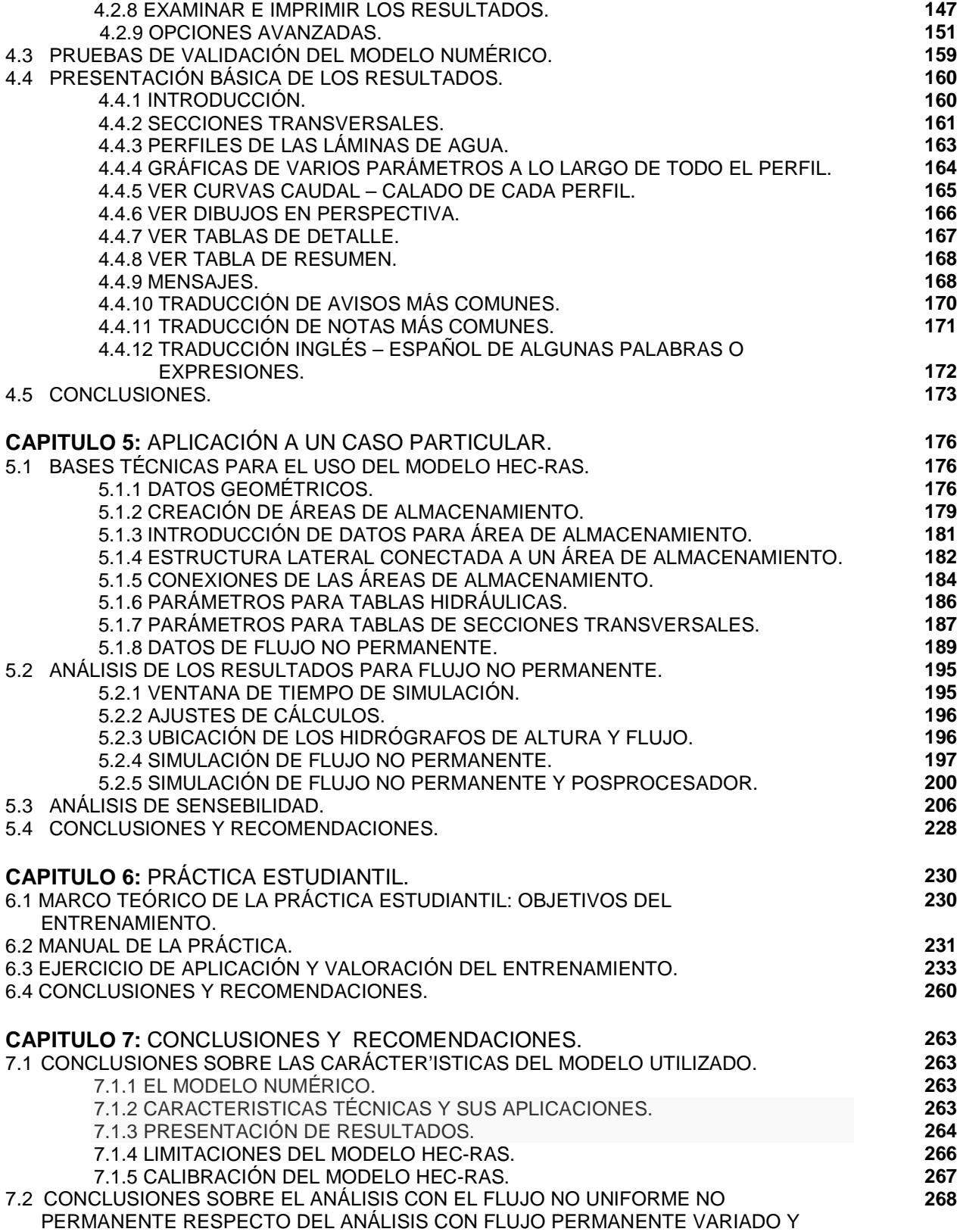

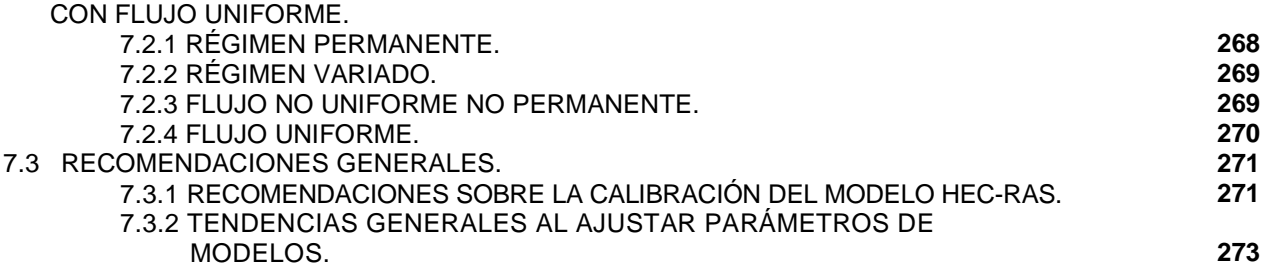

# **INDICE DE FIGURAS Y FOTOGRAFÍS**

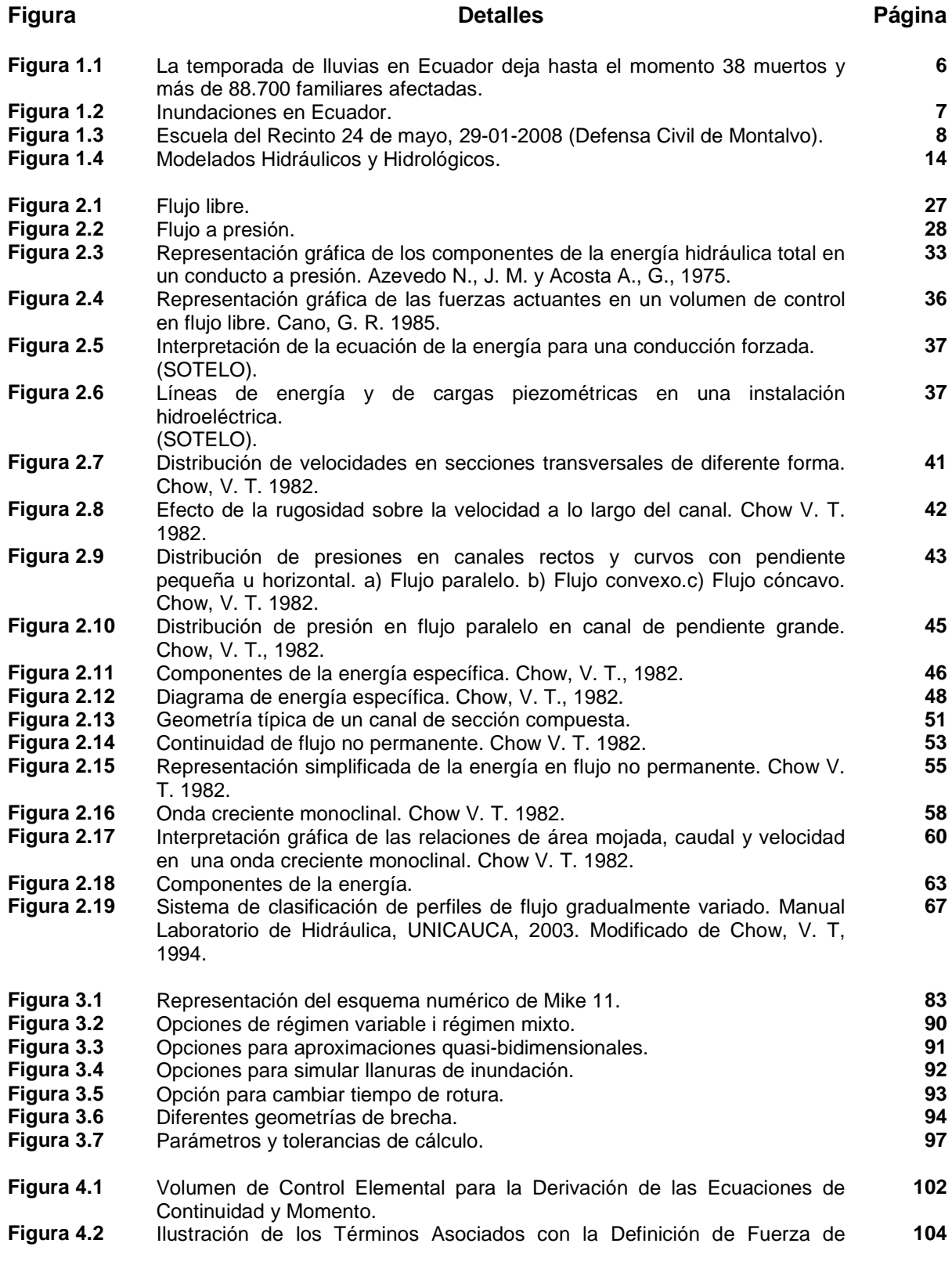

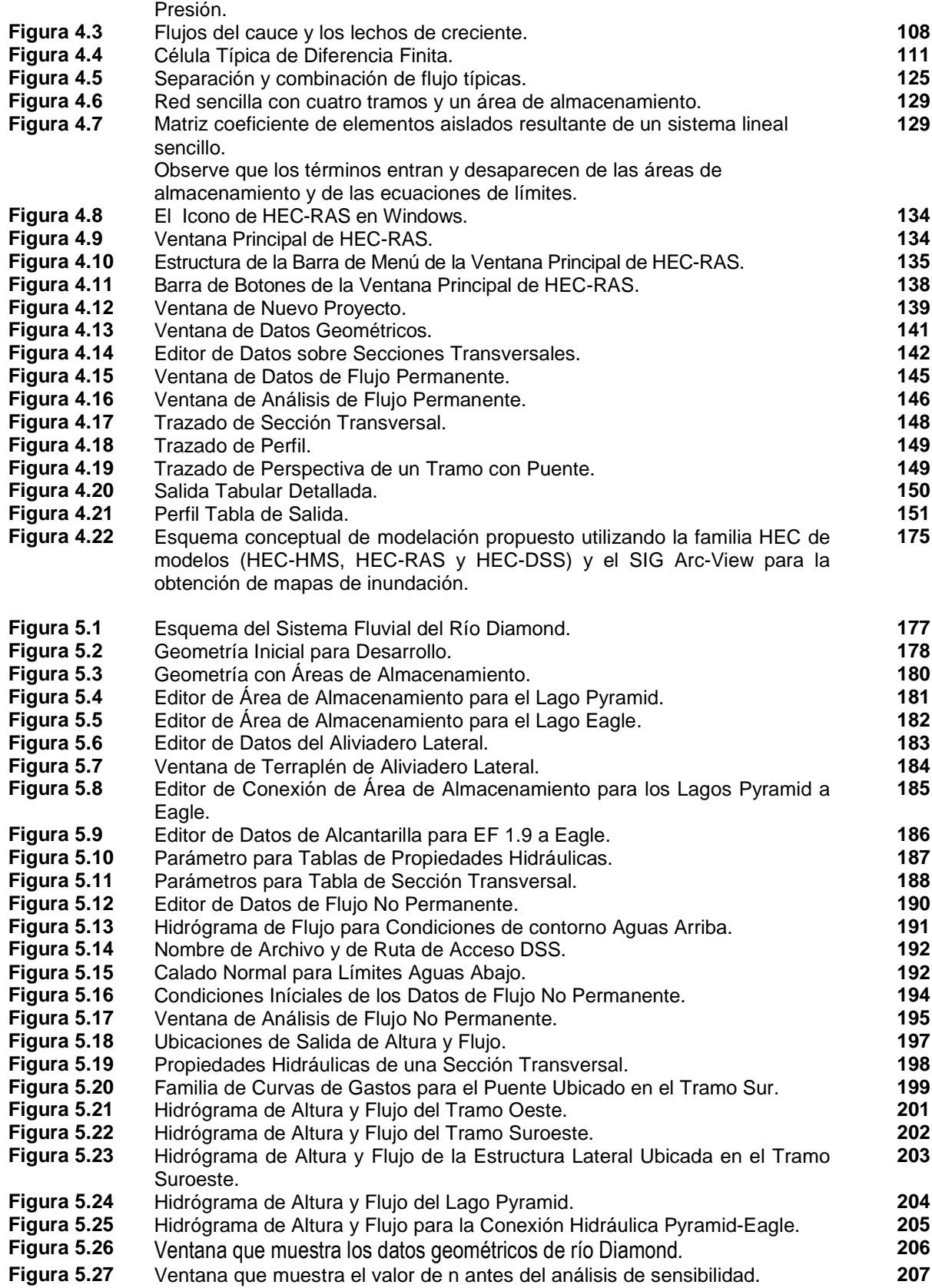

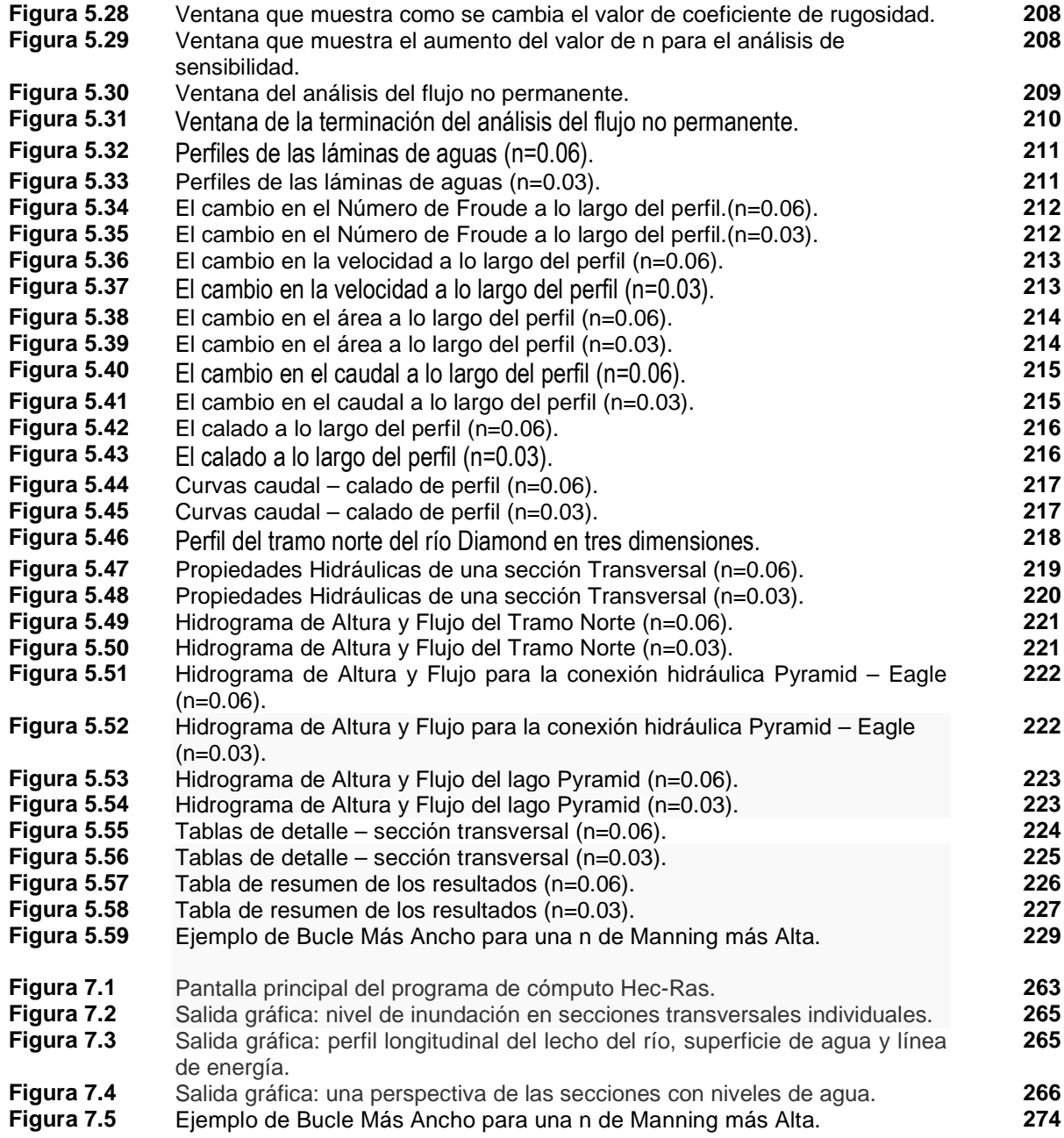

### **INDICE DE TABLAS**

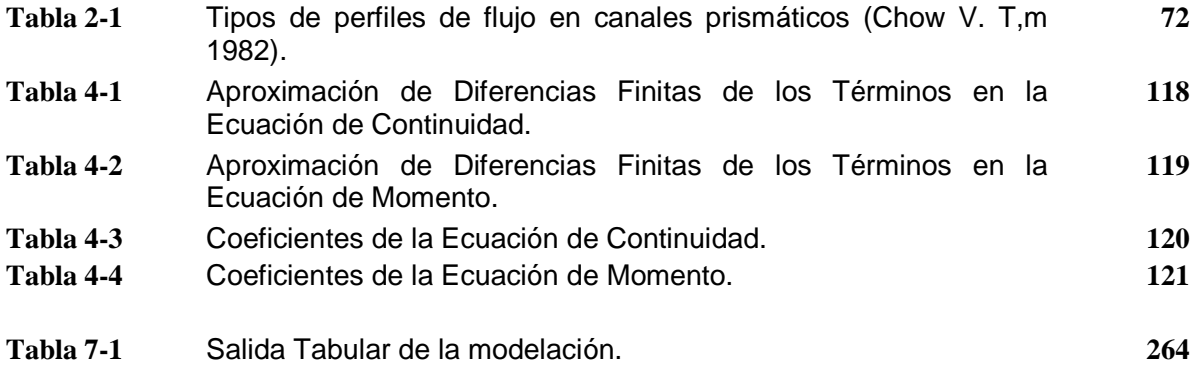

### **RESUMEN**

En ciudades ubicadas al pie de la montaña o en áreas planas sobre territorios geográficos que forman parte de las zonas del drenaje natural, se desarrollan los cursos naturales y los sistemas de transporte y de evacuación de los caudales con pendientes medias y velocidades bajas, con secciones irregulares y compuestas. Adicionalmente, como resultado de la migración de la población rural hacia las zonas urbanas y urbanas marginales de las ciudades se presenta un crecimiento intenso y desordenado de la superficie ocupada por edificaciones, calles, áreas pavimentadas y áreas cubiertas; en consecuencia, se incrementan notablemente los caudales circulantes en la red natural. Finalmente, en zonas de pie de montaña y costaneras, se desarrollan frecuentemente tormentas de especiales características: gran intensidad y gran duración, dando lugar a la presencia de hidrogramas con picos pronunciados y que se desplazan a lo largo de la red de drenaje natural.

Es decir, las bases del diseño, de la operación y del mantenimiento de las redes de cursos naturales dentro de un plan de prevención de inundaciones, requieren ser revisadas con un mejor conocimiento de las condiciones actuales de las ciudades y del desarrollo alcanzado en las ciencias hidrológica, hidráulica y de simulación numérica del flujo del agua. En particular, se presenta cada vez más frecuentemente el requerimiento del análisis del flujo no permanente de los sistemas de ríos y quebradas, que permita simular las situaciones reales del tránsito de las crecidas originadas por las lluvias y de este modo, permita evaluar mejor el riesgo de inundaciones de zonas pobladas o de sobrecarga permanente de los cursos recolectores del agua.

Con el análisis exclusivamente del flujo uniforme, por ejemplo, a causa de una sobrestimación del caudal de diseño por deficiencia en la aplicación de las nuevas técnicas de laminación de los picos en los hidrogramas de diseño, se presentan proyectos relativamente caros, difíciles de financiar y que, en el mejor de los casos, conducen a ajustes y soluciones técnico-económicas forzadas, como la disminución de las áreas de cobertura.

### **PRESENTACIÓN**

El presente proyecto de tesis de grado pretende ser un paso más en la síntesis bibliográfica, en el ordenamiento y en el tratamiento de información técnica existente, que ha sido desarrollada con éxito en los últimos años. El objetivo principal es el de disponer de la base teórica que demuestre la bondad de un análisis global del flujo no permanente para el diseño y la operación de las obras fluviales previstas para el control de inundaciones; en particular, que conduzca a la disminución del caudal de diseño o a la extensión del período de retorno o de vida útil de los diques marginales o perimetrales. Cualquiera de los dos conceptos conduce a mejorar la relación beneficio – costo del sistema y por lo tanto, mejoran la viabilidad de la construcción o de la rehabilitación del sistema de prevención de los daños originados por las inundaciones.

### **CAPITULO 1. INTRODUCCÓN**

### **1.1 El FENÓMENO DE LAS INUNDACIONES:**

Las inundaciones se producen cuando lluvias intensas o continuas sobrepasan la capacidad de retención e infiltración del suelo, la capacidad máxima de transporte del río o arroyo es superada y el cauce principal se desborda e inunda los terrenos cercanos a los propios cursos de agua. Las inundaciones son un evento natural y recurrente para un río. Las inundaciones pueden clasificarse según su: **Duración y Mecanismo de generación.** 

### **1.1.1 SEGÚN SU DURACIÓN:**

#### **1.1.1.1 Inundaciones rápidas o dinámicas:**

Suele producirse en ríos de montaña o en ríos cuyas cuencas vertientes presentan fuertes pendientes, por efecto de lluvias intensas. Las crecidas son repentinas y de corta duración. Son éstas las que suelen producir los mayores estragos en la población, sobre todo porque el tiempo de reacción es prácticamente nulo.

#### **1.1.1.2 Inundaciones lentas o estáticas:**

Se produce cuando lluvias persistentes y generalizadas, producen un aumento paulatino del caudal del río hasta superar su capacidad máxima de transporte. Entonces el río se sale de su cauce, inundando áreas planas cercanas al mismo. Las zonas que periódicamente suelen quedar inundadas se denominan Llanuras de Inundación.

### **1.1.2 SEGÚN EL MECÁNISMO DE GENERACIÓN:**

#### **1.1.2.1 Inundaciones pluviales:**

Es la que se produce por la acumulación de agua de lluvia en un determinado lugar o área geográfica sin que ese fenómeno coincida necesariamente con el desbordamiento de un cauce fluvial. Este tipo de inundación se genera tras un régimen de precipitaciones intensas o persistentes, es decir, por la concentración de un elevado volumen de lluvia en un intervalo de tiempo muy breve o por la incidencia de una precipitación moderada y persistente durante un amplio período de tiempo sobre un suelo poco permeable.

#### **1.1.2.2 Inundaciones fluviales:**

Causadas por el desbordamiento de los ríos y los arroyos es atribuida al aumento brusco del volumen de agua más allá de lo que un lecho ó cauce es capaz de transportar sin desbordarse, durante lo que se denomina como crecida. (Consecuencia de exceso de lluvias).

#### **1.1.2.3 Inundaciones por rotura:**

Operación incorrecta de obras de infraestructura hidráulica: la rotura de una presa, por pequeña que ésta sea, puede llegar a causar una serie de estragos no sólo a la población sino también a sus bienes, a las infraestructuras y al medioambiente. La propagación de la onda de agua en ese caso resultará tanto más dañina cuanto mayor sea el caudal circulante, menor sea el tiempo de propagación y más importante sean los elementos existentes en la zona de afectación (infraestructuras de servicios esenciales para la comunidad, núcleos de población, espacios naturales protegidos, explotaciones agropecuarias, etc.).

#### • **Factores que influyen en la generación de Inundaciones:**

### **Hay que considerar de manera muy especial la creciente desaparición de la cobertura vegetal:**

A veces, la obstrucción de cauces naturales o artificiales (obturación de tuberías o taponamiento de cauces) debida a la acumulación de troncos y sedimentos, también provoca desbordamientos. En ocasiones, los propios puentes suelen retener los flotantes que arrastra el río, obstaculizando el paso del agua y agravando el problema. Las inundaciones generan daños inconmensurables para la vida de las personas, sus bienes e infraestructuras, pero además causan graves daños sobre el medioambiente y el suelo de las terrazas de los ríos. Las inundaciones son causas de erosión y sedimentación de las fuentes de agua.

El agua de lluvia desde que se precipita sobre la tierra sufre los procesos de filtración, acumulación subterránea, drenaje, retención, evaporación y consumo. La cubierta vegetal cumple entonces una función muy destacada al evitar el impacto directo de las gotas de agua sobre el terreno, impidiendo su erosión, al mismo tiempo que permite una mayor infiltración y dificulta el avance del agua hacia los ríos, prolongando en éstos su tiempo de concentración. Además colabora en la disminución del transporte de residuos sólidos que posteriormente afectan a los cauces.

Todos estos factores son claramente observables y por consiguiente se pueden prever, aunque no son tan fáciles de controlar. La ocupación de las llanuras de inundación por parte del ser humano en su continuo intento de beneficiarse del máximo aprovechamiento de los recursos naturales y establecerse cerca de ellos ha sido determinante y colabora en el aumento de la vulnerabilidad.

En los ámbitos de planificación del desarrollo urbano y planificación del uso de la tierra es importante saber cuáles son las áreas susceptibles a ser afectadas por inundaciones. Además, resulta de utilidad diferenciar las áreas de inundación en función del nivel de amenaza existente. Usualmente la información de las áreas inundadas y de los niveles de amenaza se representa en forma de mapas.

# **1.1.3 CRITERIOS RECOMENDADOS PARA LA EVALUACIÓN DE LA AMENAZA POR INUNDACIONES FLUVIALES:**

### **Metodología propuesta:**

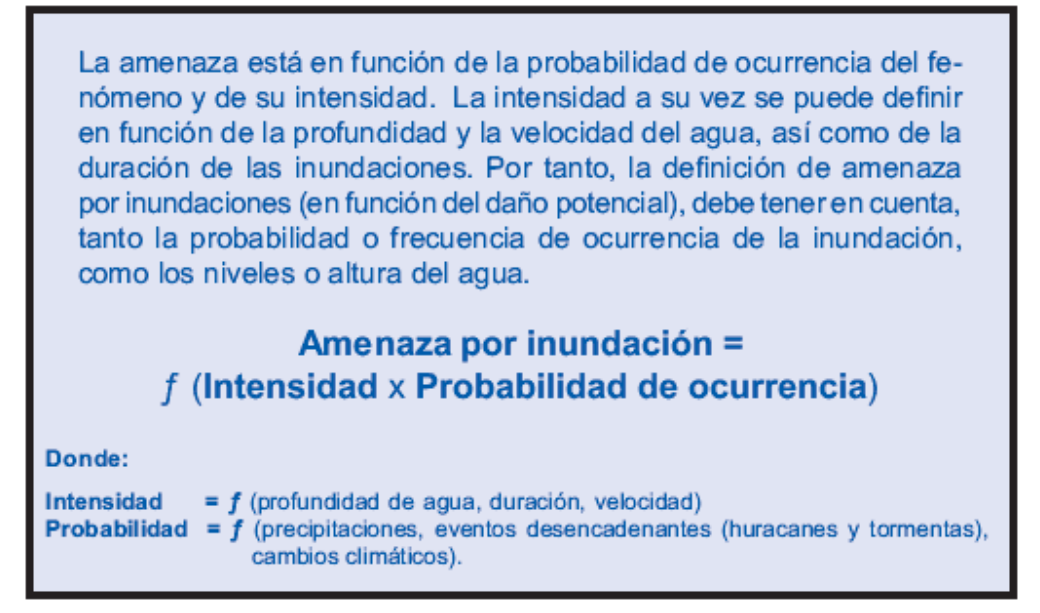

### **1.1.3.1 Criterios recomendados para la evaluación de la intensidad o magnitud de la inundación:**

- 1. La intensidad y los efectos potenciales de las inundaciones dependen de varios aspectos, no sólo meteorológicos, sino también de las características propias del terreno, como son los tipos y usos del suelo, el tipo y la distribución de la vegetación, la litología, las características de la red de drenaje, magnitud de las pendientes de la cuenca, obras realizadas en los cauces etc. Otros aspectos importantes a considerar son los meandros y las zonas en los que los ríos se estrechan o pierden profundidad por falta de dragado, especialmente en las desembocaduras donde se acumula el limo y la tierra arrastrada por la corriente.
- 2. Los criterios recomendados para evaluar la intensidad de las inundaciones son diferentes en dependencia del tipo de inundación. Para **inundaciones estáticas se considera la profundidad o altura del flujo**. Mientras que para **inundaciones dinámicas se recomienda utilizar el producto de la velocidad**

**por la profundidad del flujo**. (Siempre y cuando esta fórmula arroje valores más altos, en términos de intensidad que la anterior).

3. Los umbrales entre los niveles de intensidad alta, media y baja, han sido definidos considerando la peligrosidad que una determinada columna de agua puede significar para la infraestructura o las viviendas y la vida de los pobladores. En la siguiente tabla se presentan los rangos definidos para cada nivel de intensidad para inundaciones.

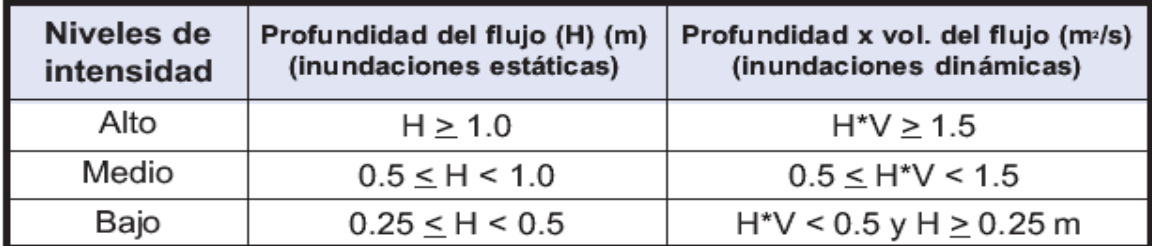

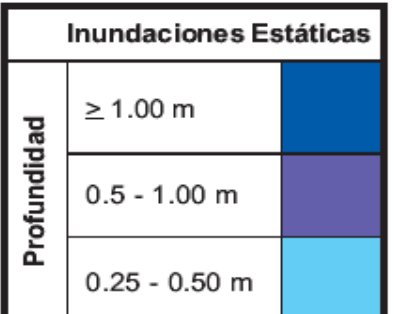

Levenda de Colores

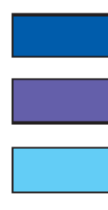

Intensidad Alta

Intensidad Baja

Intensidad Media

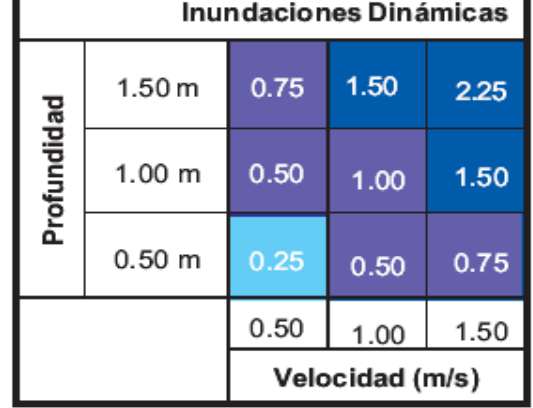

• Documento Base "Identificación, Evaluación y Cartografía de Zonas de Amenazas por Inundación".

• Curso impartido por la Dra. M. A. Marqués (Facultad de Geología Grupo de Investigación RISKNAT Barcelona, España).

Las **inundaciones de alta intensidad** corresponden a aquellas que presentan profundidades de flujo mayores a 1m o el producto resultante de la velocidad por altura (V\*H) es mayor a 1.5 m²/s. Los daños causados por una inundación de alta intensidad generalmente son altos en pérdidas de vidas y para la economía.

Las **inundaciones de media intensidad** son aquellas con altura (H) de agua entre 0.5 y 1m o el producto resultante de la velocidad por altura (V\*H) entre 0.5 y 1.5m²/s. Los daños económicos y a la población son menores que en el caso de la inundación intensa, pero no despreciables.

Las **inundaciones de baja intensidad** corresponden a aquellas con profundidad del flujo superiores a 0.25m pero inferiores a los 0.5m, o  $V^*$ H menor a 0.5 m<sup>2</sup>/s.

Los daños asociados son generalmente leves, no se esperan pérdidas en vidas humanas, aunque sí pueden darse pérdidas en áreas de cultivo y animales.

La definición de los criterios de intensidad (velocidad y profundidad) han sido consensuados en base a las experiencias del equipo técnico participante y de experiencias de proyectos ejecutados o en ejecución en Nicaragua tales como el PRRAC, ALARN-COSUDE, SIG-Georiesgos y el SIG para mapas de amenazas.

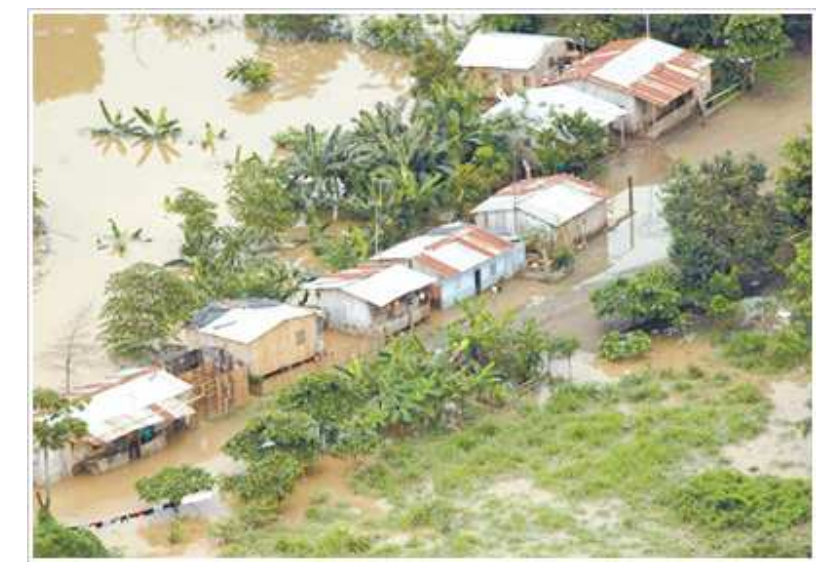

**Figura 1.1 La temporada de lluvias en Ecuador deja hasta el momento 38 muertos y más de 88.700 familiares afectadas.**

\* En El Oro, los municipios de Machala, Santa Rosa y Huaquillas manifestaron que en la provincia se deben ejecutar obras de infraestructura para solucionar, en parte, el problema de las inundaciones cíclicas.

Hay que dragar el río Jubones, habilitar canales de riego y ejecutar servicios de alcantarillado pluvial. En Huaquillas, aseguraron, es necesario construir un muro de contención para evitar anegaciones cuando el río Zarumilla se desborde.

Se debe reubicar a los moradores de los alrededores de los ríos y construir vías de concreto y no de asfalto; en Santa Rosa, dragar el río Pital y sus afluentes Buenavista y Santa Rosa, y en Machala, acabar el sistema de alcantarillado y evitar sembríos en zonas bajas.

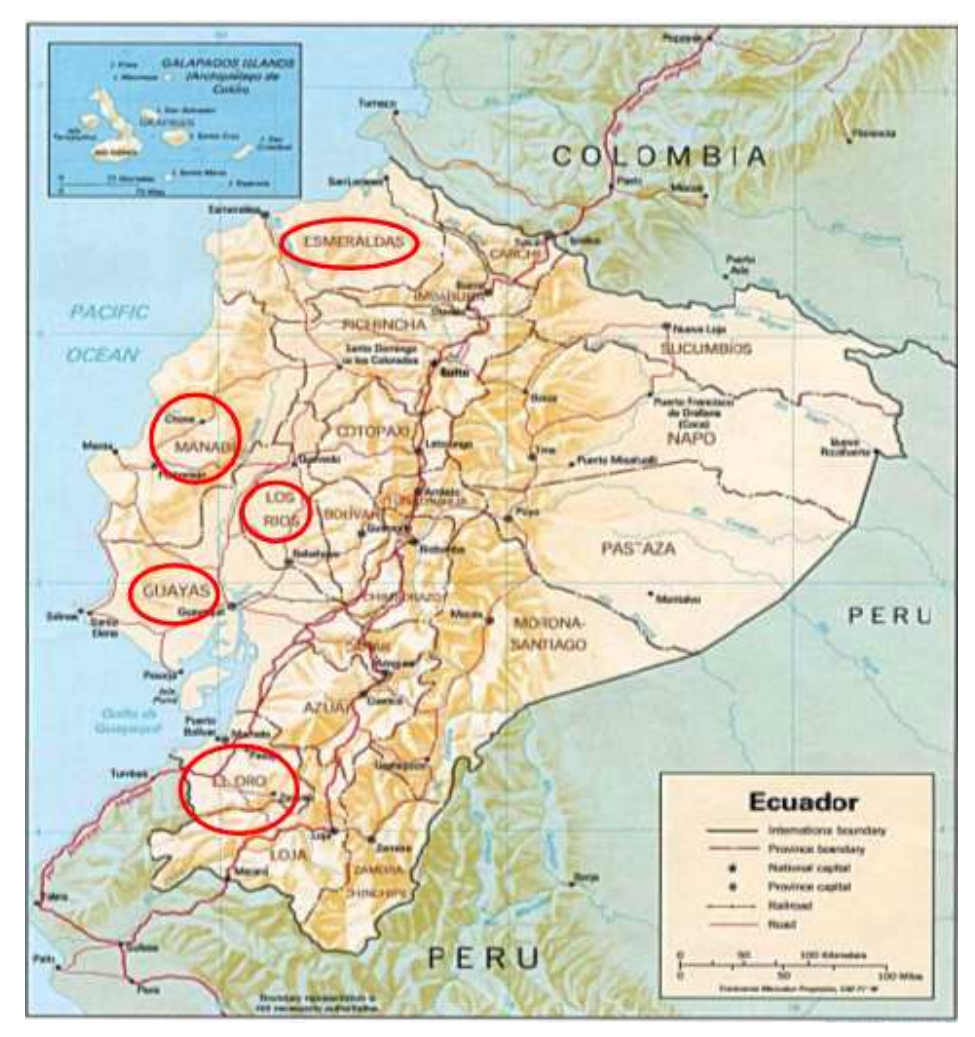

Figura 1.2 Inundaciones en Ecuador.

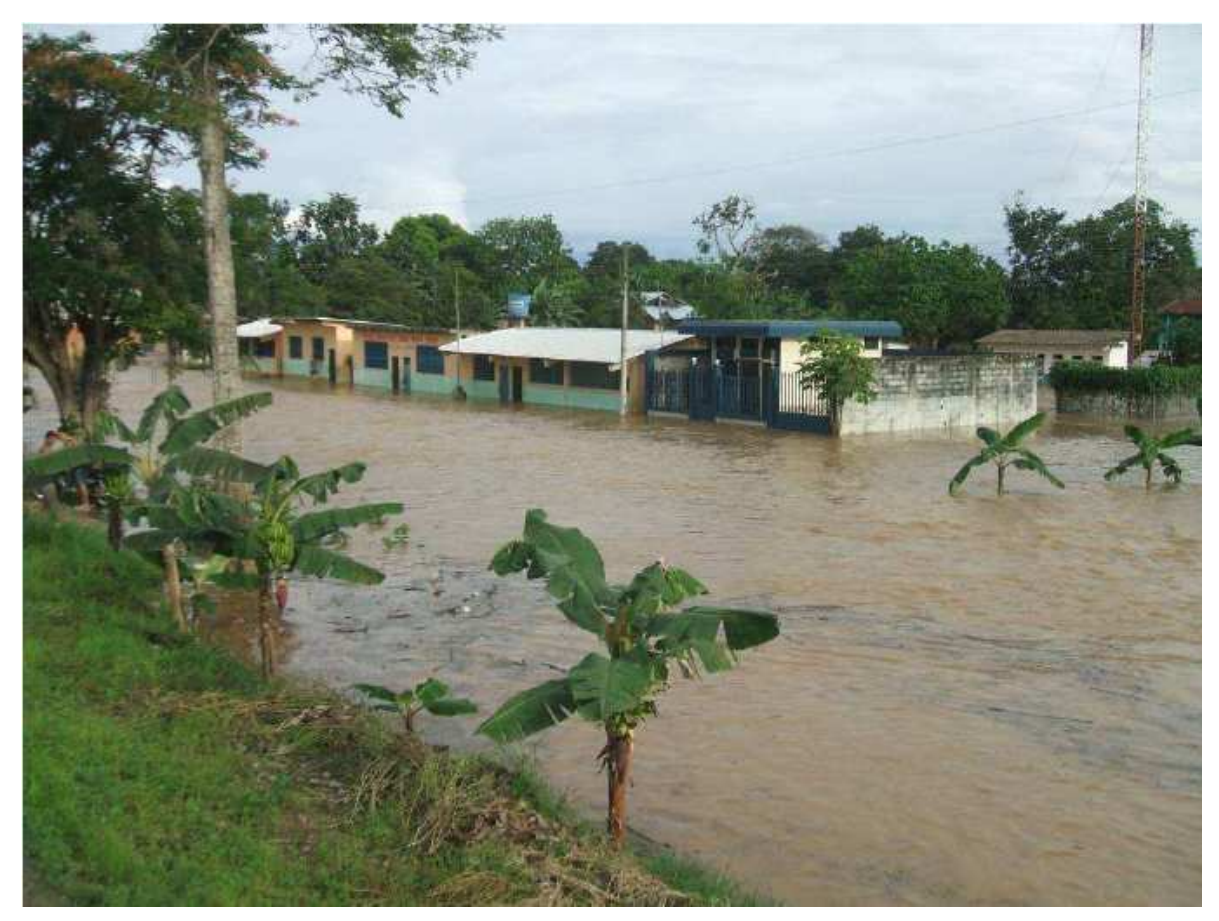

**Figura 1.3 Escuela del Recinto 24 de mayo, 29-01-2008 (Defensa Civil de Montalvo).**

De igual forma, los criterios resultantes han sido revisados y comparados con criterios similares utilizados en el ámbito internacional, en particular países como

España, Venezuela y Suiza, entre otros. En España por ejemplo, la intensidad de inundación está en función únicamente de la altura de agua y han definido 0.80m como el umbral entre una inundación intensa y otra de baja intensidad. No tienen 3 niveles como los propuestos en este documento.

### **1.1.4 CRITERIOS RECOMENDADOS PARA LA EVALUACIÓN DE LA FRECUENCIA, RECURRENCIA O PERÍODO DE RETORNO DE LA INUNDACIÓN:**

La frecuencia o recurrencia de inundaciones o cada cuanto se inunda una determinada zona dependerá esencialmente de la frecuencia de precipitaciones excepcionalmente fuertes. Los períodos de retorno se establecieron en tres categorías que son:

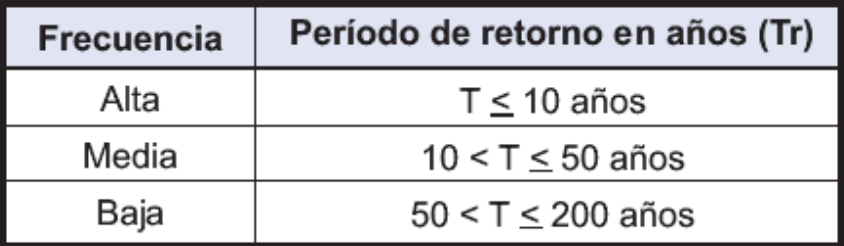

No se consideran períodos de retorno mayores a los 200 años, principalmente porque las series de datos hidrometeorológicos que existen en el país no son lo suficientemente extensas (< 50 años) y consistentes para poder extrapolar a periodos de retorno mayores. Tampoco otros métodos (como los geomorfológicos) permiten estimar con precisión satisfactoria el alcance de crecidas de periodos de retorno mayores.

#### **1.1.4.1 Determinación de los niveles de amenaza por inundaciones:**

Los niveles de amenaza por inundación de un área dada, resultan de la relación entre frecuencia de las inundaciones y su intensidad (es decir su profundidad, o el producto de la profundidad por la velocidad). Esta forma de evaluar la amenaza es comúnmente usada en países como Australia, Estados Unidos, Suiza, etc.

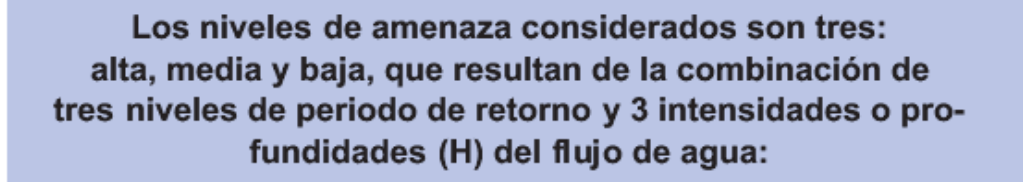

- $1 H \ge 1$  m 6 1.5 m<sup>2</sup>/s con frecuencia alta: Amenaza alta
- $2 H \ge 1$  m ó 1.5 m<sup>2</sup>/s con frecuencia media: Amenaza alta
- $3 H \ge 1$  m ó 1.5 m<sup>2</sup>/s con frecuencia baja: Amenaza alta
- 4 H entre  $0.5$  y 1 m 6  $0.5 \leq HV$  < 1.5 m<sup>2</sup>/s con frecuencia alta: Amenaza alta
- 5 H entre  $0.5$  y 1 m 6  $0.5 \leq$  HV < 1.5 m<sup>2</sup>/s con frecuencia media: Amenaza media
- 6 H entre 0.5 y 1 m 6  $0.5 \leq HV$  < 1.5 m<sup>2</sup>/s con frecuencia baja: Amenaza baja
- 7 H entre  $0.25$  y  $0.5$  m  $\acute{o}$  HV <  $0.5$ m<sup>2</sup>/s con frecuencia alta: Amenaza media
- 8 H entre 0.25 y 0.5 m 6 HV < 0.5m<sup>2</sup>/s con frecuencia media: Amenaza baja
- 9 H entre 0.25 y 0.5 m 6 HV < 0.5m<sup>2</sup>/s con frecuencia baja: Amenaza baja

Lo anterior se representa gráficamente en la siguiente matriz (los valores numéricos de intensidad son para inundaciones estáticas):

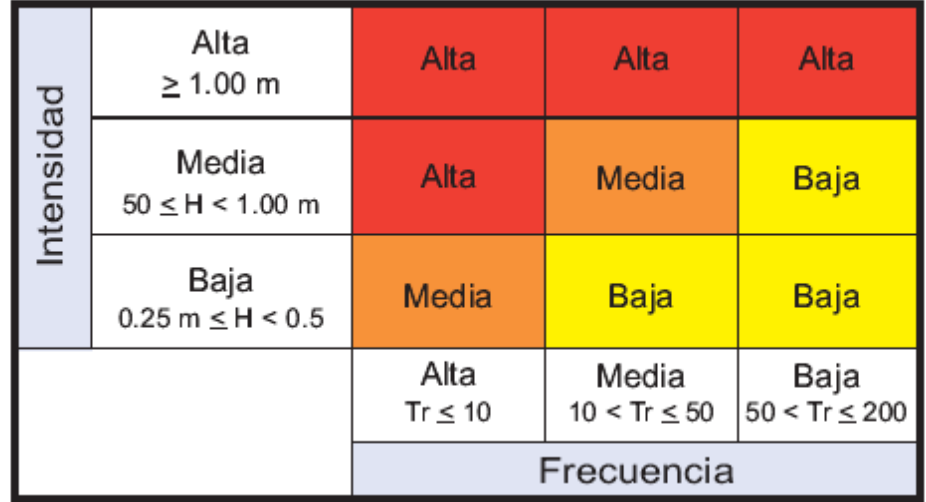

#### **1.1.4.2 Zonificación de la amenaza por inundaciones fluviales:**

Conocida el área de inundación para diferentes periodos de retorno, los criterios para determinar el nivel de amenaza son definidos con los mismos criterios de período de retorno e intensidad (profundidad de flujo) tanto para mapas a escala 1:50'000 como a escala 1:10,000 y 1: 5,000.

#### *Las zonas inundadles se clasificarán en la forma siguiente:*

• Recomendaciones Técnicas para la elaboración de mapas por Inundaciones. Proyecto MET-ALARN.

• Editorial Limusa, 1,989.

• **Zonas de amenaza alta**. Son aquellas zonas en donde la inundación de cualquier frecuencia supera 1m ó 1.5 m²/s produciendo graves daños a la población e infraestructura expuesta a ésta. También se considera zona de alta amenaza aquella inundación de alta frecuencia con profundidades de agua desde 0.5 a 1m ó 0.5 a 1.5m²/s.

• **Zonas de amenaza media** Son aquellas zonas en donde la inundación de frecuencia alta es menor a 0.5m, y la inundación de frecuencia moderada es menor a 1m ó 1.5m²/s, y producirá generalmente daños reparables a viviendas e infraestructura, pero no destrucción total, y algunas pérdidas de vidas.

• **Zonas de amenaza baja** Son aquellas zonas en donde la inundación de frecuencia moderada no supera 0.5m ó 0.5m²/s produciendo daños leves a la población e infraestructura. Las inundaciones de frecuencia baja pueden llegar hasta 1m ó 1.5 m<sup>2</sup>/s.

# **1.1.5 SIGNIFICADO DE LOS MAPAS DE AMENAZA PARA LA PLANIFICACIÓN DEL TERRITORIO:**

| Significado de los mapas de amenazas para la planificación del territorio |                                              |                                                                                                    |                                                                                                    |
|---------------------------------------------------------------------------|----------------------------------------------|----------------------------------------------------------------------------------------------------|----------------------------------------------------------------------------------------------------|
| Leyenda para<br>mapas<br>multiamenazas                                    | Leyenda mapas<br>amenaza por<br>inundaciones | Pérdidas y daños previsi-<br>bles en caso de uso para<br>asentamientos humanos                                                                                                    | Implicaciones para el<br>ordenamiento territorial                                                                                                    |
| Rojo                                                                      | Amenaza<br><b>Alta</b><br>(Azúl oscuro)      | Las personas están en peligro tanto<br>adentro como fuera de los edificios.<br>Existe alto peligro de destrucción re-<br>pentina de edificios. Los eventos se<br>manifiestan con una intensidad relati-<br>vamente débil, pero con una frecuen-<br>cia elevada o con intensidad fuerte. En<br>este caso, las personas están amena-<br>zadas afuera de los edificios. | Zona de prohibición, no apta<br>para la instalación, expansión<br>densificación<br>Ō.<br>d۵<br>asentamientos<br>humanos.<br>Áreas ya edificadas deben ser<br>reubicadas a largo plazo, o pro-<br>tegidas con obras de protec-<br>ción, sistemas de alerta tempra-<br>na y evacuación temporal.                                                                                                    |
| Naranja                                                                   | <b>Amenaza</b><br><b>Media</b><br>(Azúl)     | Las personas están en peligro afuera<br>de los edificios, pero no o casi no aden-<br>tro.<br>Se debe contar con daños en los edifi-<br>cios, pero no destrucción repentina de<br>éstos, siempre y cuando su modo de<br>construcción haya sido adaptado a las<br>condiciones del lugar.                                                                               | Zona de reglamentación, en<br>la cual se puede permitir la ex-<br>pansión y densificación de<br>asentamientos humanos, siem-<br>pre y cuando existan y se respe-<br>ten reglas de ocupación del sue-<br>b y normas de construcción apro-<br>piados. Construcciones existen-<br>les que no cumplan con las re-<br>alas y normas deben ser reforza-<br>das, protegidas o desalojadas y<br>reubicadas. |
| <b>Amarillo</b>                                                           | Amenaza<br>Baja<br>(Celeste)                 | El peligro para las personas es débil o<br>inexistente.<br>Los edificios pueden sufrir daños le-<br>ves, pero puede haber fuertes daños<br>al interior de los mismos.                                                                                                    | Zona de sensibilización, apta<br>para asentamientos humanos.<br>en la cual la población debe ser<br>sensibilizada ante la existencia<br>de amenazas moderadas y<br>poco probables, para que co-<br>nozcan y apliquen reglas de<br>comportamiento apropiadas<br>ante éstas.                                                                                                    |
| <b>Rayas</b><br><b>Amarillas</b>                                          |                                              | Existen amenazas que tienen una pro-<br>babilidad de ocurrencia muy débil y que<br>se pueden manifestar con una intensi-<br>etneuthed                                                                                                    | Zona de sensibilización, apta<br>para asentamientos humanos.<br>en la cual los usuarios del sue-<br>lo deben ser sensibilizados ante<br>la existencia de amenazas muy<br>poco probables, para que conoz-<br>can y apliquen reglas de compor-<br>tamiento apropiadas ante éstas.                                                                                                    |
|                                                                           |                                              | Verde Claro - ninguna amenaza conocida, o despreciable según<br>el estado actual de conocimientos                                                                                                    |                                                                                                    |
| Zonas de Susceptibilidad                                                  |                                              | Zonas en donde los análisis realizados son muy indicativos, por lo<br>que no se pueden realizar estimaciones de frecuencias o alturas<br>de agua o estos son muy imprecisos. Generalmente las zonas<br>corresponden a aquellas afectadas por eventos extremos (Mitch).                                                                                               |                                                                                                    |

**• Fundamento de Hidrología de Superficie. Francisco J. Aparicio.** 

El conocimiento de las zonas con diferentes niveles de amenaza (intensidad vs frecuencia o probabilidad) es utilizado en los procesos de ordenamiento y planificación territorial, por lo que éstos deben representar el uso que se le puede dar y los daños potenciales a que este uso estaría expuesto.

Por su posible influencia en la generación de daños a personas, edificaciones o infraestructuras, el análisis deberá completarse con la catalogación de puntos conflictivos y la localización de las áreas potencialmente afectadas por fenómenos geológicos asociados a precipitaciones o crecidas.

Se considerarán puntos conflictivos aquellos en los que, a consecuencia de las modificaciones ejercidas por el hombre en el medio natural o debido a la propia geomorfología del terreno, pueden producirse situaciones que agraven de forma substancial los riesgos o los efectos de la inundación. Se tendrán especialmente en cuenta los puntos de los cauces por los que, en caso de avenida, han de discurrir caudales desproporcionados a su capacidad, y aquellos tramos de las vías de comunicación que puedan verse afectados por las aguas.

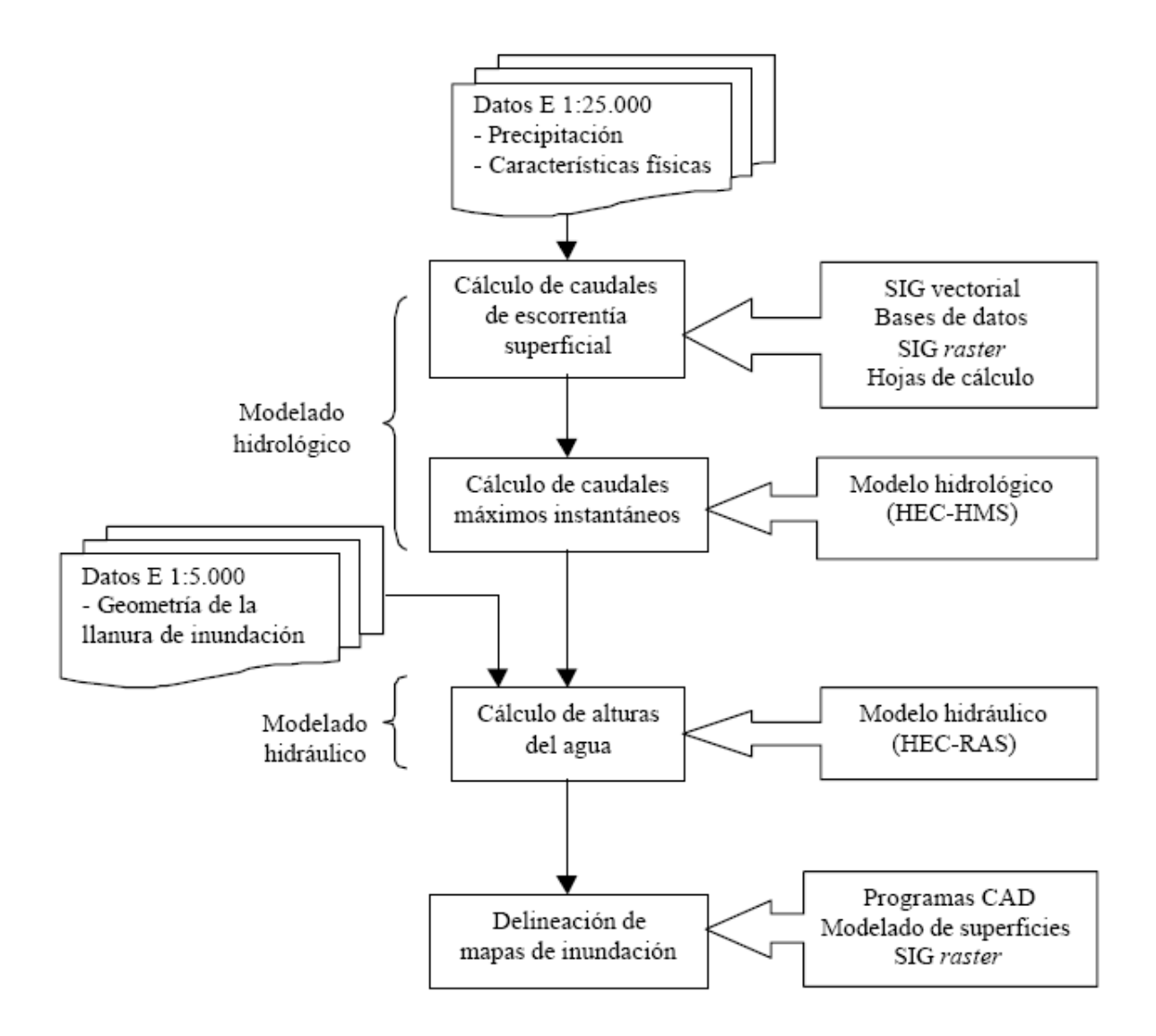

**Figura 1.4 Modelados Hidráulicos e Hidrológicos.** 

### **1.2 GENERALIDADES SOBRE EL TRÁNSITO DE CRECIDAS EN CURSOS NATURALES:**

La escorrentía sobre el suelo y el tránsito en los cauces de una cuenca es un proceso distribuido porque el caudal, la velocidad y la profundidad varían en el tiempo y en el espacio a través de la cuenca. Las estimaciones de los caudales o niveles de agua en puntos importantes de sistemas de drenaje pueden obtener utilizando un modelo de tránsito distribuido de crecidas. Este tipo de modelos está basado en ecuaciones diferenciales parciales (las ecuaciones de Saint – Venant para flujo unidimensional) que permiten el cálculo de caudal y del nivel de agua como funciones del espacio y del tiempo.

El cálculo de los niveles de agua de una crecida es necesario porque estos niveles delineas la planicie de inundación y determina la altura requerida por estructuras tales como puentes y diques; el cálculo de los caudales de crecientes también es importante, primero porque el caudal determina el nivel de agua, y segundo, porque el diseño de cualquier estructura de almacenamiento de la creciente tal como un embalse de detención o estanque requiere de una estimación del hidrograma de entrada. Como alternativa al uso de un modelo de tránsito distribuido de crecientes, está el uso de un modelo agregado para calcular el caudal en el lugar deseado y luego calcular el correspondiente nivel de agua suponiendo un flujo permanente no uniforme a lo largo del canal en ese sitio. La ventaja de un modelo de tránsito distribuido de crecientes sobre esta segunda alternativa es que el modelo distribuido calcula el caudal y el nivel de agua simultáneamente y no por separado, de tal manera que el modelo aproxima mejor la naturaleza de flujo no permanente no uniforme propio de la propagación de la creciente en el canal.

Los modelos de tránsito distribuido de crecientes pueden utilizarse para describir la transformación de lluvia en escorrentía en una cuenca para producir el hidrograma del flujo a la salida de ésta, y luego tomar este hidrograma como la información de entrada en el extremo de la corriente aguas arriba de un río o un sistema de tuberías y transitarlo hacia el extremo de la corriente aguas abajo. Los modelos distribuidos también pueden utilizarse para transitar flujos bajos, tales como los caudales de aguas de irrigación a través de un sistema de canales o de ríos. El proceso real de flujo en todas estas aplicaciones varían en las tres dimensiones espaciales, por ejemplo, la velocidad en un río varía a lo largo y a lo ancho del mismo y también desde la superficie del agua hasta el lecho del río. Sin embargo, para muchas aplicaciones prácticas, las variaciones espaciales de la velocidad pueden ignorarse, de tal manera que el proceso de flujo puede aproximarse como si variara solamente en una sola dimensión, a lo largo del canal o en la dirección principal de flujo. Las ecuaciones de Saint – Venant, desarrolladas por primera vez por Barre de Saint – Venant en 1871, describen el flujo unidimensional no permanente en un canal abierto, que es aplicable al caso de análisis de tránsito de una crecida.

#### **1.2.1 TIPOS DE CRECIDAS:**

### **Las crecidas pueden ser agrupadas, en consideración a las causas que las engendran, en tres clases:**

- 1. Crecidas por precipitación líquida.
- 2. Crecidas por precipitación sólida.
- 3. Crecidas mixtas.

Las grandes crecidas tienen, sobre todo, como origen tormentas excepcionales por su intensidad, extensión, duración y repetición.

Considerados en una larga serie de años, los temporales fuertes, que persisten muchos días en grandes extensiones, parecen reproducirse a intervalos más o menos alejados, siguiendo modalidades casi análogas; esto parece indicar la existencia en ciertas regiones, de distribuciones pluviométricas tipo, que corresponden a situaciones meteorológicas semejantes, de una vez a otra, producidas principalmente por la posición geográfica y el relieve de las cuencas consideradas, así como por las trayectorias y frecuencias habituales de las perturbaciones meteorológicas.

Fuera de esas lluvias generales, los aguaceros tempestuosos cortos, violentos y muy localizados, producen en las pequeñas cuencas, principalmente de montaña, crecidas "de punta" cuyos caudales máximos pueden producir efectos importantes en pequeños torrentes, sin influir notablemente en el caudal de los grandes cursos de agua.

### **A una misma altura total de lluvia pueden corresponder caudales de punta muy diferentes, según:**

- La topografía, las dimensiones y la forma de la cuenca vertiente, el trazado de la red hidrográfica, elementos todos que condicionan, en primer lugar, al "tiempo de concentración".
- La temperatura, el estado de la superficie (suelo helado, cobertura vegetal, etc.), la permeabilidad del suelo, la estación del año (factores de que dependen las "pérdidas").
- La intensidad y la distribución espacial y temporal de las precipitaciones (las cuales influyen en la forma del hidrograma).

El cálculo de los caudales máximos de los torrentes como de la estimación de crecidas son problemas complejos, aún hoy con los sistemas y modelos hidrodinámicos digitales con los que se cuenta.

La ordenación de las cuencas hidrográficas, en el sentido hidrológico de la noción, es una acción compleja que consiste en la aplicación de un conjunto, unitariamente entendido - de medidas de organización, por una parte, y de trabajos biológicos, agrotécnicos, e hidrotécnicos por la otra, los cuales permitan la realización de un control permanente y racional del agua y del suelo, en la cuenca entera, para llegar a la consecución de algunos objetivos primordiales como:

- corrección de la escorrentía superficial.
- lucha contra la erosión del suelo.
- reducción de transporte de aluviones.
- puesta en valor de terrenos degradados.
- protección de objetivos amenazados por las crecidas.

### **1.3 REQUERIMIENTOS DE INFORMACIÓN TÉCNICA PARA CUBRIR LOS ASPECTOS DE LA INGENIERÍA BÁSICA:**

El análisis del riesgo por inundaciones en cuencas reguladas hidráulicamente consistirá a grandes rasgos en:

- 1. Estudio GEOMORFOLÓGICO que oriente sobre la extensión potencial de la inundación y las principales vías de flujo.
- 2. Estudio de las INUNDACIONES HISTÓRICAS para apoyar y confirmar los resultados del estudio geomorfológico y como elemento de calibración de la hidrología e hidráulica.
- 3. Estudio HIDROLÓGICO: para la determinación de caudales que determinan las inundaciones con diferentes niveles de probabilidad mediante modelos hidrometeorológicos y métodos estadísticos.
- 4. Estudio HIDRÁULICO: para determinar las capacidades de desagüe de los cauces, puntos de desbordamiento y magnitud de la inundación.
- 5. CARTOGRAFÍA: de las zonas de riesgo, cauces, conos de inundación, zonas de acumulación de agua y vías de intenso desagüe.

### **1.3.1 MODELADO HIDROLÓGICO:**

En primer lugar, se obtienen los mapas de cuencas hidrográficas y la red de drenaje a partir de mapas topográficos a escalas 1:25.000 y 1:5.000 respectivamente. Las cuencas se tratan, como polígonos, en un SIG vectorial y se exportan a un SIG raster. Para encontrar las principales características de una cuenca hidrográfica:

- Trazar la línea de cumbres para poder fijar los límites de la cuenca hidrográfica.
- Proceder a encontrar el área de la cuenca y las distancias de perímetro.
- Hallar la longitud del cauce principal y del total de cauces existentes en la cuenca.
- Analizar el orden de los ríos de la cuenca.
- Formar áreas dentro de la cuenca para proceder a encontrar la pendiente media de esta.
- Con los datos existentes graficar la curva hipsométrica de la cuenca.
- Hacer un análisis de uso y de tipo del suelo existente dentro de la cuenca.
- Sobreponer un plano del tipo y uso del suelo en la carta topográfica de la cuenca.

### **1.3.1.1 Precipitación, formación y tipos:**

Precipitación es el término que se refiere a todas las formas de humedad emanadas de la atmósfera y depositadas en la superficie terrestre tales como lluvia, granizo, rocío, neblina, nieve o helada.

- Formación de precipitaciones .- los elementos necesarios para la formación son:
	- Humedad atmosférica.
	- Radiación solar.
	- Mecanismos de enfriamiento.
	- Presencia de núcleos higroscópicos para que haya condensación.
	- Mecanismo de crecimiento de las partículas.
- Tipos de precipitaciones:

Las precipitaciones pueden ser clasificadas de acuerdo con las condiciones que producen movimiento vertical del aire:

- Precipitaciones convectivas.
- Precipitaciones orográficas.
- Precipitación por convergencia.
- Distribución geográfica de la precipitación:

Se aprecian valores máximos a los 0° y 60° de latit ud norte y sur, y mínimos a los 30° y 90° de latitud norte y sur.

### **1.3.1.2 Medidas pluviométricas:**

Se expresa la cantidad de lluvia, delta h, como la altura caída y acumulada sobre una superficie plana e impermeable.

Para dichas mediciones se utilizan los pluviómetros y los pluviógrafos.

- Medidas características:
	- Altura pluviométrica, mm, se expresa diariamente, mensual, anual, etc.
	- Intensidad de precipitación.  $i = h/t$  en mm / hora
- Duración s el periodo de tiempo en horas, por ejemplo, desde el inicio hasta el final de la precipitación.

Existen estaciones pluviométricas con datos faltantes en sus registros debidos, entre otros factores, a la negligencia del operador o a la ausencia del aparato durante determinado tiempo.

Como en Hidrología se trabaja con series continuas, se deben completar dichos datos faltantes.

### **1.3.2 MODELADO HIDRAÚLICO:**

Para realizar el modelado hidráulico del sistema fluvial es necesario conocer:

- La geometría de secciones transversales de la llanura de inundación: las secciones se han delineado usando un programa CAD a partir de los mapas topográficos a escala 1:5.000, complementándolos con fotogrametría aérea y trabajo de campo. Las estructuras (puentes, fundamentalmente) han sido añadidos en el propio modelo hidráulico.
- $\triangleright$  Deferencias de coeficientes de Resistencia de flujo.
- Los caudales en esas secciones: se han tomado los caudales aportados por el modelo hidrológico, generados a lo largo de cada tramo. Se han calculado los perfiles hidráulicos, suponiendo un flujo permanente gradualmente variado y unidimensional, mediante el modelo HEC-RAS. Como resultado, se han obtenido niveles de agua en cada una de las secciones para cada período de

retorno. Las alturas de agua, geográficamente referenciadas, han sido exportadas a un programa CAD para su posterior interpolación y generación de los mapas de inundación.

#### **1.3.3 GEOTECNIA Y USO DEL SUELO:**

#### **1.3.3.1 Ensayo de Penetración Estándar: (S.P.T)**

Es el método de exploración subterránea más ampliamente utilizado su simplicidad se basa en que con la determinación del número N se puede conocer la compacidad en suelos no-cohesivos y la resistencia de los cohesivos.

Es un ensaye dinámico a esfuerzo cortante en sitio, su importancia crece cuando de suelos arenosos se trata, pues es conocida la enorme dificultad, con posteriores resultados poco confiables, de la toma de muestras inalteradas para someterlas a pruebas sofisticadas en laboratorio, más aun si la muestra procede de grandes profundidades y bajo el agua. Por eso éste ensaye esta orientado para este tipo de suelos granulares.

Es nueva la idea del efecto de la presión de sobrecarga, que al incrementa, incrementa la resistencia al corte de las arenas.

Con el paso de los años, se han hecho aportes, tanto de correlaciones como de procedimientos y e continúa afirmando que "..el ensaye de penetración estándar es el menos estándar de los ensayes..."

#### **1.3.3.2 Resistencia a la penetración en arenas:**

Por los ensayes de granulometría se puede concluir que el lecho de la ciudad de Quito es arenoso o con características friccionantes.

Este ensaye en arcillas puede ser sustituido por muestreo inalterado y pruebas de laboratorio sin que se detecten grandes problemas o que se cuestionen dichas pruebas, para suelos arenosos el S.P.T adquiere importancia fundamental debido a la dificultad, costo y frecuente desconfianza de los procesos especiales para extraer y proba muestras inalteradas, particularmente desde grandes profundidades y bajo nivel de agua.
El ensaye de Penetración Estándar, S.P.T, está eminentemente orientado a material granular.

Inicialmente Terzaghi-Peck, a N lo correlacionaron estadísticamente con la densidad relativa de las arenas pero no hicieron ningún intento de conectarlo con la resistencia al cote, estado en que la densidad relativa tiene una influencia en el ángulo de fricción interna Pero fallan al mencionar que N, para arenas con densidad relativa puede variar con la profundidad.

# **1.3.3.3 Capacidad portante del suelo según resistencia "N":**

 La capacidad de carga admisible de un estrato está definida por el valor máximo de presión aplicada.

La determinación de la capacidad portante del subsuelo desarrollada a partir de la resistencia a la penetración, relaciona la presión admisible con el asentamiento.

Los datos obtenidos de esta forma son usados para el diseño de cimentaciones pero las correlaciones disponibles no cubren todos los tipos de cimentaciones y las diferentes naturalezas de los suelos existentes.

Terzaghi-Peck dieron la primea correlación, del número N con la presión admisible y el asentamiento. Otros estudios correlacionan a N con la presión de tierra por lo que hay que modificar este valor para poder considerar el efecto de ésta sobre su valor y poder hacer uso de las correlaciones con otros parámetros.

Los valores N reflejan las condiciones de compacidad, consistencia y cementación.

### **1.3.3.4 Criterios de capacidad portante:**

A "N" se lo ha relacionado con la densidad relativa de las arenas Dr. Investigaciones posteriores demostraron que también hay que relacionarlo con la presión de sobrecarga. En la actualidad se corrige el valor "N" de campo a varias profundidades y sobrecarga, respecto a una sola sobrecarga estándar de  $9.8$ Kg/cm $^2$  en la que se ha establecido una curva de relación N vs. Dr.

Las más amplias correlaciones de Penetración Estándar están hechas para arenas por ser el caso más crítico, porque en ella el campo de presiones de una zapata provoca inmediatos esfuerzos efectivos, dando como consecuencia cambios en la rigidez y en la resistencia del suelo bajo la cimentación y porque el agua no le afecta tanto como en las arcillas.

Así, bajo la zapata se incrementan las propiedades del material si es que se incrementa la profundidad pero también valores finitos en su base.

# **1.4 OBJETIVOS, ALCANCE Y LIMITACIONES DEL PROYECTO DE TITULACIÓN:**

### **1.4.1 OBJETIVOS DEL PROYECTO:**

### **1.4.1.1 Objetivo General:**

Realizar una síntesis de la base teórica del flujo no permanente en caudales naturales y lograr la aplicación del modelo numérico HEC-RAS para su simulación identificando sus ventajas y limitaciones.

### **1.4.1.2 Objetivos Específicos:**

Presentar el requerimiento del análisis del flujo no permanente de los sistemas de ríos y quebradas, que permita simular las situaciones reales del tránsito de las crecidas originadas por las lluvias y de este modo, permita evaluar mejor el riesgo de inundaciones de zonas pobladas o de sobrecarga permanente de los cursos recolectores del agua.

### **1.4.2 ALCANCE:**

Las bases del diseño, de la operación y del mantenimiento de las redes de cursos naturales dentro de un plan de prevención de inundaciones, requieren ser revisadas con un mejor conocimiento de las condiciones actuales de las ciudades y del desarrollo alcanzado en las ciencias hidrológica, hidráulica y de simulación numérica del flujo del agua.

### **1.4.3 JUSTIFICACIÓN DEL PROYECTO:**

En ciudades ubicadas al pie de la montaña o en áreas planas sobre territorios geográficos que forman parte de las zonas del drenaje natural, se desarrollan los cursos naturales y los sistemas de transporte y de evacuación de los caudales con pendientes medias y velocidades bajas, con secciones irregulares y compuestas.

Adicionalmente, como resultado de la migración de la población rural hacia las zonas urbanas y desordenadas de la superficie ocupada por edificaciones, calles, áreas

pavimentadas y áreas cubiertas; en consecuencia, se incrementan notablemente los caudales circulantes en la red natural. Finalmente, en zonas de pie de montaña y costaneras, se desarrollan frecuentemente tormentas de especiales características: gran intensidad y gran duración, dando lugar a la presencia de hidrogramas con picos pronunciados y que se desplazan a lo largo de la red de drenaje natural.

# **CAPITULO 2.**

# **GENERALIDADES SOBRE EL FLUJO NO UNIFORME NO PERMANENTE CON SUPERFICIE LIBRE**

# **2.1 DESCRIPCIÓN DE LAS HIPÓTESIS BÁSICAS Y ECUACIONES FUNDAMENTALES DEL FLUJO PLANO UNIDIRECCIONAL:**

# **2.1.1 INTRODUCCIÓN:**

El flujo es el movimiento de un fluido y se puede clasificar según varios criterios:

### **2.1.1.1 Según el tipo de movimiento:**

# - **Flujo libre:**

El movimiento del fluido se realiza por conductos abiertos o cerrados parcialmente llenos, de forma que existe una superficie libre que está en contacto con la atmósfera. El movimiento se realiza gracias a la fuerza de la gravedad.

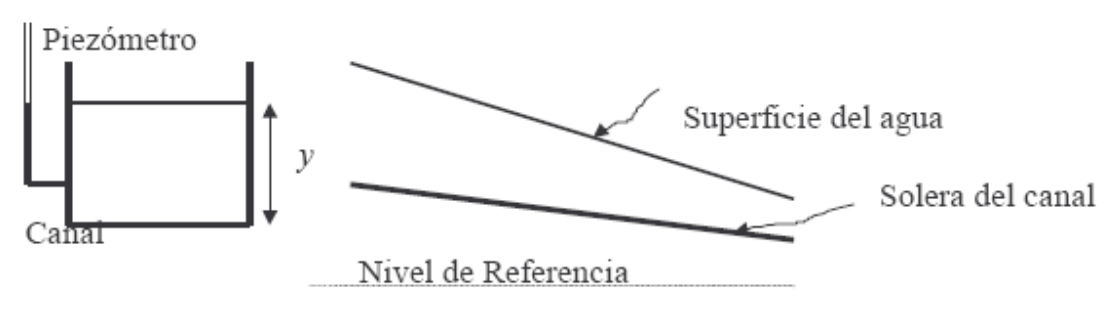

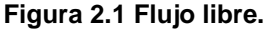

El flujo libre tiene lugar en la naturaleza en ríos y arroyos y en forma artificial en canales de conducción de fluidos, acueductos, alcantarillados, drenajes, etc.

# - **Flujo a presión:**

El movimiento del agua se realiza por conductos cerrados sobre los que el fluido ejerce una presión distinta a la atmosférica. El movimiento se debe principalmente a la acción de la presión hidráulica. Un ejemplo, son los sistemas de distribución de agua potable.

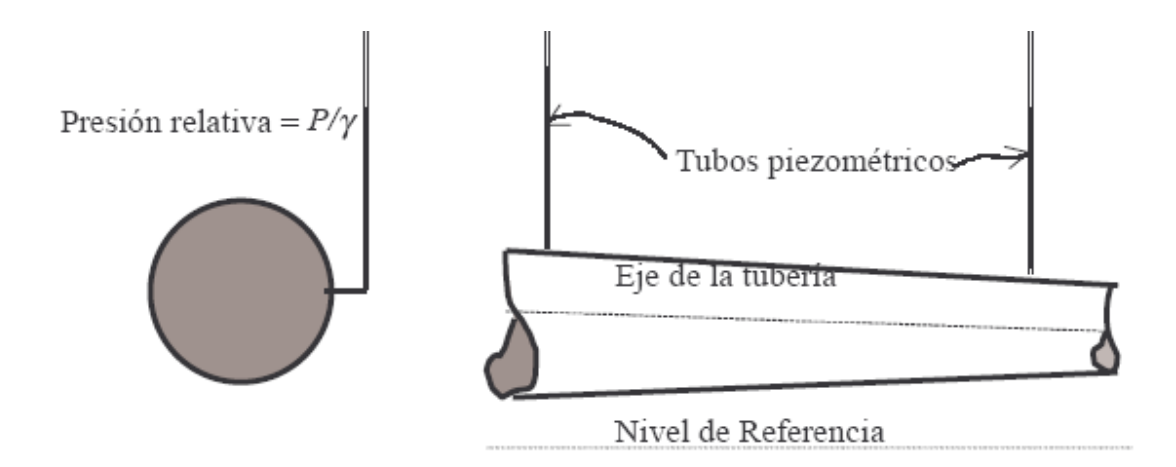

**Figura 2.2 Flujo a presión.** 

### **2.1.1.2 Según el espacio:**

# - **Flujo uniforme:**

Los parámetros hidráulicos del flujo (velocidad, profundidad del agua) permanecen constantes a lo largo del conducto.

$$
\frac{\partial V}{\partial L} = 0 \qquad \frac{\partial A}{\partial L} = 0 \qquad \frac{\partial Q}{\partial L} = 0 \tag{2-1}
$$

Se considera uniforme el flujo de líquidos en tuberías o canales de sección constante y gran longitud.

# - **Flujo variado:**

Los parámetros hidráulicos del flujo varían a lo largo del conducto.

$$
\frac{\partial V}{\partial L} \neq 0 \qquad \qquad \frac{\partial A}{\partial L} \neq 0 \tag{2-2}
$$

Por ejemplo, controles en los canales como compuertas, presas, cambios de pendiente, hacen que el flujo sea variado. En conductos a presión, el flujo es variado cuando hay cambios de sección transversal y presencia de controles como válvulas.

### **2.1.1.3 Según el tiempo:**

# - **Flujo permanente:**

Los parámetros hidráulicos del flujo permanecen constantes en el tiempo o sea que la velocidad de las partículas que ocupan un punto dado es la misma para cada instante.

$$
\frac{\partial V}{\partial t} = 0 \qquad \frac{\partial P}{\partial t} = 0 \qquad \frac{\partial Q}{\partial t} = 0 \tag{2-3}
$$

La mayoría de los problemas prácticos implican condiciones permanentes del flujo, como por ejemplo, el transporte de líquidos bajo condiciones constantes de altura de carga.

# - **Flujo no permanente o inestable:**

Los parámetros hidráulicos del flujo varían en el tiempo.

$$
\frac{\partial V}{\partial t} \neq 0 \qquad \qquad \frac{\partial P}{\partial t} \neq 0 \tag{2-4}
$$

Ejemplos son la salida de agua por el orificio de un depósito bajo carga variable y la creciente en un río.

#### **2.1.1.4 Según el tiempo y el espacio:**

# - **Flujo permanente uniforme:**

Los parámetros hidráulicos del flujo permanecen constantes en el espacio y el tiempo.

# - **Flujo no permanente uniforme:**

Los parámetros hidráulicos del flujo permanecen constantes en el espacio pero no en el tiempo. Es prácticamente imposible encontrar este tipo de flujo en la naturaleza, debido a que los cambios tendrían que ocurrir en forma simultánea a todo lo largo de la conducción.

# - **Flujo variado permanente:**

Los parámetros hidráulicos del flujo varían en el espacio pero no en el tiempo. Este tipo de flujo puede subdividirse en gradualmente variado o rápidamente variado.

**- Flujo gradualmente variado.** Los cambios en la velocidad del flujo son graduales en la dirección principal del flujo como cuando existen contracciones o expansiones suaves en las conducciones. También es el caso de las curvas de remanso en los embalses. Este tipo de flujo se subdivide a su vez en gradualmente variado retardado o acelerado, según que la velocidad disminuya o aumente en el sentido del flujo.

**- Flujo rápidamente variado.** Los cambios en las características del flujo son abruptos a lo largo de la conducción como cuando ocurren variaciones bruscas en la sección transversal de un conducto, o flujo a través de válvulas y rotores de bombas. Este tipo de flujo se subdivide a su vez en rápidamente variado retardado o acelerado, según que la velocidad disminuya o aumente en el sentido del flujo.

# - **Flujo variado no permanente:**

Los parámetros hidráulicos del flujo varían en el espacio y en el tiempo. Debido a que el flujo uniforme no permanente prácticamente no existe en la naturaleza, al flujo variado no permanente se le conoce simplemente como no permanente. Este tipo de flujo se subdivide a su vez en rápidamente variado retardado o acelerado y en gradualmente variado retardado o acelerado El golpe de ariete en tuberías a presión, las olas y las mareas en flujo libre, son ejemplos de flujo variado no permanente.

# - **Flujo espacialmente variado:**

El caudal varía a lo largo de la conducción pero permanece constante en el tiempo.

$$
\frac{\partial Q}{\partial L} \neq 0 \tag{2-5}
$$

### **2.1.1.5 Según la importancia del efecto viscoso:**

# - **Flujo con régimen laminar:**

Se presenta si el efecto viscoso es importante con relación a las fuerzas inerciales. En este caso el movimiento de las partículas del fluido se realiza en forma de capas de fluido con espesor infinitesimal que parecen deslizarse sobre las capas adyacentes.

# - **Flujo con régimen turbulento:**

Se presenta el efecto de las fuerzas viscosas son despreciables con relación a las fuerzas inerciales. Las partículas del fluido con régimen laminar se mueven ordenadamente siguiendo trayectorias definidas, pero al aumentar la velocidad las partículas del fluido chocan entre sí y se desvían siguiendo trayectorias irregulares que no son suaves ni fijas y que constituyen el flujo turbulento.

# - **Flujo con régimen transicional:**

La transición de flujo con régimen laminar a turbulento es gradual y se llama transicional. Se presenta cuando el filamento del fluido comienza a hacerse inestable.

### • **NÚMERO DE REYNOLDS:**

Osborne Reynolds de la Universidad de Cambridge (Inglaterra) realizó sus experimentos para establecer el régimen de flujo en tuberías entre 1880 y 1884. El número de Reynolds representa la preponderancia de las fuerzas viscosas con relación a las fuerzas de inercia y permite clasificar el régimen de flujo.

$$
R_e = \frac{VL}{\nu} \tag{2-6}
$$

Re = número de Reynolds.

 $L =$ longitud característica, usualmente en función del radio hidráulico.

u = viscosidad cinemática [u = 10-6 m2/s para agua a 20 °C].

· Si se usa como longitud característica el radio hidráulico, el número de Reynolds es:

$$
R_e = \frac{VL}{\nu} \tag{2-7}
$$

Los valores límites son:

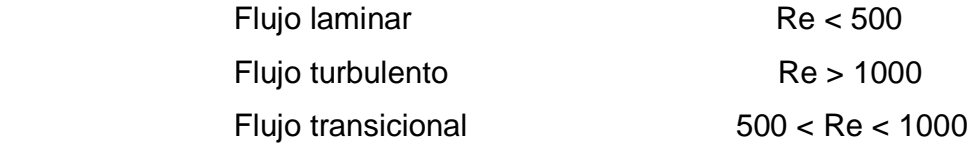

Debe aclararse que en experimentos se ha demostrado que el régimen de flujo puede cambiar de laminar a turbulento con valores entre 500 y 12500 cuando se ha trabajado con el radio hidráulico como longitud característica, por lo que algunos aceptan los siguientes límites:

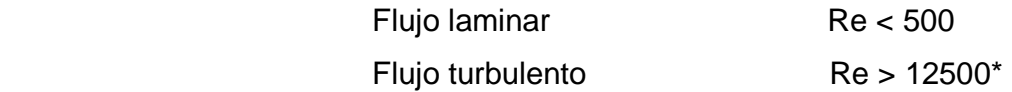

Flujo transicional 500 < Re < 12500

\* El límite superior no está definido.

Si se usa como longitud característica un valor de cuatro veces el radio hidráulico,  $(L =$ 4R), se obtiene:

$$
R_e = \frac{4VR}{v} \tag{2-8}
$$

En la práctica, se aceptan los siguientes límites:

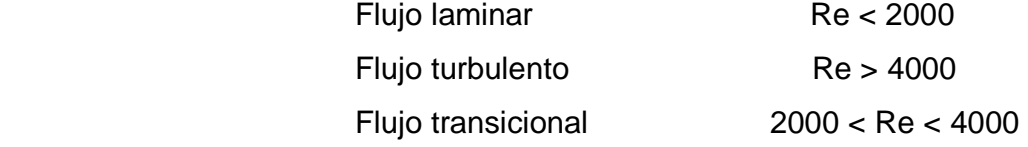

### **2.1.2 PRINCIPIOS FUNDAMENTALES DE LA HIDRÁULICA:**

Tres principios fundamentales se aplican para analizar el flujo de líquidos y en particular el agua:

### **2.1.2.1 Conservación de la masa:**

A partir de la cual se establece la ecuación de continuidad para una vena líquida con flujo permanente e incompresible.

$$
Q = VA = V_1 A_1 = V_2 A_2 = \dots V_N A_N
$$
 (2-9)

 $Q =$  caudal.

 $V =$  velocidad media del flujo.

A = área de la sección transversal del flujo.

En forma más general, la ecuación de caudal se expresa de la siguiente manera considerando que la velocidad media puede variar de punto a punto en la sección transversal:

$$
Q = \int_{0}^{A} v \, dA \tag{2-10}
$$

 $v =$  velocidad media en un punto.

 $dA = \text{area}$  del flujo con velocidad v.

 $A = \text{area total del flujo.}$ 

#### **2.1.2.2 Conservación de la energía:**

A partir de la cual se establece la ecuación de la energía que tiene en cuenta las pérdidas de energía que se producen por el desplazamiento de un fluido de un punto a otro a lo largo de un conducto. La ecuación de la energía se aplica siguiendo una línea de corriente.

$$
Z_1 + \frac{P_1}{\gamma} + \alpha \frac{V_1^2}{2g} = Z_2 + \frac{P_2}{\gamma} + \alpha \frac{V_2^2}{2g} + \sum h_{P(1-2)}
$$
 (2-11)

donde α = coeficiente de variación de la velocidad en la sección transversal o coeficiente de Coriolis.

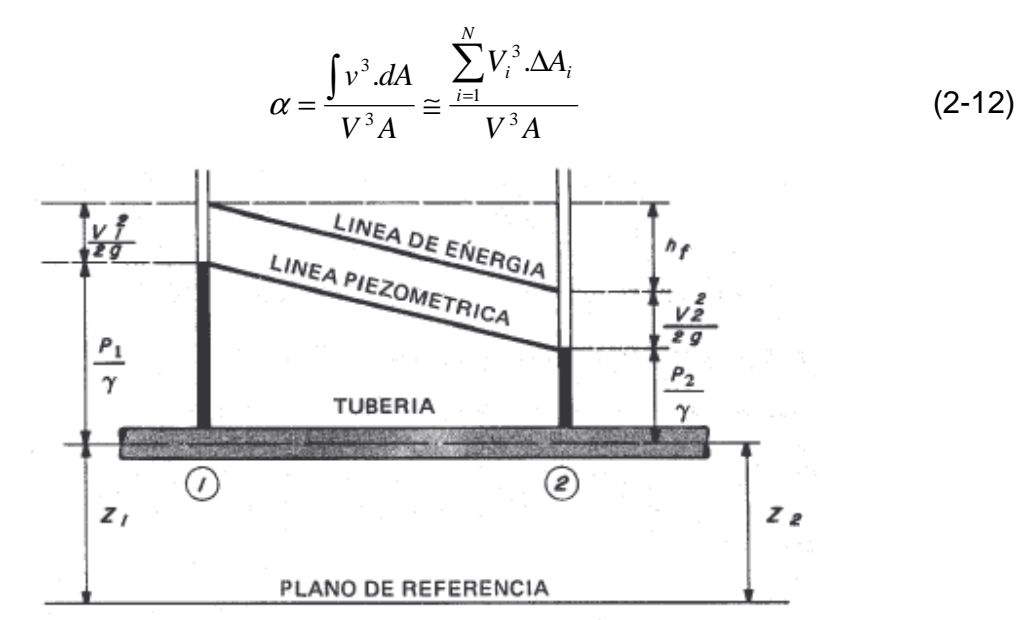

**Figura 2.3 Representación gráfica de los componentes de la energía hidráulica total en un conducto a presión. Azevedo N., J. M. y Acosta A., G., 1975.** 

$$
H_1 = H_2 + \sum h_{P(1-2)} \tag{2-13}
$$

$$
\sum h_{P(1-2)} = H_1 - H_2 \tag{2-14}
$$

$$
H_1 = Z_1 + \frac{P_1}{\gamma} + \alpha \frac{V_1^2}{2g} \tag{2-15}
$$

$$
H_2 = Z_2 + \frac{P_2}{\gamma} + \alpha \frac{V_2^2}{2g}
$$
 (2-16)

 $H_1$  = Energía total en el punto 1.

 $H_2$  = Energía total en el punto 2.

 $Z$  = energía potencial por unidad de peso o cabeza de posición.

 $P/q$  = energía de presión por unidad de peso o cabeza de presión.

= *g V* 2 2 Energía cinética por unidad de peso o carga de velocidad.

∑*hp* = pérdidas por unidad de peso entre dos puntos.

 $\alpha$  = coeficiente de variación de la velocidad en la sección transversal o coeficiente de Coriolis.

Teóricamente, α es igual a 1.0 para una distribución uniforme de velocidades, α = 1.02 a 1.15 para régimen de flujo turbulento en tuberías y  $\alpha = 2.0$  para régimen de flujo laminar. Para flujo libre α puede variar entre 1.1 y 2.0. En la mayoría de los cálculos se toma  $\alpha$  = 1.0 lo que no introduce serios errores en los resultados ya que la cabeza de velocidad representa usualmente un pequeño porcentaje de la energía total.

$$
\Sigma h p = \Sigma h_f + \Sigma h_l \tag{2-17}
$$

 $Σ<sub>h<sub>f</sub></sub>$  = sumatoria de pérdidas por fricción.

Son debidas al contacto entre el fluido y la frontera sólida del conducto y entre partículas de agua si el régimen de flujo es turbulento. Constituyen usualmente las pérdidas mayores de energía.

 $Σh$  = sumatoria de pérdidas locales.

Son producidas por aditamentos o accesorios que cambian la dirección o geometría del conducto. Constituyen usualmente las pérdidas menores de energía.

La ecuación de la energía es una ampliación de la ecuación original de Bernoulli, la que no contempla pérdidas de energía y se restringe a fluidos no viscosos con flujo permanente e incompresible, es decir a fluidos ideales.

$$
Z_1 + \frac{P_1}{\gamma} + \alpha \frac{V_1^2}{2g} = Z_2 + \frac{P_2}{\gamma} + \alpha \frac{V_2^2}{2g} + \sum h_{p(1-2)} \tag{2-18}
$$

### **2.1.2.3 Conservación de la cantidad de movimiento o momentum:**

A partir de la cual se establece la ecuación de fuerzas. De acuerdo con la segunda ley de movimiento de Newton se tiene que el cambio de momentum por unidad de tiempo en el cuerpo de agua en un cauce es igual a la resultante de todas las fuerzas externas que actúan sobre el cuerpo de agua.

$$
\sum_{i=1}^{n} F_i = \beta \cdot \rho \cdot Q \cdot \Delta V \tag{2-19}
$$

Al aplicar la ecuación de momento en dirección al flujo siguiendo una línea se tiene:

$$
F_1 - F_2 \pm W \cdot \text{Sen}\theta - F_f = \beta \cdot \rho \cdot Q(V_2 - V_1) \tag{2-20}
$$

$$
\beta = \frac{\int v^2 \, dA}{V^2 A} \approx \frac{\sum_{i=1}^N V_i^2 \, \Delta A_i}{V^2 A} \tag{2-21}
$$

 $\sum^{n}$ = = *n i Fi* 1 Sumatoria de fuerzas externas que actúan sobre el cuerpo del agua.

br*QV* = momentum del flujo que pasa a través de la sección de un cauce por unidad de tiempo, según principios de mecánica.

br*Q*D*V* = cambio de cantidad de movimiento por unidad de tiempo entre dos secciones transversales.

*F* = fuerza debida a la presión hidrostática.

 $W =$  peso contenido en el volumen de control.

q = ángulo de inclinación de la solera del canal.

*F<sup>f</sup>* = fuerza debida a la fricción entre el fluido y la frontera sólida.

b = coeficiente de Momentum o coeficiente de Boussinesq.

 $r =$  densidad del fluido.

∆*V* = variación de la velocidad entre dos puntos.

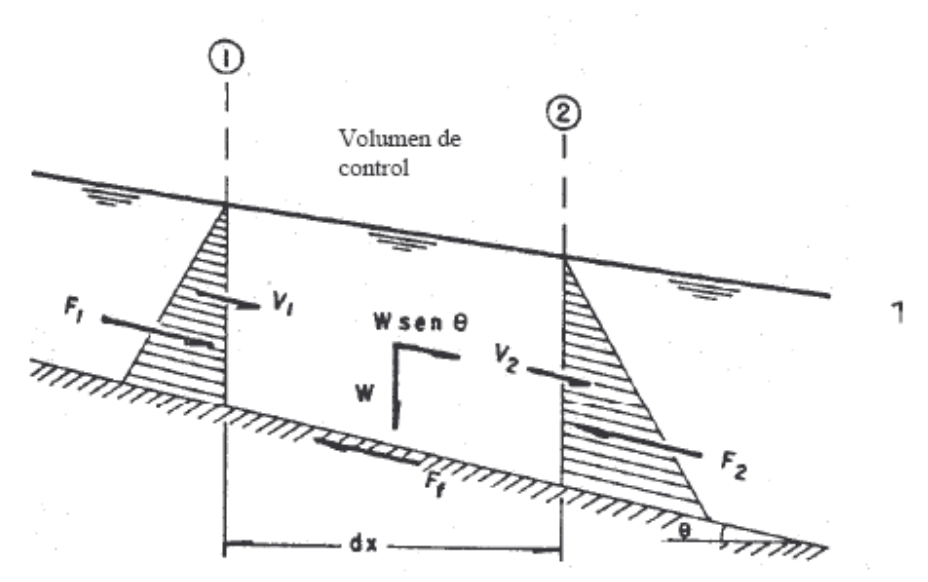

**Figura 2.4 Representación gráfica de las fuerzas actuantes en un volumen de control en flujo libre. Cano, G. R. 1985.** 

En la práctica,  $β = 1.33$  para flujo laminar en tuberías y  $β = 1.01$  a 1.07 para flujo turbulento en tuberías. En flujo libre β varía entre 1.03 y 1.33. En la mayoría de los casos puede considerarse igual a la unidad.

# **2.1.3 ENERGÍA HIDRÁULICA:**

La energía hidráulica es la capacidad que tiene una masa de agua para realizar un trabajo que consiste en el desplazamiento del fluido a lo largo de un conducto. Para esto es necesario contar con un potencial hidráulico que puede estar dado por un desnivel topográfico, un tanque de carga o por una bomba.

### **2.1.3.1 Líneas de energía:**

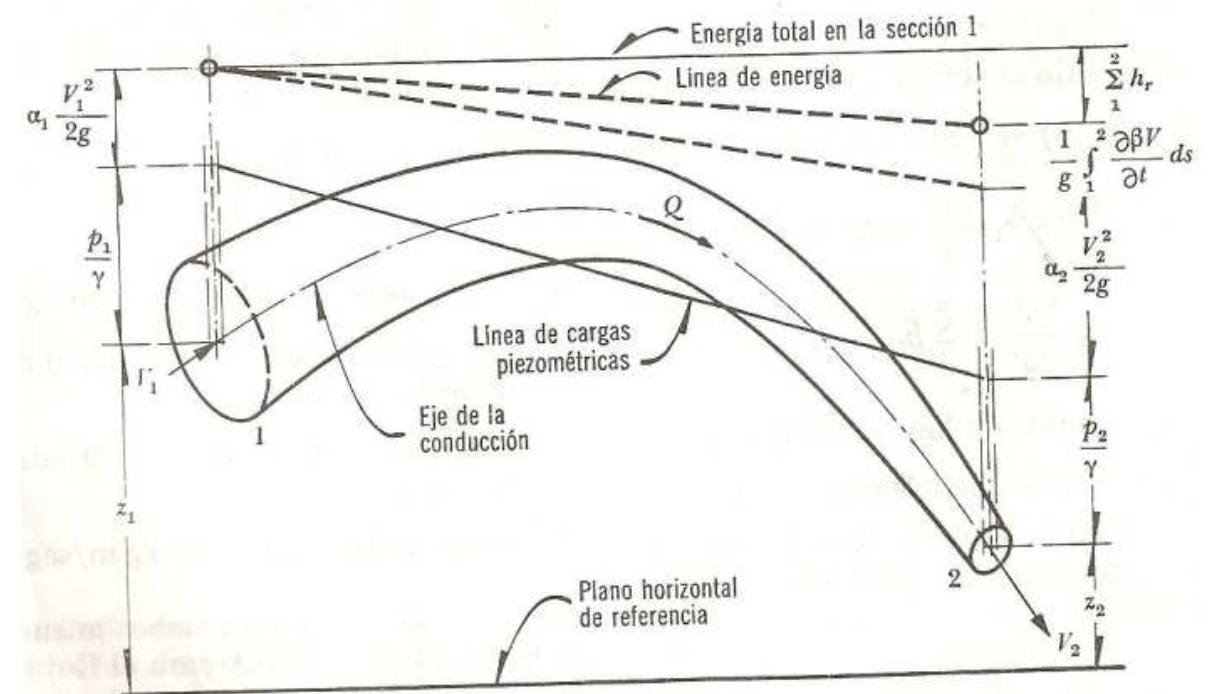

**Figura 2.5 Interpretación de la ecuación de la energía para una conducción forzada. (SOTELO)** 

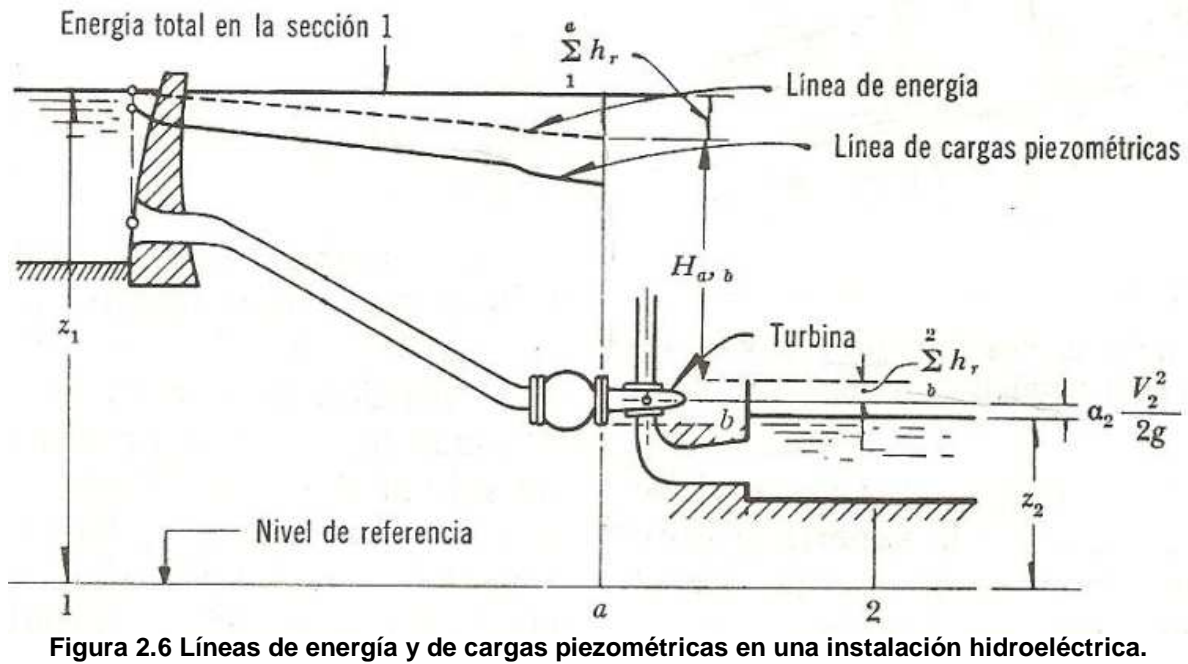

**(SOTELO)** 

$$
Z_1 = Z_2 + \alpha_2 \frac{V_2^2}{2g} + \sum_{1}^{a} h_r + \sum_{b}^{2} h_r + H_{a,b}
$$
 (2-22)

Donde: *Q*  $H_{a,b} = \frac{P}{\gamma g}$ =

Son líneas que permiten visualizar los componentes de la energía hidráulica de un fluido en movimiento a lo largo de un conducto. Si se determinan las cotas de alturas totales CAT y las cotas de alturas piezométricas CAP y se unen mediante líneas rectas se obtienen la línea de alturas totales LAT, y la línea de alturas piezométricas LP, respectivamente.

- Línea estática LE.
- Línea de alturas totales LAT.
- Línea de alturas piezométricas LP.

Las líneas de alturas totales y piezométrica no tienen una pendiente constante debido a la existencia de resistencias locales al flujo, como por ejemplo cambios en la sección del conducto.

En los tramos con flujo uniforme, las LAT y LP son paralelas. La LAT siempre desciende en el sentido del flujo.

La LP puede ascender o descender en el sentido del flujo. Es descendente en la mayoría de los casos pues la energía de presión se va perdiendo, pero asciende cuando se pasa de una velocidad mayor a una menor o sea cuando hay una ampliación en la conducción.

1. La línea de energía no puede ser horizontal o con inclinación ascendente en la dirección del escurrimiento, si el líquido es real y no adquiere energía adicional desde el exterior. La diferencia de nivel de la línea de energía en dos puntos distintos representa la pérdida de carga o disipación de energía por unidad de peso del líquido fluyente.

- 2. La línea de energía y la de cargas piezométricas coinciden y quedan al nivel de la superficie libre para un volumen de líquido en reposo (por ejemplo, un depósito o un embalse).
- 3. En el caso de que la línea de cargas piezométricas quede en algún tramo por debajo del eje de la vena líquida, las presiones locales en ese tramo son menores que la presión cero de referencia que se utilice (comúnmente la presión atmosférica).

### **2.1.3.2 Gradientes de Energía:**

Representan la variación de la energía hidráulica por unidad de peso con relación a la longitud del conducto.

### *2.1.3.2.1 Gradiente hidráulico o gradiente de energía o de alturas totales ( I = Sf):*

Es la variación de la energía total respecto a la longitud del conducto, o sea, la pérdida por fricción por unidad de longitud real del conducto en un tramo recto.

$$
S_f = I = \frac{\delta H}{L} = \frac{(H_1 - H_2)}{L}
$$
 (2-23)

$$
S_f = I = \frac{h_f}{L} \tag{2-24}
$$

*hf =* pérdidas por fricción.

 $L =$  longitud real del tramo.

El gradiente siempre será positivo en sentido del flujo porque H1 > H2 al existir siempre una pérdida de energía.

### *2.1.3.2.2 Gradiente Piezométrico (GP):*

Representa la variación de la línea piezométrica con respecto a la longitud real del conducto en un tramo recto.

$$
GP = \frac{\left(Z_1 + \frac{P_1}{\gamma}\right) - \left(Z_2 + \frac{P_2}{\gamma}\right)}{L} \tag{2-25}
$$

Los gradientes hidráulicos y piezómetrico son iguales cuando el flujo es uniforme.

Pueden ser positivos o negativos en el sentido del flujo considerando que el término *Z* + *P/*γ, puede aumentar o disminuir en el sentido del flujo.

Usualmente el gradiente piezométrico es positivo porque la presión va disminuyendo en el sentido del flujo, pero como se dijo anteriormente, en una ampliación del conducto la presión aumenta y en consecuencia el gradiente piezométrico será negativo.

### **2.1.4 DISTRIBUCIÓN DE VELOCIDADES EN CANALES ABIERTOS:**

Debido a la presencia de una superficie libre y a la fricción a lo largo de las paredes del canal, las velocidades en un canal no están uniformemente distribuidas en la sección transversal. La velocidad máxima medida en canales comunes, normalmente parece ocurrir debajo de la superficie libre del agua a una distancia de 0.05 a 0.25 de la profundidad y. La siguiente figura ilustra la configuración general de la distribución de velocidad en varias secciones de canales, en donde se observa que la velocidad va aumentando desde la frontera sólida hasta un punto situado en o por debajo de la superficie libre del agua coincidiendo con la mayor vertical de la sección trasversal o con su línea al centro en el caso de canales prismáticos.

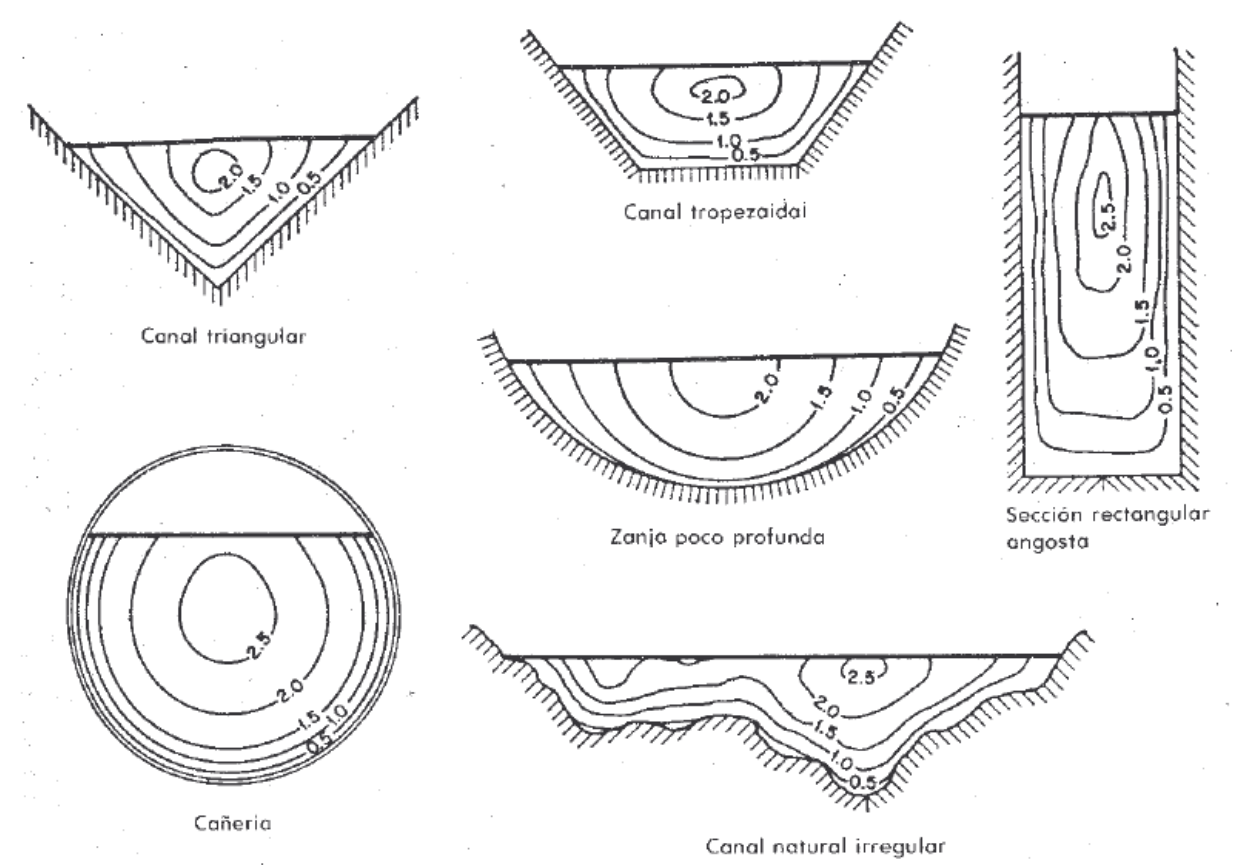

**Figura 2.7 Distribución de velocidades en secciones transversales de diferente forma. Chow, V. T. 1982.**

La distribución de velocidad en un canal depende no solo de su forma, sino también de la rugosidad y de la presencia de codos y curvas. En un curso de agua ancho, bajo y rápido o en un canal de paredes muy lisas, la máxima velocidad se puede encontrar muy a cerca de la superficie libre, pero entre más profundo sea el canal, más abajo se presenta la velocidad máxima.

El escurrimiento en un canal prismático es tridimensional, manifiesta un movimiento en espiral, la componente de velocidad transversal del canal es pequeña en comparación con las componentes de la velocidad longitudinal. En canales abiertos anchos, la distribución de velocidades en la región central de la sección es la misma que la que será en un canal rectangular de ancho infinito.

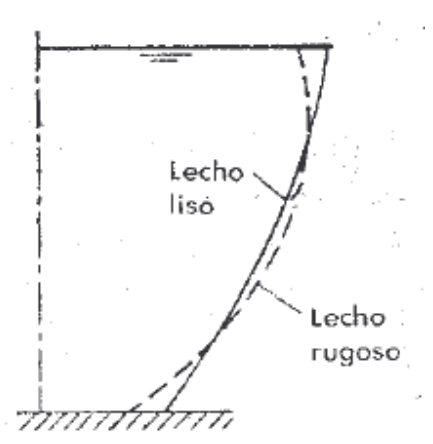

**Figura 2.8 Efecto de la rugosidad sobre la velocidad a lo largo del canal. Chow V. T. 1982**

### **2.1.5 ECUACIONES DE VELOCIDAD:**

Las ecuaciones empíricas para determinar la velocidad media de una corriente son función de un coeficiente de resistencia que tiene en cuenta diversas variables hidráulicas entre las que se pueden mencionar: velocidad media, geometría del canal, profundidad del flujo, radio hidráulico, rugosidad del lecho y de las paredes laterales, sinuosidad del canal, viscosidad del fluido y muchos otros factores. La mayoría de las fórmulas prácticas de flujo se pueden expresar mediante la siguiente ecuación general:

$$
V = C.R^x.S_f^y \tag{2-26}
$$

 $V =$  velocidad media.

- *C* = factor de la resistencia al flujo.
- *R* = radio hidráulico.

*S<sup>f</sup>* = pendiente de la línea de energía.

- $S_f = S_o$  en flujo uniforme.
- *S<sup>0</sup>* = pendiente de la solera del canal.
- $x, y$  = exponentes.

El ingeniero francés Antonio Chezy desarrolló en 1769 la siguiente expresión general, que es válida hasta nuestros días, (Chow, V, T. 1982):

$$
V = C \sqrt{R.S_{f}}
$$
 (2-27)

Si el flujo es uniforme:  $V = C \sqrt{R.S_0}$  (2-28)

De la ecuación general de velocidad, se puede encontrar el gradiente hidráulico y con éste, las pérdidas por fricción, de la siguiente forma:

$$
S_f = \frac{V^2}{C^2 \cdot R} \tag{2-29}
$$

$$
h_f = S_f.L \tag{2-30}
$$

 $L =$ longitud real del canal.

### **2.1.6 DISTRIBUCIÓN DE PRESIONES:**

La aplicación de la ley hidrostática en un canal es válida si los filamentos del flujo no tienen componentes de la aceleración en el plano de la sección transversal. A este tipo de flujo se le llama paralelo, en éste las líneas de corriente no tienen curvatura sustancial ni divergencia. La ley de la hidrostática de distribución de presión es aplicable al flujo uniforme y al flujo gradualmente variado, siempre que sus líneas de corriente sean rectas y paralelas.

El flujo curvilíneo existe si la curvatura de las líneas de corriente es pronunciada. El efecto de la curvatura consiste en producir componentes apreciables de aceleración o fuerza centrífuga normales a la dirección del flujo y la distribución de presiones. El flujo curvilíneo puede ser convexo o cóncavo. En el primer caso, las fuerzas centrífugas actúan hacia arriba contra la gravedad por lo que la presión resultante es menor que en flujo paralelo. En flujo cóncavo, las fuerzas centrífugas apuntan hacia abajo para reforzar la gravedad, la presión resultante es más grande que la de un flujo paralelo, tal como se ilustra en las siguientes figuras.

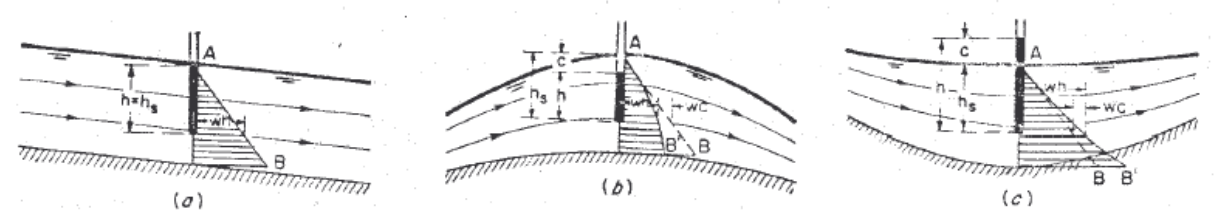

**Figura 2.9 Distribución de presiones en canales rectos y curvos con pendiente pequeña u horizontal. a) Flujo paralelo. b) Flujo convexo.c) Flujo cóncavo. Chow, V. T. 1982.**  *h* = altura piezométrica.

*hs* = altura hidrostática.

*c* = corrección de altura de presión debido a la curvatura.

AB = distribución recta de presión en flujo paralelo.

AB´ = distribución no lineal de presión en flujo curvilíneo.

En flujo rápidamente variado, la distribución de presiones no se puede considerar hidrostática pues el cambio de la profundidad del flujo es tan rápido y abrupto que las líneas de corriente poseen curvaturas y divergencias.

### **2.1.6.1 Efecto de la pendiente sobre la distribución de presiones:**

En una canal de pendiente θ, el peso del elemento de agua de longitud *dL* es igual a γycosθdL, la presión debida a este peso es γyCos²θdL y la presión unitaria es γyCos²θ, tal como se ilustra en la siguiente Figura 2.10.

$$
h = y \cdot \cos^2 \theta \tag{2-31}
$$

$$
h = d \cdot \cos \theta \tag{2-32}
$$

*h* = altura piezométrica.

 $y =$  profundidad medida verticalmente.

*d* = profundidad medida perpendicularmente desde la superficie del agua.

La ecuación  $h = yCos^{2}\theta$  muestra que la altura de presión en cualquier profundidad vertical es igual a esta profundidad multiplicada por un factor de corrección Cos²θ.

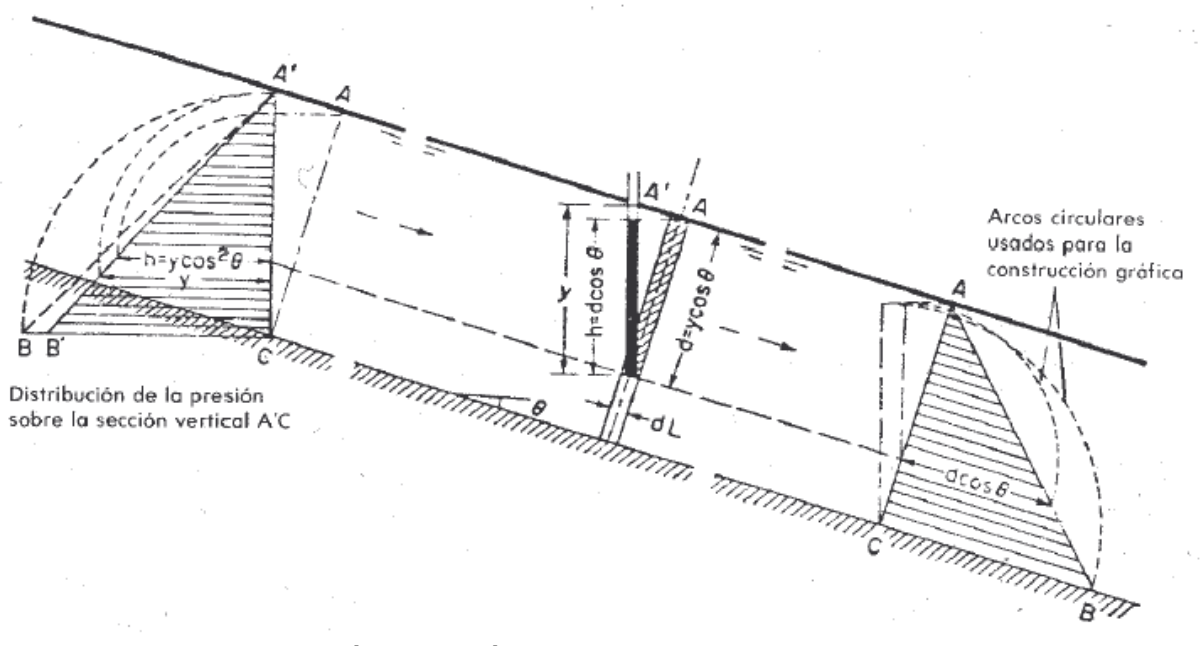

**Figura 2.10 Distribución de presión en flujo paralelo en canal de pendiente grande. Chow, V. T., 1982.**

Si el ángulo de inclinación de la solera del canal es pequeño, menor que 6° o 10°, el factor cos<sup>2</sup>θ es aproximadamente igual a 1.0 y esta corrección se puede obviar. Por lo tanto, en canales de baja pendiente la presión hidrostática se puede medir ya sea mediante la vertical del agua o la profundidad normal a la solera. Puesto que en la mayoría de los casos de flujo libre, la pendiente es mucho menor que 10°, la corrección de presión por efecto de la pendiente se puede obviar y  $h \approx y \approx d$ .

# **2.1.7 ENERGÍA ESPECÍFICA:**

Energía específica es la energía por unidad de peso del líquido en movimiento con relación a la solera del canal.

No es posible predecir el carácter del cambio de la energía específica entre las secciones 1 y 2 de la Figura 2.11. Es claro que la energía total debe disminuir, pero la energía específica puede aumentar o disminuir dependiendo de otros factores como la resistencia al flujo, la forma de la sección transversal, etc.

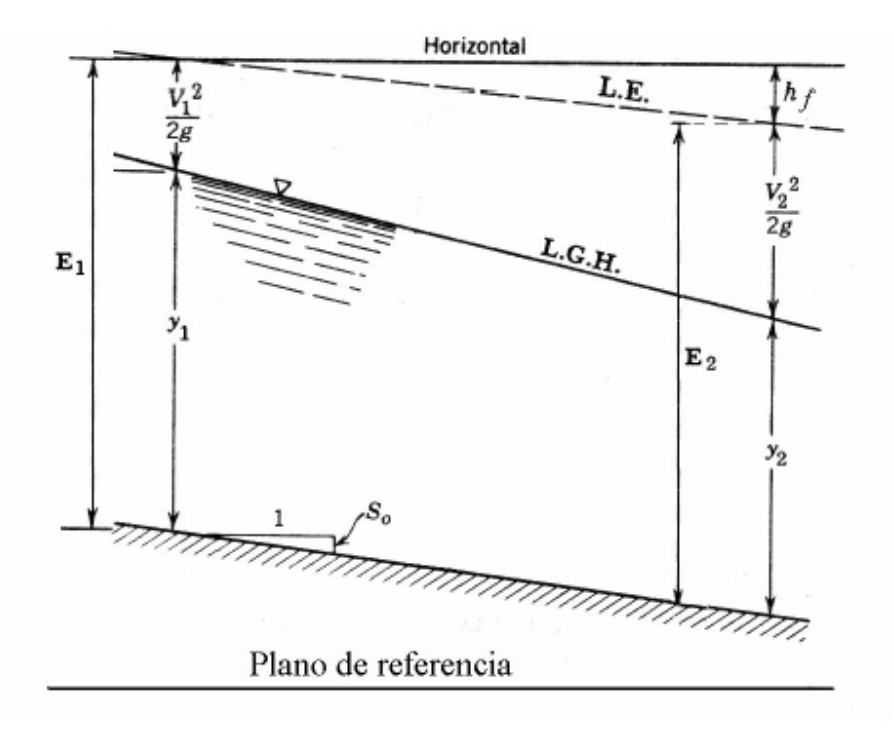

**Figura 2.11 Componentes de la energía específica. Chow, V. T., 1982.**

$$
E = h + \alpha \frac{V^2}{2g} \tag{2-33}
$$

$$
E = d \cdot Cos \theta + \alpha \frac{V^2}{2g} \qquad \qquad E = y \cdot Cos^2 \theta + \alpha \frac{V^2}{2g} \qquad (2-34)
$$

Para canales de baja pendiente,

$$
E = h + \alpha \frac{V^2}{2g} \tag{2-35}
$$

*E* = energía específica.

*h* = altura piezométrica.

*d* = profundidad medida perpendicularmente a la solera desde la superficie del agua.

*y* = profundidad de la lámina del líquido medida verticalmente.

- $\theta$  = pendiente de la solera del canal.
- $\alpha$  = coeficiente de velocidad o de Coriolis.
- $V =$  velocidad media del flujo.

*g* = aceleración de la gravedad.

Para flujo libre α puede variar entre 1.1 y 2.0. En la mayoría de los cálculos se toma α = 1.0 lo que no introduce serios errores en los resultados ya que la carga de velocidad representa usualmente un pequeño porcentaje de la energía total.

En función del caudal se tiene que: *A*  $V = \frac{Q}{I}$  (2-36)

A = área de la sección hidráulica.

$$
E = y + \frac{Q^2}{2g.A^2}
$$
 (2-37)

Para canales rectangulares solamente, utilizando el caudal por unidad de ancho, *q* = *Q/b,* la ecuación (2-37) se transforma así:

$$
E = y + \frac{q^2}{2g \cdot y^2}
$$
 (2-38)

*q* = caudal por unidad de ancho.

 $b =$ ancho de la solera del canal.

Para caudal constante y canal rectangular, la energía específica es función únicamente de la profundidad de flujo. La anterior ecuación es cúbica y por lo tanto existen tres posibles valores de y para un caudal constante, de los cuales solamente dos tiene validez desde el punto de vista hidráulico.

De la ecuación anterior se puede observar:

$$
Si,\,y\!\Rightarrow\!0,\,E\!\Rightarrow\!\infty
$$

$$
Si, y \Rightarrow \infty, E \Rightarrow \infty
$$

La representación gráfica de la ecuación de energía específica se muestra en la Figura 2.12, en que se observan dos ramales. Uno asintótico al eje de las abscisas y otro, asintótico a una línea que forma un ángulo de 45° con relación a la horizontal.

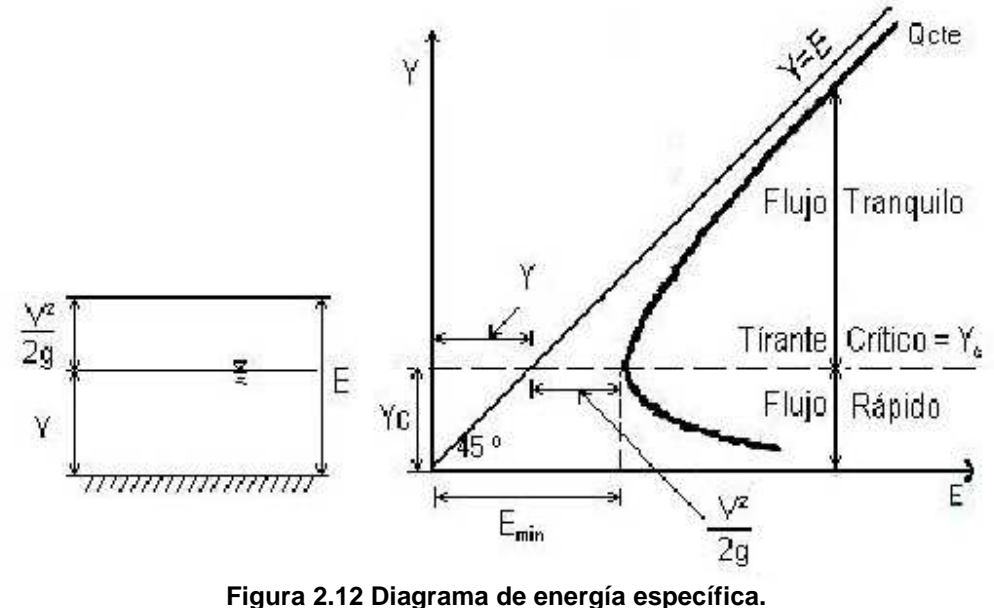

**Chow, V. T., 1982.**

Según la figura anterior se presenta un valor mínimo de la energía específica para una única profundidad, llamada profundidad crítica *yc*. La profundidad crítica corresponde a un punto único de la curva de energía específica en donde ésta es mínima.

Para valores de energía específica mayores que la mínima, el flujo se puede realizar con dos profundidades diferentes  $y < yc$  ó  $y > yc$ .

En los flujos subcríticos y supercríticos las velocidades son menores y mayores que la *Vc,* respectivamente, por lo tanto en el flujo subcrítico aparecerán pequeñas ondas superficiales avanzando corriente arriba, mientras que en el flujo supercrítico dichas ondas serán barridas corriente abajo, formando un ángulo b; este tipo de ondas se denominan ondas diamantes.

De la Figura 2.12 también se puede observar que el comportamiento de la energía específica es diferente si el flujo es supercrítico o subcrítico:

• En flujo subcrítico, si la profundidad del flujo aumenta, la energía específica aumentará y viceversa.

• En flujo supercrítico, si la profundidad del flujo aumenta, la energía específica disminuirá y viceversa.

Teniendo en cuenta que para caudal constante la velocidad varía inversamente con la profundidad, las velocidades correspondientes a profundidades menores que yc son mayores que las correspondientes a profundidades mayores que *yc*. Es decir, en un canal se puede ganar o perder energía específica dependiendo de si las profundidades son mayores o menores que la profundidad crítica *yc.* 

Se puede concluir, que para una energía específica dada, es posible tener dos profundidades, y por tanto dos situaciones de flujo, una de flujo subcrítico y otra de flujo supercrítico; estas dos profundidades se conocen con el nombre de profundidades secuentes o alternas.

### **2.1.8 ANÁLISIS DE SECCIONES COMPUESTAS:**

### **Introducción:**

Los estudios de ingeniería hidráulica relacionados con crecidas requieren usualmente conocer la distribución lateral de velocidades en canales de sección compuesta, constituidos por un cauce principal y planicies de inundación.

Los modelos numéricos hidrodinámicos bidimensionales (como por ejemplo el programa RMA2, del U.S. Army Corps of Engineers) son considerados como modelos teóricos apropiados para resolver este problema.

De todos modos, como en la mayoría de las aplicaciones la escala longitudinal de variación del flujo es mucho mayor a la escala lateral (dada por el ancho de flujo), las variaciones longitudinales y laterales de flujo son calculadas independientemente. Las primeras, a través de los modelos hidrodinámicos unidimensionales basados en las ecuaciones de Saint – Vénant; en tanto que las segundas, a través de los modelos 1D de distribución lateral.

#### **2.1.8.1 Método del Canal Dividido (DCM):**

El programa HEC-RAS del U.S. Army Corps of Engineers (HEC-USACE, 2001) posee una opción denominada flow distribution, la cual permite subdividir cada una de las tres subsecciones (canal principal, planicies de inundación izquierda y derecha) en una determinada cantidad de fajas (definidas por el usuario) en las cuales se calculará la velocidad media.

El cálculo de la velocidad media en cada faja se realiza por la ecuación (2-39):

$$
Q_i = K_i \cdot \sqrt{S_0} \tag{2-39}
$$

Siendo:

$$
K_i = \frac{A_i R_i^{\frac{2}{3}}}{n}
$$
 (2-40)

En estas ecuaciones, *Qi, Ai, Ri* y ni son el caudal, área, radio hidráulico y *n* de Manning de cada faja.

Calcula la solución por elementos finitos de las ecuaciones de Navier – Stokes bajo la forma de Reynolds para flujos turbulentos. Las pérdidas friccionales se estiman a través de la ecuación de Manning, mientras que para caracterizar la turbulencia se utilizan coeficientes de viscosidad de torbellino. Se pueden analizar problemas tanto en flujo permanente como impermanente.

### **2.1.8.2 Método de Shiono y Knight:**

A partir de la integración de la ecuación de cantidad de movimiento en la dirección del flujo (ecuación de Navier – Stokes) en combinación con la ecuación de continuidad, para un flujo permanente y uniforme, se puede obtener la ecuación diferencial del método de la distribución lateral (LDM, por sus siglas en inglés):

$$
\rho.g.S_0.Y - \frac{f}{8}\rho.V^2\sqrt{1+\frac{1}{S^2}} + \frac{d}{dy}\left[\rho\lambda\sqrt{\frac{f}{8}Y^2.V.\frac{\partial V}{\partial y}}\right] = 0
$$
\n(2-41)

En la cual: ρ = densidad del fluido; *g* = aceleración de la gravedad; *S0* = pendiente longitudinal del lecho; *Y* = profundidad de flujo; *V* = velocidad del flujo; *y* = coordenada horizontal medida transversal a la corriente (ver Figura 2.13); *s* = talud lateral; *f* = coeficiente de fricción de Darcy;  $\lambda$  = viscosidad adimensional de torbellino de Boussinesq.

Shiono y Knight (1988) obtienen las siguientes soluciones analíticas de la ecuación (2- 41):

Para fondo plano (horizontal)  $(s \rightarrow \infty)$ :

$$
V_{(y)} = \sqrt{a_1 e^{py} + b_1 e^{-py} + \frac{8g.S_0.Y}{f}}
$$
 (2-42)

Para fondo lineal (inclinado)  $(0 < s < \infty)$ :

$$
V_{(y)} = \sqrt{a_2.Y^{\psi} + b_2.Y^{-\psi - 1} + \omega Y}
$$
 (2-43)

En estas ecuaciones η*,* ψ y ω son coeficientes que dependen de los parámetros *f,* λ y *s*; en tanto que *ai* y *bi* son coeficientes que surgen del planteo de condiciones de compatibilidad y de borde adecuadas.

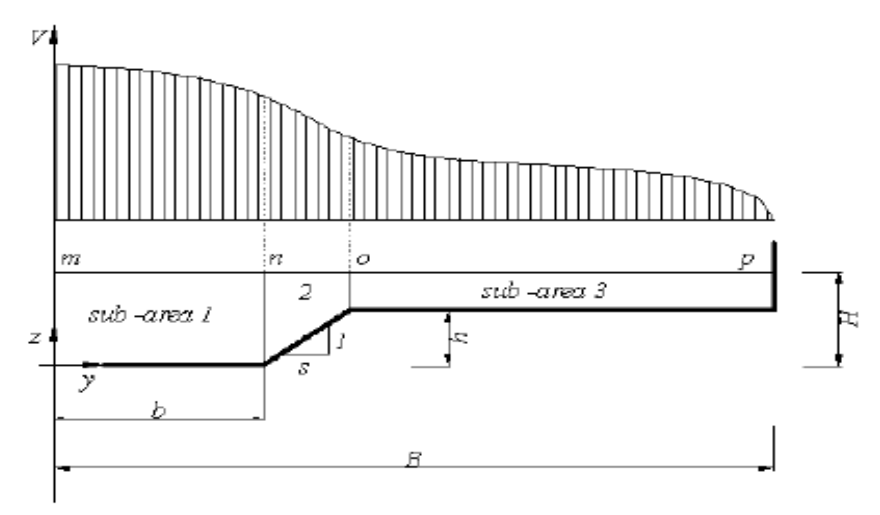

**Figura 2.13 Geometría típica de un canal de sección compuesta.** 

# **2.2 ECUACIONES FUNDAMENTALES EN EL ANÁLISIS UNIDIRECCIONAL DEL FLUJO PLANO NO UNIFORME NO PERMANENTE: TRÁNSITO DISTRIBUIDO Y AGREGADO DE CAUDALES:**

### **2.2.1 CONTINUIDAD DEL FLUJO NO PERMANENTE:**

La ley de continuidad para flujo no permanente establece la conservación de masa. En flujo no permanente el caudal cambia con la distancia a una tasa δQ/ δx, y la profundidad cambia con el tiempo a una tasa de δy/ δt. El cambio en el caudal a través del espacio en el tiempo dt es (δQ/ δx) dx.dt. El cambio correspondiente en el almacenamiento dentro del canal en el espacio es T.dx (δy/ δt)dt = dx(δA / δt)dt. Debido a que el agua es incompresible, el cambio neto en el caudal más el cambio en el almacenamiento debería ser cero; es decir,

$$
\left(\frac{\partial Q}{\partial x}\right)dx\,dt + T\,dx\left(\frac{\partial y}{\partial t}\right)dt = \left(\frac{\partial Q}{\partial x}\right)dx\,dt + dx\left(\frac{\partial A}{\partial t}\right)dt = 0\tag{2-44}
$$

Al simplificar,

$$
\frac{\partial Q}{\partial x} + T \cdot \frac{\partial y}{\partial t} = 0
$$
 (2-45)

$$
\frac{\partial Q}{\partial x} + \frac{\partial A}{\partial t} = 0 \tag{2-46}
$$

En una sección determinada, Q = V.A; entonces la ecuación (2-45) se convierte en:

$$
\frac{\partial (V.A)}{\partial x} + T \cdot \frac{\partial y}{\partial t} = 0
$$
 (2-47)

$$
A. \frac{\partial V}{\partial x} + V \cdot \frac{\partial A}{\partial x} + T \cdot \frac{\partial y}{\partial t} = 0
$$
 (2-48)

Como la profundidad hidráulica es D = A/T y ∂*A* = *T*.∂*y* , la ecuación anterior puede escribirse como:

$$
D.\frac{\partial V}{\partial x} + V.\frac{\partial y}{\partial x} + \frac{\partial y}{\partial t} = 0
$$
 (2-49)

Las ecuaciones anteriores son todas formas de la ecuación de continuidad para flujo no permanente en canales abiertos. Para un canal rectangular de ancho infinito la ecuación (2-45) puede escribirse como:

$$
\frac{\partial q}{\partial x} + \frac{\partial y}{\partial t} = 0\tag{2-50}
$$

donde q es el caudal por unidad de ancho. Esta expresión la introdujo por primera vez Saint – Venant.

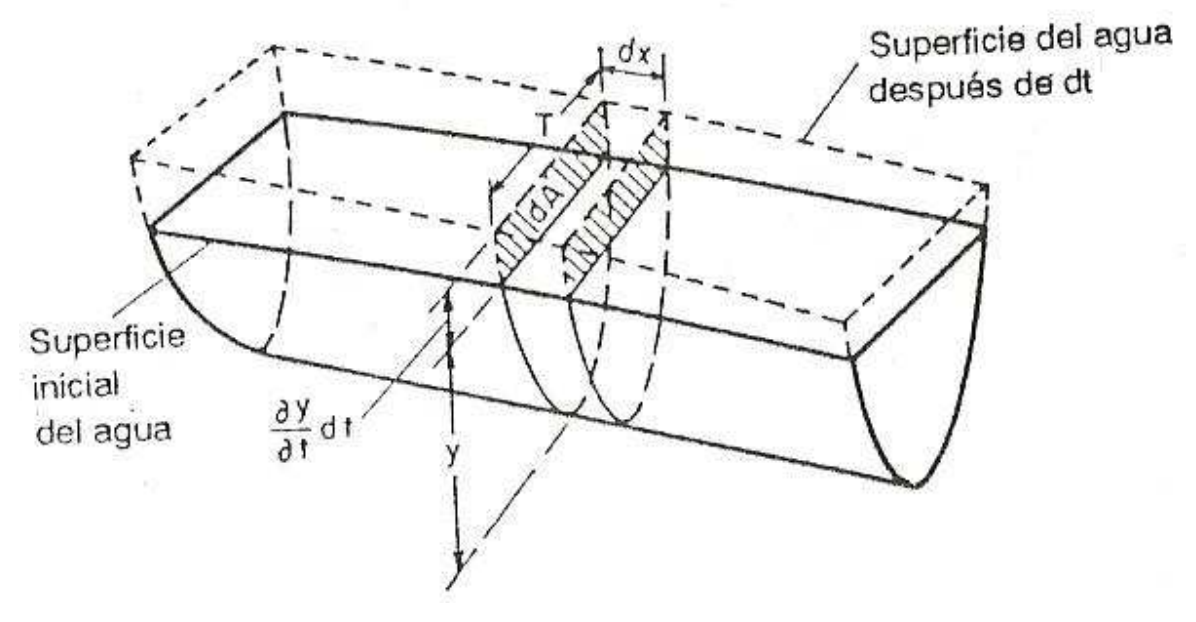

**Figura 2.14 Continuidad de flujo no permanente.** 

**Chow V. T. 1982.**

Cuando el canal es alimentado lateralmente con un caudal adicional de q' por unidad de longitud, por ejemplo, en un área que está siendo inundada sobre un dique, la ecuación (2-46) puede escribirse como:

$$
\frac{\partial Q}{\partial x} + \frac{\partial A}{\partial t} + q' = 0 \tag{2-51}
$$

Sí el canal está compuesto por una sección principal profunda y otra lateral extensiva y poco profunda, puede suponerse que el caudal en la sección principal es relativamente alto, en tanto que la sección lateral contribuye sólo al almacenamiento pero no al caudal. Luego la ecuación (2-46) puede escribirse como:

$$
\frac{\partial Q}{\partial x} + \frac{\partial A}{\partial t} + \frac{\partial A'}{\partial t} = 0
$$
 (2-52)

Donde A' es el área mojada de la sección lateral. Esta ecuación también se aplica al caso de un canal que contiene espolones; el agua circula entre éstos para guiar el flujo hacia el canal principal pero no contribuye al caudal.

### **2.2.2 ECUACIÓN DINÁMICA PARA FLUJO NO PERMANENTE:**

Por simplicidad, el flujo no permanente se tratará como flujo permanente bidimensional, con la excepción de que se utilizará una variable adicional para el elemento tiempo, la cual tiene en cuenta la variación en la velocidad de flujo y por consiguiente representa la aceleración, que produce fuerza y causa pérdidas de energía adicionales en el flujo.

Con referencia a la figura 2-15, la fuerza debida a la aceleración ∂*V* / ∂*t* que actúa sobre un peso unitario w de agua es igual a (w/g)  $\partial V/\partial t$ ; es decir, fuerza = masa x aceleración. Se supone que la pendiente del canal es pequeña, que la aceleración ocurre en la dirección x y que su componente vertical es insignificante. Luego el trabajo hecho por esta fuerza a lo largo de la distancia dx entre dos secciones del canal, como las que se muestran en la figura es (w/g) ( ∂*V* / ∂*t* ). dx. Esta cantidad de trabajo es igual a la pérdida de energía debida a la aceleración. Al dividir por w, la pérdida en altura se expresa mediante (1/g) ( ∂*V* / ∂*t* ). dx.

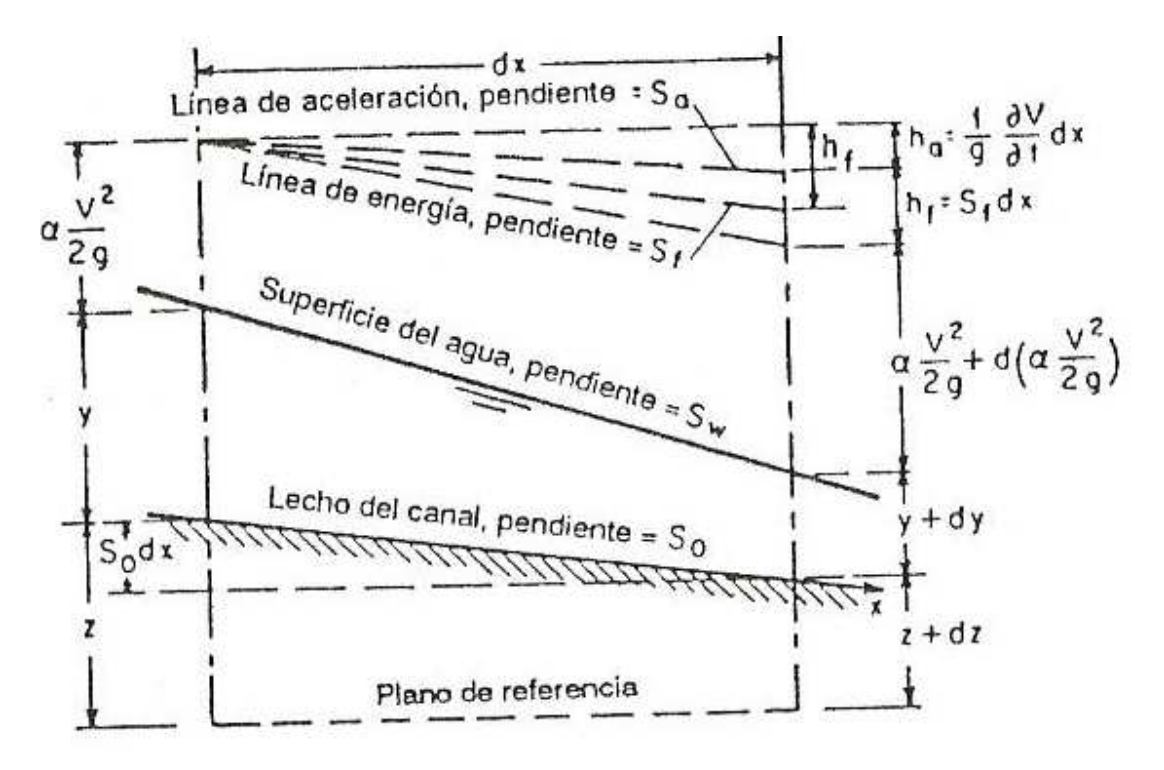

**Figura 2.15 Representación simplificada de la energía en flujo no permanente. Chow V. T. 1982.**

El cambio total de altura en la longitud infinitesimal dx puede tratarse exactamente igual que en el caso de flujo permanente, excepto que debe incluirse una pérdida adicional debida a la aceleración. La pérdida total de altura consta de dos partes: la pérdida debida a la fricción hf = Sfdx y la pérdida debida a la aceleración ha = (1/g) ( $\partial V / \partial t$ ). dx. La línea que indica ésta última se conoce como línea de aceleración; su pendiente es  $S_a = (1/g)$  ( $\frac{\partial V}{\partial t}$ ). Mediante el principio de energía puede escribirse lo siguiente:

$$
Z + y + \frac{\alpha V^2}{2g} = Z + dZ + y + dy + \frac{\alpha V^2}{2g} + d\left(\frac{\alpha V^2}{2g}\right) + \frac{1}{g} \cdot \frac{\partial V}{\partial t} dx + S_f dx
$$
 (2-53)

Al simplificar,

$$
d\left(Z + y + \frac{\alpha V^2}{2g}\right) = -S_f dx - \frac{1}{g} \cdot \frac{\partial V}{\partial t} dx
$$
 (2-54)

El lado izquierdo de esta ecuación representa el cambio de altura total. Los dos términos de la derecha son las pérdidas de altura debidas a la fricción y a la aceleración, respectivamente. Esta ecuación establece que el cambio de altura total en un flujo no permanente gradualmente variado depende de los efectos de fricción y aceleración. En flujo permanente gradualmente variado, el cambio de altura depende por completo de la fricción, siempre y cuando las pérdidas por remolino sean insignificantes.

Al dividir por dx en la ecuación (2-54) y al utilizar derivadas parciales:

$$
\frac{\partial (Z+y)}{\partial x} + S_f + \frac{\partial}{\partial x} \left( \frac{\alpha V^2}{2g} \right) + \frac{1}{g} \cdot \frac{\partial V}{\partial t} dx = 0
$$
 (2-55)

$$
\frac{\partial y}{\partial x} + \frac{\alpha V}{g} \cdot \frac{\partial V}{\partial x} + \frac{1}{g} \cdot \frac{\partial V}{\partial t} + \frac{\partial z}{\partial x} + S_f = 0
$$
 (2-56)

Esta es la ecuación dinámica general para flujo no permanente gradualmente variado. La pendiente de fricción en la ecuación puede evaluarse por medio de la ecuación de Manning, la de Chézy o cualquier otra de flujo uniforme adecuada.

Para canales prismáticos, es decir, para  $-z/z$  = So, la ecuación (2-56) puede escribirse como:

$$
\frac{\partial y}{\partial x} + \frac{\alpha N}{g} \cdot \frac{\partial V}{\partial x} + \frac{1}{g} \cdot \frac{\partial V}{\partial t} = S_0 - S_f \tag{2-57}
$$

Las ecuaciones de continuidad y dinámica para flujo no permanente gradualmente variado las publicó por primera vez Saint-Venant. La validez de estas ecuaciones ha sido verificada mediante muchas observaciones y experimentos. Sin embargo, debido a su complejidad matemática, la integración exacta de estas ecuaciones es imposible. Para aplicaciones prácticas, puede obtenerse una solución de las ecuaciones mediante métodos de paso aproximados o basados en suposiciones simplificativas.

### **2.2.3 ONDA CRECIENTE MONOCLINAL:**

Un caso especial de flujo no permanente posible en canales prismáticos es el flujo uniformemente progresivo, que tiene un perfil de onda estable, el cual no cambia de forma a medida que se mueve a lo largo del canal. De acuerdo con esta definición, el

flujo uniformemente progresivo tiene las siguientes características notables: 1) las posiciones sucesivas del frente de onda en diferentes tiempos son paralelas; 2) la velocidad del frente de onda o celeridad es mayor que la velocidad media del agua, en cualquier sección de la onda; y 3) la configuración de la onda viaja hacia aguas abajo con una velocidad constante, pero la velocidad media del agua en la sección transversal puede variar de una sección a otra a medida que cambia el radio hidráulico y la pendiente superficial. De las diferentes formas de configuración de onda en un flujo uniformemente progresivo se tomará la onda creciente monoclinal como el caso clásico para el siguiente análisis, debido a que esta onda puede aproximarse a la mayor parte de las ondas de creciente en canales naturales ya que es manejable mediante un tratamiento matemático simple.

La onda creciente monoclinal (figura 2-16) es trasnacional y de configuración estable, es decir, uniformemente progresiva, que viaja a lo largo del canal con una velocidad constante  $V_w$  desde una región aguas arriba de flujo uniforme con y<sub>1</sub>,  $V_1$  y  $Q_1$  hacia una región de aguas abajo con flujo uniforme con y<sub>2</sub>, V<sub>2</sub> y Q<sub>2</sub>. La profundidad del frente de onda varía de manera gradual desde la sección de aguas arriba hasta la de aguas abajo. Durante un intervalo de tiempo t, el frente de onda se mueve hacia adelante una distancia igual a Vwt. La velocidad de onda es mayor que las velocidades medias V<sub>1</sub> y V2 en las regiones de flujo uniforme. Cuando el frente de onda pasa sobre el flujo en el canal, toma un caudal permanente  $Q_0 = (V_w - V_1)A_1$  en el frente. Debido a que la configuración de la onda es estable y su volumen constante, el frente deja un caudal permanente  $Q_0 = (V_w - V_2)A_2$  igual al del lado de aguas arriba. El caudal permanente  $\mathcal{Q}_{\text{o}}$  que fluye a través del frente de onda en la dirección hacia aguas arriba conoce como rebase. Al igualar los valores del caudal permanente:

$$
Q_0 = (V_w - V_1)A_1 = (V_w - V_2)A_2
$$
\n(2-58)

Al resolver para  $(V_{_W})$ :

$$
V_w = \frac{V_1.A_1 - V_2.A_2}{A_1 - A_2} \tag{2-59}
$$

Como en las regiones del flujo uniforme  $Q_1 = V_1A_1$  y  $Q_2 = V_2A_2$  la ecuación (2-59) puede escribirse como:

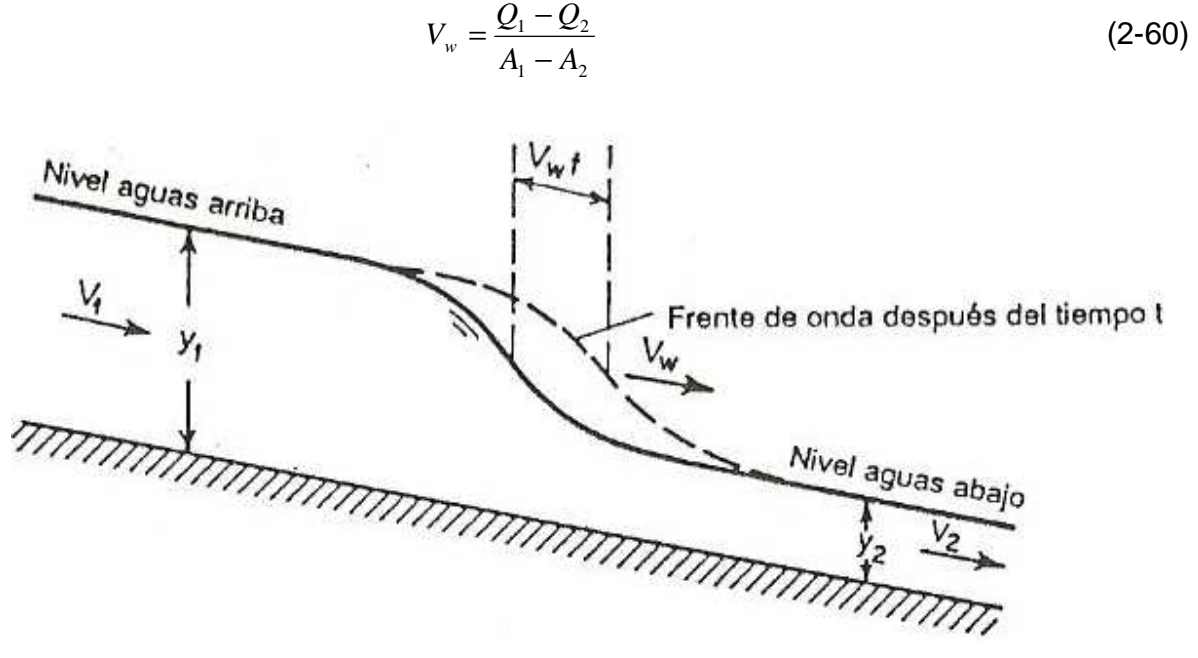

**Figura 2.16 Onda creciente monoclinal. Chow V. T. 1982.**

Las ecuaciones anteriores pueden utilizarse para el cálculo de la velocidad e la onda creciente monoclinal. La ecuación (2-59) muestra que, si no existe flujo inicial, es decir si  $V_1 = 0$  y A<sub>1</sub> = 0, entonces  $V_w = V_2$ . Si existe flujo inicial, entonces  $V_w$  es siempre mayor que V1 o V2. Esto es cierto debido a que la onda se mueve más rápidamente que las partículas de agua si tiene que proveer el volumen de la configuración de onda en cualquier momento.

En canales naturales la velocidad de una onda de creciente monoclinal supuesta puede determinarse utilizando el conocido principio de Kleitz-Seddon. La ecuación (2-60) indica que la velocidad de una onda creciente monoclinal es una función de la relación entre el área mojada y el caudal para el canal. La figura 2-17 muestra una curva que representa tal relación. Para secciones de canal comunes en las cuales la velocidad aumenta al igual que el área mojada, esta curva es cóncava hacia arriba. En la figura,  $tan\theta_1 = Q_1/A_1 = V_1$ ,  $tan\theta_2 = Q_2/A_2 = V_2$   $\vee$   $tan\theta_w = (Q_1 - Q_2) / (A_1 - A_2) = V_w = I$  a pendiente
de la línea  $P_1P_2$ . Como la curva es cóncava hacia arriba, nótese que V<sub>w</sub> debe ser mayor que V<sub>1</sub> o V<sub>2</sub> Para una V<sub>w</sub> máxima, la pendiente de la línea  $P_1P_2$  debe ser máxima. Esto ocurre cuando  $Q_1 = Q_2$  o cuando el punto  $P_2$  se aproxima al punto  $P_1$  y la pendiente de la secante  $P_1P_2$  se aproxima a la pendiente de la tangente  $P_1$  como límite. Por consiguiente:

$$
\left(V_w\right)_{max} = \frac{dQ}{dA} \tag{2-61}
$$

Como  $dA = T dV$ , la anterior ecuación se convierte en:

$$
\left(V_w\right)_{m\acute{a}x} = \frac{1}{T} \cdot \frac{dQ}{dy} \tag{2-62}
$$

Donde: dQ/dy es la pendiente de la curva de calibración del caudal. Si se conoce el ancho superficial de la sección del canal. Puede calcularse la velocidad máxima utilizando esta ecuación. De igual modo, si se conoce la velocidad máxima, puede determinarse el ancho promedio del canal. El término dQ/dy para un nivel determinado puede calcularse por medio de la pendiente media de las curvas de calibración de caudal en las estaciones de aforo dentro del tramo en consideración. La velocidad máxima Vw puede determinarse a partir de la distancia y el tiempo del viaje de la onda entre las estaciones.

La ecuación (2-62) también puede utilizarse para determinar la relación entre la velocidad máxima de onda y la velocidad del agua en un canal prismático. Con base en la ecuación de Manning, puede demostrarse que la relación es 1.67, 1.33, y 1.44. Para canales rectangulares anchos, canales triangulares y canales parabólicos anchos, respectivamente. Con base en la ecuación de Chézy, las relaciones correspondientes son 1.50, 1.25, y 1.33.

Las ecuaciones (2-61) y (2-62) se aplican sólo a los pequeños aumentos en el nivel de creciente, donde el frente de onda tiene una pendiente tan pequeña que el término dQ/dy puede tomarse aceptablemente de la curva de calibración para flujo uniforme.

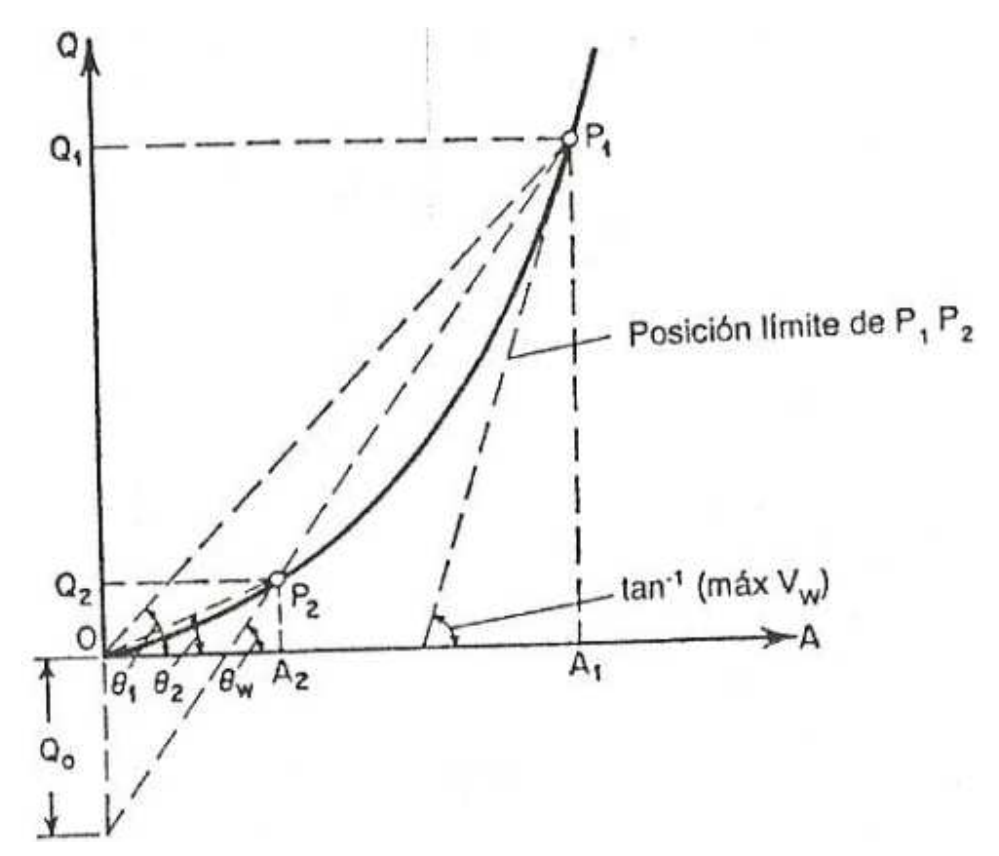

**Figura 2.17 Interpretación gráfica de las relaciones de área mojada, caudal y velocidad en una onda creciente monoclinal. Chow V. T. 1982.**

El principio del método antes mencionado lo desarrolló matemáticamente Kleitz por primera vez, pero Seddon, también lo descubrió a partir de observaciones reales en un estudio sobre las alturas de aforo en los ríos Mississippi y Missouri. Wilkinson, describió la aplicación del método a los ríos Clinch y Bajo Tennessee.

Él concluyó que la velocidad de onda en canales naturales puede establecerse bastante bien mediante este método. Encontró que los puntos medios de los niveles de aumento y caída eran los que mejor se ajustaban a la determinación de la velocidad de una onda observada.

# **2.3 ANALISIS BÁSICO DE LOS TIPOS DE MODELOS EXISTENTES PARA LA SOLUCIÓN DE LAS ECUACIONES DEL FLUJO NO PERMANENTE NO UNIFORME:**

## **2.3.4 MODELO RMA2:**

RMA2 es un modelo numérico hidrodinámico en elementos finitos bidimensional promediado en la vertical. Calcula las cotas de la superficie libre y las componentes horizontales de la velocidad para flujo subcrítico en campos bidimensionales de flujo. RMA2 calcula la solución por elementos finitos de las ecuaciones de Navier – Stokes bajo la forma de Reynolds para flujos turbulentos. Las pérdidas friccionales se estiman a través de la ecuación de Manning, mientras que para caracterizar la turbulencia se utilizan coeficientes de viscosidad de torbellino. Se pueden analizar problemas tanto en flujo permanente como impermanente.

## **2.3.5 MODELO LDM:**

El modelo LDM posee aún un buen desempeño operativo, fundamentalmente de contar con una versión programada de su aplicación. Puede contabilizar el efecto de la presencia de torbellinos de eje vertical en la interfaz canal – planicie. Tiene la limitación de resolver en forma desacoplada la hidrodinámica lateral de la longitudinal. Predice adecuadamente la distribución lateral de velocidades en todos los casos analizados.

# **2.3.6 MODELO 2D:**

El modelo 2D tiene la ventaja de resolver en forma simultánea la hidrodinámica del cuerpo de agua, con lo cual es físicamente más consistente. De todos modos, ha demostrado mejor rendimiento en el caso natural que en el de laboratorio. Esto es debido a la limitación en el valor de la viscosidad de torbellino empleado, el cual debió en algunos casos ser incrementado artificialmente para lograr estabilidad numérica (Weber, 2003). En este caso, los mejores ajustes se lograron para profundidades relativas en la planicie mayores a 0,4.

# **2.4 CONSIDERACIONES PREVIAS AL ESTUDIO ANÁLITICO SOBRE LA CONFIGURACIÓN DEL PERFIL DEL FLUJO: IMPORTANCIA RELATIVA DE LOS TÉRMINOS DE LAS ECUACIONES:**

### **2.4.1 ECUACIÓN GENERAL DEL FLUJO GRADUALMENTE VARIADO:**

El problema del flujo gradualmente variado se reduce a determinar la variación longitudinal del perfil de flujo a lo largo del canal:

$$
\frac{dy}{dx} \neq 0 \qquad , \qquad \frac{dV}{dx} \neq 0 \tag{2-63}
$$

Para deducir la ecuación general de flujo variado se parte de las ecuaciones de energía total y de energía específica. Lo que interesa inicialmente es saber cómo varía la energía específica con relación a x y a y.

$$
H = Z + y + \frac{V^2}{2g}
$$
 (2-64)

 $H =$  energía total.

*z* = posición respecto al plano de referencia.

*y* = energía de presión (*P/* γ).

 $V =$  velocidad del flujo.

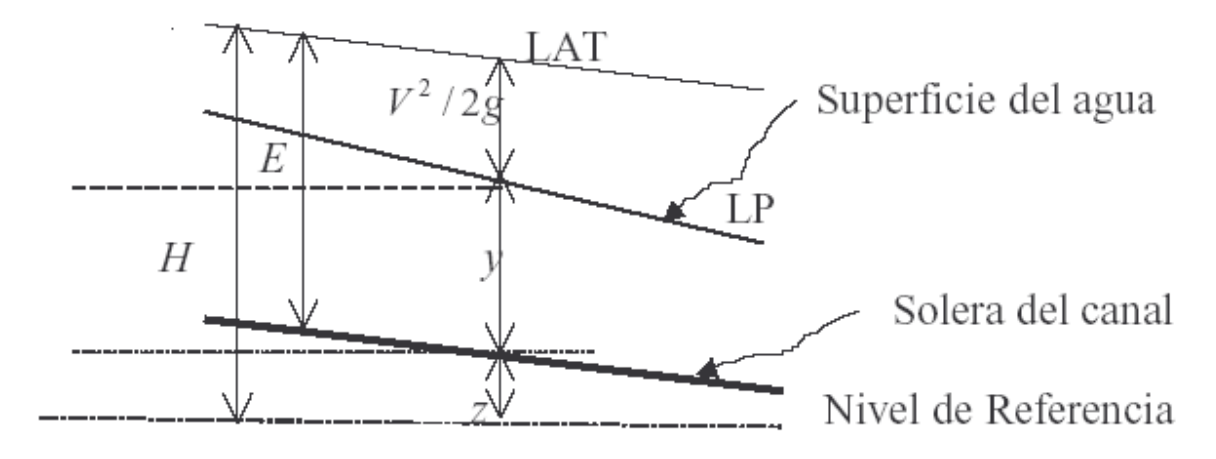

### **Figura 2.18 Componentes de la energía.**

El cambio de energía total a lo largo del canal está dado por:

$$
\frac{dH}{dx} = \frac{d}{dx}\left(Z + y + \frac{V^2}{2g}\right) = \frac{dZ}{dx} + \frac{d}{dx}\left(y + \frac{V^2}{2g}\right)
$$
(2-65)

$$
E = y + \frac{V^2}{2g}
$$
 (2-66)

 $E =$  energía especifica.

$$
\frac{dH}{dx} = \frac{dZ}{dx} + \frac{dE}{dx} \qquad , \qquad \frac{dE}{dx} = \frac{dH}{dx} - \frac{dZ}{dx} \tag{2-67}
$$

Si se adopta la convención de que la variación de un parámetro con relación a otro es negativa si desciende en el sentido del flujo y positiva si asciende, se obtiene:

$$
\frac{dH}{dx} = -S_f \tag{2-68}
$$

Es el cambio de energía respecto a la distancia x, es decir la pendiente de fricción; siempre es negativa para el sistema de convenciones especificado.

$$
\frac{dZ}{dx} = -S_0\tag{2-69}
$$

Es el cambio de elevación del fondo del canal con respecto a la distancia, o pendiente del fondo; para el sistema de convenciones especificado es negativa cuando decrece en el sentido de flujo, pero puede ser positiva si asciende.

Entonces, 
$$
\frac{dE}{dx} = S_0 - S_f
$$
 (2-70)

Por otra parte:

$$
E = y + \frac{V^2}{2g} \qquad , \qquad E = y + \frac{Q^2}{2gA^2} \qquad , \qquad E = y + \frac{Q^2 \cdot A^{-2}}{2g} \tag{2-71}
$$

$$
\frac{dE}{dy} = 1 - \frac{Q^2}{g.A^3} \cdot \frac{dA}{dy} , \qquad \frac{dE}{dy} = 1 - \frac{Q^2}{g.A^3} \cdot \frac{B \cdot dy}{dy} , \qquad \frac{dE}{dy} = 1 - \frac{Q^2 \cdot B}{g.A^3}
$$
(2-72)

$$
F_R = \frac{V}{\sqrt{g.Y_h}} \implies F_R^2 = \frac{V^2}{g.\frac{A}{B}} = \frac{B.V^2}{g.A} = \frac{Q^2.B}{g.A^3}
$$
 (2-73)

$$
\frac{dE}{dy} = 1 - F_R^2 \tag{2-74}
$$

De (2-70), se tiene que;  $dE = (S_0 - S_f)dx$  (2-75)

De (2-74), se tiene que;  $dE = (1 - F_R^2)dy$  (2-76)

Combinando (2-70) y (2-74) se obtiene la ecuación general de flujo gradualmente variado:

$$
\frac{dy}{dx} = \frac{S_0 - S_f}{1 - F_R^2} \tag{2-77}
$$

Esta ecuación describe la variación de la profundidad de flujo en un canal de forma arbitraria como función de S0, *S f y FR².* 

### **Análisis de la Ecuación (2-77):**

$$
\text{Si}; \quad \frac{dy}{dx} = 0 \quad \Rightarrow \quad S_0 - S_f = 0 \quad \Rightarrow \text{flujo uniforme.} \tag{2-78}
$$

¿Qué pasa con *FR² =* 1? Ocurre básicamente en un sitio en donde haya transición de flujo subcrítico a supercrítico. En ese sitio se presenta la profundidad crítica y es un punto de control.

### **2.4.2 PERFILES DE FLUJO:**

En el análisis de flujo en canales abiertos es necesario predecir el comportamiento de los perfiles de la lámina de agua. Esto se puede hacer con un análisis del comportamiento de la pendiente de la superficie del agua en función de las variables geométricas e hidráulicas del flujo, como se hará a continuación.

Para el cálculo de los perfiles de flujo es útil determinar la relación entre las pendientes de fondo (*S*0), de fricción (*Sf*) y del número de Froude *F<sup>R</sup>* que intervienen en la ecuación general de flujo variado:

$$
\frac{dy}{dx} = \frac{S_0 - S_f}{1 - F_R^2}
$$
 (2-79)

Considerando la ecuación de Chezy:

$$
V = C \sqrt{R.S_f} \text{ , se obtiene: } S_f = \frac{V^2}{C^2.R}
$$
 (2-80)

$$
S_f = \frac{Q^2}{C^2.R.A^2} = \frac{Q^2.P}{C^2.A^3}
$$
 (2-81)

$$
F_R^2 = \frac{Q^2.B}{g.A^3}
$$
 (2-82)

Se observa en las ecuaciones (2-81) y (2-82) que tanto *Sf* como *FR²,* tienen una gran dependencia del inverso del cubo del área. *P* no se diferencia mucho de *B*, especialmente en canales anchos. Como el área mojada es una función de la profundidad del agua, *A =* f(*y*), es de esperar que *S<sup>f</sup>* y *FR²* , disminuyan al aumentar y, o que ambos aumenten al disminuir *y*, para todos los casos de secciones transversales.

De lo anterior y de un análisis del comportamiento y la interacción de las variables hidráulicas se puede establecer el siguiente juego de desigualdades.

- $y < y_n$  corresponde a  $S_f > S_0$  y  $y > y_n$  corresponde a  $S_f < S_0$
- $y < y_c$  corresponde a  $F_R > 1$  y  $y > y_c$  corresponde a  $F_R < 1$
- Para flujo uniforme se tiene que  $y = y_n$ ,  $S_0 = S_f$
- En la condición de flujo crítico  $F_R = I$ .

Las líneas representadas por la solera del canal, la profundidad normal del flujo y la profundidad crítica, dividen el canal en tres secciones en la dimensión vertical como se puede observar en la Figura 2.19. Por convención, estas zonas se numeran del 1 al 3 empezando por la porción superior.

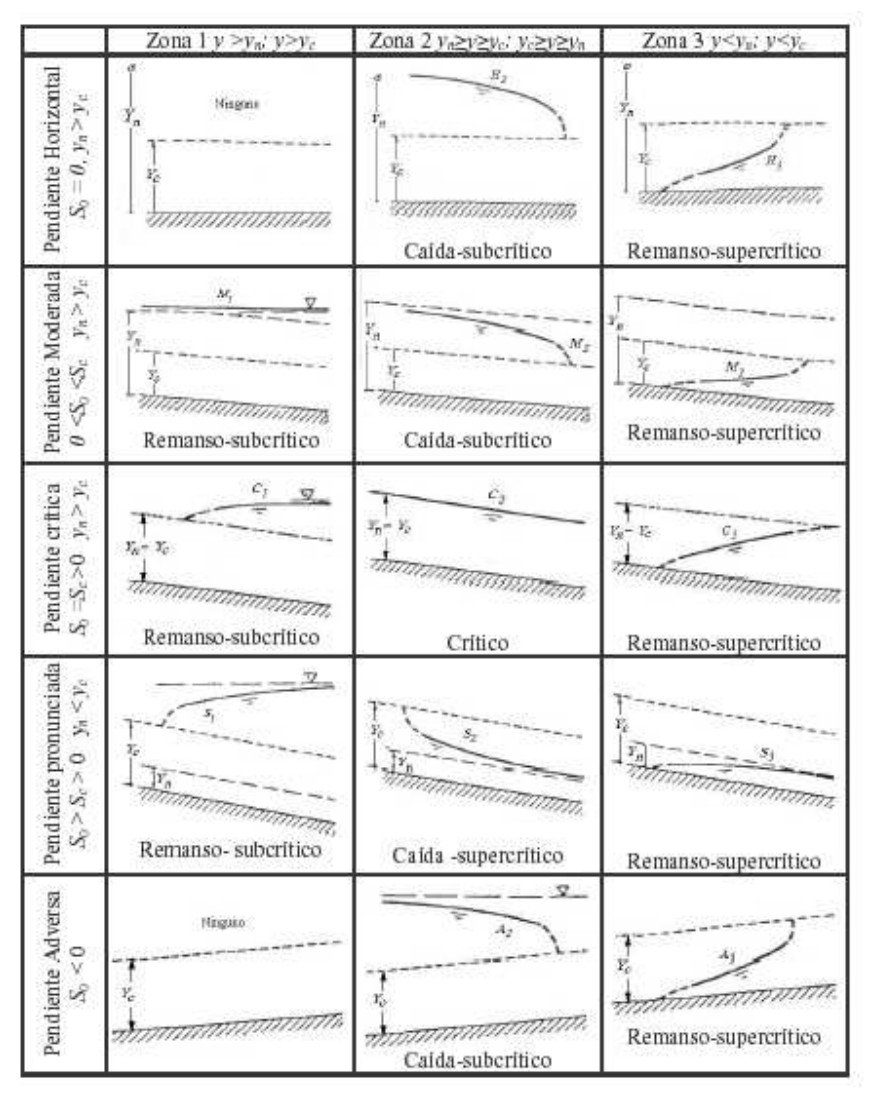

**Figura 2.19 Sistema de clasificación de perfiles de flujo gradualmente variado. Manual Laboratorio de Hidráulica, UNICAUCA, 2003. Modificado de Chow, V. T, 1994.** 

Existen cinco clases de perfiles de flujo gradualmente variado: M, S, C, A, y H. Los perfiles en canales con pendientes menores que la crítica, se denominan perfiles de pendiente suave (M). Los perfiles en canales de pendiente mayor que la crítica se denominan de pendiente fuerte (S). Los perfiles en canales con pendiente igual a la pendiente crítica se llaman críticos (C). Los perfiles en canales con pendiente negativa se denominan adversos (A) y los perfiles en canales horizontales se denominan horizontales (H).

Para cada zona y para cada tipo de pendiente del canal, la pendiente del nivel del agua puede ser positiva o negativa, presentándose flujo retardado o acelerado respectivamente.

El siguiente análisis permite deducir los diferentes tipos de perfiles de flujo.

### **2.4.2.1 Análisis para perfiles tipo M:**

Canal de pendiente suave o subcrítica, perfiles tipo M.

• **Zona 1:**  $y > y_n > y_c$  ;  $S_0 > S_f$ ,  $F_R < 1$ 

En la ecuación (2-77), tanto el numerador como el denominador son positivos y por consiguiente consiguiente *dx / dy* > 0, se forma remanso, el agua tiende a subir, perfil M<sub>1</sub>.

• **Zona 2:**  $y_n > y > y_c$  ;  $S_0 < S_f$ ,  $F_R < 1$ 

En la ecuación (2-77), el numerador es negativo y el denominador es positivo y por consiguiente *dx / dy* < 0*,* se forma caída, perfil M2.

• **Zona 3:**  $y_n > y_c > y$ ;  $S_0 < S_f$ ,  $F_R > 1$ 

En la ecuación (2-77), tanto el numerador como el denominador son negativos y por consiguiente *dx / dy* > 0, se forma remanso, el agua tiende a subir, perfil M3.

Teniendo establecido el comportamiento de los perfiles de flujo, a subir o bajar en el sentido de la corriente, se puede establecer fácilmente el comportamiento en las fronteras:

### • **Frontera cuando y tiende a** ∞**.**

Cuando  $y \Rightarrow \infty$ ,  $S_f$   $\forall$  0  $\Rightarrow$   $F_R^2$ , por lo que  $dx/dy \Rightarrow S_0$ , y el perfil de agua tienda ser asintótico con relación a una línea horizontal. Es el caso del agua aproximándose a una presa, un vertedero o una compuerta.

### • **Frontera cuando y tiende a** *yn***.**

Cuando  $y \Rightarrow y_n$ ,  $S_0 \Rightarrow S_f$ , y  $dy/dx \Rightarrow 0$ , el perfil de agua tiende a ser asintótico con la línea de la profundidad normal. Es el caso cuando el flujo tiende a ser uniforme.

### • **Frontera cuando y tiende a** *y***c.**

Cuando  $y \Rightarrow y_c$ ,  $Fs^2 \Rightarrow 1$ ,  $y \, dy/dx \Rightarrow \infty$ .

Este resultado no es razonable porque bajo ninguna circunstancia la superficie del agua formará un ángulo recto con una superficie. El perfil del agua cae y éste sería el caso de un canal que termina en una caída recta, o que de pendiente suave pasa a pendiente fuerte.

### • **Frontera cuando** *y* **tiende a 0.**

Cuando  $y \Rightarrow 0$ ,

$$
F_R^2 \Rightarrow \infty
$$
,  $S_f \Rightarrow \infty$  y  $\frac{dy}{dx} = \frac{\infty}{\infty}$ .

Este resultado indica que *dy / dx* tiende a un límite mas finito dependiendo de la sección del canal en análisis. Puede ser el caso de una compuerta situada aguas arriba del canal que obliga a que en un canal con pendiente subcrítica se cree un perfil de flujo M3 que es supercrítico.

En este caso toca analizar qué situaciones hay hacia aguas abajo del control. Si existe una caída es posible que el agua que pasa por ejemplo debajo de una compuerta, no alcance a llegar a la profundidad crítica sino que sigue con flujo supercrítico hasta caer; pero si el canal sigue con pendiente subcrítica por una gran distancia hacia aguas abajo se presentará un resalto hidráulico haciendo un cambio brusco de un perfil M3 a la línea de flujo uniforme (perfil M2) o a un perfil M1.

# **2.4.2.2 Análisis para perfiles tipo S:**

Canal de pendiente fuerte o supercrítica, perfiles tipo S.

• **Zona 1:**  $y > y_c > y_n$  ;  $S_0 > S_f$ ,  $F_R < 1$ 

En la ecuación (2-77), tanto el numerador como el denominador son positivos y por consiguiente *dy / dx* > 0, se forma remanso, el agua tiende a subir, perfil S1.

• **Zona 2:**  $yn < y < yc$ ;  $So > S_f$ ,  $Fn > 1$ 

En la ecuación (2-77), el numerador es positivo y el denominador es negativo y por consiguiente *dy / dx* < *0,* se forma caída, perfil S2.

• **Zona 3:**  $y < y_n < y_c$ ;  $S_0 < S_f$ ,  $F_R > 1$ 

En la ecuación (2-77), tanto el numerador como el denominador son negativos y por consiguiente *dy / dx* > 0, se forma remanso, el agua tiende a subir, perfil S3.

Teniendo establecido el comportamiento de los perfiles de flujo, a subir o bajar en el sentido de la corriente, se puede establecer fácilmente el comportamiento en las fronteras:

## • **Frontera cuando y tiende a** ∞

Cuando  $y \Rightarrow \infty$ ,  $S_f$   $\cdot$   $F_R^2 \Rightarrow 0$ , por lo que  $dy/dx \Rightarrow S_0$ , y el perfil de agua tiende a ser asintótico con relación a una línea horizontal. Es el caso del agua aproximándose a una presa, un vertedero o una compuerta.

## • **Frontera cuando y tiende a** *y***n.**

Cuando  $y \Rightarrow y_n$ ,  $S_0 \Rightarrow S_f$ , y  $dy/dx \Rightarrow 0$ , el perfil de agua tiende a ser asintótico con la línea de la profundidad normal. Es el caso cuando el flujo tiende a ser uniforme.

## • **Frontera cuando y tiende a** *y***c.**

Cuando  $y \Rightarrow y_c$ ,  $Fx^2 \Rightarrow 1$ ,  $y \, dy/dx \Rightarrow \infty$ 

Este resultado no es razonable porque bajo ninguna circunstancia la superficie del agua formará un ángulo recto con una superficie. Es el caso del paso del agua por la profundidad crítica a la salida de un embalse que conecta con un canal de pendiente supercrítica o cuando se forma un salto hidráulico.

# • **Frontera cuando y tiende a 0**

Cuando  $v \Rightarrow 0$ 

$$
F_R^2 \Rightarrow \infty
$$
,  $S_f \Rightarrow \infty$  y  $\frac{dy}{dx} = \frac{\infty}{\infty}$ .

Este resultado indica que *dy / dx* tiende a un límite mas finito dependiendo de la sección del canal en análisis. Es el caso de una compuerta aguas arriba y el agua aproximándose a la profundidad normal hacia aguas abajo.

### **2.4.2.3 Análisis para perfiles tipo C:**

Canal diseñado con pendiente crítica, perfiles tipo C.

• **Zona 1:**  $y > y_c$ ;  $S_0 > S_f$ ,  $F_R < 1$ 

En la ecuación (2-77), tanto el numerador como el denominador son positivos y por consiguiente *dy / dx* > 0, se forma remanso, el agua tiende a subir, perfil C1.

• **Zona 2:**  $y_n = y$  **y**  $S_0 = S_f$ ,

El flujo es uniforme, y se dice que el perfil es C<sub>2</sub> cuando la profundidad del agua coincide con la normal.

• **Zona 3:**  $y < y_c$ ;  $S_0 > S_f$ ,  $F_R > 1$ 

En la ecuación (2-77), tanto el numerador como el denominador son negativos y por consiguiente *dy / dx* > *0*, se forma remanso, el agua tiende a subir, perfil C3.

\* El análisis para las fronteras es el mismo visto anteriormente.

### **2.4.2.4 Análisis para perfiles tipo H:**

Canales con pendiente horizontal, perfiles tipo H. La pendiente de la solera del canal siempre será 0 por lo que el numerador de la ecuación (2-77) siempre será negativo. No es posible calcular la profundidad normal del flujo y solo existen dos zonas: 2 y 3.

 $S_0 = 0$ 

### • **Zona 2:**  $v > v_c$  **:**  $F_R < 1$

En la ecuación (2-77), el numerador es negativo y el denominador es positivo y por consiguiente *dy / dx* < 0, se forma caída, perfil H2.

• **Zona 3:**  $y < y_c$ ;  $F_R > 1$ 

En la ecuación (2-77), tanto el numerador como el denominador son negativos y por consiguiente *dy / dx* > 0, se forma remanso, el agua tiende a subir, perfil H3.

\*El análisis para las fronteras es el mismo visto anteriormente.

## **2.4.2.5 Análisis para perfiles tipo A:**

Canales con pendiente adversa, perfiles tipo A. La pendiente de la solera del canal siempre será negativa por lo que el numerador de la ecuación (2-77) siempre será negativo. No es posible calcular la profundidad normal del flujo y solo existen dos zonas: 2 y 3.

 $S_0 \prec 0$ 

### • **Zona 2:**  $y > y_c$ ;  $F_R < 1$

En la ecuación (2-77), el numerador es negativo y el denominador es positivo y por consiguiente *dy / dx* < 0, se forma caída, perfil A2.

• **Zona** 3:  $y < y_c$ ;  $F_R > 1$ 

En la ecuación (2-77), tanto el numerador como el denominador son negativos y por consiguiente *dy / dx* > 0, se forma remanso, el agua tiende a subir, perfil A3. \*El análisis para las fronteras es el mismo visto anteriormente.

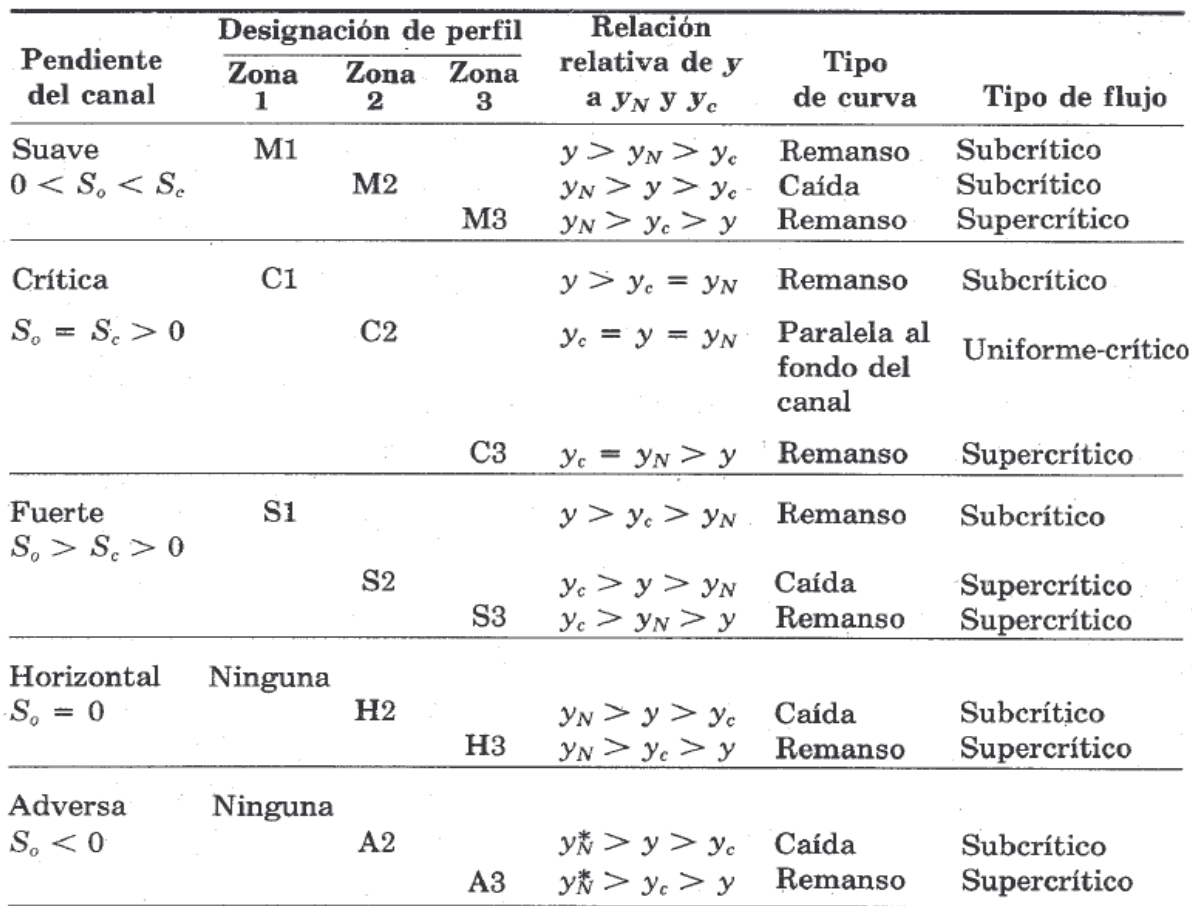

### **\*El resumen del análisis anterior se presenta en la Tabla 2.1.**

**Tabla 2-1. Tipos de perfiles de flujo en canales prismáticos (Chow V. T, 1982).**

# **2.5 CONCLUSIONES:**

a) Cuando la superficie del agua se aproxima a la profundidad normal del flujo lo hace en forma asintótica:

$$
\frac{dy}{dx} = 0
$$

b) Cuando la superficie del agua se aproxima a la profundidad crítica, lo hace con un ángulo finito bastante grande:

$$
\frac{dy}{dx} = \infty
$$

c) Cuando la profundidad del agua tiende a ser muy grande (infinita), la superficie del agua se aproxima en forma asintótica a una línea horizontal:

$$
\frac{dy}{dx} = S_0
$$

- d) Cada perfil de flujo muestra el importante principio de que el flujo subcrítico es controlado desde aguas abajo (Ej. M1, M2, S1, H2, A2, C1) y que el flujo supercrítico es controlado desde aguas arriba (Ej. M3, S2, S3, H3, A3, C3).
- e) La profundidad del agua siempre trata de aproximarse a la profundidad normal del flujo, ya sea hacia aguas arriba o hacia aguas abajo del control según sea el régimen subcrítico o supercrítico.

# **CAPITULO 3.**

# **MÉTODOS NUMÉRICOS PARA LA SOLUCIÓN DEL FLUJO PLANO NO PERMANENTE CON SUPERFICIE LIBRE**

# **3.1 CONCEPTOS FUNDAMENTALES PARA LA SOLUCIÓN NUMÉRICA DE LAS ECUACIONES DE SAINT VENNANT Y CARACTERÍSTICAS DE CADA UNA DE LAS METODOLOGÍAS:**

El flujo de agua a través del suelo y en canales es un proceso distribuido Los modelos de tránsito distribuido de crecientes permiten estimar los caudales o niveles de agua. Estos modelos se basan en las ecuaciones diferenciales en derivadas parciales de Saint-Venant para flujo unidimensional, las cuales permiten el cálculo del caudal y del nivel de agua como funciones del espacio y del tiempo.

Las ecuaciones de Saint Venant son el conjunto formado por las ecuaciones de continuidad y conservación de cantidad de movimiento para un flujo unidimensional no permanente sujeto a las siguientes limitaciones (Chaudhry 1993):

1. La distribución de presiones es hidrostática, esta presunción es válida si las líneas de flujo no tienen curvatura.

2. La pendiente del lecho es muy pequeña, por consiguiente la profundidad medida perpendicular al canal es prácticamente la misma que la medida verticalmente.

3. La distribución de velocidades del flujo es uniforme en toda la sección.

4. El canal es prismático. Es decir, la sección y la pendiente del canal no cambian con la distancia, la variación en la sección o la pendiente del canal puede ser tomado en consideración aproximando el canal en varios canales prismáticos.

5. Pérdidas de energía en flujo no-permanente pueden ser simuladas usando leyes de resistencia para flujo permanente, tales como la ecuación de Manning o Chézy.

Las ecuaciones siguientes son las ecuaciones de Saint-Venant para flujo unidimensional no permanente en un canal abierto (Delleur, 1993):

Ecuación de Continuidad:

$$
\frac{\partial Q}{\partial x} + \frac{\partial A}{\partial t} = q + (i - f) \tag{3-1}
$$

Ecuación de Cantidad de movimiento:

$$
\frac{\partial Q}{\partial t} + \frac{\partial (\beta Q^2 / A)}{\partial x} + gA \left( \frac{\partial h}{\partial x} + S_f + S_e \right) - \beta.q.v_x + W_f.B = 0 \tag{3-2}
$$

Donde β es el coeficiente de Boussinesq, q, es el caudal específico, i la intensidad de precipitación, f la tasa de infiltración, Q, el caudal que entra en el volumen de control,  $S_0$  la pendiente de fondo del canal,  $S_f$  la pendiente de fricción, Se la pendiente de pérdidas de energía por turbulencia, W<sup>f</sup> el factor de corte del viento, B el ancho de espejo de aguas y A la sección.

Para este trabajo se plantea la solución del modelo de onda cinemática, es decir que se utilizarán las siguientes expresiones:

Ecuación de Continuidad:

$$
\frac{\partial Q}{\partial x} + \frac{\partial A}{\partial t} = q + (i - f) \tag{3-3}
$$

Ecuación de cantidad de movimiento:

$$
g(S_o - S_f) = 0 \tag{3-4}
$$

Quedando la primera, en diferencias finitas:

$$
\frac{Q(i,j) - Q(i,j-1)}{\Delta x} + \frac{A(i,j-1) - A(i-1,j-1)}{\Delta t} = q + (i - f)
$$
\n(3-5)

• Para simular el régimen variable, necesario por ejemplo para la simulación de la rotura de una presa, hay que solucionar las ecuaciones de Saint-Venant. Los modelos existentes se dividen en dos tipos en función de si resuelven las ecuaciones de Saint Venant completas o si realizan alguna simplificación.

# **3.1.1 ESQUEMAS DE RESOLUCIÓN PARA LAS ECUACIONES COMPLETAS DE SAINT VENNANT:**

## **3.1.1.1 Método de las características:**

Puede servir para canales prismáticos, pero su aplicación para canales no prismáticos y de geometría irregular es de una enorme complejidad y resultados poco fiables, por lo que no son adecuados, ni han sido utilizados, para cauces fluviales.

## **3.1.1.2 Diferencias finitas explícitas:**

Dentro de este grupo encontramos los siguientes esquemas numéricos:

- Difusivo o esquema de Lax.
- Leap-Frog.
- McCormack.
- Lamba.

Los esquemas explícitos presentan el inconveniente de requerir pasos de tiempo muy pequeños durante el cálculo para que resulten estables y por tanto son caros computacionalmente.

### **3.1.1.3 Diferencias finitas implícitas.**

Esquemas destacados:

- Preissmann.
- Beam and Warming.
- Vasiliev.

En general los esquemas implícitos son más eficientes computacionalmente que los explícitos, aunque esta ventaja deja de serlo en cuanto se ha de modelar el flujo en régimen rápidamente variable (p.e rotura de una presa) ya que entonces el paso de tiempo de cálculo debe reducirse hasta valores similares a los de los esquemas explícitos para ser capaces de representar discontinuidades.

La mayoría de modelos comerciales que se usan en la actualidad resuelven el esquema de Preissmann o alguna variante de éste. Algunos de estos modelos son: HEC-RAS, MIKE-11, SOBEK y DAMBRK.

#### **3.1.1.4 Elementos finitos:**

Este método da óptimos resultados para ecuaciones elípticas o parabólicas, mientras que las ecuaciones de Saint-Venant forman un sistema hiperbólico, esto hace que el método de los elementos finitos requiera mucha complejidad y mucho tiempo de cálculo para llegar a unos resultados que no mejoran considerablemente los obtenidos mediante las diferencias finitas.

Todos los esquemas de solución de las ecuaciones completas de Saint- Venant presentados tienen problemas de estabilidad cuando el flujo es rápidamente variado. Este problema puede abordarse de dos maneras: métodos de aislamiento o métodos directos.

• **Métodos de aislamiento:** Se trata de aislar la discontinuidad y tratarla como un contorno. En la práctica no es viable porque no se conoce donde estará la discontinuidad.

• **Métodos directos:** Se dividen en dos grupos, los que añaden un término artificial en las ecuaciones para aumentar la difusión (viscosidad artificial) y por tanto suavizan la discontinuidad con la consecuente pérdida de rigor en la solución y los que no añaden ningún término artificial. Los métodos que no añaden viscosidad artificial son claramente deseables. Dentro de estos métodos se encuentra el Local Partial Inertia (LPI), que añade un término a las ecuaciones para reducir los términos de inercia cuando el número de Froude se acerca a la unidad (por tanto habrá un cambio de régimen y una posible discontinuidad).

# **3.1.2 ESQUEMAS DE RESOLUCIÓN PARA LAS ECUACIONES DE SAINT VENNANT SIMPLIFICADAS:**

# **3.1.2.1 Métodos hidrológicos:**

Desprecian completamente la ecuación del movimiento. De entre ellos destaca el método de Muskingum.

Estos esquemas se usan hoy en día en modelos para el cálculo de caudales en función de precipitaciones en diferentes cuencas donde se hace necesaria la propagación de hidrogramas tales como HEC-HMS.

## **3.1.2.2 Método de la onda cinemática:**

Sólo considera el término de fricción y de pendiente de la solera en la ecuación del movimiento.

## **3.1.2.3 Método de la onda difusiva:**

Incluye además respecto al método de la onda cinemática los términos de presión.

# **3.1.2.4 Método de la onda dinámica cuasi-permanente:**

Tan solo desprecia la aceleración local.

Estos métodos simplificados resultaban adecuados cuando la capacidad y velocidad de los ordenadores era limitada, pero actualmente esta limitación es menor; tan solo los métodos de Muskingum y la onda cinemática siguen utilizándose ampliamente en estudios hidrológicos.

# **3.2 CLASIFICACIÓN DE LOS DIFERENTES MÉTODOS NUMÉRICOS DE SOLUCIÓN Y USO:**

## **3.2.1 EL MÉTODO DEL VOLUMEN FINITO:**

Este método como todos los métodos utilizados para la resolución de las ecuaciones de conservación tiene sus ventajas y desventajas. El haber utilizado este método en un caso unidimensional únicamente tiene la función de realizar un análisis más educativo que otra cosa, pues en definitiva este método se convierte en un esquema típico en diferencias finitas.

La conservación de cualquier magnitud hidráulica se puede expresar de la forma:

$$
\frac{\partial \phi}{\partial t} + \frac{\partial (u.\phi)}{\partial x} = \frac{\partial}{\partial x} \left( \Gamma \frac{\partial \phi}{\partial x} \right) + S \tag{3-6}
$$

En donde Γ es la magnitud hidráulica (masa de agua o sedimento, concentración, cantidad de movimiento, (µφ) el flujo de esa magnitud, µ el coeficiente de difusión de la magnitud hidráulica y S la fuente o sumidero de la misma por unidad de longitud. Integrando en un incremento de tiempo y de espacio, la ecuación (3-6) se puede expresar por:

$$
\int_{t_0}^{t} \int_{a}^{b} \frac{\partial \phi}{\partial t} + \int_{t_0}^{t} \int_{a}^{b} \frac{\partial u \phi}{\partial x} - \frac{\partial}{\partial x} \left( \Gamma \frac{\partial \phi}{\partial x} \right) - S = 0 \tag{3-7}
$$

La primera integral se puede hacer utilizando el teorema del valor medio así:

$$
\int_{a}^{b} \left[ \int_{t_0}^{t} \frac{\partial \phi}{\partial t} dt \right] dx = \int_{a}^{b} [\phi]_{t_0}^{t} dx = \int_{a}^{b} (\phi^t - \phi^0) dx = (\phi^t(x_0) - \phi^0(x_0)) \Delta x \tag{3-8}
$$

La segunda integral puede expresarse de la manera siguiente:

$$
\int_{t_0}^{t} \left[ \int_a^b \frac{\partial u \phi}{\partial x} - \frac{\partial}{\partial x} \left( \Gamma \frac{\partial \phi}{\partial x} \right) dx \right] dt = \int_{t_0}^{t} \left[ u \phi - \Gamma \frac{\partial \phi}{\partial x} \right]_a^b dt \int_{t_0}^{t} \left[ u_b \phi_b - u_a \phi_a - \left( \Gamma_b \frac{\partial \phi}{\partial x} \Big|_b - \Gamma_a \frac{\partial \phi}{\partial x} \Big|_a \right) \right] dt =
$$
\n
$$
\Delta t \left[ \theta \left( u_b \phi_b - u_a \phi_a - \left( \Gamma_b \frac{\partial \phi}{\partial x} \Big|_b - \Gamma_a \frac{\partial \phi}{\partial x} \Big|_a \right) \right)^t + (1 - \theta) \left( u_b \phi_b - u_a \phi_a - \left( \Gamma_b \frac{\partial \phi}{\partial x} \Big|_b - \Gamma_a \frac{\partial \phi}{\partial x} \Big|_a \right) \right)^0 \right]
$$
\n(3-9)

En donde Γ es un coeficiente de peso. Cuando este coeficiente es 0, el modelo es explicito y cuando es 1 el modelo es completamente implícito. El valor normal que se adopta es 0.6. El término fuente se puede integrar como sigue:

$$
\iint S. dx. dt = \Delta t. \Delta x. [\theta. S(x, t) + (1 - \theta). S.(x, t_0)] \tag{3-10}
$$

# **3.2.2 El MÉTODO DE ULTIMATE QUICKEST:**

La discretización de las ecuaciones representadas por las ecuaciones anteriores se puede hacer por varios métodos. Por lo general se usan métodos en diferencias hacia delante, centradas o hacia atrás. En este caso se ha decidido utilizar el Ultimate Quickest que es una variante del Quickest, que a su vez es una variante del Quick: (Quickest=Quick+ Estimated Streaming Terms). Este método, propuesto por (Leonard, 1978) reduce las oscilaciones de las diferencias centradas y la difusión artificial de las diferencias hacia atrás. El Quickest es una interpolación en el espacio y en el tiempo, por tanto ha sido diseñado para métodos explícitos. En resumen el Quickest se puede resumir así:

$$
\phi_b = \frac{\phi_c + \phi_B}{2} - \frac{\Delta x}{2} . C_b . GRAD_b + \frac{\Delta x^2}{2} \bigg[ \alpha_b - \frac{1}{3} (1 - C_b^2) \bigg] . CURV_b \tag{3-11}
$$

Donde:

$$
C_b = u_b \cdot \frac{\Delta t}{\Delta x}; \quad \alpha = \Gamma_b \cdot \frac{\Delta t}{\Delta x}; \quad GRAD_b = \frac{\phi_B - \phi_C}{\Delta x}
$$
 (3-12)

$$
CURV_b = \frac{GRAD_d - GRAD_b}{\Delta x}; \qquad CURV_b = \begin{cases} CURV_c \dots \dots \dots \dots \dots \dots \dots \dots \dots \quad l_b \ge 0 \\ CURV_b \dots \dots \dots \dots \dots \dots \dots \dots \quad l_b \le 0 \end{cases}
$$
 (3-13)

El punto "a" se puede calcular de la misma forma para el volumen de control previo. Leonard introduce un esquema "Universal Limiter for Transient Interpolation Modelling od Advective Transport Equation" (ULTIMATE). Este limitador modifica el cálculo en presencia de frentes de onda o bien cambios bruscos de las magnitudes hidráulicas. ULTÍMATE puede ser aplicado a cualquier esquema numérico, pero parece más interesante aplicarlo al Quickest.

### **3.2.3 STORM WATER MANGEMENT MODEL (SWMM):**

Es una aplicación gestionada por el U.S. Environmental Protection Agency (EPA) y respaldada técnicamente por la Universidad de Oregon, capaz de reproducir los fenómenos de escorrentía urbana y combinar fenómenos asociados a aguas residuales.

Se trata de un programa validado por la experiencia de los años que lleva en el mercado, por las aplicaciones que ya se han realizado con el mismo y por las continuas mejoras en su esquema de funcionamiento (SWMM 5.0 dispone de entorno Windows y salidas gráficas, pero ha sido reprogramado en lenguaje C++).

SWMM simula la respuesta de la cuenca partiendo de datos de precipitación) y otros parámetros meteorológicos y la caracterización del sistema: subcuencas, conducciones, almacenamiento, etc., resolviendo así el problema hidrológico, en superficie, e hidráulico en las conducciones.

El programa está dividido en varios módulos: los computacionales, que son Runoff, Transport, Extran, y Storage/Treatment; y los de servicio: Executive, Rain, Temp, Graph y Statistics. Puesto que en ningún caso se han considerado los efectos de la nieve, muy poco frecuentes en la zona, ni de calidad de aguas o simulación continua, los módulos que centran la atención del estudio son RUNOFF, para el proceso de transformación lluvia – escorrentía y EXTRAN (Extended Transport), para el cálculo hidráulico de los conductos.

El bloque Executive se utiliza para control de los bloques computacionales, de manera que pueden utilizarse los dos módulos, RUNOFF y EXTRAN, mediante un solo archivo de entrada.

Finalmente, para la resolución de las ecuaciones de Saint-Venant, se necesita la condición de contorno aguas abajo. La restricción que presenta SWMM en este aspecto es que obliga a la disposición de sólo un conducto (procedente de un nodo donde sólo haya otro conducto de llegada) en la salida del sistema, e imponer ahí la condición de contorno. Esta situación puede ser problemática cuando en la salida de la cuenca haya varios elementos de regulación hidráulica o más de una conexión o salida principales de la red.

# **3.2.4 MÉTODO DE MIKE 11:**

Mike 11 es un paquete profesional de software para la simulación de flujos, calidad del agua y transporte de sedimentos en estuarios, ríos, sistemas de irrigación, canales y otros cuerpos de agua. Es un modelo dinámico, unidimensional, para un diseño detallado, mantenimiento y operación de complejos sistemas de ríos y canales.

Su módulo Hidrodinámico (HD) es el núcleo de Mike 11, y la base para los demás módulos, resolviendo numéricamente las ecuaciones de Saint Venant y obteniendo, como solución, los caudales y alturas de escurrimiento en todo el sistema (DHI Software, 2003).

# **Esquema Numérico Hidrodinámico:**

El esquema de diferencias finitas implícitas de Abbott se esquematiza en la Figura 3.1, donde se muestran los puntos de grilla h y Q alternadamente y los puntos de nodo que determinan las condiciones de aguas en los extremos de cada ramal (H). El espacio entre cada punto de grilla (Q o h) puede ser variable, pero siempre los puntos Q se colocan en el punto medio entre cada punto h predefinido. Además, los puntos h y Q son tratados globalmente con la variable  $Z_i$ . i.e.  $Z_1 = h_1$ ,  $Z_2 = Q_2$ ,  $Z_3 = h_3$ , etc. (DHI Software, 2003).

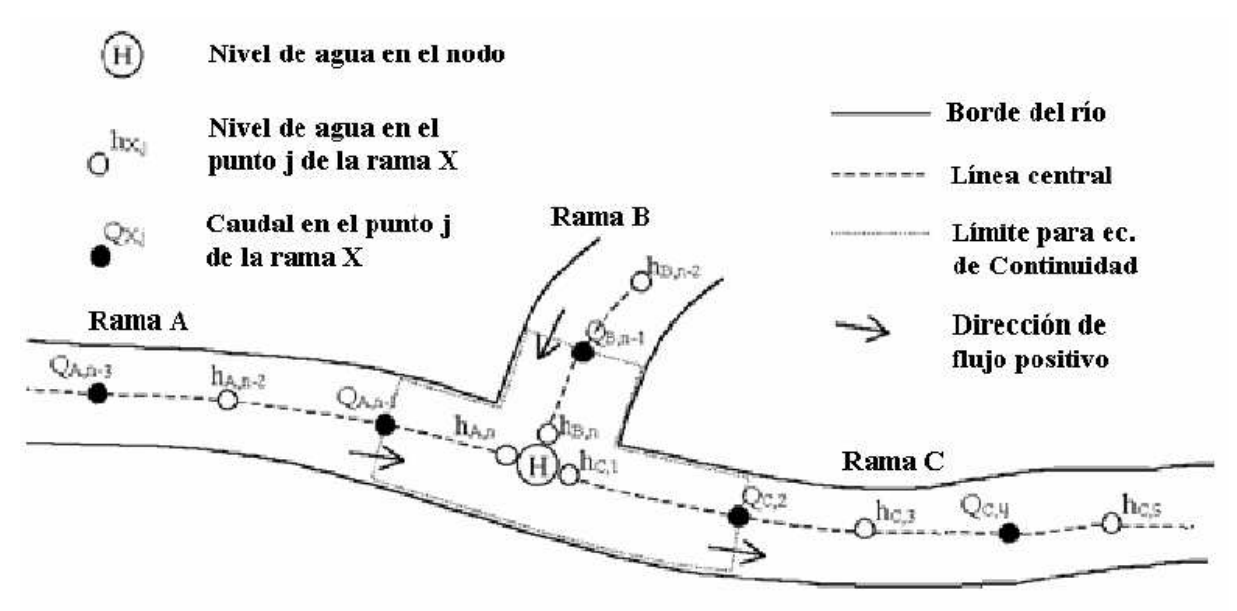

**Figura 3.1 Representación del esquema numérico de Mike 11.**

Para aplicar este esquema, Mike 11 realiza las mismas aproximaciones de las ecuaciones Ec. 3-6 y Ec. 3-7. Con esto, y aplicando el esquema numérico de Abbott de la Figura 3.1, se obtiene como resultados las siguientes ecuaciones simplificadas:

$$
\frac{\partial Q}{\partial x} + \frac{\partial A}{\partial t} \approx \frac{\left(Q_{j+1}^{n+1} + Q_{j+1}^{n}\right) - \left(Q_{j-1}^{n+1} + Q_{j-1}^{n}\right)}{\left(\Delta x_{j} + \Delta x_{j+1}\right)} + b_{s} \cdot \frac{\left(h_{j}^{n+1} - h_{j}^{n}\right)}{\Delta t} = q \qquad (3-14)
$$
\n
$$
\frac{\partial Q}{\partial t} + \frac{\partial}{\partial x} \left(\alpha \frac{Q^{2}}{A}\right) + g \cdot A \frac{\partial h}{\partial x} + fricci \delta n \approx
$$
\n
$$
\frac{\left(Q_{j}^{n+1} - Q_{j}^{n}\right)}{\Delta t} + \frac{\left[\alpha \frac{Q^{2}}{A}\right]_{j+1}^{n+1} - \left[\alpha \frac{Q^{2}}{A}\right]_{j-1}^{n+1}}{\left(\Delta x_{j} + \Delta x_{j+1}\right)} + g \cdot A \cdot \frac{\left(h_{j+1}^{n+1} + h_{j+1}^{n}\right) - \left(h_{j-1}^{n+1} + h_{j-1}^{n}\right)}{\left(\Delta x_{j} + \Delta x_{j+1}\right)} + \frac{g \cdot \left|Q_{j}^{n}\right| Q_{j}^{n+1} \cdot n^{2}}{A \cdot R^{\frac{4}{3}}} = 0
$$
\n(3-15)

*j*

Donde  $Q_i^n$  es el caudal líquido en el punto de grilla *j* y paso de tiempo *n*, A es el área de escurrimiento, q es el flujo lateral por unidad de largo,  $\alpha$  es el coeficiente de Boussinesq,  $h_{jn}$  es la elevación de la superficie del agua en el punto j y paso de tiempo n, ∆xj es el espacio entre las secciones del punto j y el punto j-1, ∆t es el paso de tiempo, bs es el ancho medio del flujo, g es la aceleración de gravedad constante y, R es el radio hidráulico de la sección de escurrimiento.

Dentro de una misma rama, la ecuación de momentum se resuelve sobre un punto Q, adoptando un volumen de control que considera los dos puntos h que rodean al caudal. La ecuación de masa, en cambio, se resuelve sobre un punto h, considerando un volumen análogo al anterior que incluye los dos puntos Q que rodean a la altura h.

\* El término de fricción se calcula mediante la formulación de Manning o Chezy.

En éste método luego de simplificar las ecuaciones generales de momentum y masa (Ec. 3-6 y Ec. 3-7), el hecho de aplicar el esquema numérico añade una nueva aproximación al problema original, incorporando nuevos supuestos y trasformando las derivadas en diferencias discretas.

# **3.2.5 MÉTODO HIDROLÓGICO MULTI-LINEAL DISCRETO DE RETRASO Y TRÁNSITO DE CRECIENTES:**

El método multi-lineal discreto de retraso y tránsito de crecientes en canales (MDLC, del inglés "Multilinear Discrete Lag-Cascade method of channel routing", Camacho & Lees 1999), está caracterizado por parámetros temporales análogos a los parámetros del modelo de zona muerta agregada ADZ (Camacho & Lees 2000). El modelo conceptual está basado en un elemento de canal lineal discreto, acoplado con una serie de n celdas (embalses) en serie. El elemento de canal lineal está caracterizado por un parámetro de retraso del frente de onda  $\tau$ fl, cuyo efecto es simplemente el de trasladar la hidrógrafa transitada sin atenuación. Cada embalse en la serie a su vez está caracterizado por un coeficiente de almacenamiento, K, cuyo efecto de atenuación es análogo al parámetro de tiempo de residencia del modelo ADZ que caracteriza la dispersión en el transporte de sólidos. El primer momento temporal alrededor del origen, que define el tiempo de translación o tiempo de viaje medio de la onda de creciente, está dado por:

$$
\tau_{\text{f}} = nK + \tau_{\text{f}} \tag{3-16}
$$

Los parámetros, n, K, y  $\tau_n$  están relacionados con las características físicas del canal para un caudal específico de referencia Q0 mediante (Camacho & Lees 1999).

Las relaciones obtenidas son válidas para cualquier tipo de sección transversal y cualquier fórmula de fricción utilizada, e.g. Manning o Chezy. Se ha demostrado que el movimiento promedio de una onda de flujo linearizada en un canal general uniforme de cualquier sección transversal y fórmula de fricción está dada, exactamente, por la aproximación de la onda cinemática (Dooge et al. 1987).

Los parámetros del MDLC pueden ser aplicados sobre un amplio rango de validez, en el cual se puede tener en cuenta la no - linealidad de las ecuaciones.

En una forma que es consistente con los conceptos del MDLC, el caudal de referencia Q0 en el cual se basa la linealización, es recalculado en el tiempo. Se asume que el caudal de referencia varía acorde a la intensidad del flujo en la forma dada por Perumal (1994) de acuerdo a: (Camacho & Lees 1999).

$$
Q_0 = I_b + a[I(t) - I_b]
$$
 (3-17)

Donde  $I_b$  es el caudal inicial en el canal antes de que llegue la onda de creciente:  $I_b =$  $I(t=0)$ ; y a es un pequeño coeficiente con límites empíricos  $0 < a < 0.5$ . Se debe notar entonces que los parámetros del MDLC son calculados para el caudal de referencia Q<sub>0</sub> y no para el flujo I(t) en cada intervalo de tiempo. El parámetro empírico a es una forma de indicar que tipo de onda se está modelando. En el caso de  $a=0$ , el modelo es el más simple y corresponde al caso de la onda dinámica. Es también, una medida de la dispersión producida en el tránsito hidrológico a lo largo del tramo de estudio.

## **3.2.6 MÉTODO DE LAS CARACTERISTICAS:**

Partiendo de la ecuación dinámica:

$$
\frac{\partial Q}{\partial t} + \frac{g.A.\partial H}{\partial x} + \frac{f.Q.|Q|}{2\phi.A} = 0\tag{3-18}
$$

Y de la ecuación de continuidad:

$$
\frac{a^2 \cdot \partial Q}{\partial x} + \frac{g \cdot A \cdot \partial H}{\partial t} = 0
$$
 (3-19)

$$
\left(\frac{\partial Q}{\partial t} + \frac{\lambda a^2 \cdot \partial Q}{\partial x}\right) + \lambda g.A. \left(\frac{\partial H}{\partial t} + \frac{\partial H}{\lambda \partial x}\right) + \frac{f.Q.|Q|}{2\phi.A} = 0
$$
\n(3-20)

$$
\frac{dQ}{dt} = \frac{\partial Q}{\partial t} + \frac{\partial Q}{\partial x} \frac{dx}{dt} \quad \text{y} \quad dH = \frac{\partial H}{\partial t} + \frac{\partial H}{\partial x} \frac{dx}{dt} \tag{3-21}
$$

Se define λ como:

$$
\frac{1}{\lambda} = \frac{dx}{dt} = \lambda.a^2 \quad \text{o} \quad \lambda = \pm \frac{1}{a}
$$
 (3-22)

$$
\frac{dQ}{dt} + \frac{g.A.dH}{a.\partial t} + \frac{f.Q.Q}{2\phi.A} = 0 \quad \text{Si} \quad \frac{dx}{dt} = a \tag{3-23}
$$

$$
\frac{dQ}{dt} - \frac{g.A.dH}{a.\partial t} + \frac{f.Q.Q}{2\phi.A} = 0 \ , \quad \text{Si} \quad \frac{dx}{dt} = -a \tag{3-24}
$$

Para calcular las condiciones desconocidas en to + $\Delta$  t se puede escribir a lo largo de la línea característica positiva AP.

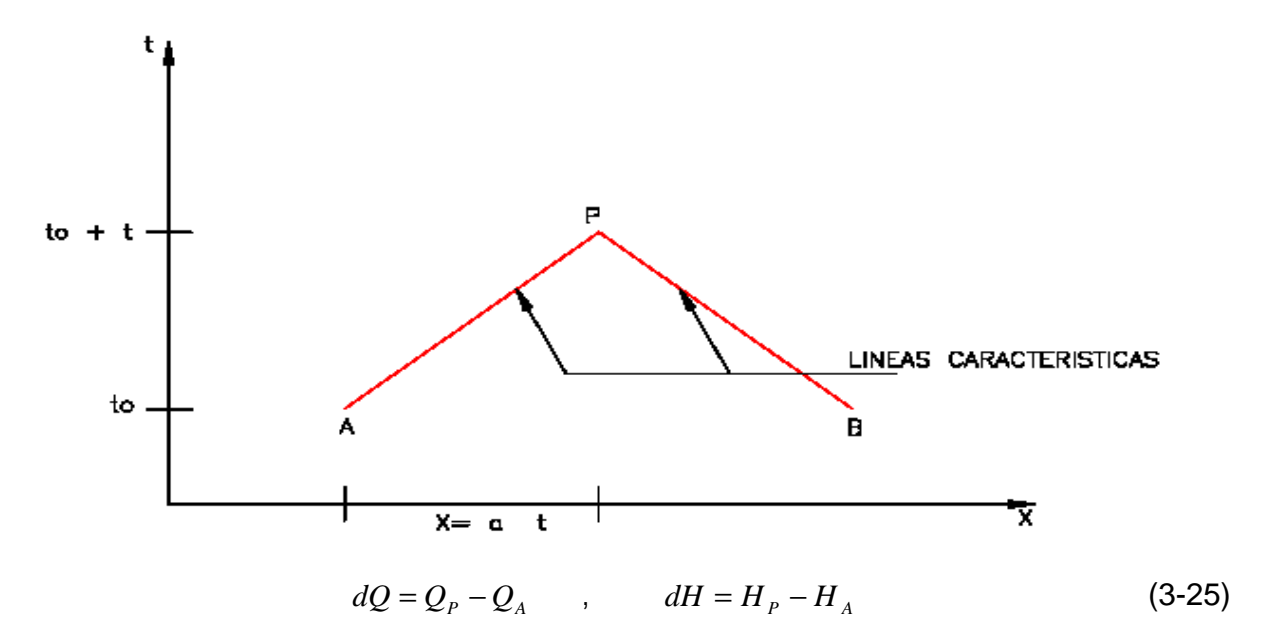

Del mismo modo se puede escribir a lo largo de la línea característica BP:

$$
dQ = Q_P - Q_B \qquad , \qquad dH = H_P - H_B \tag{3-26}
$$

Si se reemplaza esto en la ecuación (3-23), calculando los términos de la fricción en los puntos A y B, y multiplicando por ∆t se obtiene:

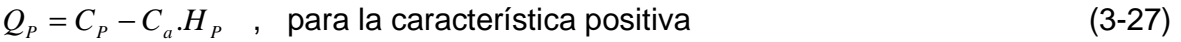

$$
Q_p = C_n + C_a \cdot H_p \quad , \quad \text{para la característica negativa} \tag{3-28}
$$

# **3.3 MODELO HEC RAS: DESCRIPCIÓN DEL MÉTODO NUMÉRICO UTILIZADO:**

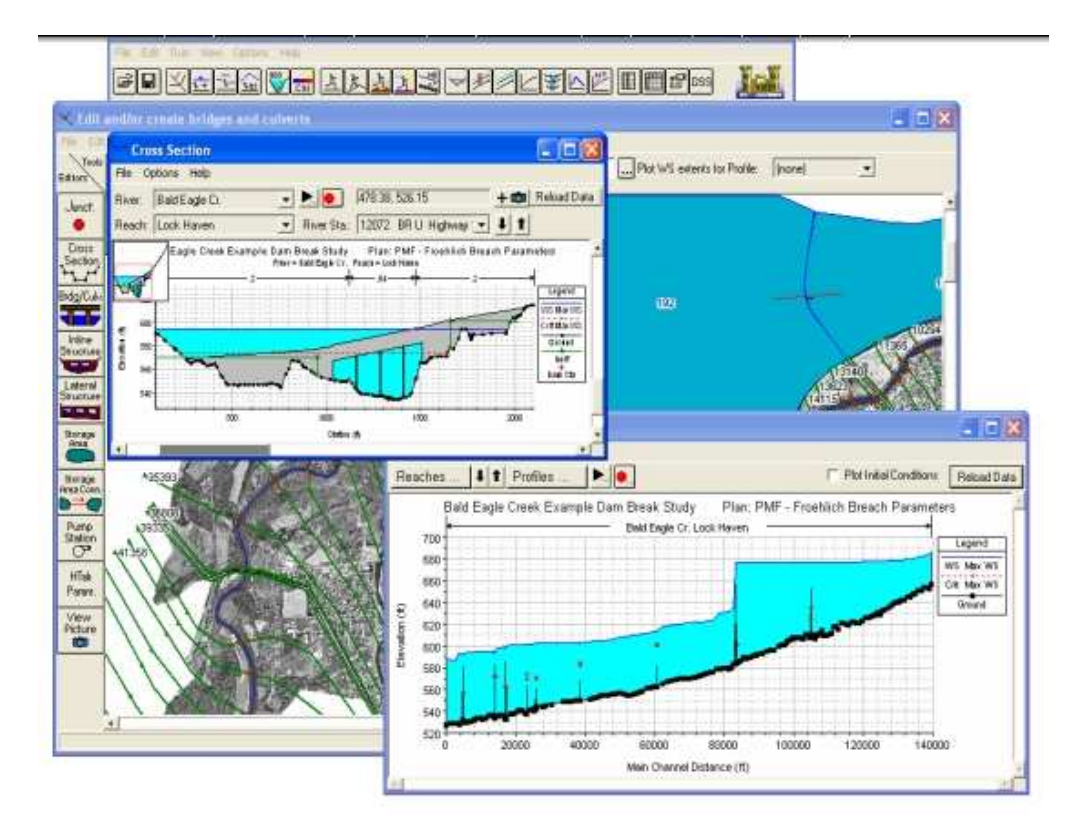

El modelo Hec-Ras, ha sido desarrollado por el Centro de Ingeniería Hidrológica (Hydrologic Engineering Center) del cuerpo de ingenieros de la armada de los EE.UU. (US Army Coros of Engineers) y tiene como predecesor al programa HEC-2, con varias mejoras con respecto a éste, entre las que destaca la interfase gráfica de usuario que facilita las labores de preproceso y postproceso. El modelo numérico incluido en el programa permite realizar análisis del flujo permanente y no permanente unidimensional gradualmente variado en lámina libre.

Entre sus principales características técnicas se tiene:

- Realiza el cálculo hidráulico de estructuras (puentes, aliviaderos, alcantarillas, etc.).
- Permite la visualización gráfica de datos y resultados.
- Permite la edición gráfica de secciones transversales.

La aplicación del modelo Hec-Ras es la modelación hidráulica en régimen permanente y no permanente de cauces abiertos, ríos y canales artificiales.

# **3.3.1 DESCRIPCIÓN DEL MÉTODO:**

- El estudio de la hidráulica de flujo no permanente va muy ligada con la investigación de la propagación de las ondas de sonido en el aire, la propagación de las ondas en aguas poco profundas y el flujo de la sangre en las arterias. Sin embargo pueden ayudar en la solución de los problemas, las teorías de elasticidad, cálculo y la solución de ecuaciones diferenciales parciales.
- Las redes de distribución de acueducto, presentan comportamientos donde se presenta el flujo no permanente, debido a esto se presentara un modelo de una red de distribución, donde se analizara su comportamiento, utilizando para esto el método de las características. Estas ecuaciones que simulan el conducto son derivadas de las condiciones de frontera para un número simple de condiciones finales.
- Se analizarán diferentes variables en tres redes diferentes, en cada una de estas se variarán las velocidades de propagación de la onda de presión, asimilando a tres tipos diferentes de material, además se variaran los tiempos de cerrado de la válvula en la red y las longitudes de las tuberías.
- Los resultados encontrados se presentaran en gráficas de tipo comparativo, se entregara un disco, con un archivo en hoja de cálculo, en programa excel que sirvió en la elaboración de las gráficas.
- HEC-RAS permite el cálculo en régimen variable y resuelve las ecuaciones de Saint – Venant completas mediante el método de diferencias finitas implícitas utilizando el esquema de Preissmann, por lo tanto cumple estos requisitos.

• HEC-RAS permite la simulación del flujo en régimen crítico y subcrítico en la misma simulación. Para ello utiliza el método LPI (Local Partial Inertia), que añade un término a las ecuaciones para reducir los términos de inercia cuando el número de Froude se acerca a la unidad y por tanto habrá un cambio de régimen y una posible discontinuidad. Este método hace posible que el modelo no se vuelva inestable ante una discontinuidad del flujo a costa de una pérdida de precisión de resultados donde ésta se produzca.

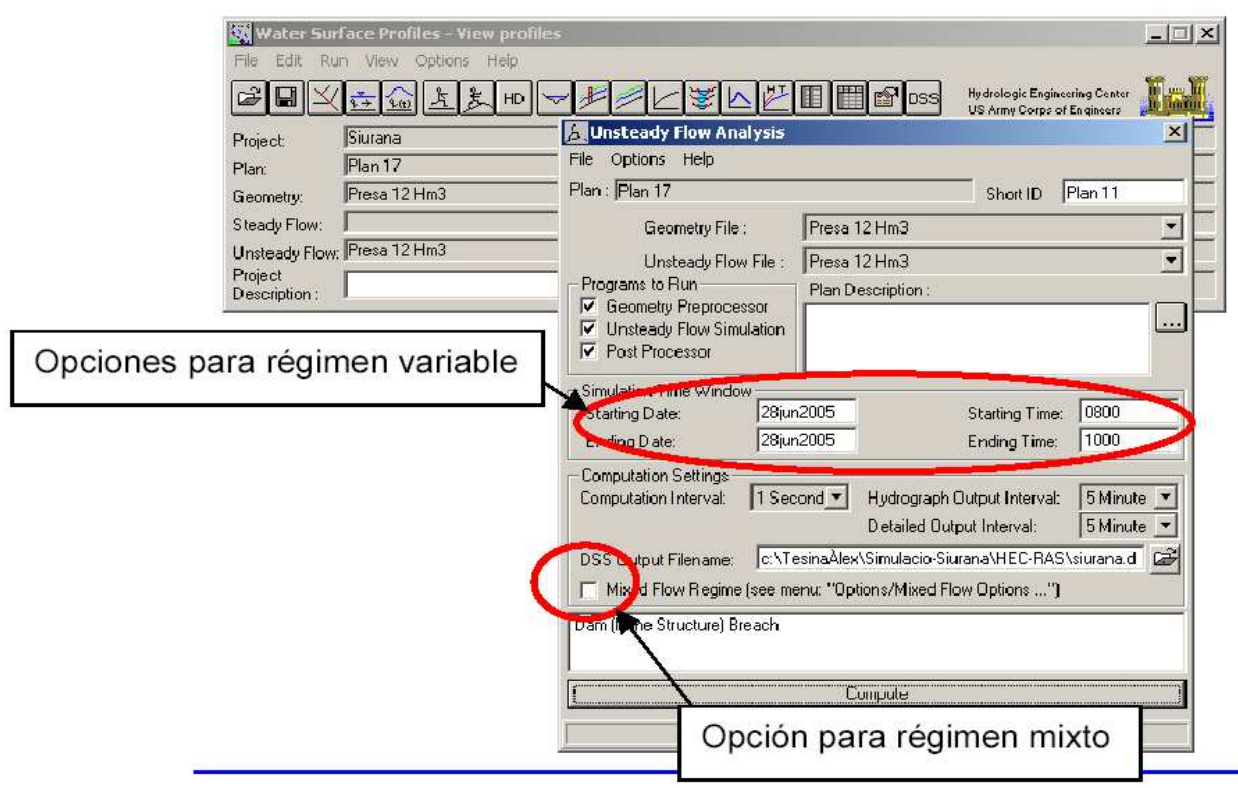

**Figura 3.2 Opciones de régimen variable i régimen mixto** 

• HEC-RAS tiene la capacidad tanto de considerar llanuras de inundación mediante la creación de zonas "ineffective flow" (zonas donde el agua es almacenada pero no fluye) como de considerar aproximaciones quasibimensionales mediante estructuras laterales ("lateral structure"), áreas de almacenamiento de agua ("storage areas") y conexiones entre éstas áreas ("storage area connection").

- HEC-RAS incorpora el tratamiento de la onda de choque (régimen rápidamente variable) en su formulación mediante el método LPI (Local Partial Inertia).
- HEC-RAS no considera lecho móvil (transporte de sedimentos), pero como se ha detallado esta capacidad no es necesaria, al menos tal como se encuentra hoy en día el desarrollo de los modelos que incorporan esta capacidad.
- HEC-RAS tiene la posibilidad de combinar la rotura de diferentes presas en la misma simulación, incluso pueden situarse en cauces diferentes, establecer diferentes regímenes de funcionamiento de compuertas y diferentes modalidades de rotura para cada una de las presas (según el nivel del agua, a una hora concreta o una combinación altura de agua durante cierto tiempo).

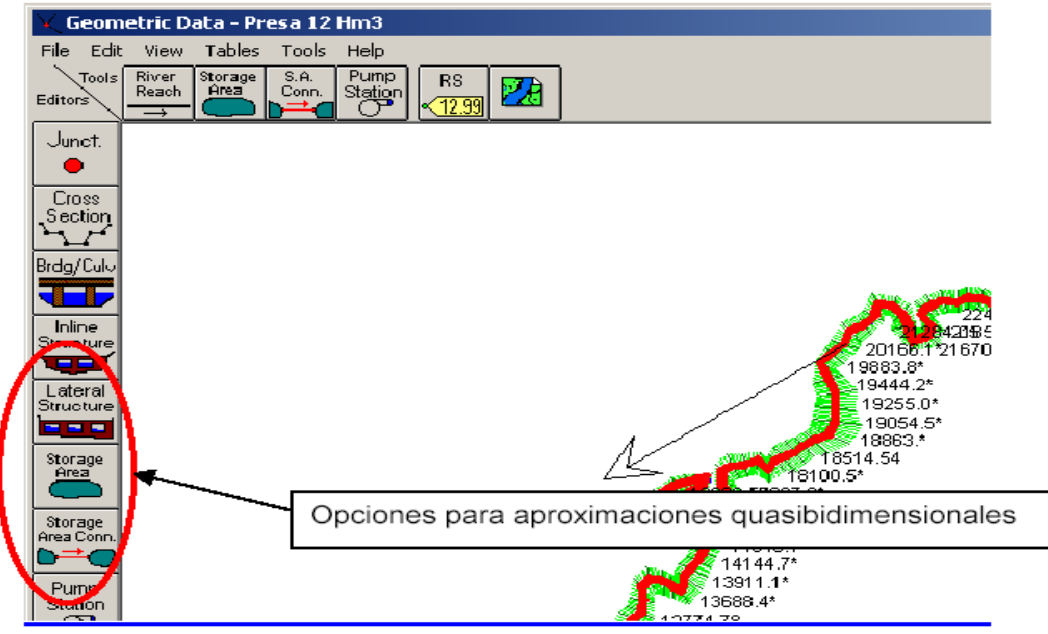

**Figura 3.3 Opciones para aproximaciones quasi-bidimensionales.** 

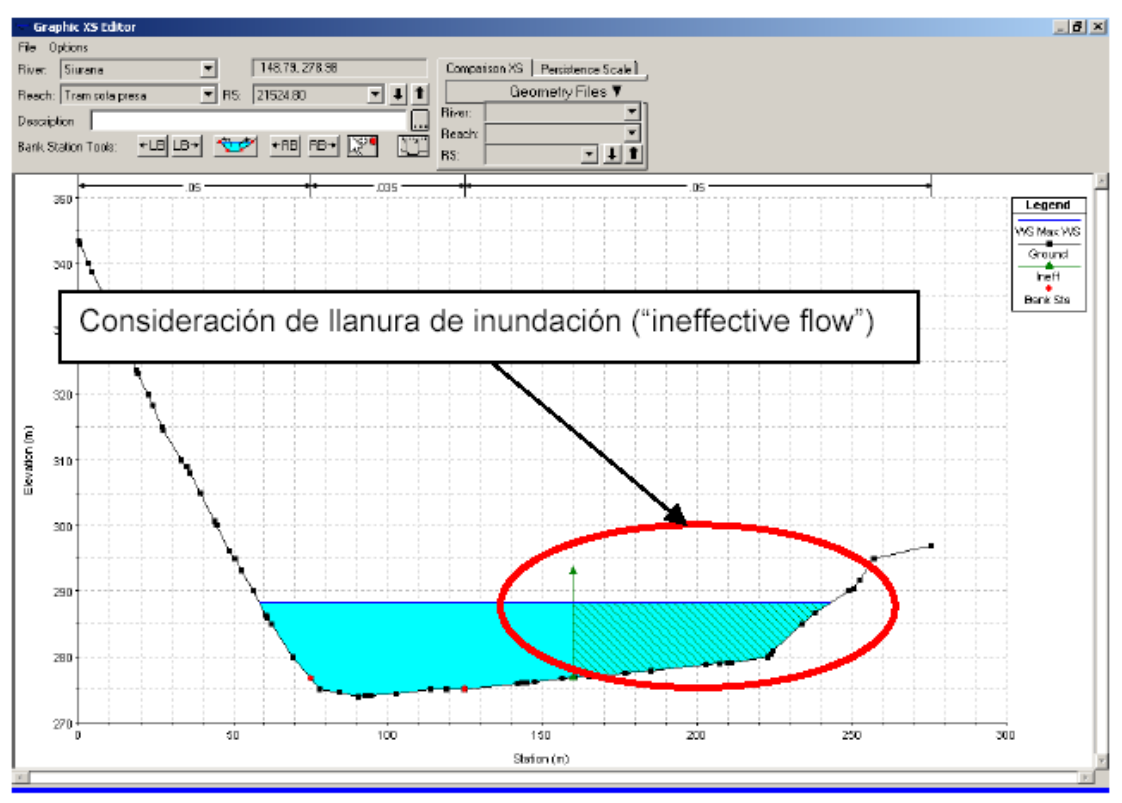

**Figura 3.4 Opciones para simular llanuras de inundación.** 

- Por tanto el modelo es capaz de simular situaciones complejas en las que intervengan diferentes presas y diferentes cauces.
- HEC-RAS cumple con este requisito y es capaz de simular distintas geometrías de brecha y tiempos de rotura, tal como se muestra en las imágenes siguientes:

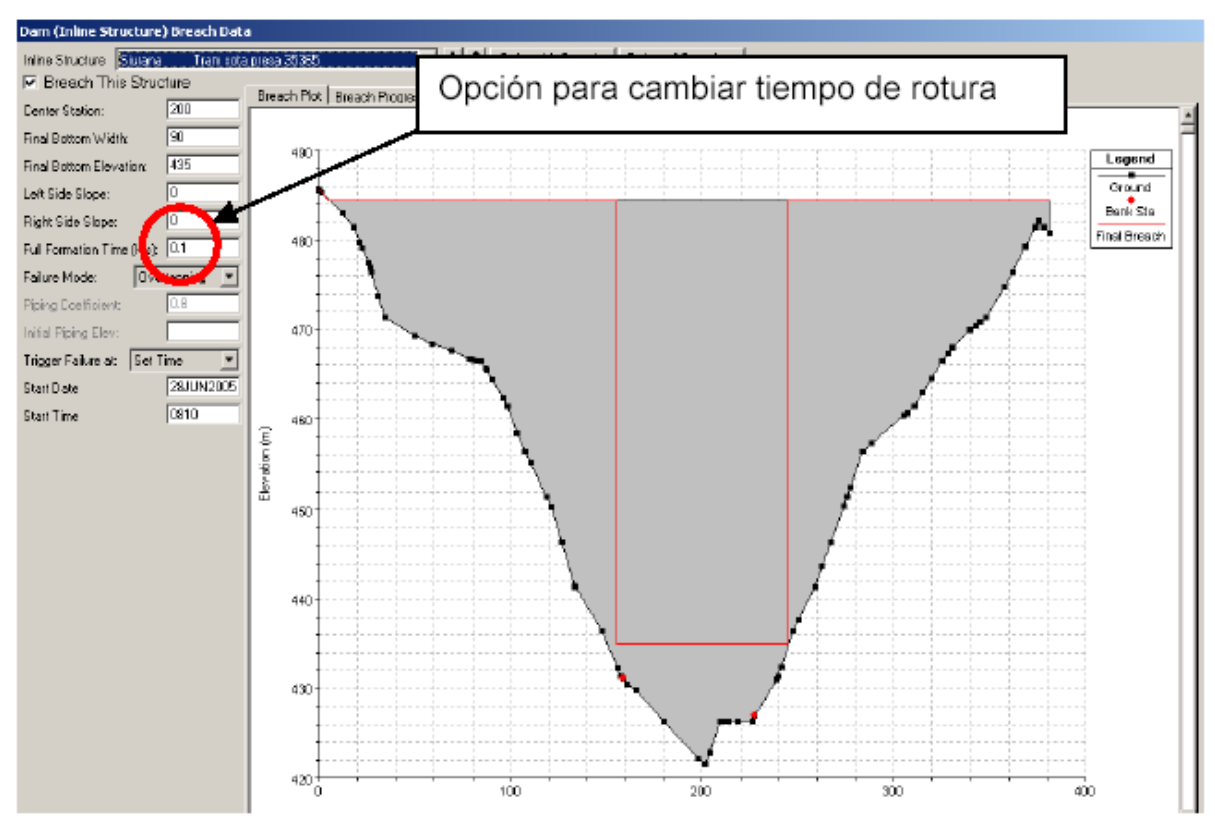

**Figura 3.5 Opción para cambiar tiempo de rotura.** 

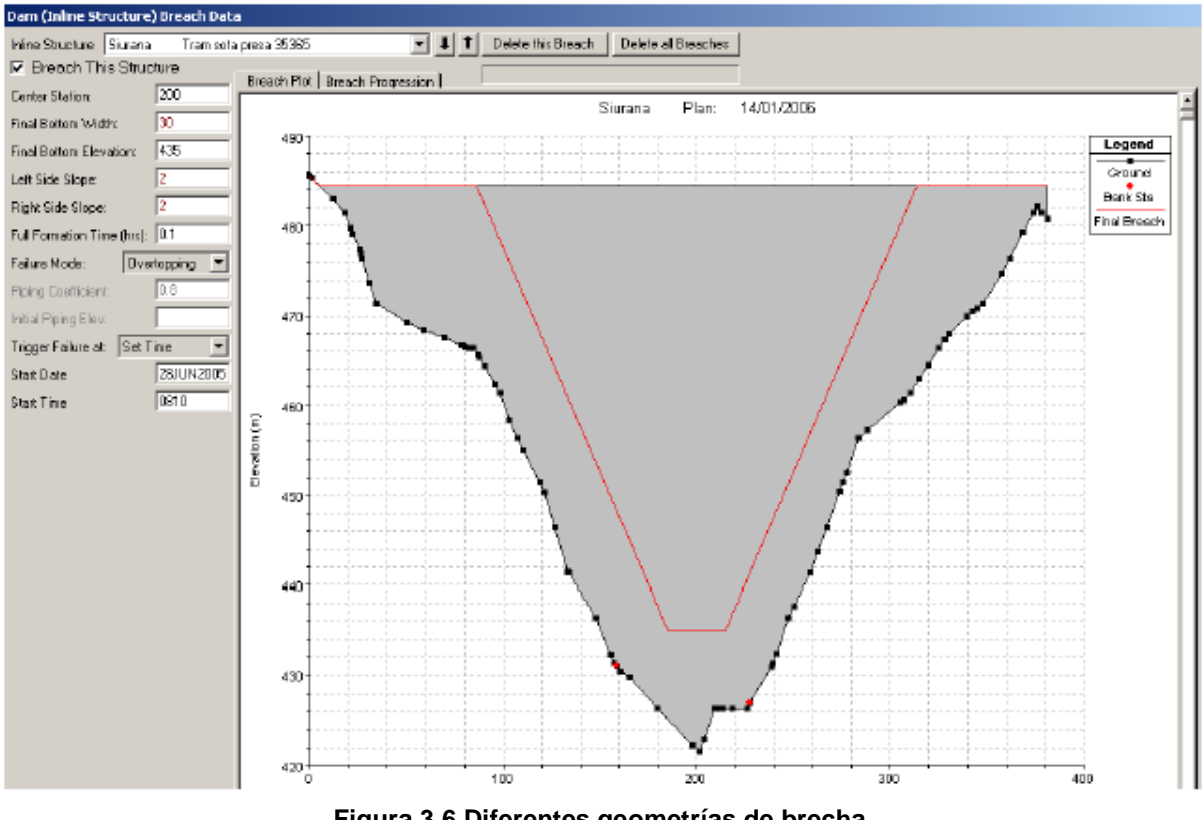

- **Figura 3.6 Diferentes geometrías de brecha.**
- Desde este punto de vista HEC-RAS es una herramienta especialmente potente ya que su funcionamiento en entorno Windows lo hace muy amigable y facilita mucho todas las operaciones de introducción de datos.

### **3.3.2 ESTABILIDAD DEL MODELO:**

En un caso como el que estamos tratando –flujo no permanente- donde el tipo de flujo será con toda seguridad rápidamente variado, es muy útil conocer qué factores son los que podemos modificar en el modelo HEC-RAS, normalmente con pérdida de precisión o bien con aumento del costo computacional, para intentar que el modelo se estabilice.

En el capítulo del Manual del Usuario de HEC-RAS se pueden consultar en detalle todos los factores que intervienen en la estabilidad del modelo. A continuación se relacionan algunos de ellos y se resalta la importancia de aquellos **que durante la** 

# **elaboración del presente trabajo se han revelado como especialmente importantes:**

- 1. Distancia entre secciones transversales: a menos distancia entre secciones mayor estabilidad del modelo a costa de más tiempo de cálculo.
- 2. Intervalo de cálculo: a menor tiempo mayor estabilidad y mayor tiempo de cálculo, en el caso que se ha tratado en este proyecto de titulación ha sido necesario reducir el intervalo hasta 1 segundo.
- 3. Periodo de "Warm up" (Run→Unsteady Flow Analysis→Options  $\rightarrow$  Calculation Options and Tolerances): consiste en una aproximación a la solución final mediante una simulación previa en régimen permanente. Se ha podido comprobar que esta es una herramienta muy útil para conseguir un modelo estable.
- 4. Local Partial Inertia (LPI): HEC-RAS incorpora el tratamiento para resolver inestabilidades provocadas por la onda de choque en su formulación mediante el Local Partial Inertia (LPI); este método incluye en su formulación el factor "Exponent for Froude number reduction factor" (factor m), un valor de m=1 dará resultados lo más estables posible, para modificarlo se sigue la siguiente ruta: Run→Unsteady Flow Analysis→Options→Mixed Flow Options. Este factor es muy importante para conseguir un modelo estable.
- 5. "Theta weighting factor"→ Es un factor de ponderación que se aplica a las ecuaciones en diferencia finitas usadas para el cálculo en régimen variable para conseguir un modelo más estable. Se puede fijar el valor de este factor entre 0,6 y 1. Un valor de 1 dará resultados lo más estables posible y un valor de 0,6 dará resultados lo más precisos posible. Se puede realizar la simulación con factor de 1 y luego ir bajando; si el resultado no varía es mejor dejar el valor de 1 para que el modelo sea lo más robusto posible.
- 6. "Weir and Spillway stability factors" $\rightarrow$  Los vertederos y aliviaderos pueden ser una fuente de inestabilidades. Esto se puede solucionar disminuyendo el tiempo de cálculo o usar los Weir and Spillway stability factors, que pueden suavizar las inestabilidades reduciendo los caudales de cálculo en estos puntos. El uso de estos factores puede reducir la precisión de los resultados. Si se fija el valor de estos factores a 1 no se está reduciendo el caudal y la solución será la más precisa. Si se aumenta el valor de este factor hasta un valor máximo de 3 se estará aumentando la estabilidad del modelo a base de una reducción de caudal y disminuyendo por tanto la precisión.
- 7. "Weir and Spillway submergence factors"→ Cuando un vertedero o aliviadero esta sumergido puede dar problemas de estabilidad, especialmente si se está trabajando con grandes caudales. Si fijamos el valor de estos factores a 1 la solución será la más precisa. Si se aumenta el valor de este factor hasta un valor máximo de 3 se estará aumentando la estabilidad del modelo y disminuyendo la precisión.
- 8. En el menú que nos aparece si entramos en Run→Unsteady Flow Analysis →Options→Calculation Options and Tolerances se encuentran el resto de parámetros que se puede modificar para intentar estabilizar el modelo, de entre ellas se ha comprobado la gran influencia de la precisión en el perfil de lámina de agua que se quiera obtener. En los casos más extremos de roturas muy rápidas de presa con gran cantidad de agua esta precisión llega a ser de tan solo 1 metro, si bien cabe destacar que los calados que adquiere la lámina de agua son del orden de 15,5 metros. En general para las diferentes roturas de presa que se han simulado la tolerancia en la cota de lámina de agua se ha situado entre el 5% y el 10% del calado del frente de onda obtenido en la simulación.

A continuación se adjunta una imagen del menú con todos los parámetros fijados a un valor para permitir la máxima estabilidad:

| HEC-RAS Unsteady Computation Options and Tolerances                                         |          |  |  |  |
|---------------------------------------------------------------------------------------------|----------|--|--|--|
| Geometry Preprocessor Options                                                               |          |  |  |  |
| $\overline{\blacktriangledown}$ [Convert Energy Method Bridges to Cross Sections with Lids] |          |  |  |  |
| Family of Rating Curves for Internal Boundaries:                                            |          |  |  |  |
| Use existing internal boundary tables when possible.                                        |          |  |  |  |
| C Recompute at all internal boundaries                                                      |          |  |  |  |
|                                                                                             |          |  |  |  |
| Unsteady Flow Options                                                                       | 1        |  |  |  |
| Theta, implicit weighting factor (0.6-1.0):                                                 | 1        |  |  |  |
| Theta for warm up. implicit weighting factor (0.6-1.0):                                     |          |  |  |  |
| Water surface calculation tolerance.                                                        | 1        |  |  |  |
| Storage area elevation tolerance                                                            | 0.015    |  |  |  |
| Maximum number of iterations (0-40):                                                        | 40       |  |  |  |
| Number of warm up time steps (0-200):                                                       | 200      |  |  |  |
| Time step during warm up period (hrs):                                                      | 0.01     |  |  |  |
| Minimum time step for time slicing (hrs):                                                   | 0        |  |  |  |
| Maximum number of time slices:                                                              | 20       |  |  |  |
| Weir flow stability factor (1.0-3.0):                                                       | 3        |  |  |  |
| Spillway flow stability factor (1.0-3.0):                                                   | 3        |  |  |  |
| Weir flow submergence decay exponent (1.0-3.0):                                             | 3        |  |  |  |
| Gated Spillway flow submergence decay exponent (1.0-3.0):                                   | 3        |  |  |  |
| DSS Messaging Level (1 to 10, Default = 4)                                                  | 4        |  |  |  |
| Maximum error in water surface solution (Abort Tolerance):                                  | 30       |  |  |  |
| ΩK<br>Cancel                                                                                | Defaults |  |  |  |

**Figura 3.7 Parámetros y tolerancias de cálculo.** 

## **3.3.3 LIMITACIONES DEL MODELO HEC-RAS:**

Las limitaciones de HEC-RAS para el estudio de inundaciones debidas a la rotura de presas, son básicamente las siguientes:

• HEC-RAS es un modelo unidimensional, sin embargo incorpora la posibilidad de realizar simulaciones cuasibidimensionales permitiendo la representación de zonas donde se considera que no hay flujo o con zonas de almacenamiento de agua. Los resultados que se obtengan con el Hec-Ras en tramos donde el flujo sea marcadamente bidimensional (grandes llanuras de inundación) no serán todo lo rigurosos que sería deseable.

- Como todos los métodos que utilizan esquema de diferencias finitas implícitas (en este caso el de Preissmann) éstos tienen problemas de estabilidad donde el flujo es rápidamente variable. HEC-RAS resuelve este problema mediante el método LPI, pero hay que tener en cuenta que esto resta precisión a la solución que obtengamos.
- La precisión de resultados que obtengamos de una simulación de rotura de presa con HEC-RAS será más grande cuanto menor sea la cantidad de movimiento que queramos simular. A mayor volumen de agua y menor tiempo de rotura tendremos soluciones menos rigurosas ya que tendremos que fijar tolerancias altas para conseguir un modelo estable.

## **3.4 CONCLUSIONES Y RECOMENDACIONES:**

- o Es importante entender el proceso por el medio del cual se evalúan y se ponen en práctica los modelos de flujo no permanente para la creación de escenarios, bien sea de manejo y operación de un cuerpo de agua o de prevención a través de simulación de eventos extremos de crecientes probables. Se evalúa y se muestra la simplicidad del modelo HEC-RAS y se compara con las ecuaciones completas de Saint Venant, lo que indica que el modelo de flujo no permanente HEC-RAS, a pesar de ser simplificado, es capaz de predecir el mismo comportamiento que un modelo distribuido y de una complejidad numérica mayor, como lo es el modelo de flujo distribuido a través de las ecuaciones de Saint Venant.
- o En cuanto a la calibración del modelo, es importante tener en cuenta que este proceso juega un papel importante dentro de la modelación hidrológica, ya que permite analizar detalladamente el comportamiento del modelo frente a una variación en sus parámetros, además de poder predecir el comportamiento de ellos, su interdependencia, su sensibilidad y la forma cómo afecta los resultados de las simulaciones. Todas estas incertidumbres en los parámetros, son medidas de una forma más objetiva a partir de las simulaciones de Monte Carlo, y a partir de los niveles óptimos de confiabilidad a través de la maximización o minimización de diferentes funciones objetivo, en este caso el coeficiente de determinación R2 y el error cuadrático medio estándar RMSE.
- o Aunque el problema de la calibración en algunos casos puede llegar a ser complicado y tedioso debido a la diversidad de parámetros que puedan intervenir, se presenta una metodología para la estimación objetiva de parámetros analizando la forma como ellos varían en el comportamiento del modelo. Como caso particular se aporta un conocimiento complementario a todo lo que se conoce hoy en día acerca del los ríos en Ecuador, cuyos problemas de calidad de agua y de vertimientos son bien conocidos. Esta metodología puede ser aplicable a modelos de calidad de agua mediante el estudio de trazadores

para estudiar tiempos de viaje de los solutos, y para estudiar el efecto de la dispersión en el transporte de contaminantes en el río.

- o HEC-RAS proporciona resultados equivalentes cuando los parámetros usados en la simulación de una rotura de presa son los mismos. HEC-RAS presenta más opciones para el cálculo de flujos laterales.
- o El modelo tiene capacidad para interactuar con modelos digitales de terreno (DEM o TIN) mediante entorno GIS.
- o Para trabajar con HEC-RAS existe una aplicación, HEC-GeoRAS, que trabaja en entorno GIS (ArcInfo, ArcView o ArcGIS). A partir de un modelo digital del terreno puede crearse un archivo para importar a HEC-RAS la información geométrica necesaria para llevar a cabo una simulación (cauce, secciones, etc.). De la misma forma después de haber realizado una simulación con HEC-RAS se pueden pasar los resultados al entorno GIS para realizar mapas de inundación.

# **CAPITULO 4.**

# **MODELO HEC-RAS PARA FLUJO NO PERMANENTE: DEFINICIONES, ENTRADA DE DATOS Y PRESENTACIÓN DE RESULTADOS**

# **4.1 BASES DE LA SOLUCIÓN CON EL MODELO HEC-RAS PARA FLUJO NO PERMANENTE:**

### **4.1.1 TRAZADO DE FLUJO NO PERMANENTE:**

Las leyes físicas que rigen el tránsito de una corriente son: (1) el principio de conservación de la masa (continuidad) y (2) el principio de conservación del momento. Desde el punto de vista matemático estas leyes se expresan en forma de ecuaciones diferenciales, a las que nos referiremos como ecuaciones de continuidad y de momento. Las deducciones de dichas ecuaciones son presentadas en este capítulo a partir de un trabajo realizado por James A. Liggett tomado del libro "Caudales Inestables en Cauces Abiertos" (Mahmmod y Yevjevich, 1975).

### **4.1.2 ECUACIÓN DE CONTINUIDAD:**

Considerando el volumen de control elemental que se muestra en la Figura 4.1. La distancia x se mide a lo largo del cauce. En el punto medio del volumen de control se indican el caudal de flujo y el área,  $Q(x, i)$  y A<sub>r</sub> respectivamente. El área total de flujo es la sumatoria del área activa A y del área S de almacenamiento fuera del cauce.

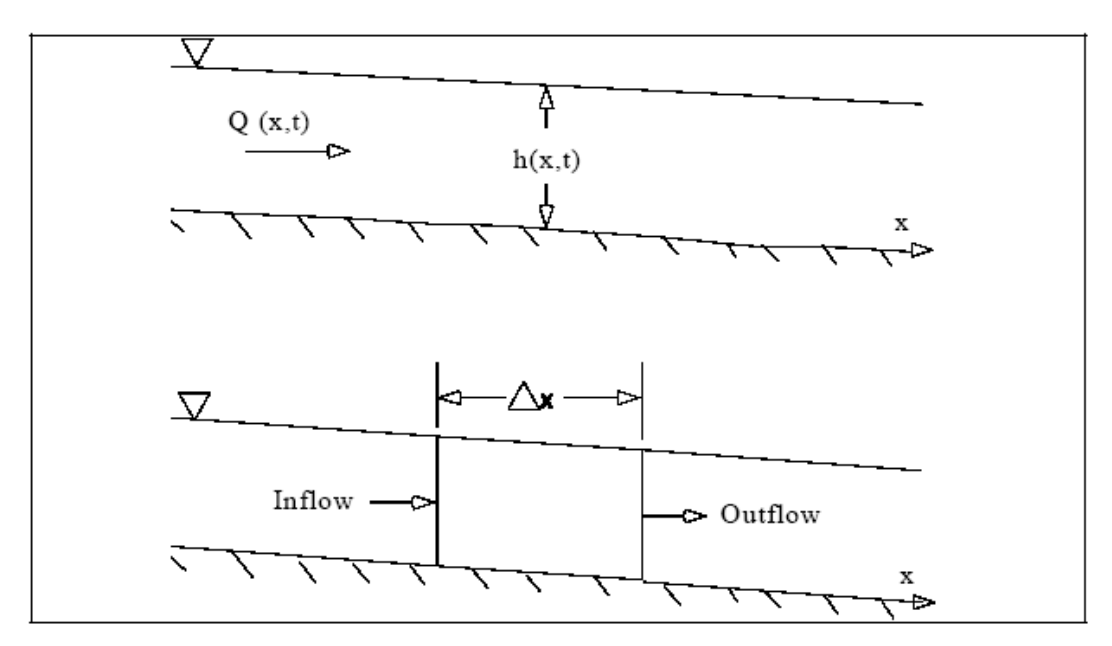

**Figura 4.1 Volumen de Control Elemental para la Derivación de las Ecuaciones de Continuidad y Momento.** 

La conservación de la masa en función del volumen de control plantea que el gasto neto en el volumen será igual a la rapidez de cambio de almacenamiento dentro del volumen. El caudal de ingreso al volumen de control puede expresarse como:

$$
Q - \frac{\partial Q}{\partial x} \cdot \frac{\Delta x}{2} \tag{4-1}
$$

Y el caudal de salida como:

$$
Q + \frac{\partial Q}{\partial x} \cdot \frac{\Delta x}{2} \tag{4-2}
$$

La rapidez de cambio en almacenamiento será:

$$
\frac{\partial A_r}{\partial t} \Delta x \tag{4-3}
$$

Asumiendo que ∆x es pequeña, la variación de la masa en el volumen de control sería igual a:

$$
\rho \cdot \frac{\partial A_{\tau}}{\partial t} \cdot \Delta x = \rho \left[ \left( Q - \frac{\partial Q}{\partial x} \cdot \frac{\Delta x}{2} \right) - \left( Q + \frac{\partial Q}{\partial x} \cdot \frac{\Delta x}{2} \right) + Q_{i} \right]
$$
(4-4)

Donde: Q<sub>i</sub> es el flujo lateral que entra al volumen de control y ρ la densidad del líquido. La simplificación y división por ρ∆x nos da la forma definitiva de la ecuación de continuidad para régimen no permanente:

$$
\frac{\partial A_T}{\partial t} + \frac{\partial Q}{\partial x} - q_i = 0 \tag{4-5}
$$

En la cual  $q_i$  constituye el caudal de aporte lateral por unidad de longitud.

### **4.1.3 ECUACIÓN DE MOMENTO:**

La segunda ley de Newton expresa la conservación del momento como:

$$
\sum F_x = \frac{dM}{dt} \tag{4-6}
$$

La conservación del momento para el volumen de control plantea que el régimen neto de momento que entra al volumen (flujo de momento) más la suma de todas las fuerzas externas que actúan sobre el volumen será igual la rapidez de **variación del momento. Esta es una ecuación vectorial** aplicada en la dirección x. El flujo de momento (FI) es la masa del líquido por el vector de velocidad en la dirección del flujo. Existen tres fuerzas a considerar: (1) presión, (2) gravedad y (3) fuerza de fricción.

Fuerzas de presión: La Figura 4.2 ilustra el caso general de una sección transversal irregular. Se asume que la distribución de presión es hidrostática (la presión varía linealmente con la profundidad) y la fuerza de presión total es el integral del producto presión-área sobre la sección transversal. A partir de Shames (1962), la fuerza de presión en cualquier punto puede expresarse como:

$$
F_p = \int_0^h \rho \cdot g \cdot (h - y) T(y) dy \tag{4-7}
$$

Donde: h es la profundidad, y la distancia medida desde el fondo del cauce y  $T(y)$  una función de ancho que relaciona el ancho de la sección transversal con la distancia sobre el fondo del cauce.

Si  $F_p$  es la fuerza de presión ejercida en la dirección x del punto medio del volumen de control, entonces la fuerza en el extremo aguas arriba del volumen de control podría expresarse de la siguiente manera:

$$
F_p - \frac{\partial F_p}{\partial x} \cdot \frac{\Delta x}{2} \tag{4-8}
$$

y en el extremo aguas abajo como:

$$
F_p + \frac{\partial F_p}{\partial x} \cdot \frac{\Delta x}{2} \tag{4-9}
$$

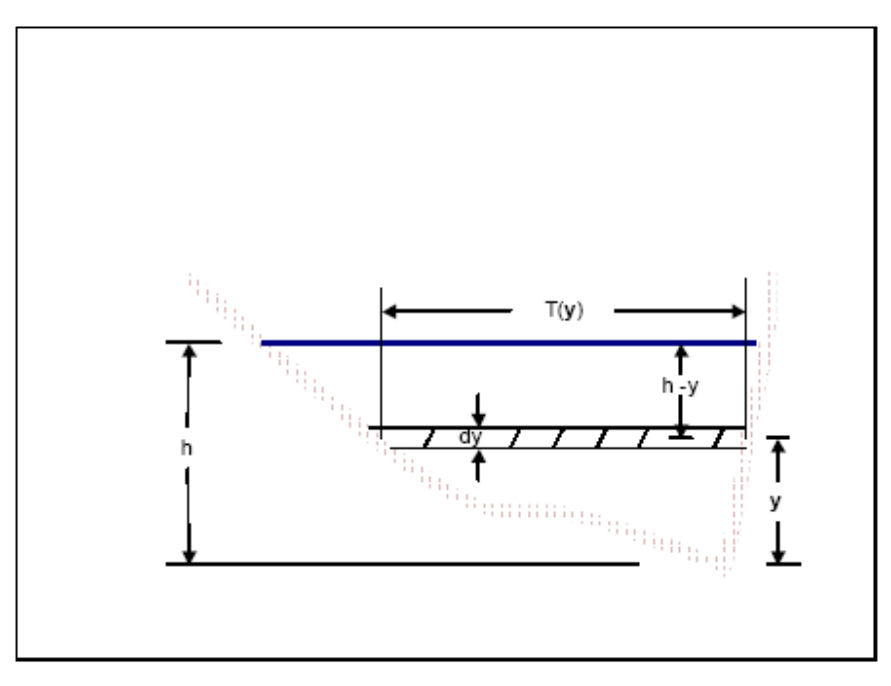

**Figura 4.2 Ilustración de los Términos Asociados con la Definición de Fuerza de Presión.**  Por tanto, la suma de las fuerzas de presión para el volumen de control se expresa como:

$$
F_{p_n} = \left| F_p - \frac{\partial F_p}{\partial x} \cdot \frac{\Delta x}{2} \right| - \left| F_p + \frac{\partial F_p}{\partial x} \cdot \frac{\Delta x}{2} \right| + F_B \tag{4-10}
$$

Donde:  $F_{pn}$  es la fuerza de presión neta para el control de volumen y  $F_B$  es la fuerza que ejercen las riberas sobre el líquido en la dirección x. Esto podría simplificarse de la siguiente forma:

$$
F_{p_n} = -\frac{\partial F_p}{\partial x} \Delta x + F_B \tag{4-11}
$$

Al diferenciar la ecuación 4-7 mediante el empleo de la Regla de Liebnitz y luego realizar las sustituciones en la ecuación 4-11 obtenemos lo siguiente:

$$
F_{p_n} = -\rho \cdot g \cdot \Delta x \left[ \frac{\partial h}{\partial x} \cdot \int_0^h T(y) dy + \int_0^h (h - y) \cdot \frac{\partial T(y)}{\partial x} dy \right] + F_B \tag{4-12}
$$

La primera integral en la ecuación 4-12 es el área de la sección transversal: A. la segunda integral (multiplicado por -pg∆x) es la fuerza de presión ejercida por el líquido sobre las riberas, que es exactamente igual en magnitud, pero opuesta en dirección, a  $F_B$ . De aquí que la fuerza de presión neta pueda expresarse como:

$$
F_{p_n} = -\rho \cdot g \cdot A \frac{\partial h}{\partial x} \cdot \Delta x \tag{4-13}
$$

Fuerza gravitacional: La fuerza de gravedad ejercida sobre el líquido en el volumen de control y en la dirección x es:

$$
F_g = \rho.g.A.Sen\theta.\Delta x \tag{4-14}
$$

En este caso ө es el ángulo que forma el fondo del cauce con la horizontal. Cuando se trata de ríos naturales  $\theta$  es pequeña y sin  $\theta \approx \tan \theta = \frac{\partial Z_0}{\partial X}$ , donde z<sub>o</sub> es la elevación del fondo. Por tanto, la fuerza gravitacional se expresa como:

$$
F_g = -\rho \cdot g \cdot A \frac{\partial z_0}{\partial x} \cdot \Delta x \tag{4-15}
$$

Esta fuerza será positiva para pendientes de lecho negativos.

Fuerza de fricción: Las fuerzas de fricción entre el cauce y el líquido pueden expresarse como:

$$
F_f = -\tau_0 P \Delta x \tag{4-16}
$$

Donde:  $\tau_{0}$  es el esfuerzo cortante medio del contorno (fuerza/área unitaria) que actúa sobre el perímetro, y P es el perímetro anegado. El signo negativo indica que, con el flujo en la dirección x positiva, la fuerza actúa en la dirección x negativa. De acuerdo con el análisis dimensional  $t_0$  puede expresarse en términos de coeficiente de arrastre,  $C_D$ , de la manera siguiente:

$$
\tau_0 = \rho C_D V^2 \tag{4-17}
$$

El coeficiente de arrastre se relaciona con el coeficiente Chezy (C) de la forma siguiente:

$$
C_D = \frac{g}{C^2} \tag{4-18}
$$

Además, la ecuación de Chezy puede escribirse así:

$$
V = C \sqrt{R.S_f} \tag{4-19}
$$

Al sustituir las ecuaciones 4-17, 4-18 y 4-19 por la 4-16 y llevar a cabo la simplificación, se obtiene la siguiente expresión para la fuerza de arrastre de límite:

$$
F_f = -\rho g.A.S_f.\Delta x \tag{4-20}
$$

Donde:  $S_f$  es la pendiente de fricción, que resulta positivo para el flujo en la dirección x positiva. La pendiente de fricción debe relacionarse con el flujo y la altura.

Tradicionalmente se han empleado las ecuaciones de fricción de Manning y Chezy. Como la ecuación de Manning es la más usada, su uso también se extiende a HEC-RAS. La ecuación de Manning se plantea de la siguiente manera:

$$
S_f = \frac{Q|Q|n^2}{2.208R^{\frac{4}{3}}.A^2}
$$
 (4-21)

Donde: R es el radio hidráulico y n es el coeficiente de fricción de Manning. Flujo de momento: Una vez definidos los tres términos de fuerza, solamente resta el flujo de momento. El flujo que entra al volumen de control puede expresarse así:

$$
\rho \left[ Q.V - \frac{\partial Q.V}{\partial x} \cdot \frac{\Delta x}{2} \right]
$$
\n(4-22)

Mientras que el flujo que sale del volumen se expresa como:

$$
\rho \left[ Q.V + \frac{\partial Q.V}{\partial x} \cdot \frac{\Delta x}{2} \right]
$$
\n(4-23)

Por tanto, la variación neta de momento (flujo de momento) que entra al volumen de control es:

$$
-\rho.\frac{\partial Q.V}{\partial x}.\Delta x\tag{4-24}
$$

Ya que el impulso del líquido en el volumen de control es ρQ∆x, la rapidez de cambio de momento se expresa como:

$$
\frac{\partial}{\partial t}(\rho.Q.\Delta x) = \rho.\frac{\partial Q}{\partial t}.\Delta x\tag{4-25}
$$

Replanteando el principio de conservación del momento:

El régimen neto de momento (flujo de momento) que entra al volumen (4-24) más la suma de todas las fuerzas externas que actúan sobre el volumen [(4-13) + (4-15) + (4- 20)] es igual al régimen de acumulación de momento (4-25). De aquí:

$$
\rho.\Delta x.\frac{\partial Q}{\partial t} = -\rho.\frac{\partial Q.V}{\partial x}.\Delta x - \rho.g.A.\frac{\partial h}{\partial x}.\Delta x - \rho.g.A.\frac{\partial Z_0}{\partial x}.\Delta x - \rho.g.A.S_f.\Delta x \tag{4-26}
$$

La elevación de la superficie del agua (z) es igual a  $z_0$  + h. Por lo tanto:

$$
\frac{\partial Z}{\partial x} = \frac{\partial h}{\partial x} + \frac{\partial Z_0}{\partial x}
$$
 (4-27)

Donde: ∂h / ∂x es la pendiente de la superficie del agua. Al sustituir (4-27) por (4-26), y dividir por ρ∆x y pasar todos los términos a la izquierda obtenemos la forma definitiva de la ecuación de momento:

$$
\frac{\partial Q}{\partial t} + \frac{\partial QV}{\partial x} + g.A \left( \frac{\partial Z}{\partial x} + S_f \right) = 0
$$
 (4-28)

# **4.1.4 APLICACIÓN DE LAS ECUACIONES DEL FLUJO NO PERMANENTE EN HEC-RAS:**

La Figura 4-3 ilustra las características bidimensionales de la interacción entre los flujos del cauce y el lecho de creciente. Cuando el río crece las aguas se alejan lateralmente del cauce inundando las tierras y rellenando las depresiones existentes. A medida que aumenta el tirante o profundidad, los lechos de creciente comienzan a arrastrar las aguas río abajo, tomando, generalmente un camino más corto que el que recorre el cauce principal. Al disminuir la altura del río, el agua avanza hacia el cauce desde el otro lado de la ribera incrementando el flujo en el cauce principal.

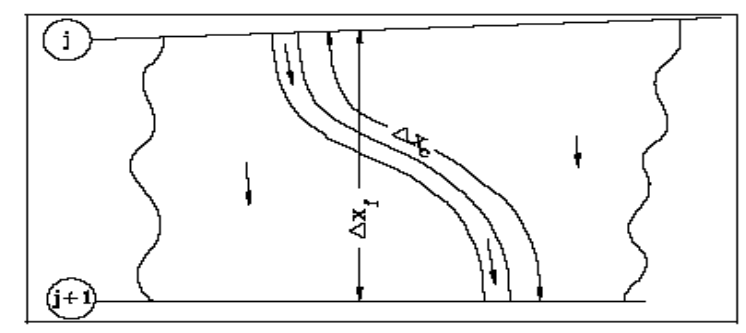

**Figura 4.3 Flujos del cauce y los lechos de creciente.** 

Dado que la dirección principal del flujo se orienta a lo largo del cauce, es posible realizar una aproximación exacta a este campo de flujo bidimensional mediante una representación unidimensional. Las zonas inundadas fuera del cauce pueden compararse con áreas de almacenamiento que intercambian sus aguas con el cauce. El flujo más allá de las riberas se asemeja al que transita a través de otro cauce.

La problemática cauce/zonas de inundación ha sido abordada de diferentes maneras. Uno de los enfoques más frecuentes consiste en ignorar completamente el agua que rebasa las riberas y asumir que dicha área se utiliza solamente para almacenamiento. Esta suposición tiene aplicación para grandes cursos de agua como el Río Mississippi en el que el cauce se encuentra flanqueado por diques y los restantes zonas de inundación son tierras profusamente pobladas de vegetación o áreas de almacenamiento fuera del mismo. Para abordar este problema Fread (1976) y Smith (1978) dividieron el sistema en dos cauces o canales independientes y elaboraron ecuaciones de continuidad y momento para cada uno de ellos. Y su simplificación consistió en asumir una superficie horizontal del agua en cada sección transversal normal a la dirección del flujo, de manera que el intercambio de impulsos entre el cauce y las zonas de inundación resultaba insignificante, distribuyéndose la descarga de acuerdo con la conducción, es decir:

| $Q_c = \phi \cdot Q$                         | (4-29) |
|----------------------------------------------|--------|
| Donde: $Q_c$ = $\phi$ (100) and $\phi$ (200) |        |
| $Q = \phi$ (200)                             |        |
| $Q = \phi$ (200)                             |        |
| $Q = \phi$ (200)                             |        |
| $Q = \phi$ (200)                             |        |
| $Q = \phi$ (200)                             |        |
| $Q = \phi$ (200)                             |        |
| $Q = \phi$ (200)                             |        |
| $Q = \phi$ (200)                             |        |
| $Q = \phi$ (200)                             |        |
| $Q = \phi$ (200)                             |        |
| $Q = \phi$ (200)                             |        |
| $Q = \phi$ (200)                             |        |
| $Q = \phi$ (200)                             |        |
| $Q = \phi$ (200)                             |        |
| $Q = \phi$ (200)                             |        |
| $Q = \phi$ (200)                             |        |
| $Q = \phi$ (200)                             |        |
| $Q = \phi$ (200)                             |        |
| $Q = \phi$ (200)                             |        |
| $Q = \phi$ (200)                             |        |
| $Q = \phi$ (200)                             |        |
| $Q = \phi$ (200)                             |        |
| $Q = \phi$ (200)                             |        |
| $Q = \phi$ (200)                             |        |
| $Q = \phi$ (200)                             |        |
| $Q = \phi$ (200)                             |        |

Con estas suposiciones es posible combinar las ecuaciones unidimensionales de movimiento en un solo conjunto:

$$
\frac{\partial A}{\partial t} + \frac{\partial(\phi \cdot Q)}{\partial x_c} + \frac{\partial[(1-\phi) \cdot Q]}{\partial x_f} = 0
$$
 (4-30)

$$
\frac{\partial Q}{\partial t} + \frac{\partial (\phi^2 Q^2 / A_c)}{\partial x_c} + \frac{\partial [(1 - \phi)^2 Q^2 / A_f]}{\partial x_f} + g.A_c \left[ \frac{\partial Z}{\partial x_0} + S_{fc} \right] + g.A_f \left[ \frac{\partial Z}{\partial x_f} + S_{ff} \right] = 0 \tag{4-31}
$$

en el cual los subíndices c y f están referidos al cauce y zonas de inundación respectivamente. La aproximación a estas ecuaciones se llevó a cabo mediante el uso de diferencias finitas implícitas resueltas numéricamente a través de la técnica de iteración de Newton-Raphson. El modelo resultó exitoso y produjo los efectos deseados en los problemas de ensayo. Sin embargo, pueden ocurrir oscilaciones numéricas cuando el flujo que rodea a una célula de diferencia finita en uno de los nodos, se halla entre las márgenes y el flujo del otro nodo no.

Al ampliar sus investigaciones sobre los primeros trabajos de Fread y Smith, Barkau (1982) trabajó con las ecuaciones de diferencias finitas para cauce y la zona de inundación y definió un nuevo sistema de ecuaciones que resultó más conveniente desde el punto de vista del trabajo en computadoras. Asimismo, mediante un factor de distribución de velocidad, combinó los términos convectivos y, al definir un recorrido equivalente del caudal, reemplazó las condiciones de fricción del talud por una fuerza equivalente.

Las ecuaciones obtenidas por Barkau constituyen la base para la solución del caudal inestable en el software de la HEC-RAS. La deducción de estas ecuaciones fue realizada anteriormente y su solución numérica aparece descrita en las próximas secciones.

### **4.1.5 ESQUEMA DE DIFERENCIA FINITA IMPLÍCITA:**

El mejor y más ampliamente aceptado procedimiento para la solución de las ecuaciones unidimensionales de caudal no permanente lo constituye el esquema implícito de cuatro puntos conocido, también, como esquema de caja (Figura 4.4). Este procedimiento permite evaluar las derivadas espaciales y los valores de función en un punto interior, (n+Ø) ∆t. Así, los valores en (n+1) ∆t afectan a todos los términos de las ecuaciones. Para un tramo de río un sistema de ecuaciones simultáneas es suficiente. La solución simultánea es un aspecto importante de este esquema, ya que permite que la información obtenida de un tramo completo pueda ser utilizada para cualquiera de sus puntos. Por consiguiente, el paso referido al tiempo puede ser significativamente mayor cuando se trabaja con esquemas numéricos explícitos. El análisis de estabilidad de Von Neumann realizado por Fread (1974), y Liggett y Cunge (1975), muestra que el esquema implícito resulta incondicionalmente estable (teóricamente) para  $0.5 < \emptyset \leq$ 1.0, condicionalmente estable para  $\varnothing$  = 0.5, e inestable para  $\varnothing$  < 0.5. En un análisis de convergencia realizado por los propios autores, se mostró que la amortiguación numérica aumentaba a medida que disminuía la relación λ/∆x, donde λ es la longitud de una onda en un sistema hidráulico. Para situaciones de tránsito de caudal en las que las longitudes de onda son largas con respecto a las distancias espaciales, la convergencia no constituye un problema grave.

En la práctica, otros factores pueden contribuir también a la inestabilidad del esquema de la solución. Estos factores incluyen cambios drásticos en las propiedades de las secciones transversales de los cauces, cambios abruptos en las pendientes de los cauces, las características de la propia onda de crecida y ciertas estructuras hidráulicas complejas como embarcaderos, puentes, alcantarillas, vertederos y aliviaderos. De hecho, estos otros factores descartan a menudo cualquier consideración de estabilidad asociada con Ø. De manera que la aplicación de cualquier modelo debe ir acompañada de un estudio de sensibilidad mediante el cual se prueban la exactitud y la estabilidad de la solución a diferentes intervalos de tiempo y distancia.

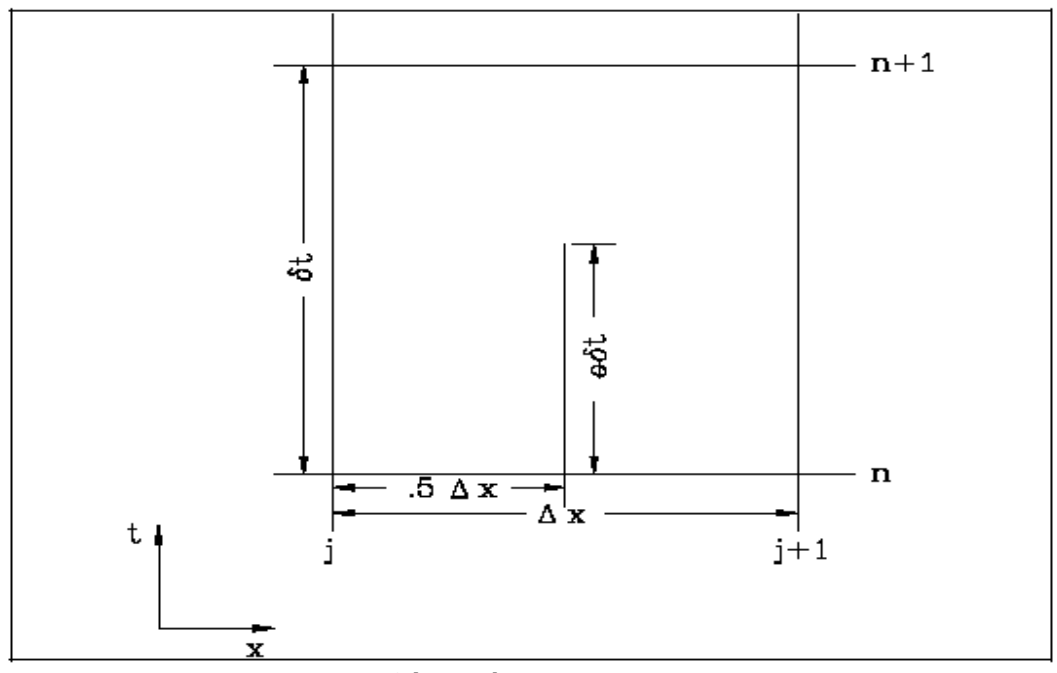

**Figura 4.4 Célula Típica de Diferencia Finita.** 

Se define la siguiente notación:

$$
f_j = f_j^n \tag{4-32}
$$

y:

$$
\Delta f_j = f_j^{n+1} - f_j^n \tag{4-33}
$$

entonces:

$$
f_j^{n+1} = f_j^n + \Delta f_j \tag{4-34}
$$

### • **Las formas generales de diferencia finita implícita son:**

1. Derivada de tiempo:

$$
\frac{\partial f}{\partial t} \approx \frac{\Delta f}{\Delta t} \approx \frac{0.5(\Delta f_{j+1} + \Delta f_j)}{\Delta t}
$$
 (4-35)

2. Derivada de espacio:

$$
\frac{\partial f}{\partial x} \approx \frac{\Delta f}{\Delta x} \approx \frac{\left(f_{j+1} - f_j\right) + \theta \left(\Delta f_{j+1} - \Delta f_j\right)}{\Delta t}
$$
\n(4-36)

3. Valor de función:

$$
f \approx \overline{f} = 0.5\theta \left(\Delta f_j + \Delta f_{j+1}\right) \tag{4-37}
$$

# **4.1.6 ECUACIÓN DE CONTINUIDAD:**

La ecuación de continuidad describe la conservación de la masa para el sistema unidimensional. De lo expuesto anteriormente y adicionando un término de almacenamiento (S) la ecuación de continuidad quedaría conformada de la siguiente manera:

$$
\frac{\partial A}{\partial t} + \frac{\partial S}{\partial t} + \frac{\partial Q}{\partial x} - q_i = 0 \tag{4-38}
$$

Donde:  $x =$  distancia a lo largo del cauce,

- $t =$  tiempo,
- $Q =$  caudal.
- A = área de la sección transversal,
- S = almacenamiento de partes de la sección transversal que no conducen aguas,
- qi = avenida lateral por unidad de distancia.

La ecuación anterior puede funcionar para el cauce principal y para el lecho de márgenes de inundación:

$$
\frac{\partial Q_c}{\partial x_c} + \frac{\partial A_c}{\partial t} = q_f \tag{4-39}
$$

y:

$$
\frac{\partial Q_f}{\partial x_f} + \frac{\partial A_f}{\partial t} + \frac{\partial S}{\partial t} = q_c + q_i
$$
 (4-40)

Donde: los subíndices c y f están referidos al cauce y al lecho de creciente, respectivamente;  $q_i$  es la avenida lateral por unidad de longitud del lecho de creciente y  $q_c$  y  $q_f$  son los intercambios de agua entre el cauce y el lecho de creciente.

Se realiza la aproximación de las ecuaciones 4-39 y 4-40, usando las diferencias finitas implícitas, mediante la aplicación de las ecuaciones que van de la 4-35 a la 4-37:

$$
\frac{\Delta Q_c}{\Delta x_c} + \frac{\Delta A_c}{\Delta t} = \bar{q}_f
$$
 (4-41)

$$
\frac{\Delta Q_f}{\Delta x_c} + \frac{\Delta A_f}{\Delta t} + \frac{\Delta S}{\Delta t} = \bar{q}_c + \bar{q}_i
$$
 (4-42)

El intercambio de masa es igual pero no opuesto en signo, de forma tal que  $\Delta x_c q_c =$ qf∆xf. Agregando las ecuaciones anteriores y reordenando los valores:

$$
\Delta Q + \frac{\Delta A_c}{\Delta t} \cdot \Delta x_c + \frac{\Delta A_f}{\Delta t} \cdot \Delta x_f + \frac{\Delta S}{\Delta t} \cdot \Delta x_f - Q_i = 0
$$
\n(4-43)

Donde: Q<sub>i</sub> es la avenida lateral promedio.

### **4.1.7 TÉRMINO DE FUERZA ADICIONAL:**

Las fuerzas de presión y fricción que ejercen las márgenes no siempre describen todas las fuerzas que actúan sobre el agua. Ciertas estructuras como pilares de puentes, presas de navegación y ataguías restringen el caudal y ejercen fuerzas adicionales que se oponen al mismo. En determinadas áreas estas fuerzas son predominantes y producen un significativo incremento de la elevación de la superficie del agua (llamada "carga de leva") aguas arriba de la estructura.

Para una distancia diferencial (dx) las fuerzas adicionales que intervienen en la contracción producen una carga de leva de  $dh_1$ . Esta carga de leva sólo se relaciona con las fuerzas adicionales. El régimen de pérdida de energía puede expresarse como pendiente local:

$$
S_h = \frac{dh_1}{dx} \tag{4-44}
$$

La pendiente de fricción se expresa mediante este término:

$$
\frac{\partial Q}{\partial t} + \frac{\partial (V.Q)}{\partial x} + g.A. \left(\frac{\partial z}{\partial x} + S_f + S_h\right) = 0
$$
\n(4-45)

Para un caudal permanente existen diversas relaciones que permiten calcular la carga de velocidad de aguas arriba de una contracción. En el caso de las presas de navegación, Denzel (1961) llevó a cabo la revisión de las fórmulas de Kindsvater y Carter, d'Aubuisson (Chow, 1959) y Nagler. Con respecto a los puentes pueden utilizarse las fórmulas de Yarnell (WES, 1973) y las de la Administración Federal de Carreteras (FHWA, 1978). Todas estas fórmulas fueron determinadas mediante experimentación y pueden expresarse de forma más general:

$$
h_1 = C \cdot \frac{V^2}{2g} \tag{4-46}
$$

Donde:  $h_1$  es la pérdida de carga y C es un coeficiente. El coeficiente C es una función de velocidad, calado y propiedades geométricas de la contracción; pero, en aras de simplificar, se asume como una constante. El punto donde se evalúa la carga de velocidad varía según el método. Generalmente, esta evaluación se lleva a cabo en la sección de aguas abajo para determinar el caudal en estado de calma, y en la diagrama aguas arriba para determinar el gasto supercrítico por la contracción.

Si  $h_1$  ocurre en una distancia  $\Delta x_e$ , entonces  $h_1 = S_h \Delta x_e$  y  $S_h = h_1 / \Delta x_e$  donde  $S_h$  es la pendiente promedio durante el intervalo ∆x<sub>e</sub>. En HEC-RAS se utilizan las rutinas de alcantarillas y puentes de caudal estable para calcular un conjunto de curvas de gasto para la estructura. Durante la simulación -para un caudal y condiciones de aguas arriba determinados- se interpola la elevación obtenida en las curvas para la sección aguas arriba. La diferencia entre las profundidades aguas arriba y aguas abajo se ajusta a  $h_1$ y posteriormente se calcula  $S_h$ . El resultado se inserta en la forma de diferencia finita de la ecuación de momento que arroja lo siguiente:

$$
\frac{\Delta (Q_c \cdot \Delta x_c + Q_f \cdot \Delta x_f)}{\Delta t \cdot \Delta x_e} + \frac{\Delta (\beta V \cdot Q)}{\Delta x_e} + g \cdot A \left( \frac{\Delta Z}{\Delta x_e} + \bar{S}_f + \bar{S}_h \right) = 0 \tag{4-47}
$$

#### **4.1.8 AFLUENCIA LATERAL DEL MOMENTO:**

En los puntos de confluencia de una corriente entran al receptor tanto la velocidad adquirida por un afluente como la masa del caudal de este. Si ese momento adicional no se incluye en la ecuación de momento, el caudal de entrada no tiene impulso y, por lo tanto, debe ser acelerado por el caudal del río. La ausencia del impulso de entrada hace que aumente el término de aceleración convectiva,  $\partial$  (VC) /  $\partial_{x}$ . Con el fin de equilibrar los cambios espaciales que ocurren en el momento, la pendiente de la superficie del agua debe ser lo suficientemente grande para aportar la fuerza que acelere al líquido. De esta manera, la superficie del agua desciende en el tramo por el que entra el caudal, dando lugar a un remanso aguas arriba de la confluencia en el cauce principal. Cuando el flujo tributario es elevado, en comparación con el del receptor, el intercambio de momento resulta considerable.

El momento de entrada está dado por:

$$
M_1 = \xi \cdot \frac{Q_1 V_1}{\Delta x} \tag{4-48}
$$

Donde:

 $Q_1$  = aporte lateral,

 $V_1$  = velocidad media del aporte lateral,

 $\xi$  = fracción del momento que entra a la corriente receptora.

El momento de entrada se coloca al lado derecho de la Ecuación 2-97, de aquí que:

$$
\frac{\Delta (Q_c \Delta x_c + Q_f \Delta x_f)}{\Delta t \Delta x_e} + \frac{\Delta (\beta V \cdot Q)}{\Delta x_e} + g \cdot A \left(\frac{\Delta Z}{\Delta x_e} + S_f + S_h\right) = \xi \cdot \frac{Q_1 V_1}{\Delta x_e}
$$
(4-49)

La Ecuación 4-49 solamente se utiliza en las confluencias y en un modelo hidráulico.

# **4.1.9 FORMA DE DIFERENCIA FINITA DE LAS ECUACIONES DE CAUDAL NO PERMANENTE:**

Las ecuaciones 4-38 y 4-43 son no lineales. Si el esquema de diferencia finita implícita se aplica directamente, se obtiene como resultado un sistema de ecuaciones algebraicas no lineales. Amain y Fang (1970), Fread (1974, 1976) y otros han resuelto las ecuaciones no lineales mediante el uso de la técnica de iteración de Newton-Raphson. Aparte de ser relativamente lento, el esquema iterativo puede experimentar difíciles problemas de convergencia en discontinuidades de la geometría del río. Para evitar la solución no lineal, Preissmann (según informes de Liggett y Cunge, 1975) y Chen (1973) desarrolló una técnica para linealizar las ecuaciones. En la siguiente sección se describe cómo las ecuaciones de diferencias finitas son linealizadas para aplicarlas en el HEC-RAS.

### **4.1.10 ECUACIONES DE DIFERENCIA FINITA, IMPLÍCITAS Y LINEALIZADAS:**

Se aplicaron las siguientes hipótesis:

- 1. Si f f >>∆f Af, entonces  $\Delta f \cdot Af = 0$  (Preissmann, según informes de Liggett y Cunge, 1975).
- 2. Si g = g(Qz), entonces puede hacerse una aproximación a ∆g mediante el primer término de la Serie de Taylor, es decir:

$$
\frac{\Delta(Q_c.\Delta x_c + Q_f.\Delta x_f)}{\Delta t.\Delta x_e} + \frac{\Delta(\beta.V.Q)}{\Delta x_e} + g.\bar{A}\left(\frac{\Delta Z}{\Delta x_e} + \bar{S}_f + \bar{S}_h\right) = \xi.\frac{Q_1.V_1}{\Delta x_e}
$$
(4-50)

3. Si el paso de tiempo, ∆t, es breve, entonces ciertas inestables pueden tratarse explícitamente; de aquí que h<sub>j</sub><sup>n+1</sup> ≈ h<sub>j</sub><sup>n∆</sup> y ∆h<sub>j</sub> ≈ 0.

La hipótesis 2 se aplica la pendiente de fricción,  $S_f$ , y al área, A.

La hipótesis 3 se aplica a la velocidad, V, en el término convectivo; al factor de distribución de la velocidad, ß; a la trayectoria de flujo equivalente, x; y al factor de distribución de flujo, Ø.

En la Tabla 4-1 se enumeran las aproximaciones de diferencia finitas término por término para la ecuación de continuidad y para la ecuación de momento en la Tabla 4- 2. Si se agrupan a la izquierda los valores desconocidos se obtienen las siguientes ecuaciones lineales:

$$
C.Q_{1j}.\Delta Q_j + C.Z_{1j}\Delta z_j + C.Q_{2j}.\Delta Q_{j+1} + C.Z_{2j}.\Delta z_{j+1} = C.B_j
$$
\n(4-51)

$$
M. Q_{1j}.\Delta Q_j + M. Z_{1j} \Delta z_j + M. Q_{2j}.\Delta Q_{j+1} + M. Z_{2j}.\Delta z_{j+1} = M. B_j
$$
\n(4-52)

## **Tabla 4-1**

# **Aproximación de Diferencias Finitas de los Términos en la Ecuación de Continuidad.**

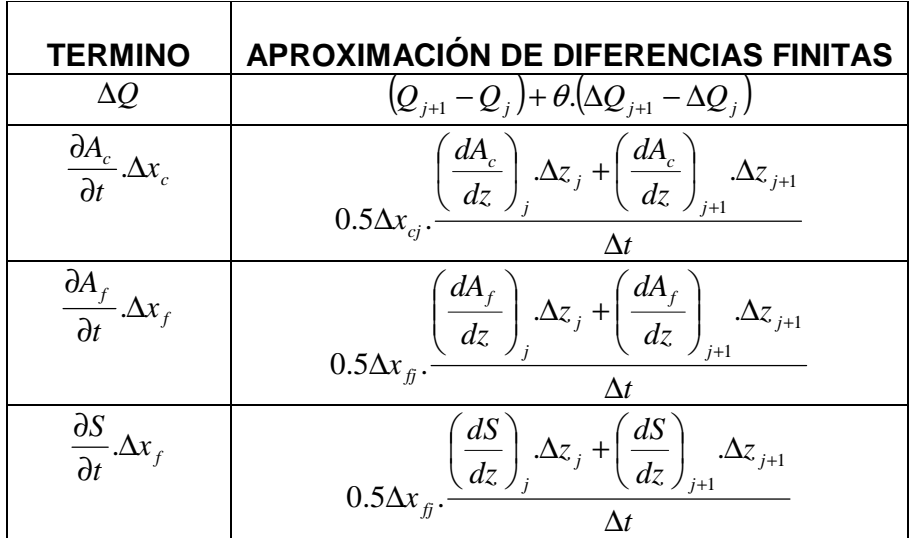

**Tabla 4-2** 

**Aproximación de Diferencias Finitas de los Términos en la Ecuación de Momento.** 

| <b>TERMINO</b>                                                                       | APROXIMACIÓN DE DIFERENCIAS FINITAS                                                                                                    |
|--------------------------------------------------------------------------------------|----------------------------------------------------------------------------------------------------|
| $\partial \left( Q_c \Delta x_c + Q_f \Delta x_f \right)$<br>$\partial t . \Delta x$ | $\frac{0.5}{\Delta x \, \partial t} \left( \partial Q_{cj} \Delta x_{cj} + \partial Q_{jj} \Delta x_{jj} + \partial Q_{cj+1} \Delta x_{cj} + \partial Q_{jj+1} \Delta x_{jj} \right)$                                                                                        |
| $\frac{\Delta \beta VQ}{\Delta x_{ej}}$                                              | $\frac{1}{\Delta x_{st}} [(\beta VQ)_{J+1} - (\beta VQ)_{J}] + \frac{\theta}{\Delta x_{st}} [(\beta VQ)_{J+1} - (\beta VQ)_{J}]$                                                                                                    |
| $g A \frac{\Delta z}{\Delta x_{e}}$                                                  | $g\bar{A}\left(\frac{z_{j+1}-z_j}{\Delta x_{ej}}+\frac{\theta}{\Delta x_{ei}}\left(\Delta z_{j+1}-\Delta z_j\right)\right)+\theta.g.\Delta.\bar{A}\frac{\left(z_{j+1}-z_j\right)}{\Delta x_{ei}}$                                                                            |
|                                                                                      | $g\bar{A}\left(\bar{S}_f + \bar{S}_h\right) \quad \begin{array}{c} \bar{g}(\bar{S}_f + \bar{S}_h) + 0.5\theta g\bar{A}[(\Delta S_{fj+1} + \Delta S_{fj}) + (\Delta S_{hj+1} + \Delta S_{hj})] + 0.5\theta g(\bar{S}_f + \bar{S}_h)(\Delta A_j + \Delta A_{j+1}) \end{array}$ |
|                                                                                      | $0.5(A_{i+1}+A_i)$                                                                                                    |
| $\frac{A}{S_f}$                                                                      | $\overline{0.5}(S_{f_{i+1}} + S_{f_i})$                                                                                                    |
| $\partial A_i$                                                                       | $\left(\frac{dA}{dZ}\right) \Delta z_j$                                                                                                    |
| $\partial S_{f_i}$                                                                   | $\left(\frac{-2S_f}{K} \cdot \frac{dK}{dz}\right)$ $\Delta z_j + \left(\frac{2S_f}{Q}\right)$ $\Delta Q_j$                                                                                                    |
| $\overline{\partial} \overline{A}$                                                   | $0.5(\Delta A_i + \Delta A_{i+1})$                                                                                                    |

\* Los valores de los coeficientes están definidos en las Tablas 4-3 y 4-4.

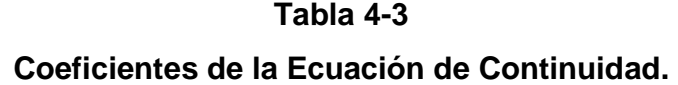

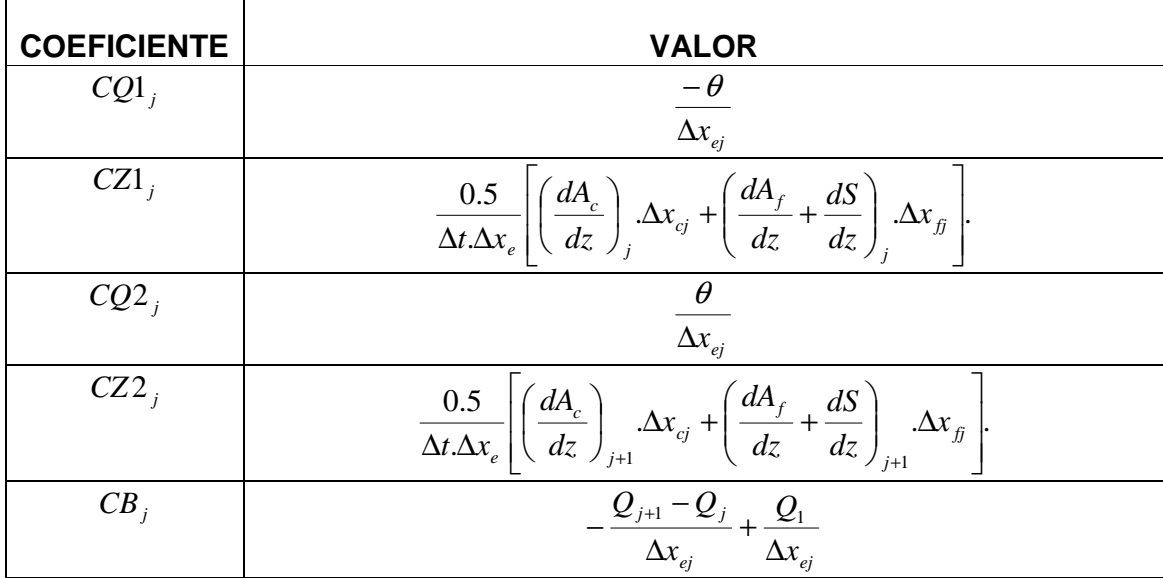

| TÉRMIN   | <b>VALOR</b>                                                                                                    |
|----------|----------------------------------------------------------------------------------------------------|
| $MQ1_i$  | $0.5\frac{\Delta x_{cj} \cdot \phi_j + \Delta x_{fj} (1-\phi_j)}{\Delta x_{ej} \cdot \Delta t} - \frac{\beta_j.V_j \cdot \theta}{\Delta x_{ej}} + \theta.g.\overline{A} \cdot \frac{(S_{fj} + S_{hj})}{Q_{i}}$                                                                                                    |
| $MZ1_i$  | $\frac{-g.A.\theta}{\Delta x_{ei}} + 0.5g.\left(z_{i+1} - z_i\right)\left(\frac{dA}{dz}\right)_i\left(\frac{\theta}{\Delta x_{ei}}\right) - g.\theta.\overline{A}\left(\frac{dK}{dz}\right)_i\left(\frac{S_{fi}}{K_i}\right) + \left(\frac{dA}{dz}\right)_i\left(\frac{S_{hj}}{A_i}\right)\right  +$                                                                                                    |
|          | $0.5\theta.g.\left(\frac{dA}{dz}\right)\left(\overline{S}_f + \overline{S}_h\right)$                                                                                                    |
| $MQ2_i$  | $0.5[\Delta x_{cj}. \phi_{j+1} + \Delta x_{jj}.(1-\phi_{j+1})][\frac{1}{\Delta x_{cj}. \Delta t} + \beta_{j+1}.V_{j+1}]\frac{\theta}{\Delta x_{ej}} + \frac{\theta.g.A}{Q_{j+1}}(S_{jj+1} + S_{hj+1})$                                                                                                    |
| $MZ2_j$  | $\frac{g.\overline{A}.\theta}{\Delta x_{si}}+0.5g.(z_{j+1}-z_j)\left(\frac{dA}{dz}\right)_{i+1}\left(\frac{\theta}{\Delta x_{ei}}\right)-g.\theta.\overline{A}\left(\frac{dK}{dz}\right)_{i+1}\left(\frac{S_{fj+1}}{K_{i+1}}\right)+\left(\frac{dA}{dz}\right)_{j+1}\left(\frac{S_{hj+1}}{A_{j+1}}\right)\right +$                                                                                                    |
|          | $0.5\theta.g. \left(\frac{dA}{dz}\right)_{i=1} \left(\overline{S}_f + \overline{S}_h\right)$                                                                                                    |
| $MB_{j}$ | $\label{eq:3.1} - \left  \left( \pmb{\beta}_{\scriptscriptstyle{j+1}} . \pmb{V}_{\scriptscriptstyle{j+1}} . \pmb{\mathcal{Q}}_{\scriptscriptstyle{j+1}} - \pmb{\beta}_{\scriptscriptstyle{j}} . \pmb{V}_{\scriptscriptstyle{j}} . \pmb{\mathcal{Q}}_{\scriptscriptstyle{j}} \right) \right  \frac{1}{\Delta x_{\scriptscriptstyle{ej}}} \right) + \left  \left. \frac{g.\bar{A}}{\Delta x_{\scriptscriptstyle{ej}}} \right  \left( z_{\scriptscriptstyle{j+1}} - z_{\scriptscriptstyle{j}} \right) + \left. g.\bar{A} \left( \bar{S}_{\scriptscriptstyle{f}} + \bar{S}_{\script$ |

**Tabla 4-4 Coeficientes de la Ecuación de Momento.** 

### **4.1.11 FACTOR DE DISTRIBUCIÓN DE FLUJO (Ø):**

Es preciso determinar la distribución de flujo entre el cauce y los márgenes de inundación. En el cauce la porción que corresponde al flujo está dada por:

$$
\phi_j = \frac{Q_{cj}}{Q_{cj} + Q_{jj}} \tag{4-53}
$$

Fread (1976) asumió que el cauce y la zona de inundación comparten la misma pendiente de fricción, por lo que la distribución está dada por la velocidad de conducción:

$$
\phi_j = \frac{K_{cj}}{K_{cj} + K_{jj}}\tag{4-54}
$$

La Ecuación 4-54 se usa en el algoritmo aplicado en el modelo HEC-RAS.

#### **4.1.12 TRAMO DE FLUJO EQUIVALENTE:**

El tramo de flujo equivalente está dado por:

$$
\Delta x_e = \frac{\bar{A}_c \cdot \bar{S}_{fc} \cdot \Delta x_c + \bar{A}_f \cdot \bar{S}_{ff} \cdot \Delta x_f}{\bar{A} \cdot \bar{S}_f}
$$
(4-55)

Si se acepta que:

$$
\bar{\phi} = \frac{\bar{K_c}}{\bar{K_c} + \bar{K_f}}
$$
(4-56)

donde Ø es el factor de distribución media del flujo para el tramo, entonces:

$$
\Delta x_e = \frac{\bar{A}_c \cdot \Delta x_c + \bar{A}_f \cdot \Delta x_f}{\bar{A}}
$$
 (4-57)

Dado que ∆xe está definida explícitamente:

$$
\Delta x_{ej} = \frac{\left(A_{ej} + A_{ej+1}\right)\Delta x_{ej} + \left(A_{jj} + A_{jj+1}\right)\Delta x_{jj}}{A_j + A_{j+1}}
$$
\n(4-58)

### **4.1.13 CONDICIONES DE CONTORNO:**

Para un tramo de río existen N nodos de cálculo que aglutinan N-l células de diferencias finitas. De estas células pueden desarrollarse 2N-2 ecuaciones de diferencias finitas. Como existen 2N desconocidas (∆Q y ∆z para cada nodo), se necesitan dos ecuaciones adicionales. Estas ecuaciones se derivan de las condiciones de contorno en cada tramo y resultan necesarias en los extremos aguas abajo en al flujo subcrítico y de aguas arriba en el flujo supercrítico.

#### **4.1.14 CONDICIONES DE CONTORNO (PARA CONEXIONES ENTRE TRAMOS):**

Una red está compuesta por un conjunto de M tramos individuales. Las condiciones de contorno son necesarias para especificar las conexiones entre los tramos. En dependencia del tipo de confluencia del tramo se emplean una o dos ecuaciones: Continuidad del flujo:

$$
\sum_{i=1}^{l} S_{gi} Q_i = 0 \tag{4-59}
$$

Donde:  $i =$  número de tramos que se conectan en una confluencia,  $S_{qi}$  -1 si se trata de una conexión a un tramo aguas arriba, +1 si se trata de una conexión a un tramo aguas abajo,

 $Q_i$ = descarga en tramo i. La forma de diferencias finitas de la Ecuación 2-109 es:

$$
\sum_{i=1}^{l-1} M.U_{mi}\Delta Q_i + M.U.Q_m.\Delta Q_k = M.U.B_m
$$
\ndonde: MU<sub>mi</sub> = 0 S<sub>gi</sub>

\n
$$
MUQ_m = 0 S_{gk}
$$
\n
$$
MUB_m = \sum S_{gi} Q_i
$$
\n(4-60)

Continuidad de altura:

$$
z_k = z_c \tag{4-61}
$$

Donde:  $z_k$ , la altura en los límites del tramo k, se iguala a  $z_c$ , altura común a todas las condiciones de altura en los límites en la confluencia analizada. La forma de diferencias finitas de la Ecuación 4-61 es:

$$
M.U.Z_{m}.\Delta Z_{k} - M.U_{m}.\Delta Z_{c} = M.U.B_{m}
$$
 (4-62)

Donde:

 $M.U.B<sub>m</sub> = Z<sub>c</sub> - Z<sub>k</sub>$  $M.U_{m}=0,$  $M.U.Z_{m} = 0,$ 

Con respecto a la Figura 4.5, HEC-RAS utiliza la siguiente estrategia para establecer las condiciones de contorno en las conexiones de los tramos:

- Aplicar la continuidad del flujo a los tramos aguas arriba de las separaciones de flujo y aguas abajo de las combinaciones de flujo (tramo 1 Figura 4.5). En cada confluencia se usa una sola ecuación de contorno de flujo.
- Aplicar la continuidad de la altura para el resto de los tramos (tramos 2 y 3 en la Figura 4.5).  $Z_c$  se calcula como la altura correspondiente al flujo en el tramo 1. por lo tanto, la altura en los tramos  $2 \times 3$  se iguala a  $Z_c$ .

### **4.1.15 CONDICIONS DE CONTORNO AGUAS ARRIBA:**

En el extremo aguas arriba de todos los tramos que no se encuentren conectados a otros o a áreas de almacenamiento es necesaria la aplicación de las condiciones de contorno para aguas arriba. Una de estas condiciones es la del hidrograma de descarga. La ecuación de un hidrograma para el tramo m es:

$$
\Delta Q_k^{n+1} = Q_k^n - Q_k \tag{4-63}
$$

Donde: k es el nodo aguas arriba del tramo m. La forma de diferencia finita de la Ecuación 2-63 es:

$$
M.U.Qm. \Delta.dQk = M.U.Bm
$$
 (4-64)

donde:

 $n+1$   $\Omega^n$  $M.U.B<sub>m</sub> = Q<sub>1</sub><sup>n+1</sup> - Q<sub>1</sub><sup>n</sup>$  $M.U.Q<sub>m</sub>=1,$ 1  $U.B<sub>m</sub> = Q<sub>1</sub><sup>n+1</sup>$  –

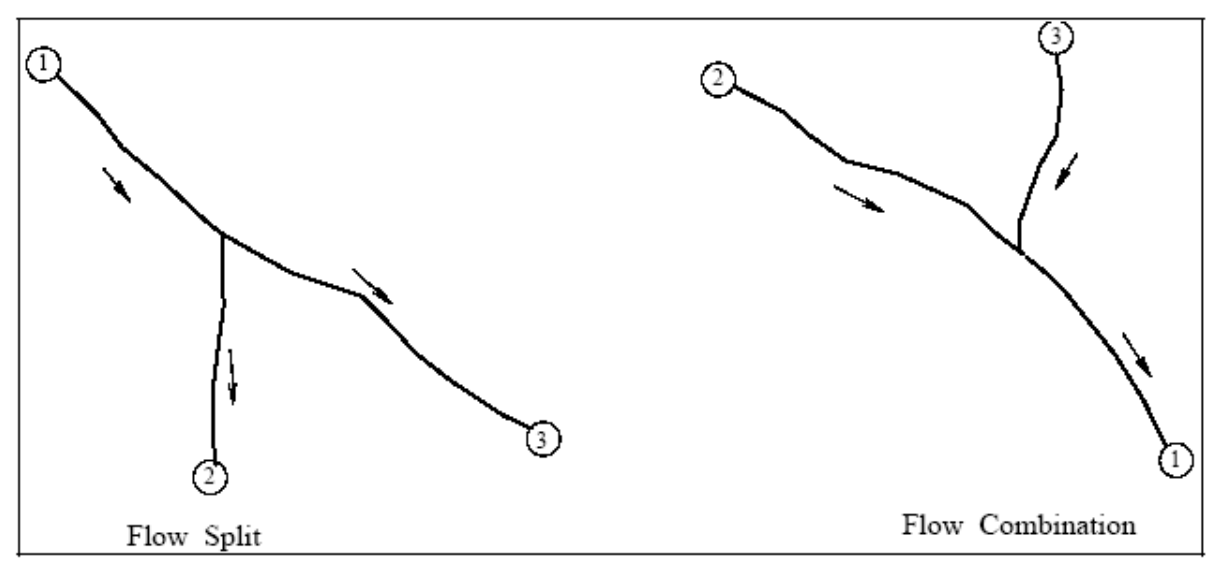

**Figura 4.5 Separación y combinación de flujo típicas.** 

### **4.1.16 CONDICIONES DE CONTORNO AGUAS ABAJO:**

En el extremo aguas abajo de todos los tramos que no se encuentren conectados a otros o a áreas de almacenamiento es necesaria la aplicación de las condiciones de contorno para aguas abajo. Pueden citarse cuatro tipos distintos de condiciones para aguas abajo:

- Variación de niveles en función del tiempo.
- Hidrograma.
- Curva de descarga.
- Calado normal de la ecuación de Manning.

#### Variación de altura con el tiempo:

Puede usarse la variación de la elevación de la superficie del agua contra tiempo como condición de contorno aguas abajo en el caso que la corriente fluya hacia un remanso como, por ejemplo, un estuario o bahía, en los que la elevación de la superficie del agua se encuentra regida por las fluctuaciones de las mareas, o cuando fluya hacia un lago o reservorio de altura(s) conocida(s). En el paso de tiempo (n+1) ∆t, las condiciones de contorno que refleja la variación de altura están dadas por:

$$
\Delta Z_N = Z_N^{n+1} - Z_N^n \tag{4-65}
$$

La forma de diferencias finitas de la Ecuación 4-65 es:

$$
C.D.Zm. \Delta ZN = C.D.Bm
$$
 (4-66)

Donde:

$$
C.D.Zm = 1,
$$
  

$$
C.D.Bm = ZNn+1 - ZNn
$$

Gráfico Fluviométrico:

Se usa como condición de contorno aguas abajo si se cuenta con los datos que registra el aforador y el modelo es calibrado para un evento específico de crecida. En el paso de tiempo (n+1)∆t, las condiciones de los límites que arroja el gráfico fluviométrico están dadas por la ecuación de diferencia finita:

$$
C.D.Qm. \Delta QN = C.D.Bm
$$
 (4-67)

Donde:

$$
C.D.Qm = 1,
$$
  

$$
C.D.Bm = QNn+1 - QNn
$$

Curva de descarga: la curva de descarga es una función monótona de altura y flujo. La curva de descarga puede usarse para describir con exactitud la relación altura-flujo de los derrames libres como, saltos de agua, o estructuras de control hidráulico como aliviaderos, vertederos o en la operación de esclusas y presas. Deben tomarse precauciones al aplicar este tipo de condición a una corriente natural. Si la zona donde se encuentra la corriente tuviese normalmente una curva de descarga en forma de bucle, se introducirían errores en la solución al aplicar una curva de descarga como condición de contorno. Para una mayor orientación consulte (USACE, 1993).

En tiempo (n+1) ∆t las condiciones de contorno está dada por:

$$
Q_N + \theta \Delta Q_N = D_{k-1} + \frac{D_k - D_{k-1}}{S_k - S_{k-1}} (Z_N + \Delta Z_N - S_{k-1})
$$
(4-68)

Donde:

 $D_k = K^{th}$  Ordenada de descarga.

 $S_k = K^{th}$  Ordenada de etapa.

Después de reunir los términos desconocidos en la parte izquierda de la ecuación, la forma de diferencias finitas de la Ecuación 4-68 es:

$$
C.D.Qm. \Delta QN + C.D.Zm. \Delta ZN = C.D.Bm
$$
 (4-69)

Donde:

$$
C.D.Qm = \theta,
$$
  
\n
$$
C.D.Zm = \frac{D_k - D_{k-1}}{S_k - S_{k-1}},
$$
  
\n
$$
C.D.Bm = Q_N + D_{k-1} + \frac{D_k - D_{k-1}}{S_k - S_{k-1}} (Z_N - S_{k-1})
$$

Calado Normal. El uso de la ecuación de Manning con una pendiente de fricción introducido por un usuario da una altura considerada como calado normal si existieran condiciones normales de flujo. Pero como las condiciones uniformes de flujo no existen normalmente en las corrientes naturales, esta condición de contorno debiera usarse lo suficientemente lejos aguas abajo de su área de estudio a fin de que no afecte los resultados del área de estudio. La ecuación de Manning puede expresarse de la siguiente forma:

$$
Q = K \left( S_f \right)^{\frac{1}{2}} \tag{4-70}
$$

Donde: K representa la conducción y  $S_f$  es la pendiente de fricción.

# **4.1.17 SOLUCIÓN SKYLINE PARA SISTEMA AISLADO DE ECUACIONES LINEALES:**

Las ecuaciones de diferencia finita junto con las condiciones de contorno interno y externo y las ecuaciones de las áreas de almacenamiento dan como resultado un sistema de ecuaciones lineales que deben resolverse para cada paso de tiempo:

$$
Ax = b \tag{4-71}
$$

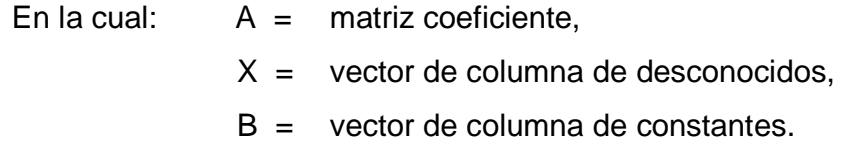

Para un cauce sin área de almacenamiento la matriz coeficiente tiene un ancho de banda de cinco y puede resolverse mediante uno de los múltiples solucionadores de matrices de banda.

En cuanto a las redes, los términos aislados destruyen la estructura de banda, ya que entran y salen de las ecuaciones de límites y de las áreas de almacenamiento. La Figura 4.6 muestra un sistema sencillo con cuatro tramos y un área de almacenamiento frente al tramo 2, mientras que en la Figura 4.7 se presenta la correspondiente matriz coeficiente. Los elementos están concentrados en los tramos, pero en los límites de los tramos y en las áreas de almacenamiento aparecen elementos aislados. La solución de este pequeño sistema es muy fácil. Sin embargo, los sistemas que tienen cientos de secciones transversales y decenas de tramos plantean un gran problema numérico debido a los términos aislados. Ni las computadoras más potentes pueden almacenar la matriz coeficiente de un problema de dimensiones moderadas. Por otra parte, el tiempo de máquina que se necesita para solucionar una matriz tan grande mediante el método de eliminación de Gauss sería excesivo. Debido a que el grueso de los elementos son cero, se perdería la mayor parte del tiempo invertido en la computadora.

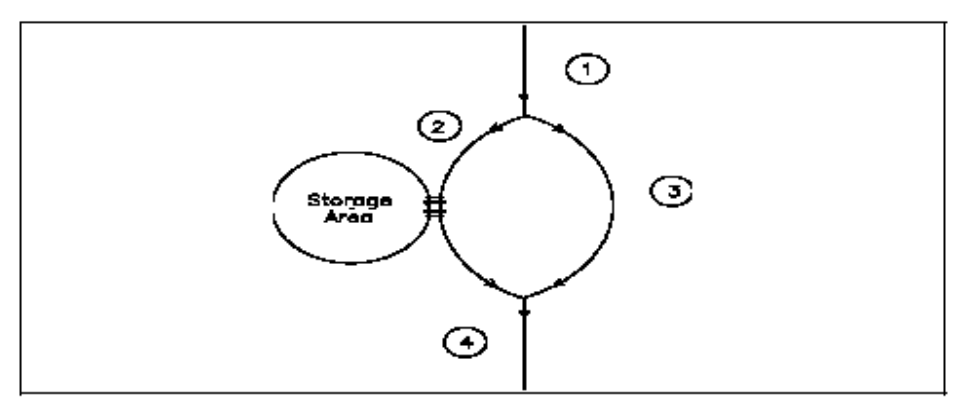

**Figura 4.6 Red sencilla con cuatro tramos y un área de almacenamiento.** 

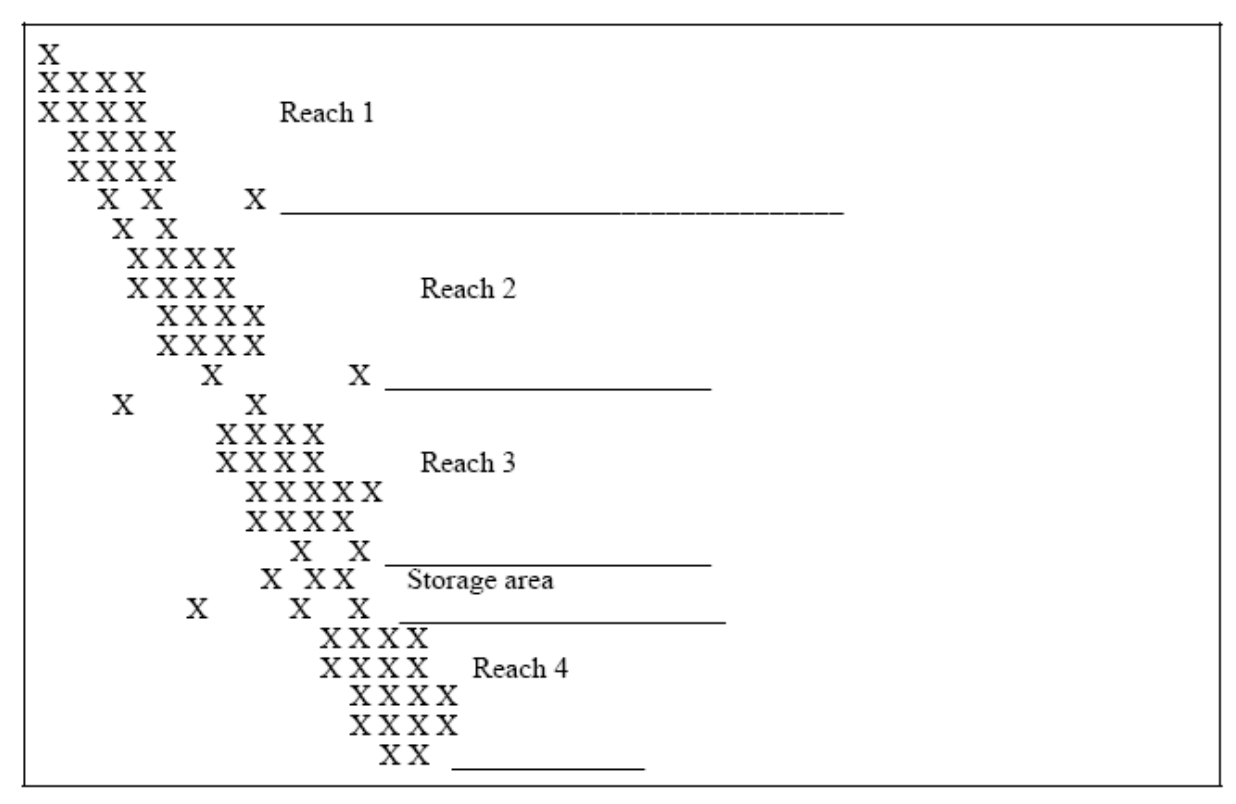

**Figura 4.7 Matriz coeficiente de elementos aislados resultante de un sistema lineal sencillo. Observe que los términos entran y desaparecen de las áreas de almacenamiento y de las ecuaciones de límites.** 

Se han usado tres esquemas de soluciones prácticas para resolver el sistema de ecuaciones lineales con elementos aislados: Barkau (1985) utilizó un esquema de solución frontal para eliminar los términos a la izquierda de la diagonal y de las agujas e identificar las columnas aisladas a la derecha de la diagonal. Por su parte, Cunge y otros (1980) y Shaffranekk (1981), usaron esquemas recurrentes para reducir significativamente el tamaño del matriz coeficiente de elementos aislados. Tucci (1978) y Chen y Simons ((1979) usaron el esquema skyline de almacenamiento (Bathe y Wilson, 1976) para almacenar la matriz coeficiente. El objetivo de estos esquemas es almacenar la matriz coeficiente con una mayor eficiencia. El solucionador frontal y los métodos skyline identifican y almacenan solamente los elementos importantes. Los esquemas recurrentes son más elegantes y reducen considerablemente la cantidad de ecuaciones lineales. Todos usan el método de eliminación de Gauss para solucionar las ecuaciones simultáneas.

Un solucionador frontal realiza el pase de reducción de la eliminación de Gauss antes de que se introduzcan las ecuaciones en una matriz coeficiente. De aquí que la matriz coeficiente sea de triángulo superior. Para reducir aún más el almacenamiento Barkau (1985) propuso clasificar las columnas aisladas a la derecha de la banda de modo que sólo se almacenaban la banda y los términos aislados. Debido a que las operaciones de filas y columnas fueron minimizadas, el procedimiento debe llevarse a cabo tan rápidamente, si no más rápidamente, que cualquiera de los otros procedimientos. Pero el procedimiento no pudo adaptarse de forma inmediata a la amplia variedad de problemas por la forma en que los términos aislados fueron clasificados. Por tal motivo, el programa debía redimensionarse y recompilarse para cada nuevo problema.

Los esquemas recurrentes son ingeniosos. Cunge acredita la aplicación inicial a Friazinov (1970). Los esquemas de Cunge y Shaffranekk son similares en enfoque pero difieren grandemente en eficiencia. Mediante pases recurrentes hacia arriba y hacia abajo cada tramo trazado se transforma en dos ecuaciones de transferencia que relacionan las alturas y flujos en el contorno de aguas arriba y aguas abajo. Cunge sustituye las ecuaciones de transferencia en las que M representa la cantidad de confluencias, mientras que Shaffranekk combina las ecuaciones de transferencia con las ecuaciones de contorno para obtener un sistema de ecuaciones 4N en el que N es el número de tramos individuales. La matriz coeficiente es aislada pero en menor medida que en el sistema original.

Mediante el empleo de la recurrencia los algoritmos minimizan las operaciones de filas y columnas. La clave de la velocidad de los algoritmos es la solución de un reducido conjunto de ecuaciones lineales. Para problemas más sencillos es suficiente la eliminación gausiana para toda la matriz. Para problemas de mayor envergadura debe utilizarse algún tipo de solucionador de matriz de elementos aislados, fundamentalmente con vistas a reducir el número de operaciones elementales.

Otra desventaja del esquema recurrente es su adaptabilidad. Los aliviaderos laterales que descargan a las áreas de almacenamiento o en otros tramos afectan el algoritmo de recurrencia. Estos aliviaderos pueden ocupar distancias cortas o todo un tramo. El algoritmo de recurrencia, como se detalla anteriormente, no funcionará para este problema. El algoritmo puede adaptarse pero hasta el momento no existe ninguna documentación al respecto.

Skyline es el nombre de un algoritmo de almacenamiento para matrices de elementos aislados. En cualquier matriz de elementos aislados los elementos distintos de cero del sistema lineal y del procedimiento de eliminación de Gauss van a la izquierda de la diagonal y en una columna por encima de esta. Skyline almacena en un vector estas estructuras invertidas "en forma de L", reduciendo al mínimo el almacenamiento total. El acceso a los elementos del almacenamiento Skyline es por números de filas y columnas. Los elementos fuera de la "L" regresan a cero, de aquí que las funciones de la matriz Skyline sean exactamente como la matriz original. El almacenamiento Skyline puede adaptarse a cualquier problema.

### Algoritmo de Solución Skyline

El algoritmo de almacenamiento skyline fue seleccionado para almacenar la matriz coeficiente. El algoritmo de eliminación de Gauss, de Bathe y Wilson, fue abandonado debido a su escasa eficiencia. En su lugar se desarrolló un algoritmo modificado con siete agujas. Las agujas son:

- 1) IDIA (IROW) índice del elemento diagonal en la fila IROW en almacenamiento skyline.
- 2) ILEFT (IROW) número de columnas a la izquierda de la diagonal.
- 3) IHIGH (IROW) número de filas por encima de la diagonal.
- 4) IRIGHT (IROW) número de columnas en la banda principal a la derecha de la diagonal.
- 5) ISPCOL (J, IROW) aguja de las columnas aisladas a la derecha de la banda principal.
- 6) IZSA (IS) el número de fila del área de almacenamiento IS.
- 7) IROWZ (N) el número de fila de la ecuación de continuidad para el segmento N.

Las agujas eliminan las operaciones inútiles con elementos cero. Este código está diseñado específicamente para el trazado de crecidas en toda una red.

## **4.2 SINTESIS DEL MANUAL DE USUARIO:**

HEC-RAS es un paquete integrado de programas de análisis hidráulicos en el que el usuario interactúa con el sistema mediante el uso de una Interfase Gráfica de Usuario (IGU). El sistema es capaz de realizar cálculos de perfiles de superficies de agua de flujos estables e inestables y, además, incluye en sus últimas versiones, transporte de sedimentos y varios otros cálculos de diseño hidráulico.

En la terminología de HEC-RAS **Proyecto** es un conjunto de archivos de datos asociados a un determinado sistema fluvial. El modelador puede realizar cualquiera de los diferentes tipos de análisis que forman parte del paquete de HVEC-RAS en la categoría de proyecto. Los archivos de datos de un proyecto se clasifican como sigue: datos del plan, datos geométricos, datos de flujo estacionario, datos de flujo no estacionario, datos de sedimentos y datos de diseño hidráulico.

Durante el transcurso de un estudio el modelador podrá formular varios **Planes**. Cada plan representa un conjunto específico de datos geométricos y de flujo. Una vez que los datos básicos han sido introducidos en HEC-RAS el modelador puede formular sus nuevos planes con facilidad. Después de realizar las simulaciones para los diferentes planes se pueden comparar los resultados simultáneamente tanto de forma tabular como gráfica.

Este capítulo brinda una síntesis de cómo se lleva a cabo un estudio con el software HEC-RAS, incluyéndose, además, algunos tópicos especiales sobre cómo importar datos HEC-2, reproducir resultados HEC-2, y cómo utilizar la ayuda en línea. Contenido:

- Iniciar HEC-RAS
- Pasos necesarios para desarrollar un modelo hidráulico con HEC-RAS
- Importar datos HEC-RAS
- Obtener y usar la ayuda

### **4.2.1 INICIAR HEC-RAS:**

Al correr el programa ejecutable de HEC-RAS automáticamente obtendrá un grupo nuevo de programa llamado HEC y un ícono de programa llamado **HEC-RAS**, los que deben aparecer en la sección **Programas** del menú de inicio. El usuario también tiene la opción de crear un acceso directo en el escritorio. En tal caso el ícono de HEC-RAS tendrá la siguiente apariencia:

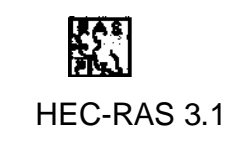

### **Figura 4.8 El Ícono de HEC-RAS en Windows.**

### **4.2.2 INICIAR HEC-RAS DESDE WINDOWS:**

Haga doble clic en el icono HEC-RAS. Si no tiene un acceso directo en el escritorio vaya al menú de **Inicio** y seleccione **Programas**, después HEC y, por último, **HEC-RAS**.

Al iniciar por primera vez HEC-RAS verá la ventana principal como aparece en la Figura 4.9 (excepto que no tendrá ningún archivo de proyecto en ella).

|                             | HEC-RAS - River Analysis System |                                | $\Box$ $\Box$ $\times$                                             |
|-----------------------------|---------------------------------|--------------------------------|--------------------------------------------------------------------|
| Edit<br><b>File</b><br>Run. | View Options Heb                |                                |                                                                    |
|                             | GBXGQLQLXDVDXQZXDEBBOS          |                                | <b>Hydrologic Engineering Center</b><br>US Army Corps of Engineers |
| Project:                    | Single Bridge - Example 2       | C:\HEC\Ras30\Data\BEAVCREK.prj |                                                                    |
| Plan:                       | Press/Weir Method               | C:\HEC\Ras30\Data\BEAVCREK.p01 |                                                                    |
| Geometry:                   | Beaver Cr. + Bridge - P/W       | C:\HEC\Ras30\Data\BEAVCREK.g01 |                                                                    |
| Steady Flow:                | Beaver Cr. - 3 Flows            | C:\HEC\Ras30\Data\BEAVCREK.f01 |                                                                    |
| Unsteady Flow:              |                                 |                                |                                                                    |
| Project<br>Description:     |                                 |                                | US Customary Units<br>$\cdots$                                     |

**Figura 4.9 Ventana Principal de HEC-RAS.**

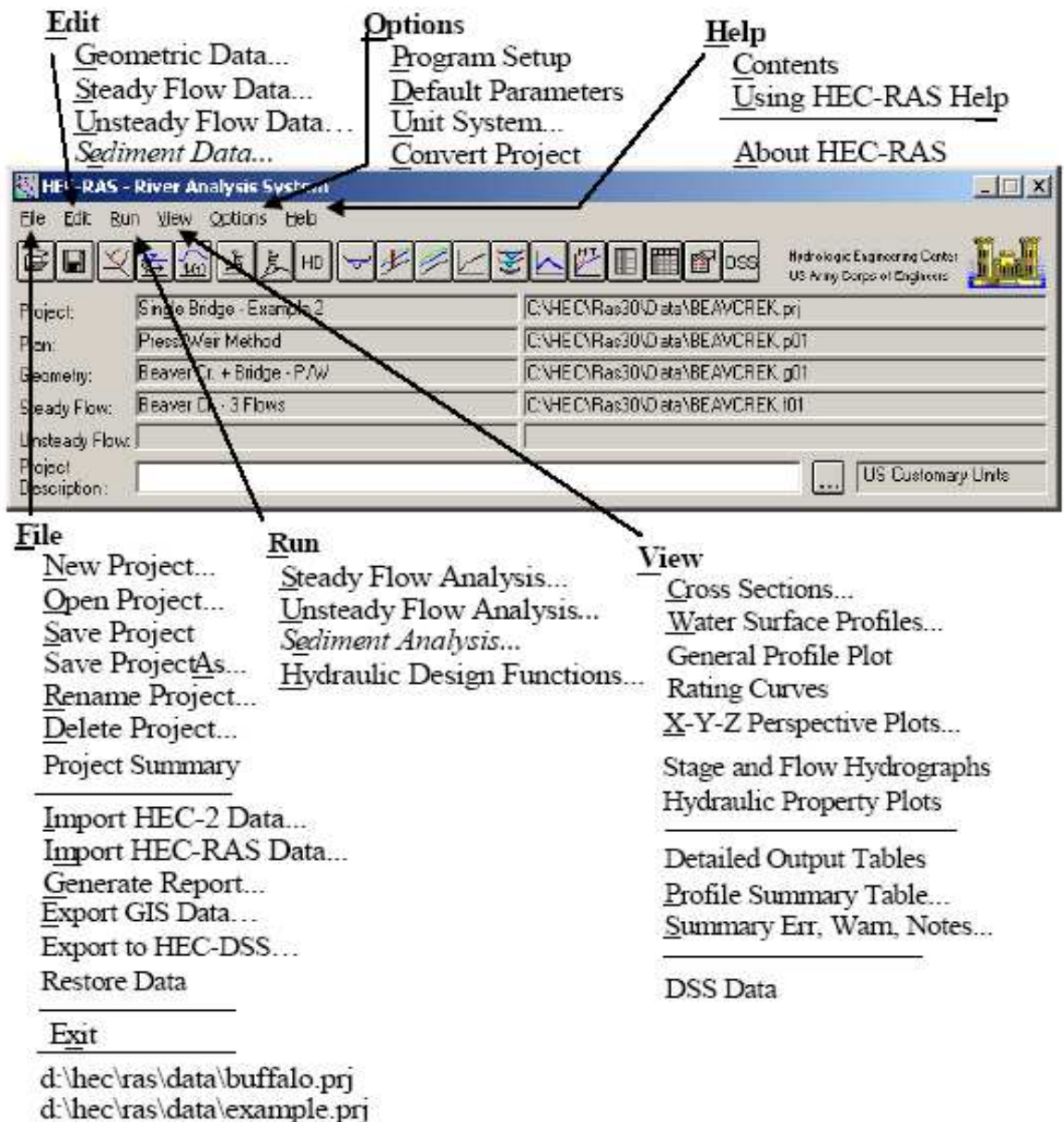

d:\hec\ras\data\onebox.prj

#### **Figura 4.10 Estructura de la Barra de Menú de la Ventana Principal de HEC-RAS.**

En la parte superior de la ventana principal de HEC-RAS existe una barra de Menú (Figura 4.10) con las siguientes opciones:

**Archivo:** Esta opción se usa para administración de archivos. Las opciones existentes en el menú de Archivo son: Nuevo Proyecto, Abrir Proyecto, Guardar Proyecto, Guardar Proyecto Como, Cambiar Nombre de Proyecto, Eliminar Proyecto, Resumen de Proyecto, Importar Datos HEC-2, Importar Datos HEC-RAS, Generar Informe, Exportar a HEC-DSS, Restaurar Datos y Salir. Además, los proyectos que más se han abierto últimamente aparecerán relacionados en la parte inferior del menú de Archivo, lo que permite al usuario abrir con rapidez un proyecto en el que se estuvo trabajando recientemente.

**Edición:** Esta opción se usa para introducir y editar datos. Estos últimos son clasificados en cuatro tipos: Datos Geométricos, Datos sobre Flujo Estable, Datos sobre Flujo Inestable y Datos sobre Sedimentos. En la versión actual Datos sobre Sedimentos no está activada.

**Ejecutar:** Esta opción se utiliza para realizar cálculos hidráulicos. Las opciones del menú incluyen: Análisis de Flujo Estable, Análisis de Flujo Inestable, Análisis de Sedimentos y Funciones de Diseño Hidráulico. En la versión actual Análisis de Sedimentos no está disponible.

**Ver:** Esta opción contiene un conjunto de herramientas diseñadas para trabajos tabulares y gráficos con el modelo. El menú Ver incluye actualmente: Secciones Transversales, Perfiles de Superficie del Agua, Trazado de Perfil General, Curvas de Gastos, Trazado de Perspectivas X-Y-Z, Gráficos Hidráulicos de Altura y Flujo, Trazados de Propiedades Hidráulicas, Tablas de Información Detallada, Tablas de Resumen de Perfiles, Tablas de Detalles de Producción, Tablas de Resumen de Perfiles, además de Notas, Advertencias y Resumen de Errores.

**Opciones:** Este menú le permite al usuario cambiar de opciones en la Ejecución de Programas, establecer Parámetros Predeterminados, establecer un Sistema Unitario Predeterminado (norteamericano tradicional o métrico) y Convertir Unidades del Proyecto (norteamericano tradicional a métrico o viceversa).

**Ayuda:** Esta opción le permite al usuario obtener ayuda en línea, así como ver la información de la versión actual de HEC-RAS.

Además, en la ventana principal de HEC-RAS existe una barra de Botones (Figura 4.11). La barra de Botones permite un acceso rápido a las opciones más
frecuentemente usadas de la barra de menú HEC-RAS. En la Figura 4.11 se brinda una descripción detallada de cada botón.

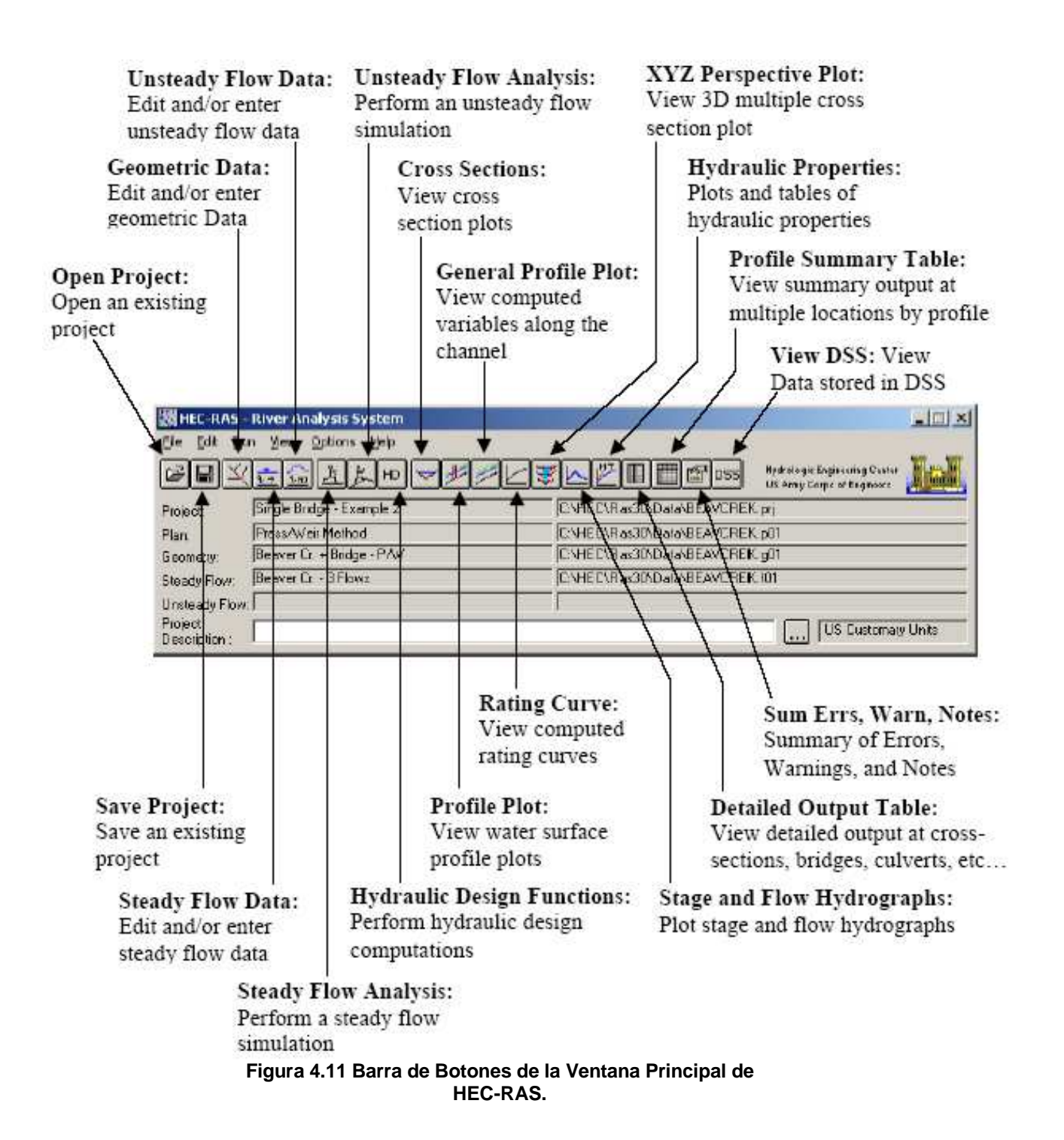

### **4.2.3 PASOS PARA CONFECCIONAR UN MODELO HIDRÁULICO CON HEC-RAS:**

Existen cinco pasos fundamentales para crear un modelo hidráulico con HEC-RAS:

- Comenzar un nuevo proyecto.
- Introducir los datos geométricos.
- Introducir los datos de flujo y las condiciones de contorno.
- Realizar los cálculos hidráulicos.
- Examinar e imprimir los resultados.

### **4.2.4 INICIAR UN NUEVO PROYECTO:**

El primer paso para desarrollar un modelo hidráulico mediante HEC-RAS consiste en establecer en qué directorio desea trabajar e introducir un título para el nuevo proyecto. Para comenzar un nuevo proyecto vaya al menú de **Archivo,** en la ventana principal de HEC-RAS, y seleccione **Nuevo Proyecto**. Esto creará una ventana de Nuevo Proyecto, como se muestra en la Figura 4.12.

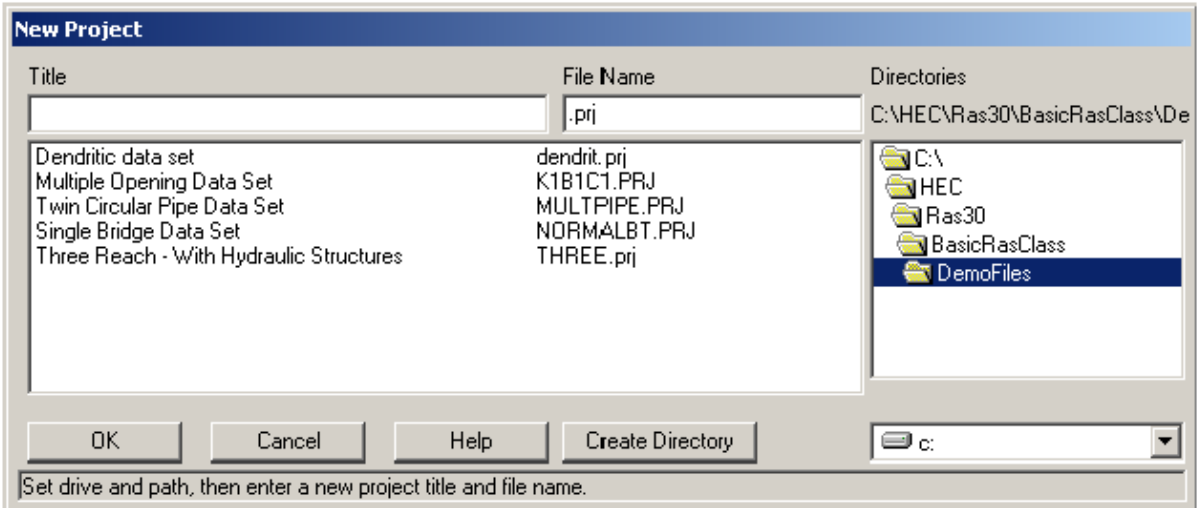

 **Figura 4.12 Ventana de Nuevo Proyecto.**

Como muestra la Figura 4.12, primero se selecciona la unidad y la ruta en las que se quiere trabajar (en realidad, para seleccionar la ruta debe hacer doble clic en el directorio que se desea del cuadro directorio), a continuación se introduce el título del proyecto y el nombre del archivo. El nombre de archivo del proyecto debe tener la extensión ".prj" y el usuario no está autorizado a cambiar esta condición. Una vez que haya introducido toda la información, oprima el botón **"OK"** para que la información sea aceptada. Después de realizada esta operación aparecerá un cuadro con el título del proyecto y el directorio en el que va a ser colocado el mismo. Si esta información es correcta, oprima el botón **OK.** En caso contrario, oprima el botón **Cancelar** y regresará a la ventana de **Nuevo Proyecto**.

**Nota: Antes de introducir datos Geométricos y de Flujo el usuario debe seleccionar el Sistema de Unidades (inglesa o métrica) en el que se desea trabajar.** Para cumplir este paso debe seleccionar **Sistema de Unidades** del menú **Opciones** en la ventana principal de HEC-RAS.

### **4.2.5 INTRODUCCIÓN DE LOS DATOS GEOMÉTRICOS:**

El próximo paso es introducir los datos geométricos necesarios, que consisten en la información de conectividad para el sistema fluvial (Sistema Esquemático), información sobre las secciones transversales y cualquier dato sobre la estructura hidráulica (puentes, alcantarillas, aliviaderos, etc.). Para la introducción de los datos geométricos se selecciona **Datos Geométricos** del menú **Edición,** en la ventana principal de HEC-RAS. Realizada esta operación aparecerá la ventana de datos geométricos, como se muestra en la Figura 4.13 (aunque la suya estará en blanco la primera vez que la accione para un nuevo proyecto).

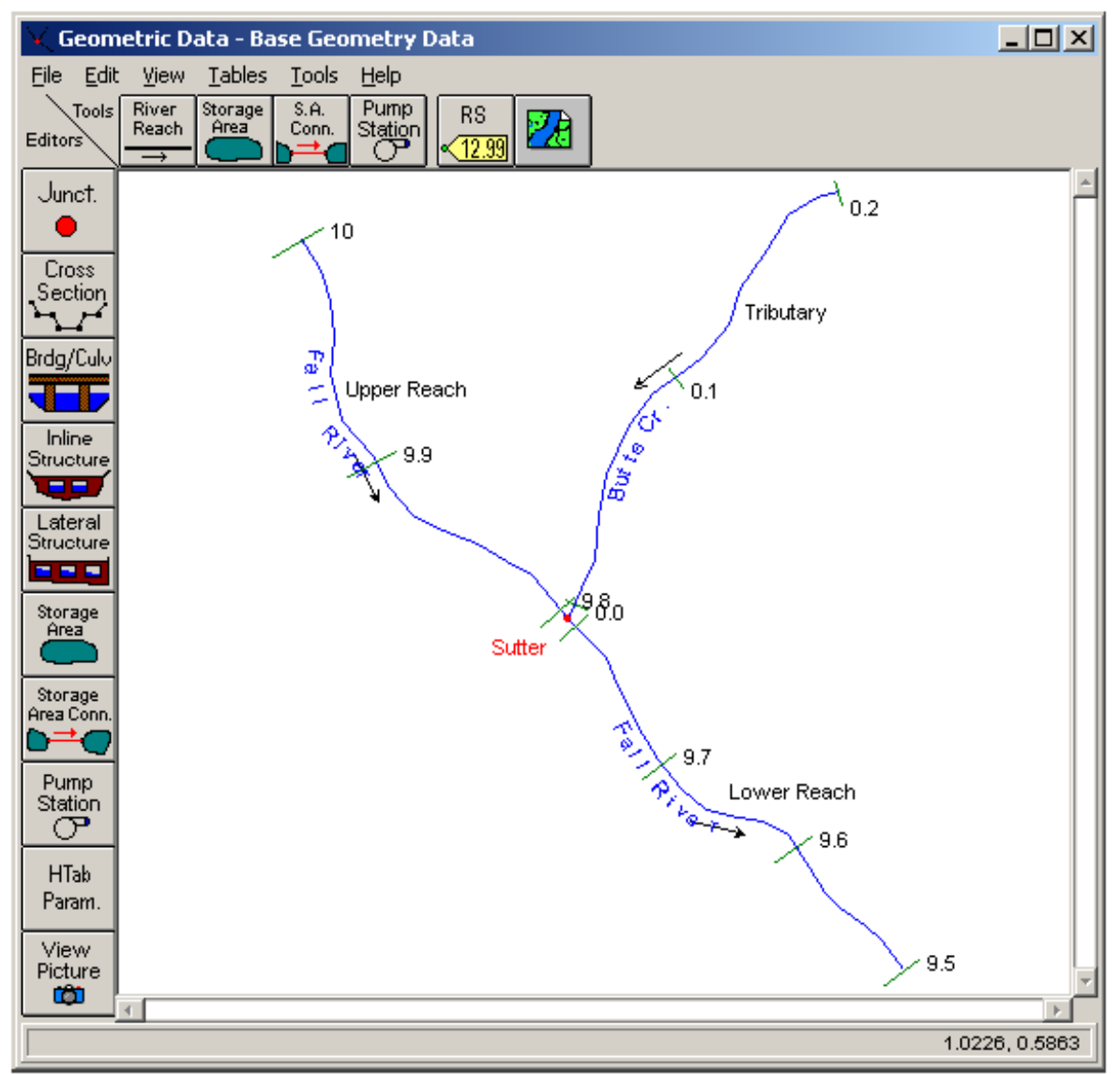

**Figura 4.13 Ventana de Datos Geométricos.**

Para desarrollar los datos geométricos lo primero que hace el modelador es un dibujo esquemático del sistema fluvial. Esto se lleva a cabo tramo a tramo al oprimir el botón **Tramo del Río** y seguidamente dibujando un tramo que va de aguas arriba a aguas abajo (en el sentido positivo del flujo). Una vez dibujado el tramo el usuario recibe el aviso de introducir un identificador de "Río" y otro de "Tramo". Los identificadores de río y tramo pueden tener hasta 16 caracteres. Al conectar los tramos entre sí, la interfase forma automáticamente las confluencias. El modelador recibe también el aviso de que debe introducir un identificador para cada confluencia. Para más información sobre el desarrollo de dibujos esquemáticos de sistemas fluviales consulte el Capítulo 6 "Introducción y Edición de Datos Geométricos".

Una vez concluido el dibujo esquemático del sistema fluvial, el modelador puede comenzar a introducir datos sobre secciones transversales y estructura hidráulica. Al oprimir el botón de **Sección Transversal** hace que aparezca el editor de secciones transversales que se muestra en la Figura 4.14. Como puede apreciarse, cada sección transversal tiene un nombre de **Río**, un nombre de **Tramo**, una **Estación Fluvial** y una **Descripción**. Los identificadores de **Río**, **Tramo** y **Estación Fluvial** se emplean para describir la ubicación de la sección transversal en el sistema fluvial. El identificador de "Estación Fluvial" no tiene necesariamente que ser la estación fluvial real (millas o kilómetros) en la que está ubicada la sección transversal sobre la corriente, pero sí debe ser un valor numérico (por ejemplo: 1.1, 2, 3.5, etc.). El valor numérico se utiliza para ubicar las secciones transversales en el orden correcto dentro de un tramo. **Las secciones transversales siguen un orden en el tramo desde la estación más alta aguas arriba hasta la más baja aguas abajo**.

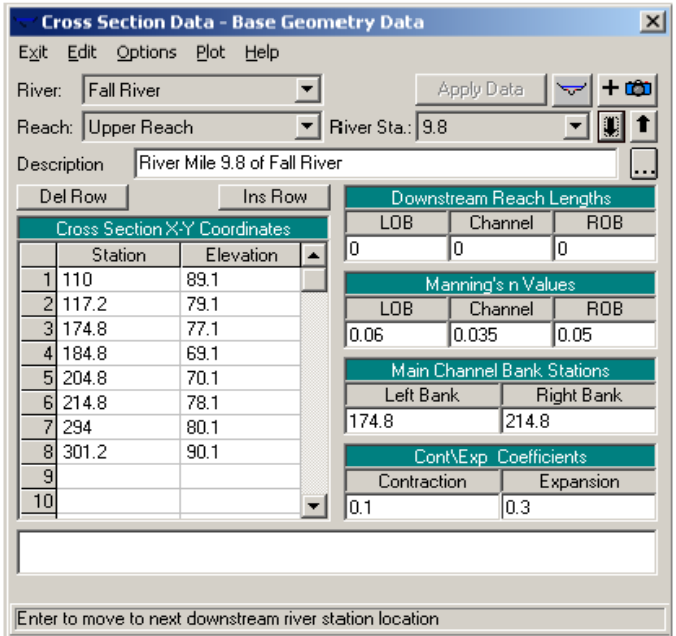

**Figura 4.14 Editor de Datos sobre Secciones Transversales.**

Los datos básicos que se necesitan para cada sección transversal aparecen en Datos sobre la Sección Transversal, Figura 4.14. Otras características de las secciones transversales pueden hallarse en **Opciones** de la barra de menú. Estas opciones comprenden: agregar, copiar, cambiar nombre y eliminar secciones transversales; ajustar cotas de secciones transversales, estaciones y valores n o k; esviar secciones transversales; áreas de flujo ineficientes; diques; obstrucciones bloqueadas; colocar una cubierta a una sección transversal; agregar cubierta de hielo; agregar curva de gastos; variación horizontal de valores n o k; y variación vertical de valores n.

El editor de Datos sobre Secciones Transversales tiene, también, la capacidad de trazar el perfil de cualquier sección transversal o tramo. **Edición** también le brinda la posibilidad de cortar, copiar, pegar, insertar y eliminar datos de la cuadrícula de coordenadas X-Y de la sección transversal.

Una vez que se han introducido los datos de la sección transversal, el modelador puede proceder a agregar estructuras hidráulicas, como puentes, alcantarillas, vertederos y aliviaderos. Están disponibles editores de datos, similares al editor de secciones transversales, para los diferentes tipos de estructuras hidráulicas. Si existe alguna confluencia en el sistema fluvial se requieren datos adicionales para cada confluencia. El editor de datos de confluencia se halla en la ventana de Datos Geométricos.

Después de introducidos los datos geométricos, deben guardarse los datos en un archivo en el disco duro. Para esto seleccione **Guardar Datos Geométricos** (**Save Geometric Data**) como opción del menú de **Archivo** en el Editor de Datos Geométricos.

### **4.2.6 INTRODUCCIÓN DE DATOS DE FLUJO Y CONDICIONES DE LOS LÍMITES:**

Después de introducir los datos geométricos, el modelador puede introducir los datos de flujo estable o inestable. El tipo de información de flujo que se introduzca dependerá del tipo de análisis que se pretenda realizar. A los efectos de la discusión de este capítulo se asume que se realizará un análisis de flujo permanente. El formato de introducción de datos para flujo permanente puede encontrarse en la opción barra de menú **EDICIÓN** de la ventana principal de HEC-RAS.

La Figura 4.15 muestra un ejemplo del formato para la introducción de datos relativos a flujo permanente, que es el **Editor de Datos de Flujo Permanente**. Como muestra la Figura 4.15 los datos consisten en: el número de perfiles a calcular, los datos de flujo y las condiciones de los límites (márgenes) del sistema fluvial. Debe introducirse, al menos, uno de los flujos para cada tramo del sistema, pudiéndose variar el flujo en cualquier punto dentro del sistema fluvial. Es preciso introducir los valores de flujo para todos los perfiles.

Las condiciones de contorno son necesarias para poder realizar los cálculos. Si se va a llevar a cabo un análisis de flujo subcrítico sólo se necesitan las condiciones de contorno aguas abajo y si se trata de un análisis supercrítico, se necesitarían solamente las condiciones aguas arriba. Si el modelador va a realizar el cálculo de un régimen de flujo mixto, entonces se requerirían ambas condiciones de contorno, aguas arriba y aguas abajo. El formato para la introducción de los datos sobre las condiciones de contorno se obtiene al oprimir el botón **Condiciones de contorno en los Tramos** (**Reach Boundary Conditions**) en el formato de Datos de Flujo permanente.

Una vez que se han introducido los datos de flujo y las condiciones de contorno, el modelador debe guardar los datos en el disco duro, para lo cual seleccionará **Guardar Datos de Flujo Como** de la opción Archivo en la barra de menú Datos de Flujo permanente. Los datos de flujo se guardan en un archivo aparte. El usuario sólo deberá introducir un título para los datos de flujo, el nombre de archivo será asignado automáticamente.

| <b>Steady Flow Data - larger flows</b>                                                |                   |                      |           |                              |       |                  |        |  |  |
|---------------------------------------------------------------------------------------|-------------------|----------------------|-----------|------------------------------|-------|------------------|--------|--|--|
| File<br><b>Options</b><br>Help                                                        |                   |                      |           |                              |       |                  |        |  |  |
| Reach Boundary Conditions<br>Enter/Edit Number of Profiles (500 max): 4<br>Apply Data |                   |                      |           |                              |       |                  |        |  |  |
| Locations of Flow Data Changes                                                        |                   |                      |           |                              |       |                  |        |  |  |
| Fall River<br>River:                                                                  |                   |                      |           |                              |       |                  |        |  |  |
| Add A Flow Change Location<br>River Sta.: 10.4<br>Reach: Upper Reach                  |                   |                      |           |                              |       |                  |        |  |  |
|                                                                                       |                   | Flow Change Location |           | Profile Names and Flow Rates |       |                  |        |  |  |
|                                                                                       | River             | Reach                | <b>RS</b> | 10 <sub>yr</sub>             | 25 yr | 50 <sub>yr</sub> | 100 yr |  |  |
|                                                                                       | <b>Fall River</b> | Upper Reach          | 10.4      | 750                          | 1000  | 1500             | 2000   |  |  |
|                                                                                       | <b>Fall River</b> | Lower Reach          | 9.79      | 900                          | 1250  | 2000             | 2750   |  |  |
| 31                                                                                    | <b>Fall River</b> | Lower Reach          | 9.6       | 975                          | 1300  | 2100             | 3000   |  |  |
|                                                                                       | 4 Butte Creek     | Tributary            | 0.4       | 150                          | 250   | 500              | 750    |  |  |
|                                                                                       |                   |                      |           |                              |       |                  |        |  |  |
|                                                                                       |                   |                      |           |                              |       |                  |        |  |  |
|                                                                                       |                   |                      |           |                              |       |                  |        |  |  |
| Edit Steady flow data for the profiles (cfs)                                          |                   |                      |           |                              |       |                  |        |  |  |

**Figura 4.15 Ventana de Datos de Flujo Permanente.**

## **4.2.7 REALIZAR LOS CÁLCULOS HIDRÁULICOS:**

Después de introducidos todos los datos geométricos y de flujo el modelador puede comenzar realizar los cálculos hidráulicos. Existen tres tipos de cálculos que pueden realizarse con la versión 3.3.1 de HEC-RAS: Análisis de Flujo permanente, Análisis de Flujo permanente y Funciones de Diseño Hidráulico. El modelador puede seleccionar cualquiera de los análisis hidráulicos disponibles de la opción barra de menú **Ejecutar** en la ventana principal de HEC-RAS. En la Figura 4.16 se muestra un ejemplo de la ventana del Administrador de Simulación, que es la ventana de Análisis de Flujo Permanente.

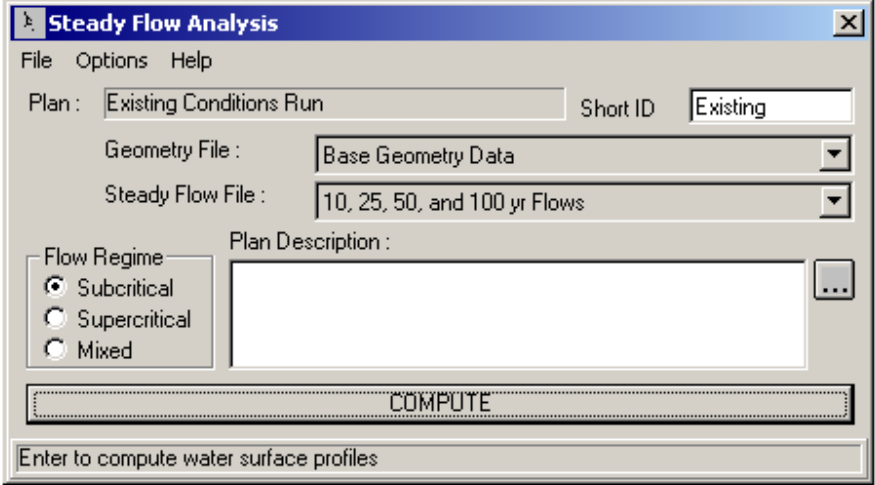

**Figura 4.16 Ventana de Análisis de Flujo Permanente.**

Como se aprecia en la Figura 4.16, el modelador prepara un **Plan** mediante la selección de un conjunto específico de datos geométricos y de flujo. Para preparar un Plan se selecciona **Nuevo Plan** de la opción barra de menú **Archivo** de la ventana Análisis de Flujo permanente. Una vez que se han introducido el Título del Plan y un Identificador Abreviado (ID Abreviada) el modelador puede seleccionar un **Régimen de Flujo** para el cual el modelo realizará los cálculos. Están disponibles cálculos de régimen de flujo Subcrítico, Supercrítico o Mixto.

El menú **Opción** ofrece otras facilidades: realizar un Análisis de Aliviadero de Crecidas, establecer sitios para el cálculo de la distribución de flujos, opciones de cálculo de conducción, métodos de la pendiente de fricción, tolerancias de cálculo, calado crítico total, método de cálculo de calado crítico, optimización de flujo dividido, verificación de datos, establecimiento de niveles de archivos de registro y ver la salida del archivo de registro.

Una vez que el modelador ha seleccionado un plan y establecido todas las opciones de cálculo, se pueden realizar los cálculos de flujo permanente con sólo presionar el botón **Calcular (Compute)** que se encuentra en la parte inferior de la ventana de Análisis de Flujo permanente. Al oprimir este botón el sistema HEC-RAS reúne todos los datos necesarios para el plan seleccionado y los escribe en un archivo ejecutable. Entonces el sistema ejecuta el modelo de flujo estable (SNET) y le pasa el nombre del archivo ejecutable. Este proceso se ejecuta en una ventana aparte. Por tanto, el modelador puede trabajar en otras tareas mientras éste ejecuta.

### **4.2.8 EXAMINAR E IMPRIMIR LOS RESULTADOS:**

Cuando el modelo ha terminado con todos los cálculos, el modelador puede comenzar a examinar los resultados. Varias características de salida están disponibles en la opción **Ver** de la ventana principal. Estas opciones incluyen: trazado de secciones transversales, trazados de perfiles, trazado de curvas de gastos, trazados de perspectivas X-Y-Z, trazados hidrográficos (si se llevó a cabo la simulación de flujo no permanente), resultados tabulares para diversas ubicaciones (Tablas de Resumen de Perfiles), así como resumen de errores, advertencias y notas.

La Figura 4.17 muestra un ejemplo de trazado de sección transversal. El usuario puede trazar cualquier sección transversal con sólo seleccionar el Río, el Tramo y la Estación apropiados de los cuadros de listas que aparecen en la parte superior del gráfico. De igual forma, el usuario puede también visualizar los trazados usando los botones con flechas hacia arriba y hacia abajo. En el menú **Opciones** del trazado de Secciones Transversales puede encontrar numerosos elementos interesantes sobre el trazado. Estas opciones incluyen: acercamiento, alejamiento, trazado total, paneo, animación, selección de los planes, perfiles y variables que van a ser trazados, distribución de velocidad, visualización de secciones transversales interpoladas y control de líneas, símbolos, etiquetas, medidas a escala y opciones de cuadriculado.

Las salidas de disco duro de los gráficos pueden hacerse de dos formas. Los trazados gráficos pueden enviarse directamente de HEC-RAS a cualquier impresora o máquina trazadora que el usuario haya definido en virtud del Administrador de Impresión de Windows. Los trazados gráficos también pueden enviarse al portapapeles de Windows. Una vez que el trazado se encuentre en el portapapeles puede pegarse a otros programas, como, por ejemplo, un procesador de palabras. Ambas opciones están disponibles en el menú **Archivo** en las diversas ventanas de trazado.

La Figura 4.18 muestra un ejemplo de trazado de perfil. Todas las opciones disponibles para el trazado de secciones transversales pueden obtenerse, también, en el trazado de perfiles. Además, el usuario puede seleccionar los tramos específicos que desea trazar al modelar un sistema fluvial de múltiples tramos.

La Figura 4.19 muestra un ejemplo de trazado de Perspectivas X-Y-Z El usuario tiene la opción de definir los sitios de comienzo y terminación en toda la extensión del trazado. El trazado puede rotarse hacia la izquierda o hacia la derecha, hacia arriba o hacia abajo, para obtener diferentes perspectivas del tramo del río. Los perfiles de superficie de agua calculados pueden superponerse sobre los datos de la sección transversal. El gráfico puede enviarse directamente a la impresora o máquina trazadora o a otros programas a través del portapapeles de Windows.

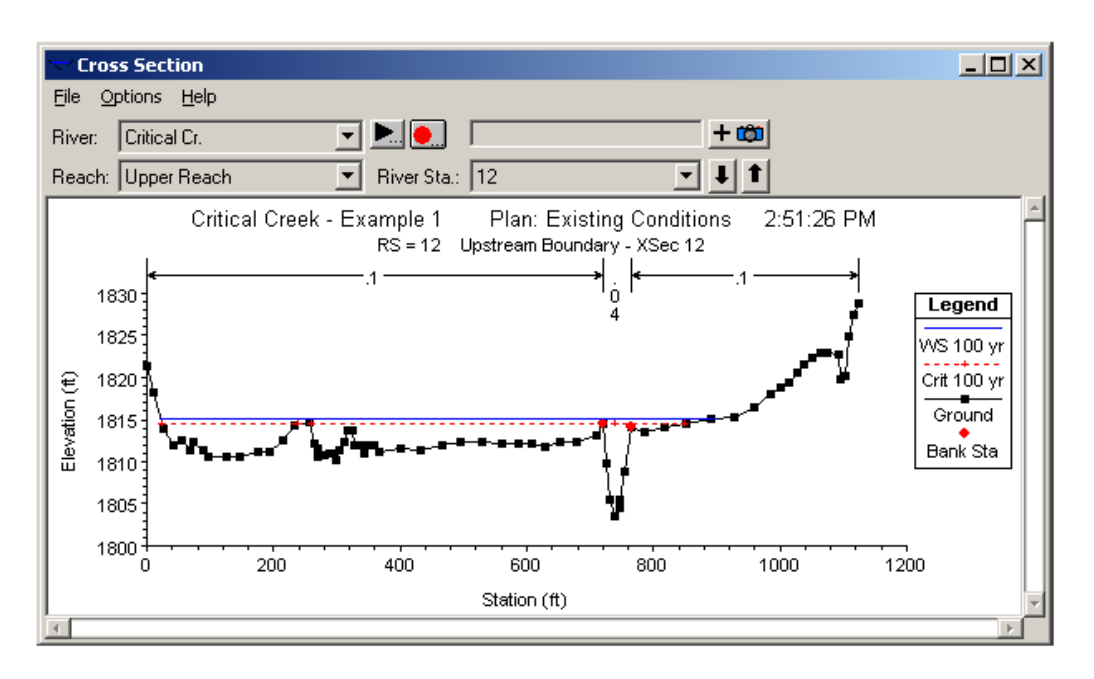

**Figura 4.17 Trazado de Sección Transversal.** 

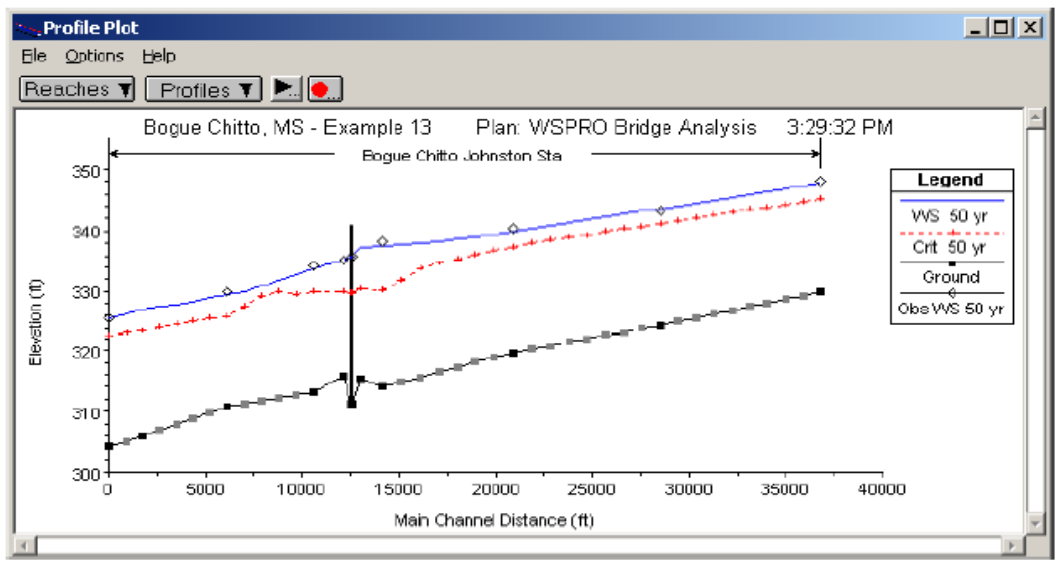

**Figura 4.18 Trazado de Perfil.** 

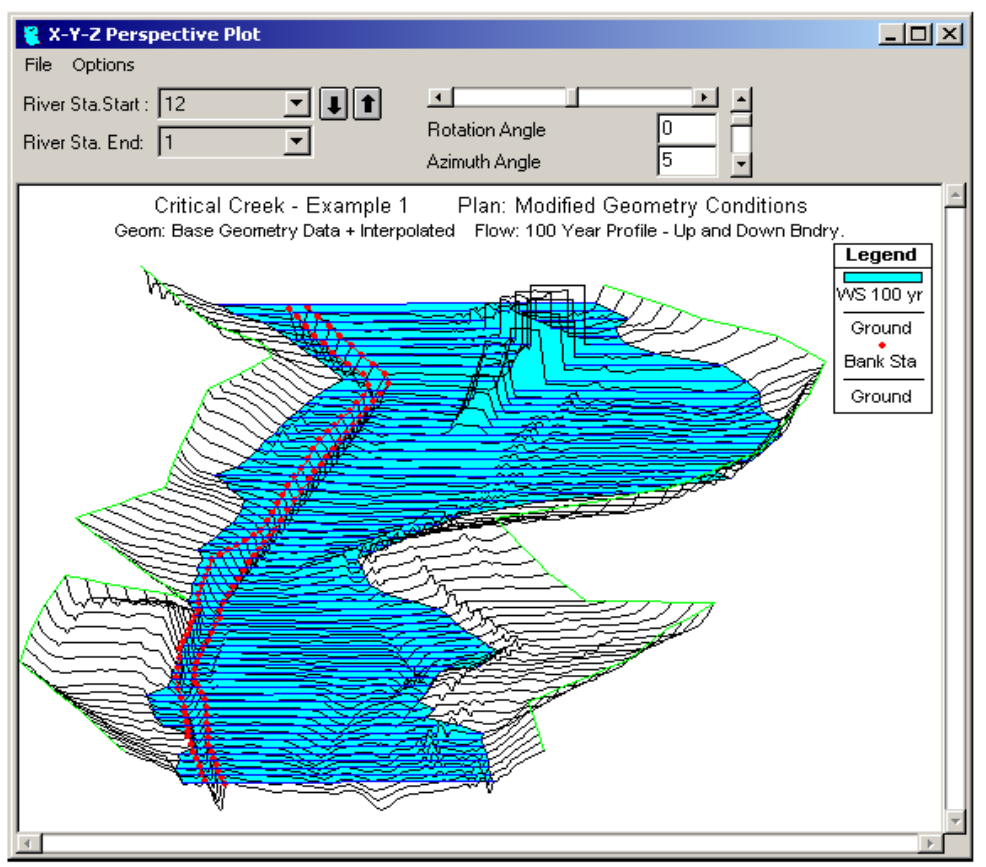

**Figura 4.19 Trazado de Perspectiva de un Tramo con Puente.** 

Las salidas tabulares están disponibles en dos formatos diferentes. El primer tipo proporciona resultados hidráulicos detallados en el sitio de una sección transversal en específico (Tabla de Salida Detallada). La Figura 4.20 muestra un ejemplo de este tipo de salida tabular.

| $\Box$<br>Cross Section Output                                              |          |                            |         |         |          |  |  |  |  |
|-----------------------------------------------------------------------------|----------|----------------------------|---------|---------|----------|--|--|--|--|
| File<br>Options<br><b>Type</b><br>Help                                      |          |                            |         |         |          |  |  |  |  |
| yr 100<br>Critical Cr.<br>Profile:<br>River:                                |          |                            |         |         |          |  |  |  |  |
| Riv Sta: 12<br>Reach Upper Reach                                            |          |                            |         |         |          |  |  |  |  |
| Upper Reach RS: 12<br>Plan: Modified Geo<br>Critical Cr.<br>Profile: 100 yr |          |                            |         |         |          |  |  |  |  |
| E.G. Elev(ft)                                                               | 1816.02  | Element                    | Left OB | Channel | Right OB |  |  |  |  |
| Vel Head (ft)                                                               | 0.48     | Wt. n-Val.                 | 0.100   | 0.040   | 0.100    |  |  |  |  |
| W.S. Elev [ft]                                                              | 1815.54  | Reach Len. (ft)            | 100.00  | 100.00  | 100.00   |  |  |  |  |
| Crit W.S. (ft)                                                              | 1814.46  | Flow Area (sq ft)          | 2473.60 | 342.47  | 177.74   |  |  |  |  |
| E.G. Slope (ft/ft)                                                          | 0.004567 |                            | 2473.60 | 342.47  | 177.74   |  |  |  |  |
| Q Total (cfs)                                                               | 9000.00  | Flow (cfs)                 | 5748.43 | 3068.15 | 183.42   |  |  |  |  |
| Top Width (ft)                                                              | 915.30   | Top Width (ft)             | 699.71  | 45.00   | 170.59   |  |  |  |  |
| Vel Total (ft/s)                                                            | 3.01     | Avg. Vel. (ft/s)           | 2.32    | 8.96    | 1.03     |  |  |  |  |
| Max Chl Dpth (ft)                                                           | 11.94    | Hydr. Depth (ft)           | 3.54    | 7.61    | 1.04     |  |  |  |  |
| Conv. Total (cfs)                                                           | 133182.4 | Conv. (cfs)                | 85065.5 | 45402.7 | 2714.3   |  |  |  |  |
| Length Wtd. (ft)                                                            | 100.00   | Wetted Per. (ft)           | 702.56  | 50.80   | 170.61   |  |  |  |  |
| Min $Ch$ El $[ft]$                                                          | 1803.60  | Shear (lb/sq ft)           | 1.00    | 1.92    | 0.30     |  |  |  |  |
| Alpha                                                                       | 3.41     | Stream Power (lb/ft s)     | 2.33    | 17.22   | 0.31     |  |  |  |  |
| Freth Loss (ft)                                                             | 0.54     | Cum Volume (acre-ft)       | 216.87  | 42.90   | 10.36    |  |  |  |  |
| C & E Loss (ft)                                                             | 0.04     | Cum SA (acres)             | 79.60   | 6.44    | 7.92     |  |  |  |  |
|                                                                             |          | Errors, Warnings and Notes |         |         |          |  |  |  |  |
|                                                                             |          |                            |         |         |          |  |  |  |  |
|                                                                             |          |                            |         |         |          |  |  |  |  |
|                                                                             |          |                            |         |         |          |  |  |  |  |
|                                                                             |          |                            |         |         |          |  |  |  |  |
|                                                                             |          |                            |         |         |          |  |  |  |  |
|                                                                             |          |                            |         |         |          |  |  |  |  |
| Energy gradeline for given WSEL.                                            |          |                            |         |         |          |  |  |  |  |

**Figura 4.20 Salida Tabular Detallada.** 

El segundo tipo de salida tabular muestra un número limitado de variables hidráulicas para varias secciones transversales y múltiples perfiles (Tablas de Resumen de Perfiles). La Figura 4.21 muestra un ejemplo de este tipo de salida tabular. Existen varias tablas estándar predefinidas y a las que el usuario puede acceder en el menú **Tabla** del las tablas de salida de perfiles. Los usuarios también pueden definir sus propias tablas para lo cual deben especificar las variables que desean tener. Los encabezamientos de tabla especificados por el usuario pueden salvarse y seleccionarse posteriormente como una de las tablas estándar disponibles para el proyecto.

La salida tabular puede enviarse directamente a la impresora o pasarse por el portapapeles de la misma forma que se hace con la salida de gráficos descrita anteriormente. Esta opción también está disponible en el menú **Archivo** en cada uno de los formatos de tabla.

| <b>Fig. Profile Output Table - Standard Table 1</b>                                    |           |         |          |                     |           |           |                        |                   |                    | 고미지     |                                    |
|----------------------------------------------------------------------------------------|-----------|---------|----------|---------------------|-----------|-----------|------------------------|-------------------|--------------------|---------|------------------------------------|
| Std. Tables User Tables Locations<br>File<br><b>Options</b><br>Help                    |           |         |          |                     |           |           |                        |                   |                    |         |                                    |
| HEC-RAS, Plan: Exist Cond., River: Critical Cr., Reach: Upper Reach<br>Profile: 100 yr |           |         |          |                     |           |           |                        |                   | <b>ERGIDED BOX</b> |         |                                    |
| Reach                                                                                  | River Sta | Q Total |          | Min Ch El W.S. Elev | Crit W.S. |           | E.G. Elev   E.G. Slope | Vel Chnl          |                    |         | Flow Areal Top Width Froude # Chil |
|                                                                                        |           | [cfc]   | [ft]     | $^{(h)}$            | [ft]      | $^{(ft)}$ | (ft/ft)                | $[t\overline{x}]$ | [sq <sub>f</sub> ] | (f)     |                                    |
| Upper Reach                                                                            | 12        | 9000.00 | 1803.60  | 1815.06             | 1814.46   | 1815.76   | 0.006851               | 10.51             | 2558.45            | 878.61  | 0.69                               |
| Upper Reach                                                                            | 11        | 9000.00 | 1800.70  | 1810.42             | 1810.42   | 1811.87   | 0.008552               | 12.03             | 1734.74            | 562.3B  | 0.82                               |
| Upper Reach 10                                                                         |           | 9000.00 | 1794.40  | 1804.46             | 1803.69   | 1804.98   | 0.010276               | 10.48             | 2478.11            | 914.50  | 0.79                               |
| Upper Reach 9                                                                          |           | 9000.00 | 1788.70  | 1799.31             | 1799.31   | 1800.16   | 0.008851               | 11.48             | 2719.81            | 1216.82 | 080                                |
| Upper Reach 8                                                                          |           | 9500.00 | 1764.30  | 1793.69             | 1793.89   | 1795.06   | 0.008613               | 12.36             | 2524.66            | 1110.69 | 0.61                               |
| Upper Reachl                                                                           |           | 9500.00 | 1777.20  | 1789.88             | 1788.87   | 1791.00   | 0.007410               | 13.16             | 2155.56            | 526.61  | 0.76                               |
| Upper Reach 6                                                                          |           | 9500.00 | 1774.50  | 1784.29             | 1784.29   | 1786.35   | D.011143               | 13.38             | 1266.30            | 332.3B  | 0.33                               |
| Lipper Beach  5                                                                        |           | 9500.00 | 1768.50. | 1776.81             | 1776.81   | 1778.18   | D 013216.              | 13.55             | 1830.26            | 583.34  | 0.97                               |
| Upper Reach 4                                                                          |           | 9500.00 | 1763.00  | 1773.44             | 1772.23   | 1773.66   | 0.004991               | 9.32              | 2986.72            | 760.42  | 0.59                               |
| Upper Reach  3                                                                         |           | 9500.00 | 1759.40  | 1767.29             | 1765.75   | 1769.34   | 0.019810.              | 16.09             | 1610.99            | 621.76  | 1.20                               |
| Upper Reach  2                                                                         |           | 9500.00 | 1753.60  | 1761.54             | 1760.03   | 176210    | 0.009413               | 10.36             | 2323.62            | 68271   | 0.791                              |
| Upper Reach                                                                            |           | 9500.00 | 1747.40  | 1756.71             | 1755.71   | 1757.21   | 0.010002               | 9.91              | 2403.99            | 728.01  | 079                                |
|                                                                                        |           |         |          |                     |           |           |                        |                   |                    |         |                                    |
|                                                                                        |           |         |          |                     |           |           |                        |                   |                    |         |                                    |
|                                                                                        |           |         |          |                     |           |           |                        |                   |                    |         |                                    |

**Figura 4.21 Perfil Tabla de Salida.** 

### **4.2.9 OPCIONES AVANZADAS:**

### **4.2.9.1 Incluir tramos con confluencias:**

Se copia el fichero de datos geométricos del canal con otro nombre, dentro del mismo proyecto. Para ello, dentro de la ventana "Geometric Data" selecciona File/Save Geometric Data As, y pedirá una descripción de la nueva geometría.

Antes de dibujar el nuevo tramo y su confluencia, se acerca la zona de la confluencia, de tal manera que se vean claramente las secciones entre las cuales se quiere introducir la confluencia (Por ej. Queremos introducirle en el PK 1035, justo en medio de las secciones 1010 y 1060).

### **4.2.9.2 Convertir secciones interpoladas en "medidas":**

Antes de continuar, dado que conviene situar las confluencias entre secciones "medidas" y no interpoladas, se convierta las secciones interpoladas en 1010 y 1060 en "medidas", se selecciona las coordenadas de la sección, se copia las datos con "ctrl+C" y usando la opción Option/Copy Current Cross Section, dando el mismo número de la sección y sobrescribiendo los datos de la sección. Finalmente, se copia las coordinadas con "ctrl+V".

### **4.2.9.3 Crear el nuevo tramo:**

A continuación se crea un tramo nuevo seleccionando el icono "River Reach" en la ventana "Geometric Data". Dibujando tal como lo hicimos antes, desde aguas arriba hacia aguas abajo y con doble clic un poco arriba de la sección donde queremos introducir la confluencia. Nos preguntará si queremos dividir el tramo aguas debajo de la sección 1060. Aceptamos.

Nos pedirá un nombre de río y de tramo (Por ej. Río: Chico, Tramo: Arriba). Luego nos preguntará si se desea introducir una confluencia (junction) aguas debajo de tal sección transversal.

Como al introducir una unión, el tramo de cauce queda dividido en 2 tramos, uno aguas arriba y otro aguas abajo, nos pedirá el nombre del nuevo río y tramo. El nombre del río puede ser el mismo que el del tramo dividido (Por ej. Río: Grande Tramo: Abajo). Luego nos pedirá que introduzcamos el nombre de la confluencia entre los tramos "Corto" y "Abajo".

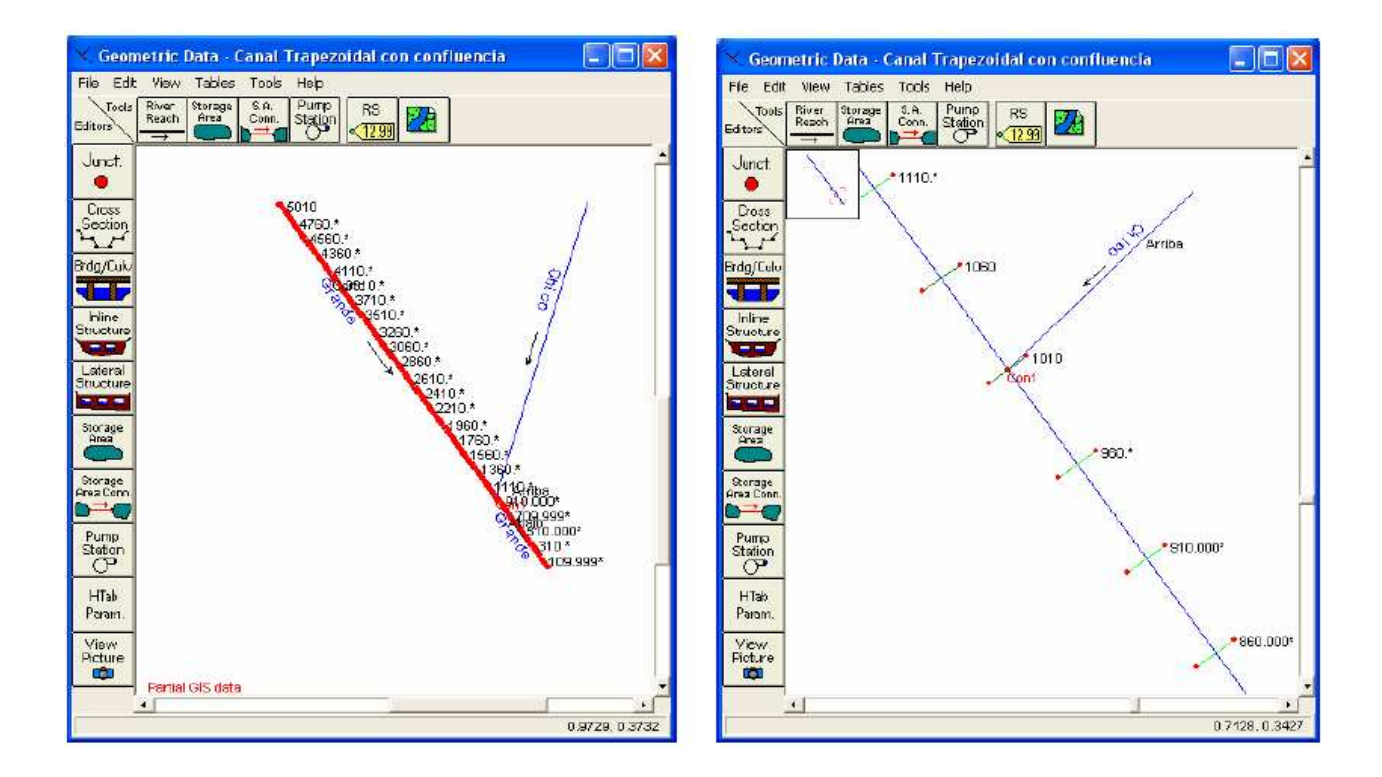

Haciendo clic sobre la confluencia aparecerá un menú y seleccionando "Edit Junction" se puede editar las características de la confluencia. Para centrar la confluencia entre las secciones 1010 y 1060, se cambia la distancia entre la unión y los tramos de aguas arriba y aguas debajo de la unión.

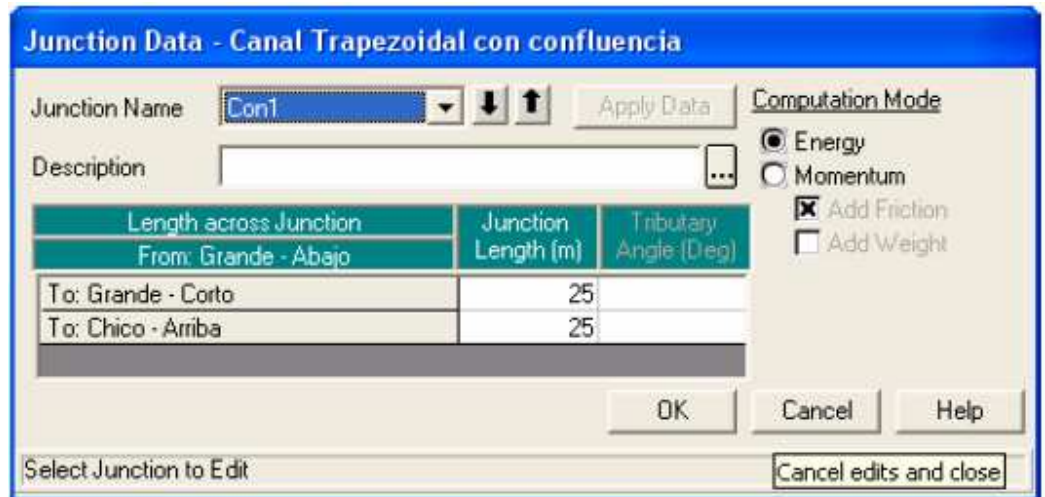

Con lo que quedará la confluencia posicionada de la siguiente manera:

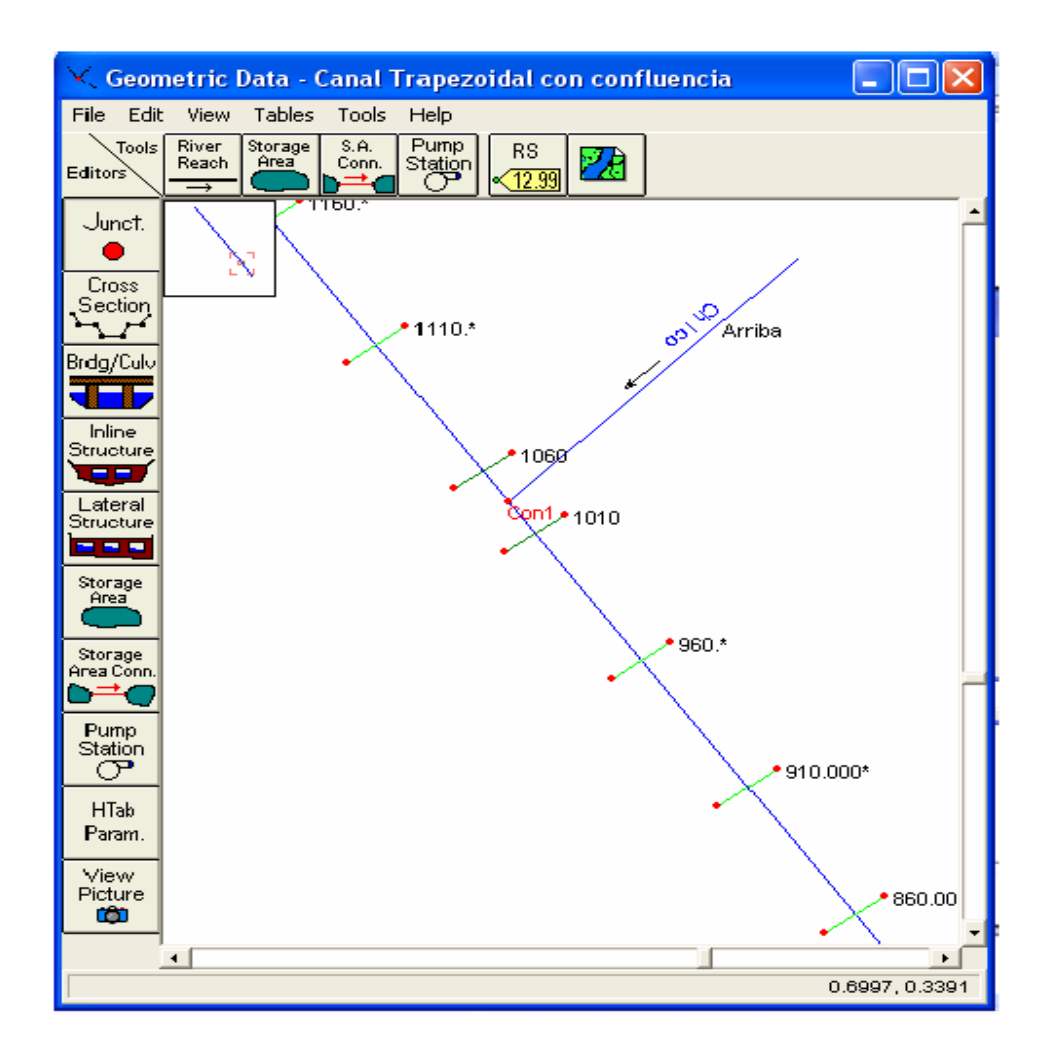

### **4.2.9.4 Introducir secciones desde una hoja de cálculo:**

- En la ventana "GeometricData" seleccionar el icono "Cross Section".
- Seleccionar el río y el tramo en el cual se desea crear las secciones ( Por ej. Río: Chico; Tramo: Arriba).
- En la ventana "Cross Section", seleccionar Options/Add a New Cross Section".
- Introducir el número de sección (Pore j. 3000).
- Ir a la hoja de cálculo, copiar las columnas de los valores de x e y.
- Volver a la ventana "Cross Section" seleccionar todas las columnas.
- Pegar las celdas copiadas con "Ctrl +V".

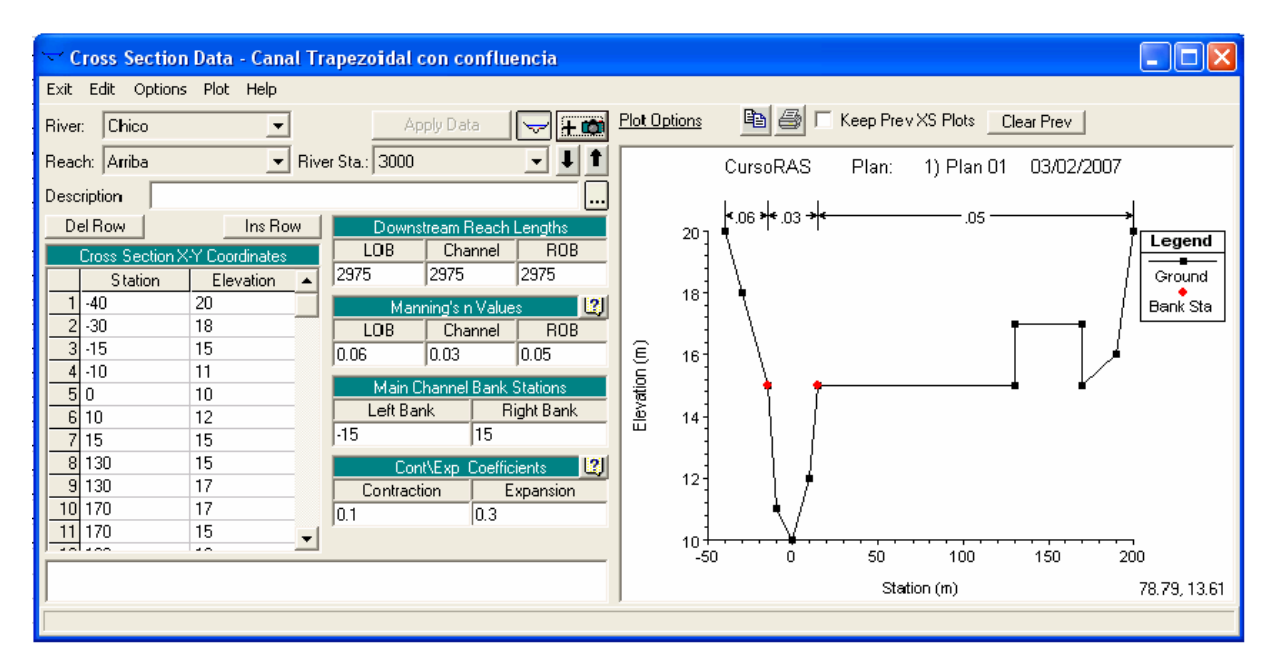

Hacer lo mismo con la sección de PK 25 en el río Chico y cada vez que se desee agregar una nueva sección transversal.

### **4.2.9.5 Colocar las secciones a la cota correcta:**

En el ejemplo ambas secciones tienen la misma cota inferior (10m). Dado que la confluencia se encuentra entre las secciones 1010 y 1060 del río Grande (con cotas 101 y 101.05m, respectivamente), debemos reposicionar las secciones del río Chico. Colocaremos la sección 25 a 101 m y la 3000 a 104m, para representar una pendiente de 0.001.

• Para ello se usará la herramienta Options/Adjust Elevations.

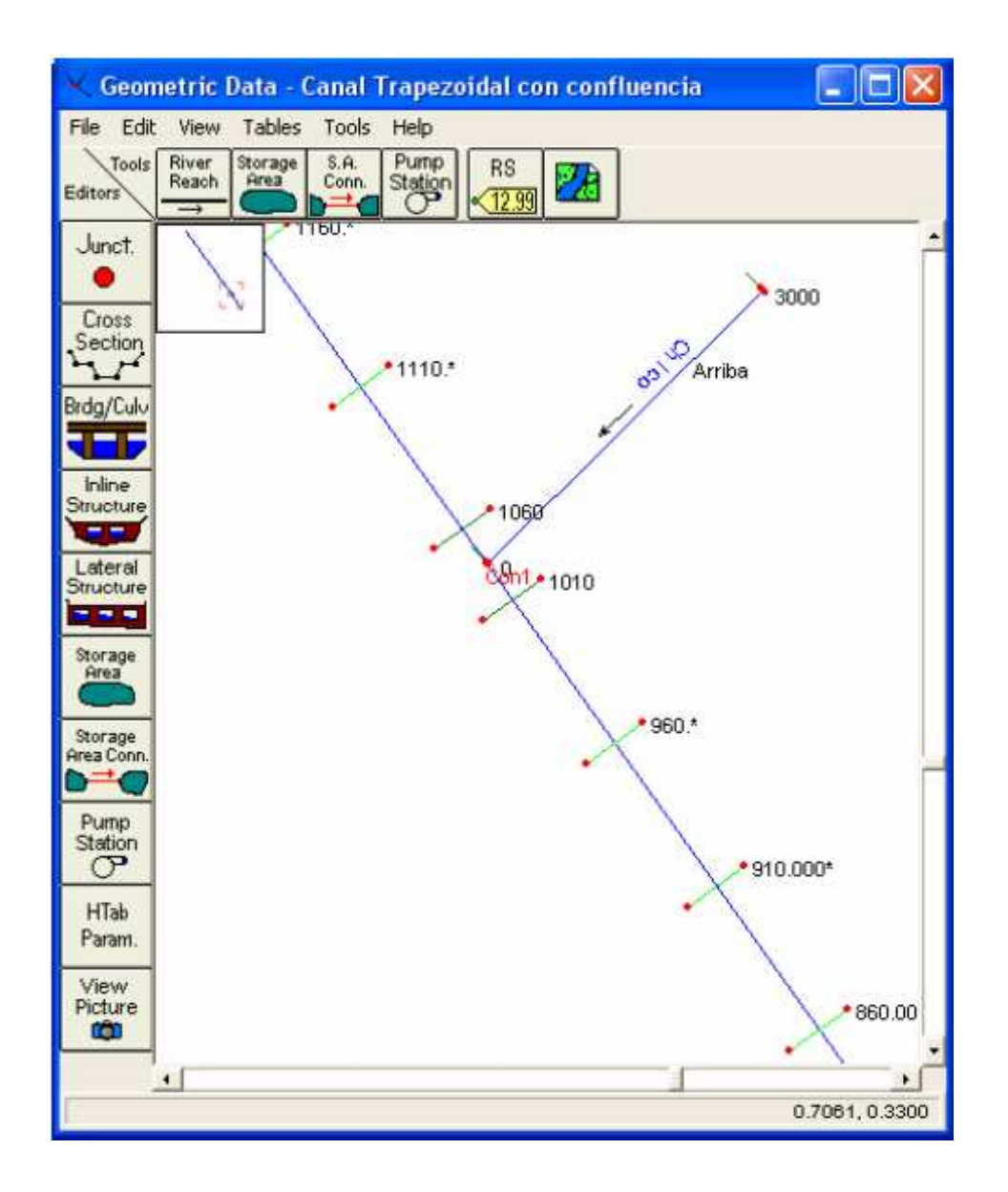

## **4.2.9.6 Interpolación de secciones usando líneas auxiliares:**

Se ha visto anteriormente que para interpolar secciones transversales se puede utilizar la opción Tools/XS Interpolation en la ventana "Geometric Data".

Si se realiza la interpolación con las líneas auxiliares por defecto (ambos extremos, ambos márgenes y punto de menor cota del cauce), el resultado de la interpolación será la siguiente:

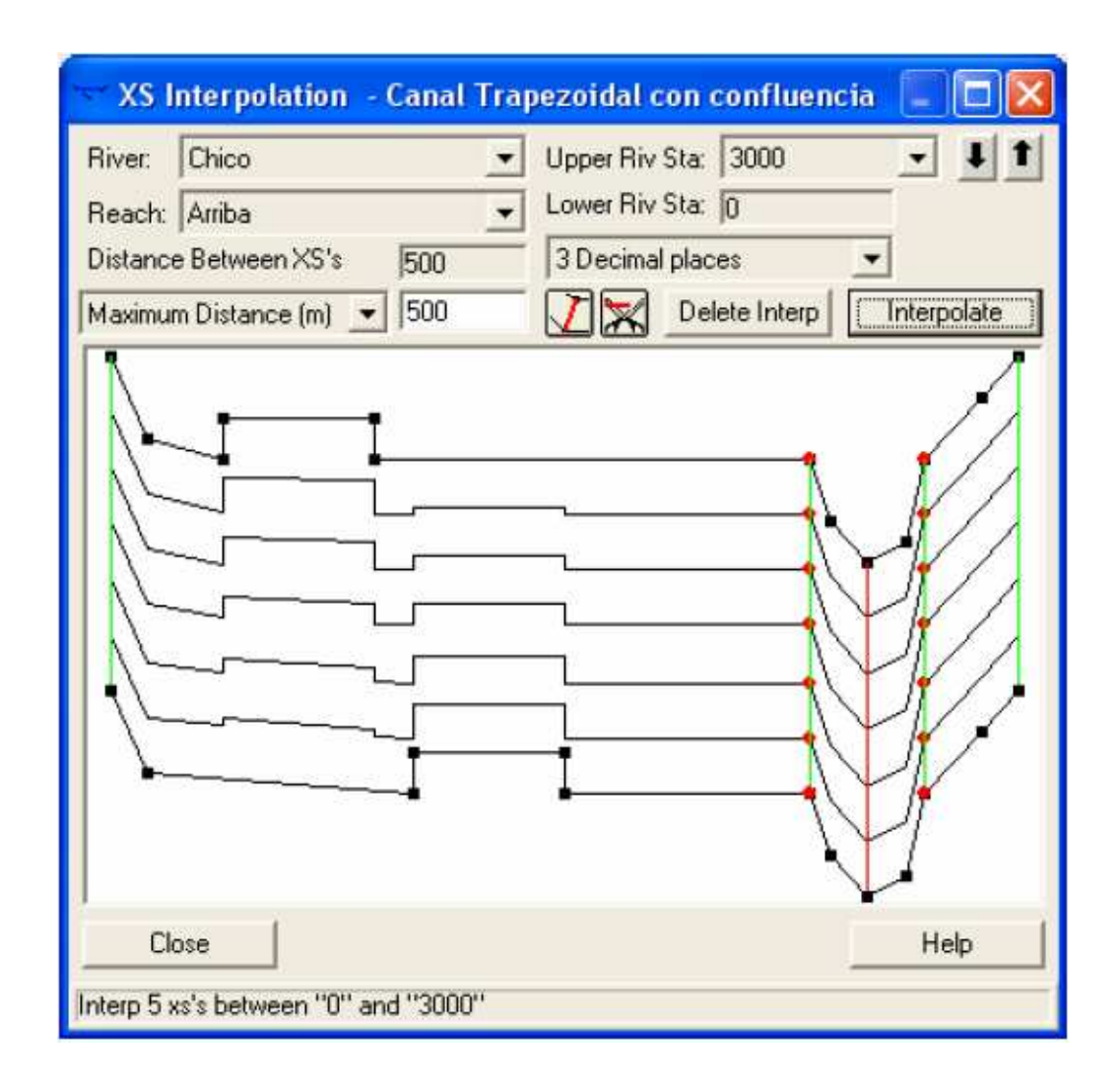

Es probable que no responda a lo que sucede realmente en el cauce. Si la sobreelevación que aparece en el margen derecho se realiza una barra, se puede utilizar las herramientas **DE** para crear y eliminar "cuerdas" o líneas auxiliares para "guiar" la interpolación, por ejemplo de la siguiente manera:

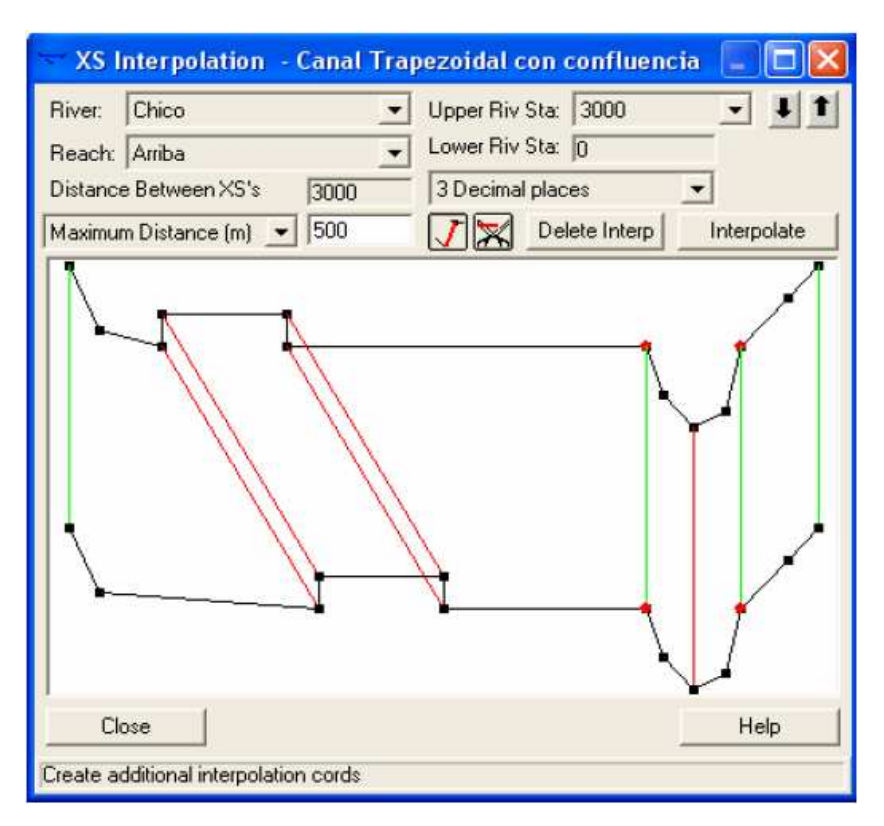

Con lo cual, luego de realizar la interpolación, se obtendrá secciones tales como las siguientes, respetando la forma de la barra media en el campo.

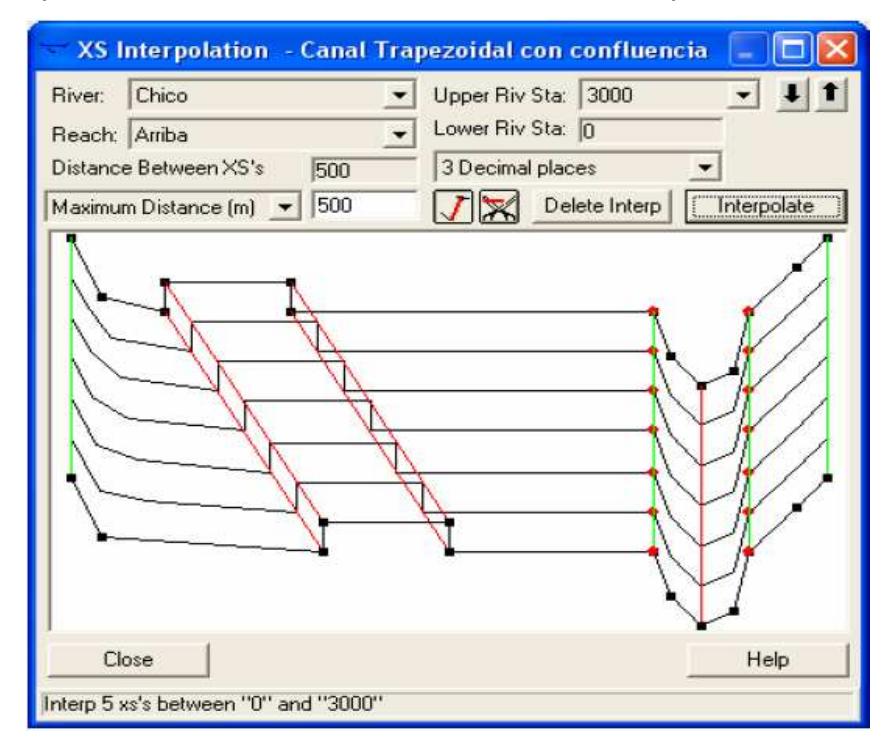

## **4.3 PRUEBAS DE VALIDACIÓN DEL MODELO NUMÉRICO:**

El objetivo de utilizar el modelo numérico es pronosticar la evolución de los niveles en un evento futuro, por lo que habrá que en ese evento se compruebe los resultados numéricos futuros y comprobar si acertó (Esto no parece práctico).

Se tiene datos suficientes, es posible hacer funcionar el modelo desde una fecha anterior, por ejemplo a partir de 1980. Si disponemos de datos de la evolución de los niveles piezométricos en uno o varios pozos desde 1980 hasta la actualidad, podremos comprobar si las predicciones del modelo son fiables.

 Como los datos de rugosidades y coeficientes de almacenamiento que se introdujo en el modelo probablemente eran extrapolaciones de unos pocos datos disponibles, éste será el momento de introducir cambios en estos parámetros y correr el modelo de nuevo a partir de 1980, hasta lograr que la evolución de niveles calculada por el modelo se parezca lo más posible a la que sucedió realmente.

Precaución lógica: Podría suceder que, disponiendo de muy pocos datos sobre la estructura y parámetros requeridos para la modelación, y después de muchos intentos ensayo/error, se conseguirá reproducir la evolución de niveles que se produjo realmente, por ejemplo entre 1980 y 1990. Esto no significaría necesariamente que todos los valores de parámetros adoptados sean los que realmente existen en el caso que se analiza; pero se conseguiría verificar la validez de la simulación numérica con los valores y criterios asumidos en la misma.

## **4.4 PRESENTACIÓN BÁSICA DE LOS RESULTADOS:**

## **4.4.1 INTRODUCCIÓN:**

Una vez ejecutada la simulación correctamente, se pueden ver los resultados de varias maneras. Dentro del menú "View" se tienen las siguientes opciones, que son accesibles también a través de íconos:

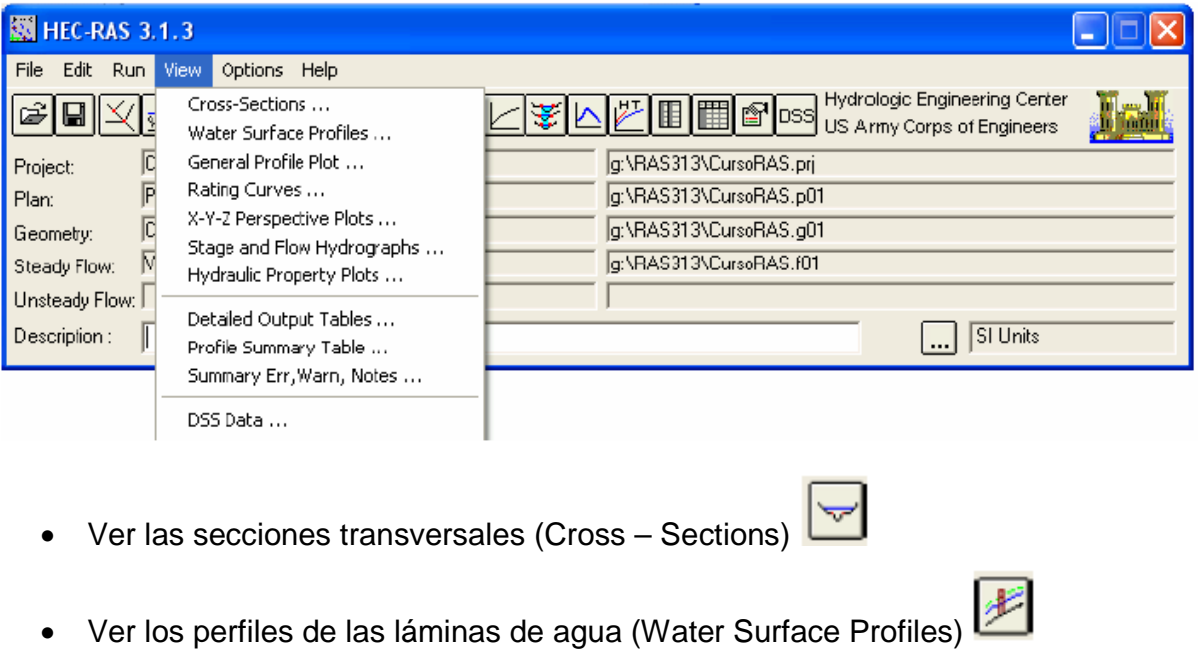

• Ver gráficas de varios parámetros a lo largo de todo el perfil ( General Profile

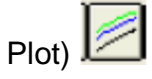

- Ver curvas caudal calado de cada perfil (Rating Curves)
- Ver dibujos en perspectiva ( X-Y-Z Perspectiva Plots)
- Ver hidrogramas de caudal y calado (sólo cuando se ejecutan simulaciones con

flujo no permanente) (Stage and Flow Hydrographs)

- Ver gráficas de propiedades hidráulicas (Hydraulic Property Plots)
- Ver tablas de detalle (Detailed Output Table)

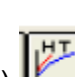

- 圃 • Ver tabla de resumen (Profile Summary Table)
- Ver resumen de errores, avisos y notas (Summary, Err, Warn, Notes)
- **DSS** • Ver datos en formato DSS (DSS Data)

## **4.4.2 SECCIONES TRANSVERSALES:**

• En el menú "View" o seleccionando el icono correspondiente aparece la ventana:

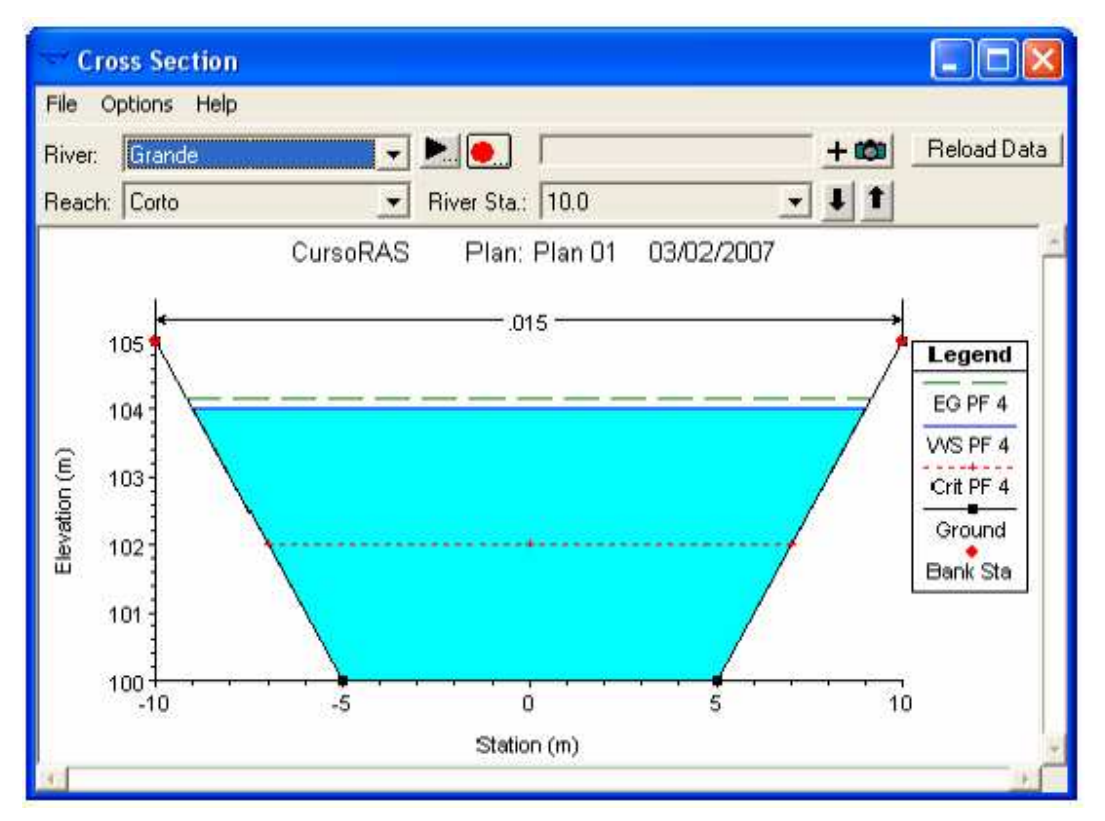

En el menú "Options" existen muchas posibilidades para personalizar esta gráfica como por ejemplo:

- Elegir el Plan
- Elegir el Perfil
- Ver o no secciones interpoladas
- Elegir las variables para ver
- Si hemos seleccionado la opción "Flow Distribution Locations" para ver la distribución del flujo en horizontal, debemos seleccionar en ventana "Cross

section", Options/Velocity Distribution" e introducir un criterio para mostrar los colores.

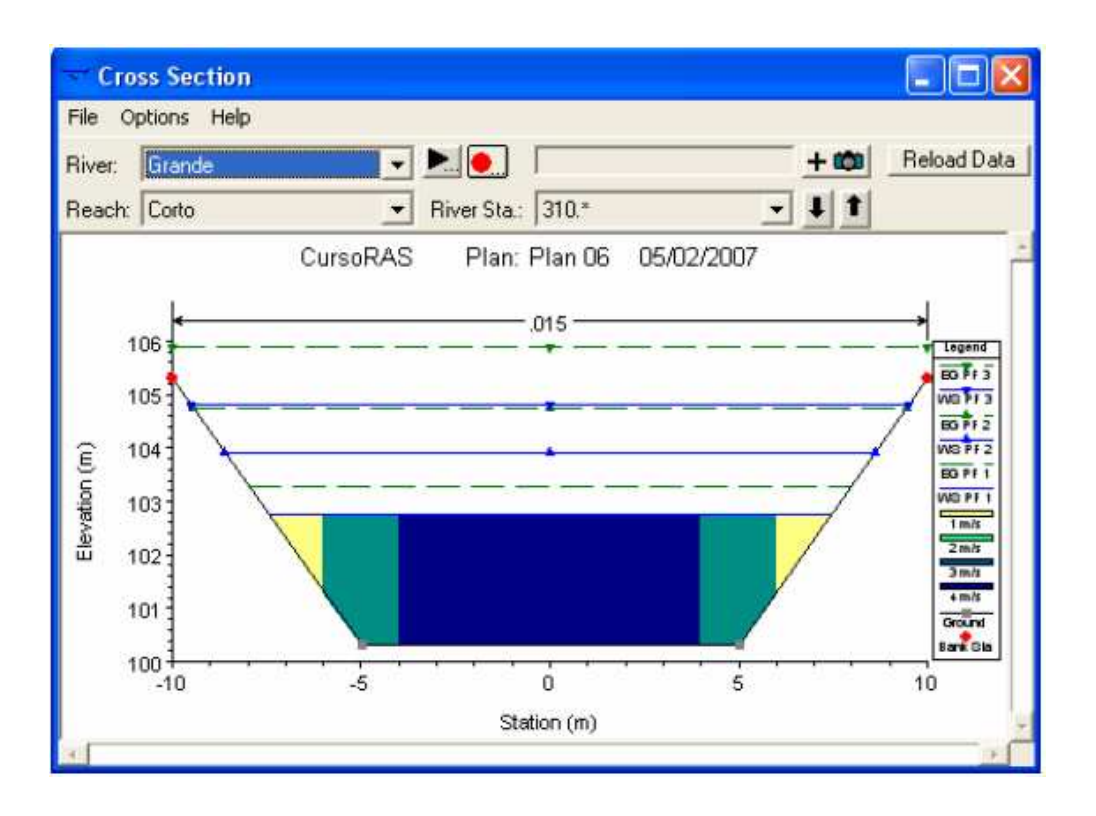

## **4.4.3 PERFILES DE LAS LÁMINAS DE AGUA:**

• En el menú "View" o seleccionando el icono correspondiente aparece la ventana:

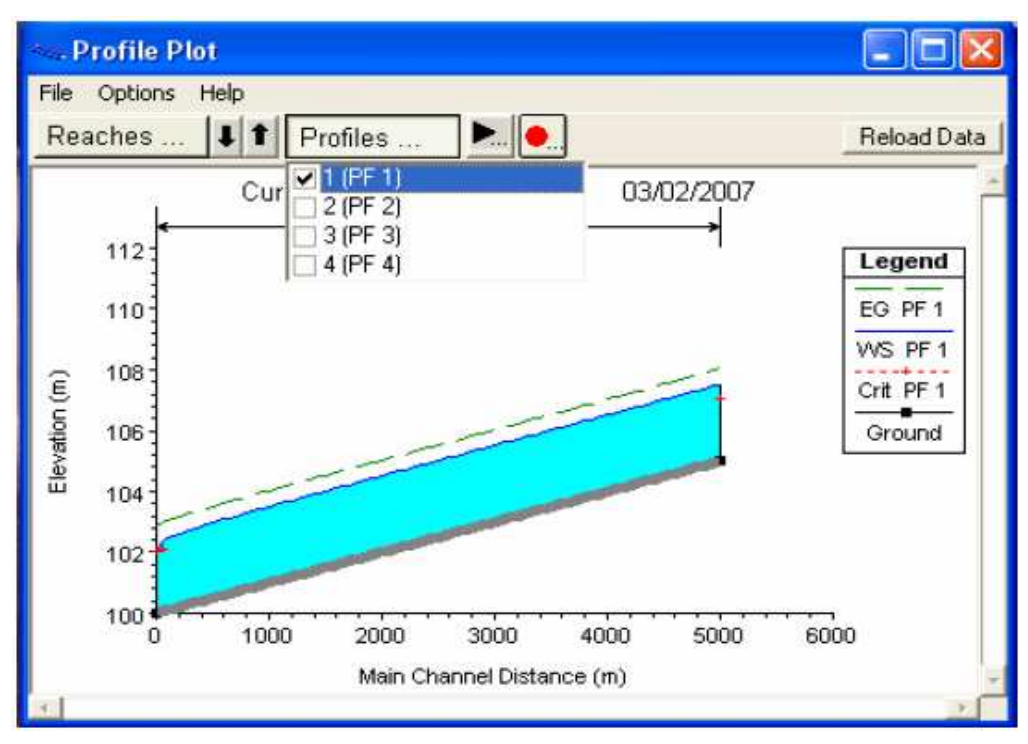

De nuevo en el menú "Options" se tiene todo tipo de posibilidades similares a las que existen con las secciones transversales. Es posible incluso hasta cambiar la escala de ambos ejes.

## **4.4.4 GRÁFICAS DE VARIOS PARÁMETROS A LO LARGO DE TODO EL PERFIL:**

• En el menú "View" o seleccionando el icono correspondiente aparece la ventana:

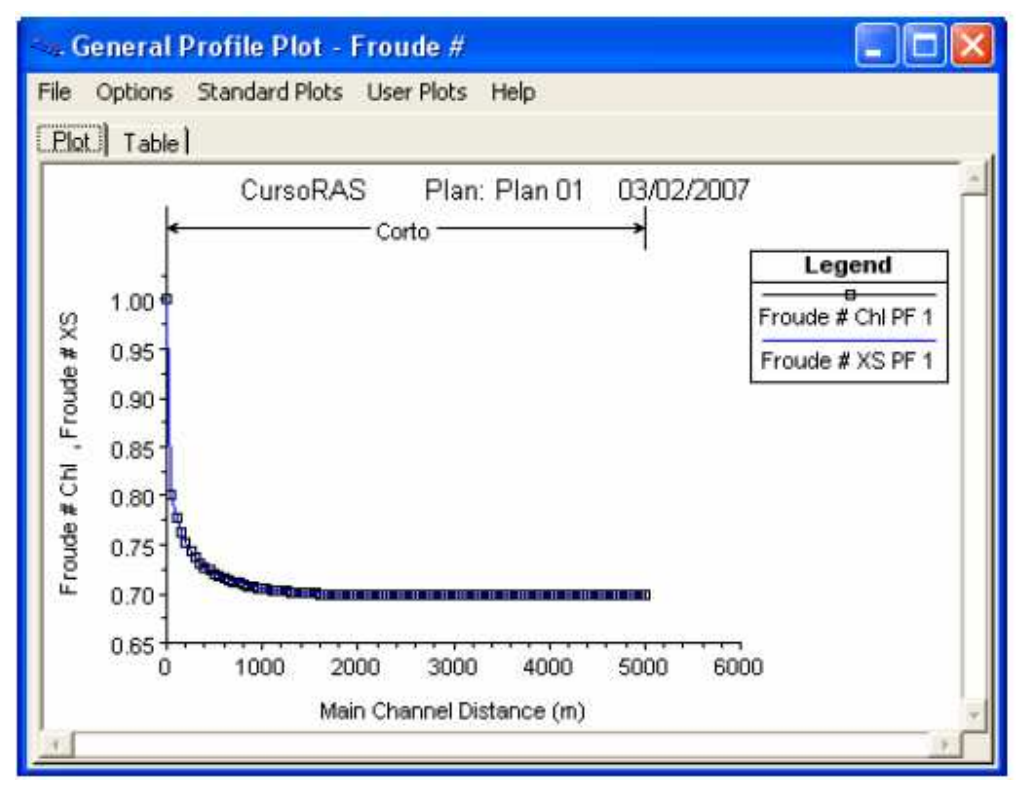

Podemos elegir ver gráficas estándar seleccionando entre las opciones del menú "Standard Plots", entre las cuales tenemos:

- Velocidad (Velocity).
- Caudal (Flow).
- Área de la sección transversal (Area).
- Coeficiente de Manning ponderado (Weighted n).
- Número de Froude (Fr).
- Calado hidráulico (Hydraulic Depth).
- Tensión de corte (Shear).
- Área de la superficie (Surface Area).
- Volumen de agua (Volume).
- Potencia del flujo (Stream Power).

Podemos también definir gráficas personalizadas eligiendo cualquier parámetro calculado del problema. En todas las gráficas podemos elegir también la opción de verlo en formato tabla, seleccionando la pestaña "Table".

### **4.4.5 VER CURVAS CAUDAL – CALADO DE CADA PERFIL:**

• En el menú "View" o seleccionando el icono correspondiente aparece la ventana:

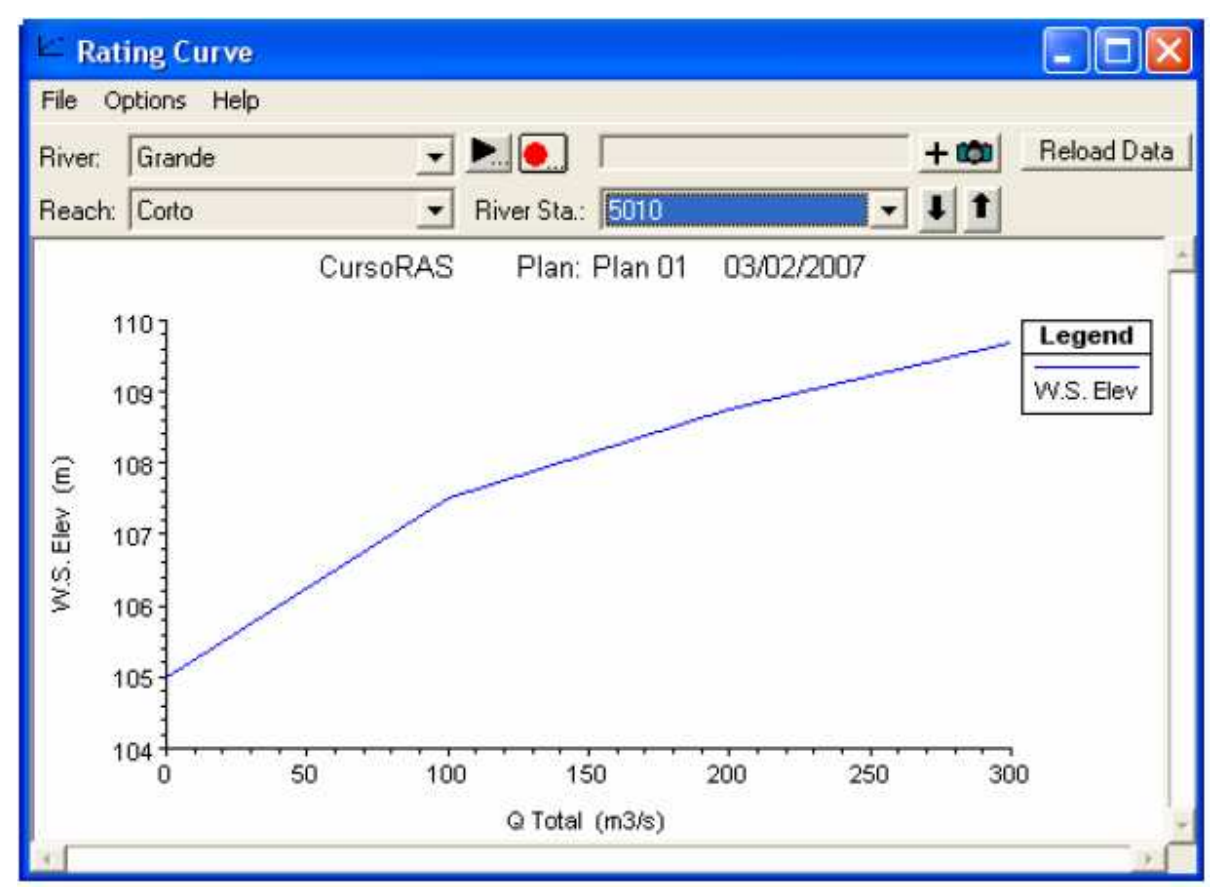

Aquí se nos presentan las mismas posibilidades de la ventana "Cross Section".

### **4.4.6 VER DIBUJOS EN PERSPECTIVA:**

• En el menú "View" o seleccionando el ícono correspondiente aparece la ventana:

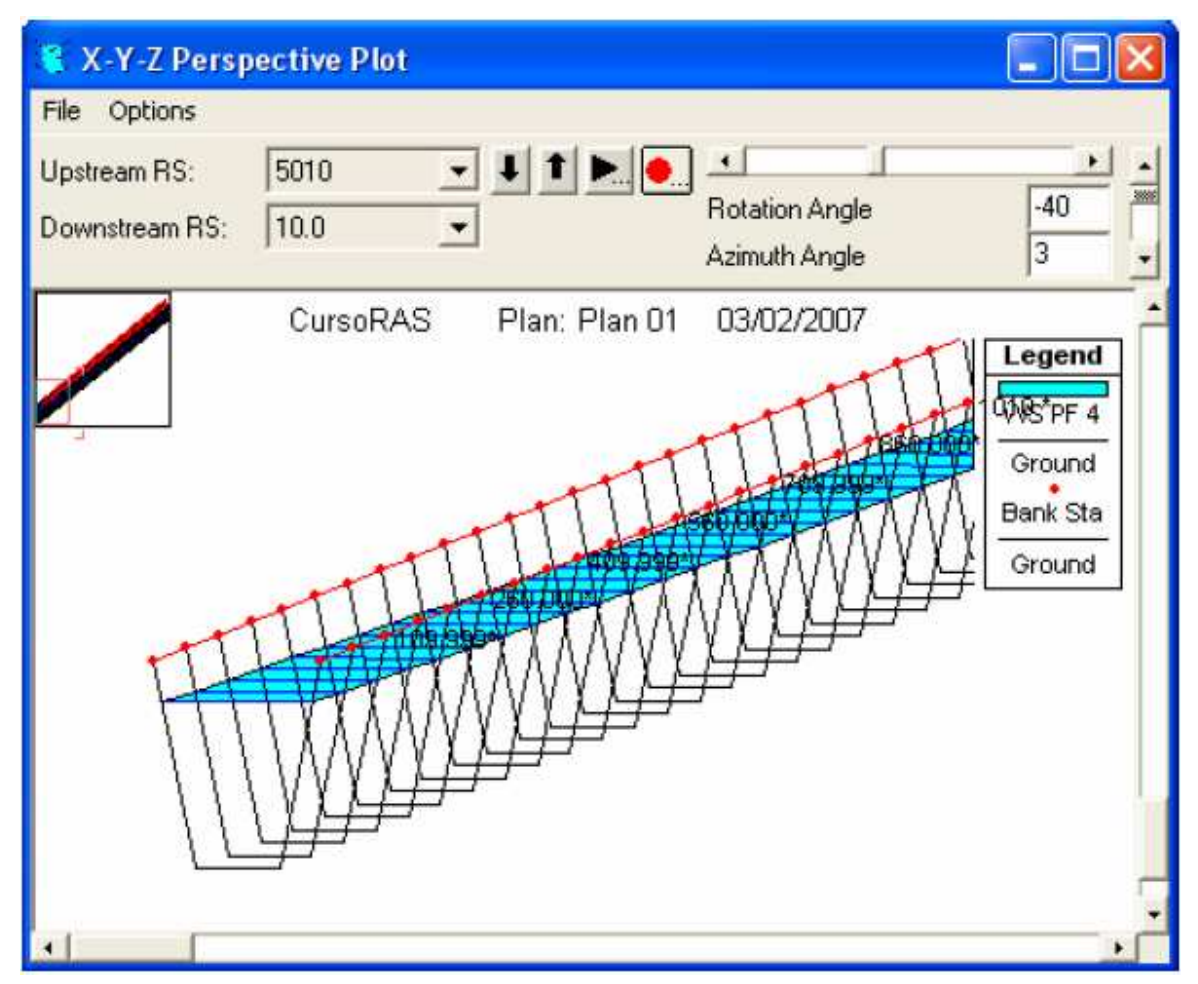

Aquí en el menú "Options" también podemos seleccionar el plan, el perfil ( incluso varios o todos), hacer acercamientos, animaciones, etc. En la ventana podemos configurar la vista cambiando el ángulo horizontal (Rotation Angle) o el ángulo vertical (Azimuth Angle).

### **4.4.7 VER TABLAS DE DETALLE:**

• En el menú "View" o seleccionando el icono correspondiente aparece al ventana.

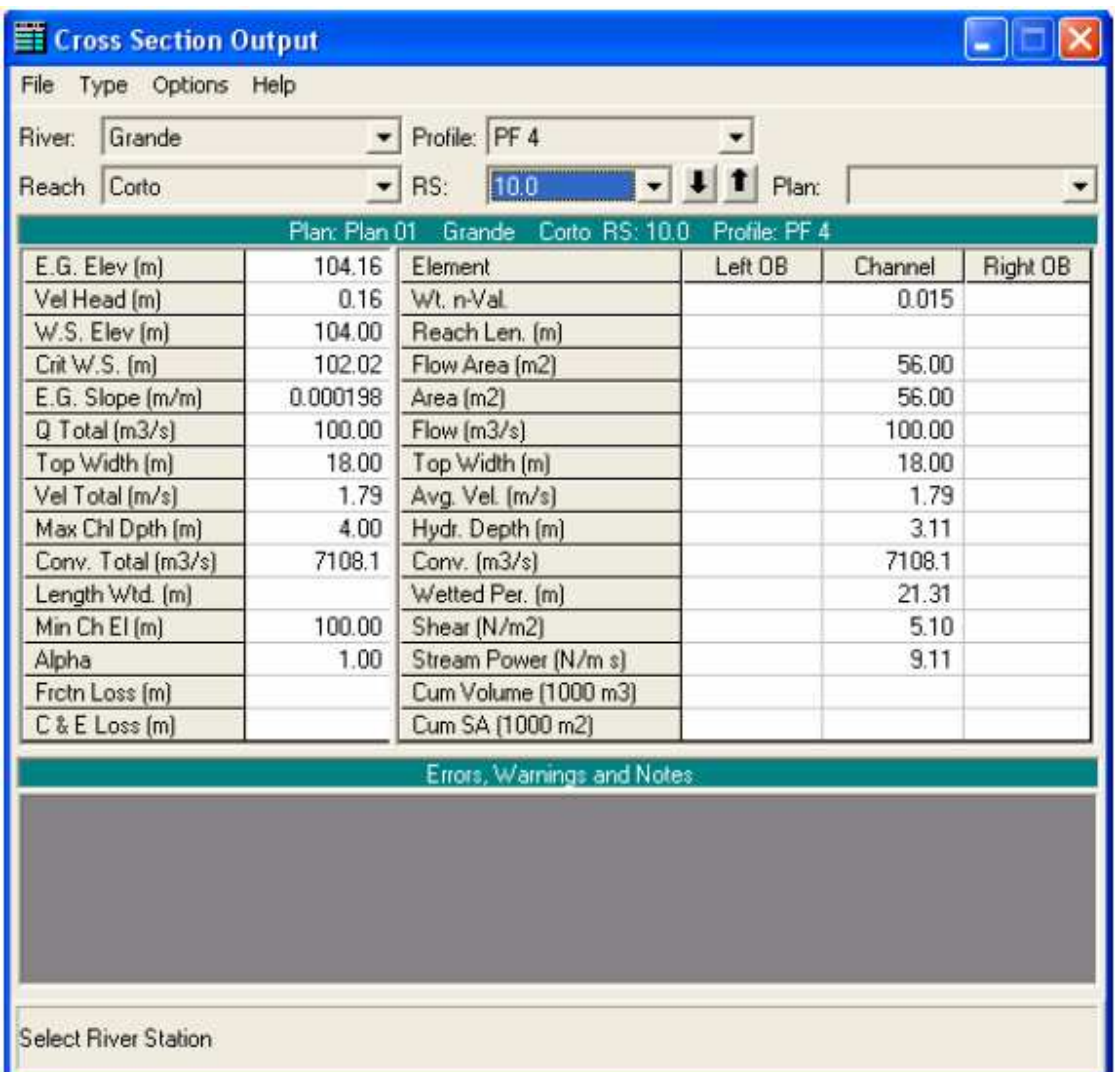

Aquí se ve un resumen de los parámetros hidráulicos de cada una de las secciones, con las opciones de incluir los mensajes de error, avisos y notas en la misma ventana y cambiar el sistema de unidades para la visualización.

### **4.4.8 VER TABLA DE RESUMEN:**

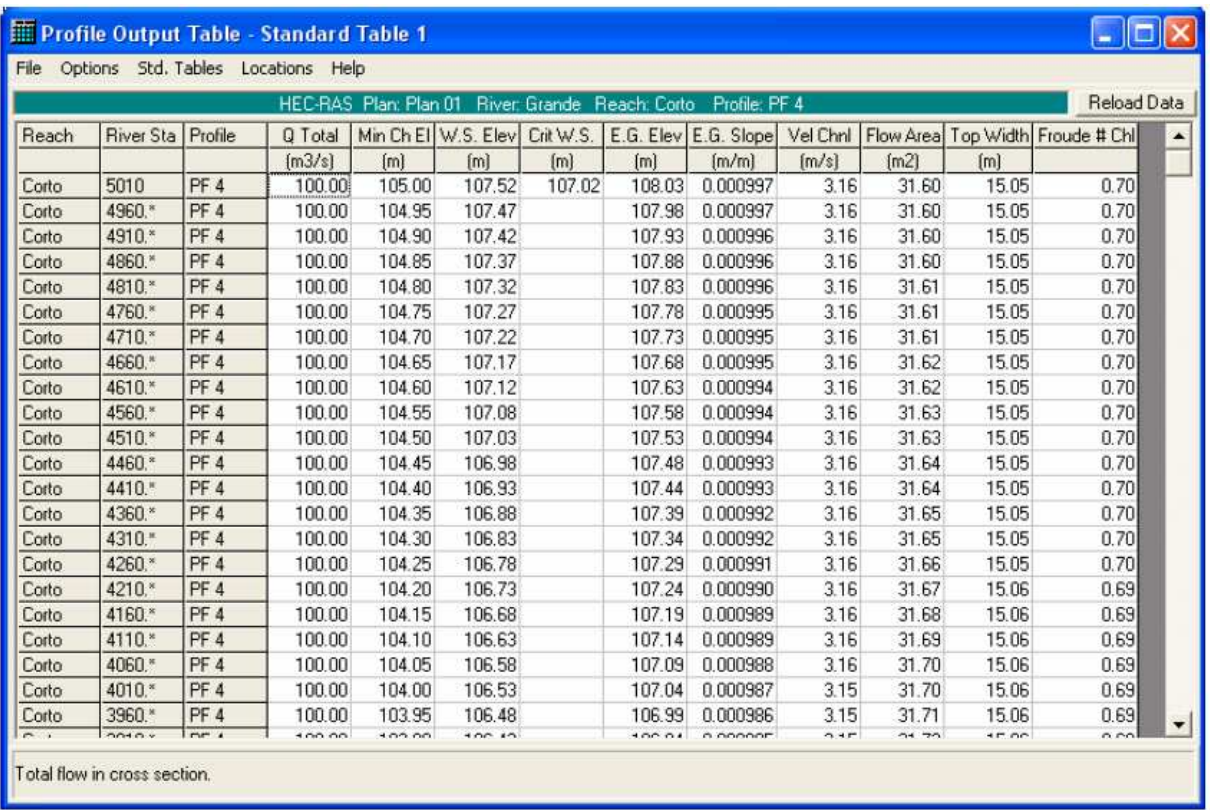

• En el menú "View" o seleccionando el icono correspondiente aparece la ventana:

Aquí, en principio aparece una tabla estándar, pero pueden elegirse entre 21 de ellas o configurar nuestra propia tabla. También nos permite elegir ver las secciones interpoladas o no.

### **4.4.9 MENSAJES:**

Una vez ejecutada la simulación, el programa general un registro de incidencias que se clasifican en:

- Errores (Errors): los mensajes de error son enviados únicamente cuando han surgido problemas que han impedido que una simulación se complete.
- Aviso (Warnings): los avisos dan información al usuario sobre incidencias que pueden exigir o no acciones de corrección. Cuando aparecen estos mensajes, el usuario debe revisar los resultados hidráulicos de la sección afectada para asegurarse de que sean razonables. A veces pueden ir acompañados de

alguna sugerencia que puede hacer desaparecer este mensaje en futuras simulaciones. Los problemas más comunes que suelen hacer aparecer mensajes son:

- o Secciones demasiado espaciadas.
- o Secciones que comienzan o terminan a una cota demasiado baja.
- o Cota inicial de la lámina de agua incorrecta para el régimen especificado.
- o Datos de la sección transversal incorrectos.
- Notas (Notes): dan información al usuario de cómo se están realizando los cálculos.

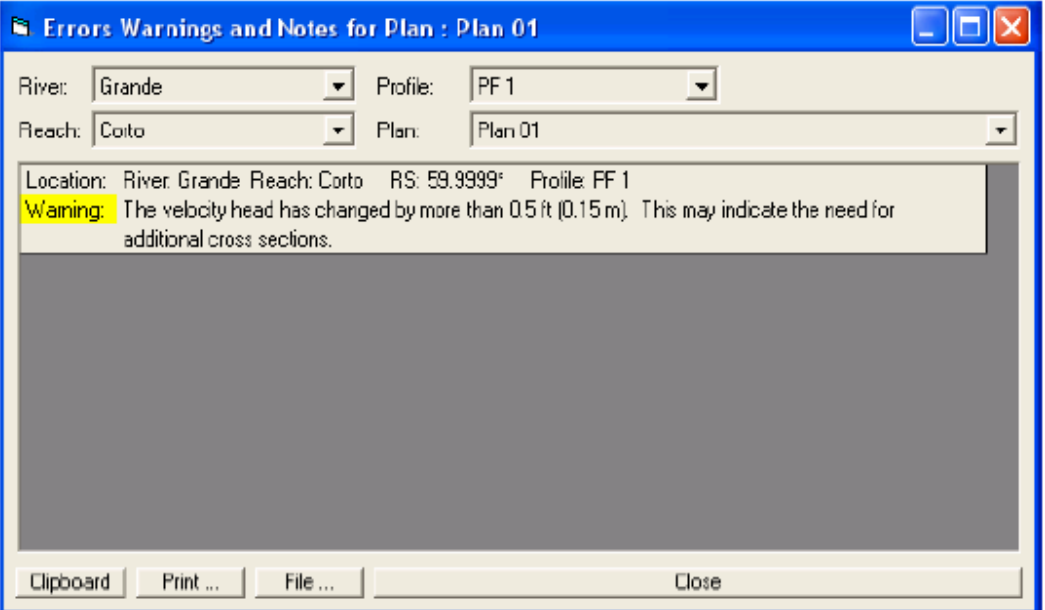

## **4.4.10 TRADUCCIÓN DE AVISOS MÁS COMUNES:**

- "Divided flor computed for this section": Fue calculado flujo dividido en esta sección. El flujo puede no ser 1-D.
- "The velocity head has chaged by more than 0.5ft (0.15m). This may indicate the need for additional cross section": La altura de velocidad ha cambiado más de o,15m, lo que puede indicar la necesidad de secciones transversales adicionales.
- "The energy loss was greater than 1.0 ft (0.3m) between the current and previous cross section. This may indicate the need for additional cross sections": La pérdida de carga fue mayor que 0.3m entre las secciones transversales actual y anterior, lo que puede indicar la necesidad de secciones transversales adicionales.
- "The conveyance ratio (upstream conveyance divided by downstream conveyance) is less than 0.7 or greater than 1.4. This may indicate the need for additional cross sections": La relación de transporte (transporte agues arriba partido el transporte agues abajo) es menor que 0.7 o mayor que 1.4, lo que puede indicar la necesidad de secciones transversals adicionales.
- "During the Standard step iterations, when the assumed water surface was set equal to critical depth, the calculated water surface came back below critical depth. This indicates that there is not a valid subcritical answer. The program defaulted to critical depth": En las iteracciones del método del paso estándar, cuando la superficie libre fue asumida igual al calado crítico, la superficie calculada arrojó valores de calados inferiores al crítico. Esto indica que no existe una respuesta subrítica válida. El programa colocó caladao crítico.
- "The energy equation could not be balanced within the specified number of iterations. The program selected the water surface that had the least amount of error between computed and assumed values": La ecuación de la energía no pudo ser balanceada con el número especificado de iteraciones. El programa eligió la superficie libre que tuvo e mínimo error entre los valores calculados y asumidos.

## **4.4.11 TRADUCCIÓN DE NOTAS MÁS COMUNES:**

- "Program found supercritical flow starting at this cross section": El programa encontró flujo supercrítico a partir de esta sección transversal.
- "Multiple critical depths were found at this location. The critical depth with the lowest valid water surface was used": En esta sección se encontraron multiples calados críticos. Se eligió el calado crítico con el menor calado.
- "Hydraulic jump was occurred between this cross section and the previous upstream section": Un resalto hidráulico ha ocurrido entre esta sección transversal y la de agua arriba.

# **4.4.12 TRADUCCIÓN INGLÉS – ESPAÑOL DE ALGUNAS PALABRAS O EXPRESIONES:**

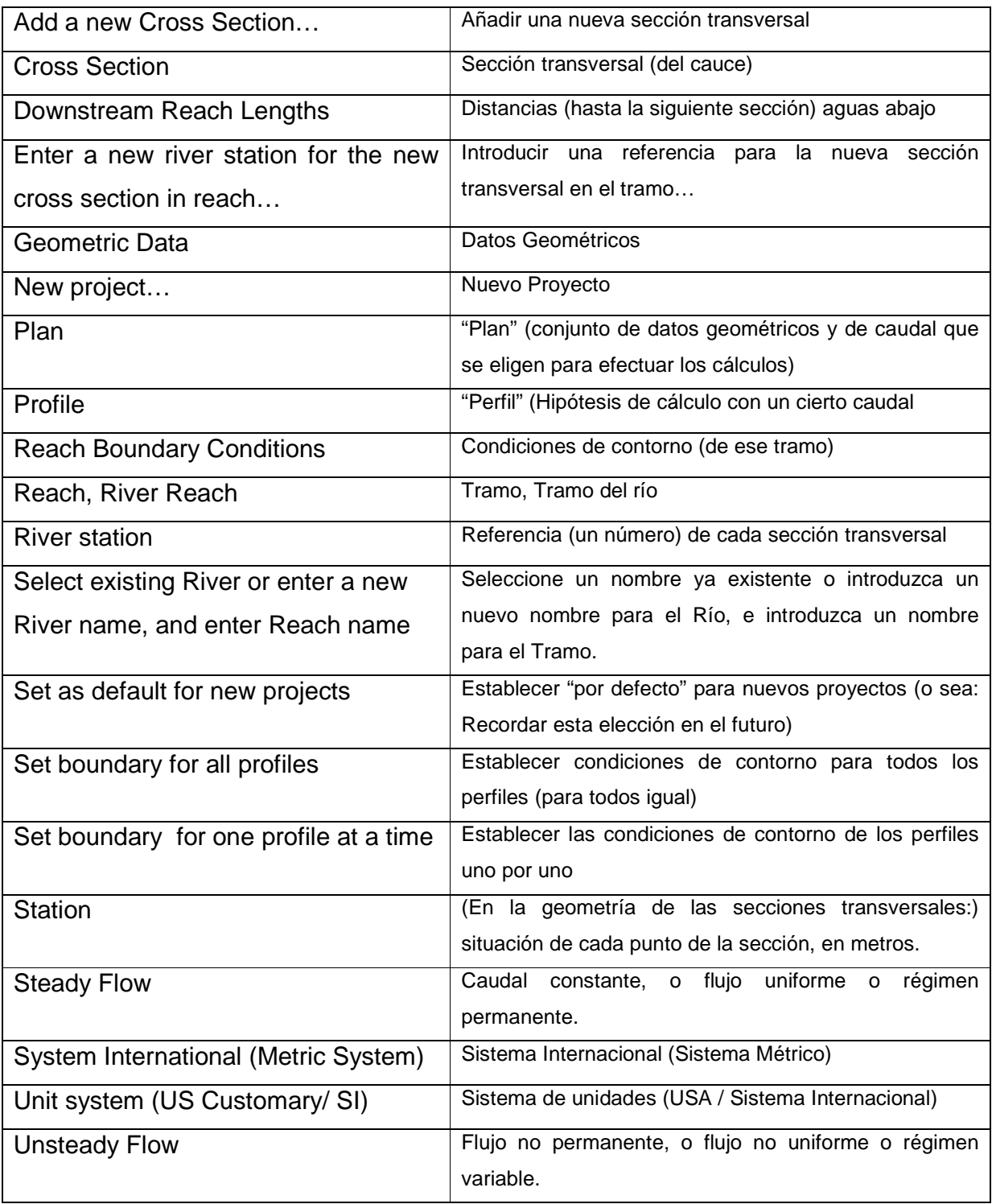
# **4.5 CONCLUSIONES:**

- o Se observa que los modelos HEC-RAS con flujo permanente y con flujo no permanente simulan de manera relativamente eficiente, cumpliendo en la mayoría de los casos la simulación del flujo con suficiente aproximación para usos de la ingeniería civil.
- o HEC-RAS, al hacer parte de la familia de modelos HEC, es un modelo de uso libre, ampliamente utilizado en nuestro país para realizar la modelación hidráulica de canales naturales y artificiales bajo condiciones de flujo permanente y no permanente, y regimenes de flujo subcrítico, supercrítico y mixto.
- o Claramente en el análisis de inundaciones las simulaciones para flujo permanente 1D no tienen en cuenta todos los efectos hidrodinámicos de una onda de crecida, que representa un proceso físico en dos dimensiones. Por este motivo en HEC-RAS se incluyen procedimientos más sofisticados basados en la solución de la ecuación 1D de Saint Venant. Para incluir el efecto de desborde en la dirección perpendicular al flujo principal se requiere considerar una sección transversal compuesta que incluye un canal principal y una planicie de inundación, y realizar una serie de suposiciones adicionales planteadas por Fread (1997) y Barkau (1985), que se constituyen en la esencia del procedimiento de solución para flujo no permanente incluido en HEC-RAS.
- o El modelo cuenta igualmente con la posibilidad de definir áreas de almacenamiento.
- o El modelo permite realizar el cálculo de perfiles de flujo solucionando las ecuaciones de continuidad y de momentum a través de un esquema implícito de diferencias finitas solucionado iterativamente utilizando la técnica de Newton-Raphson.
- $\circ$  El principal parámetro del modelo es el coeficiente de rugosidad n de Manning, para el cual no existen estrategias automáticas de calibración en el modelo, y

por ende debe ser calibrado manualmente a partir de la comparación de niveles de agua registrados y simulados. La comparación de resultados medidas con los simulados es la forma directa de calibrar el modelo.

- o Otros parámetros del modelo incluyen los coeficientes de pérdidas por expansiones y contracciones. Estos parámetros pueden también ser calibrados debidamente si existe información de campo confiable.
- o El modelo HEC-RAS posee aún un buen desempeño operativo, fundamentalmente de contar con una versión programada de su aplicación. Puede incluír el efecto de la presencia de flujos secundarios en un canal.
- o Tiene la limitación de resolver en forma desacoplada la hidrodinámica lateral de la longitudinal. Predice adecuadamente la distribución longitudinal de velocidades en todos los casos analizados.
- o El modelo 2D tiene la ventaja de resolver en forma simultánea la hidrodinámica del cuerpo de agua, con lo cual es físicamente más consistente. De todos modos, ha demostrado mejor rendimiento en el caso natural que en el de laboratorio.
- o Desde este punto de vista HEC-RAS es una herramienta especialmente potente ya que su funcionamiento en entorno Windows lo hace muy amigable y facilita mucho todas las operaciones de introducción de datos.

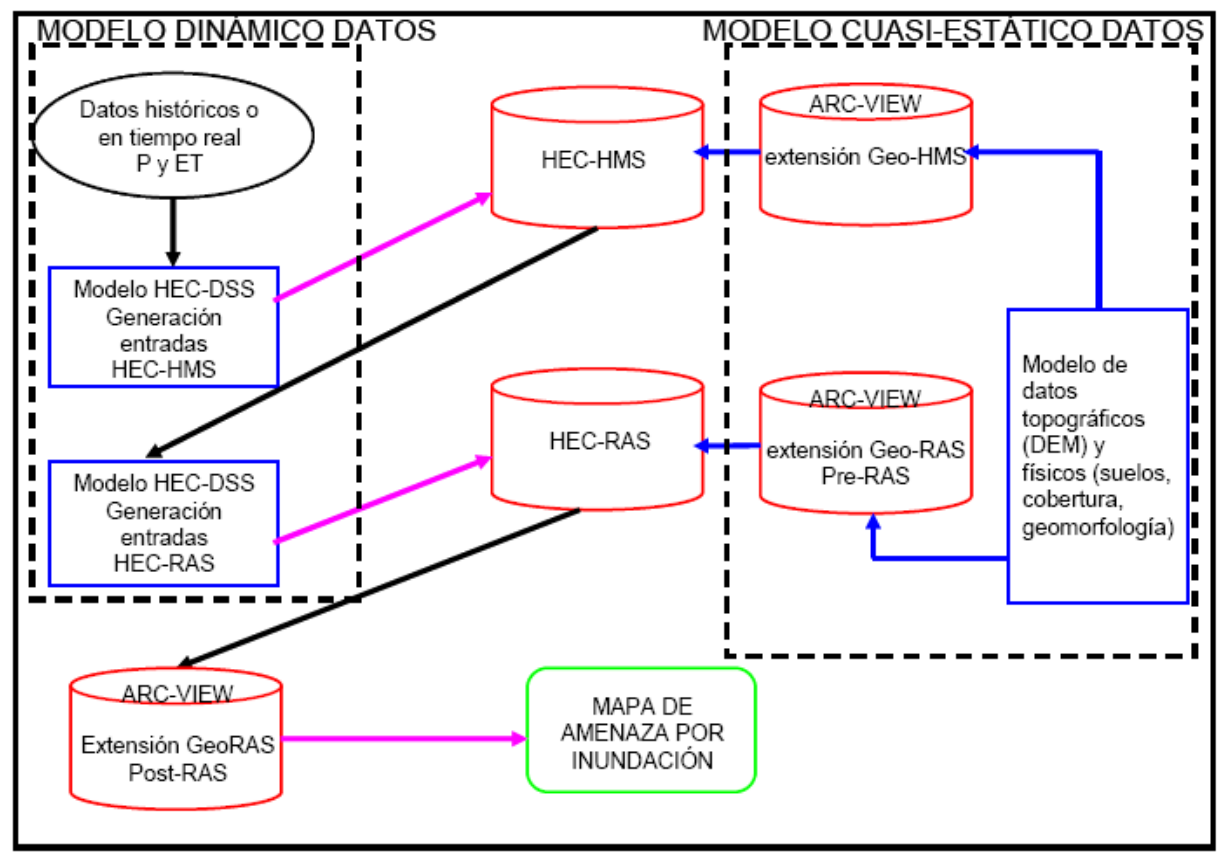

**Figura 4.22 Esquema conceptual de modelación propuesto utilizando la familia HEC de modelos (HEC-HMS, HEC-RAS y HEC-DSS) y el SIG Arc-View para la obtención de mapas de inundación.** 

o Para el cálculo del eje hidráulico, HEC-RAS utiliza el método del "paso estándar" para cauces irregulares, el cual entrega la cota de aguas por sobre un nivel de referencia, para secciones transversales conocidas, si se asume un coeficiente de fricción para los diferentes tramos. El modelo resuelve numéricamente la ecuación de conservación de la energía.

# **CAPITULO 5.**

# **APLICACIÓN A UN CASO PARTICULAR 5.1 BASES TÉCNICAS PARA EL USO DEL MODELO HEC-RAS:**

# **Aplicación del Flujo No Permanente:**

# **Objetivo**

Este ejemplo se presenta el uso del programa HEC-RAS en la realización del análisis de flujo no permanente en una red de tramos con confluencias, áreas de almacenamiento, puentes, alcantarillas y conexiones hidráulicas. Los datos geométricos utilizados para este ejemplo ilustran una multitud de aplicaciones de flujo no permanente en el programa HEC-RAS.

Este ejemplo se centra en la modelación y evaluación de áreas de almacenamiento, conexiones y parámetros hidráulicos en flujo no permanente. Con ayuda del tránsito en el río Diamond que forma parte de los ejemplos desarrollados.

# 5.1.1 DATOS GEOMÉTRICOS:

Para visualizar los datos geométricos del sistema fluvial seleccione **Edición** en la ventana del programa principal y, seguidamente, **Datos Geométricos**; de esta forma se activará el **Editor de Datos Geométricos** y aparecerá en pantalla el esquema del sistema fluvial, como se aprecia en la Figura 5.1.

### **Descripción General:**

Los Datos Geométricos consisten en una red de canales conectados mediante confluencias. En la geometría se incluyen cuatro áreas de almacenamiento (Lago Pyramid, Lago Eagle, Alto Angora y Lower Angora). El Lago Pyramid está conectado a dos tramos (este y oeste), así como al Lago Eagle, a través de una alcantarilla y un aliviadero. Por su parte, el Lago Eagle está conectado hidráulicamente a la Estación Fluvial 1.9, ubicada en el Tramo Sureste, y al Lago Pyramid. El Bajo Angora está conectado al Tramo Sureste por medio de un aliviadero lateral localizado entre las secciones transversales 1.99 y 1.9. El Bajo Angora está conectado hidráulicamente al Alto Angora por medio de una alcantarilla y un aliviadero.

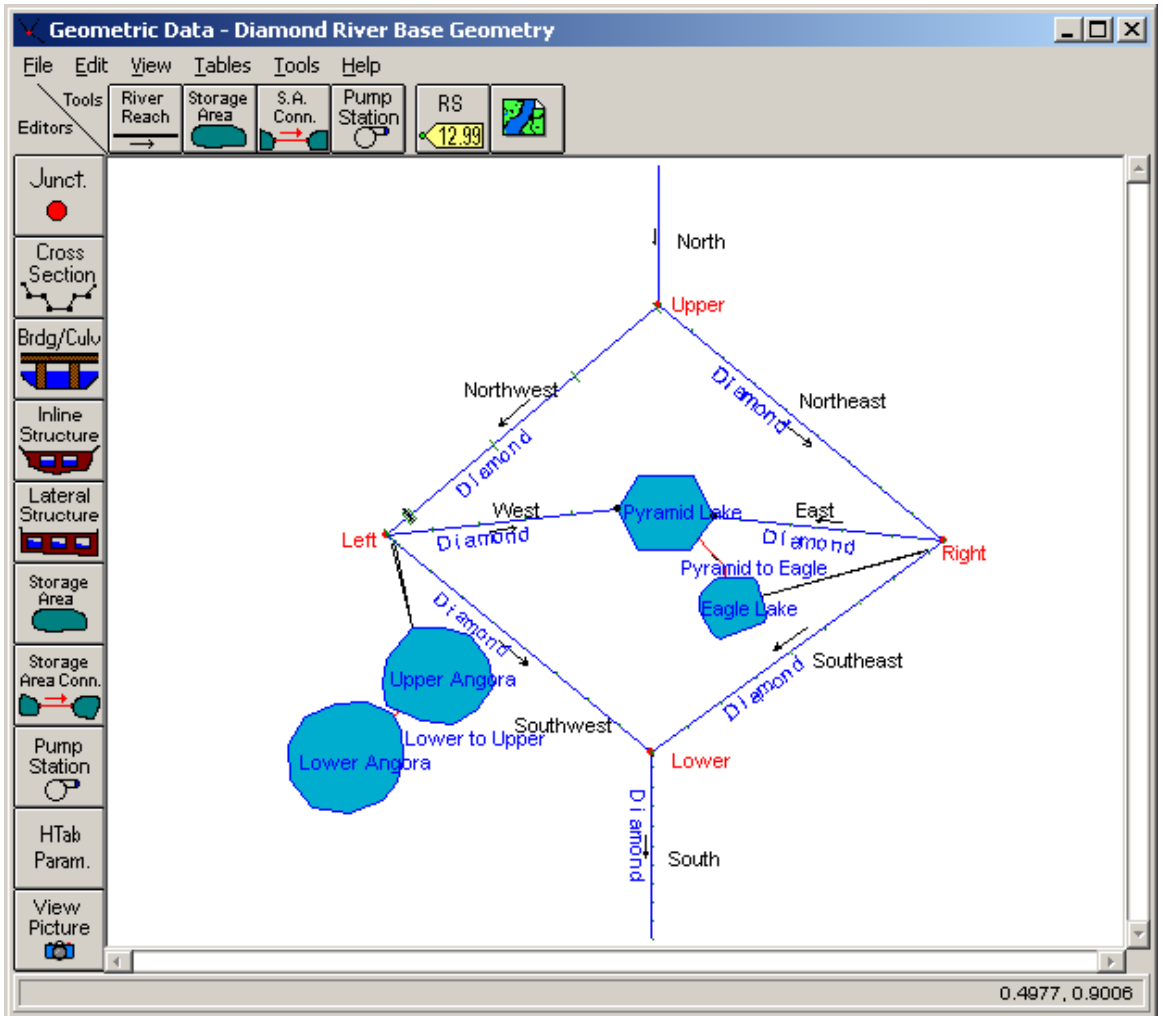

**Figura 5.1 Esquema del Sistema Fluvial del Río Diamond.** 

Además de las características mencionadas existe una alcantarilla ubicada en la Estación Fluvial 3.395, en el Tramo Noroeste, y un puente localizado en la Estación Fluvial 1.895 del Tramo Sur. La geometría de la sección transversal es prismática, presentando ligeras variaciones de altura con distancia excepto el Tramo Norte. La topografía de altura ofrece excelentes condiciones para el examen de aspectos tales como el flujo regresivo en el flujo no permanente.

En este ejemplo se asume que el usuario posee suficiente experiencia en la construcción de los siguientes elementos de un sistema fluvial, así como en los atributos asociados con cada uno de ellos:

- **Tramos**
- Geometría de la Sección Transversal
- **Confluencias**
- Puentes y Alcantarillas

La siguiente descripción comienza con la creación de áreas de almacenamiento.

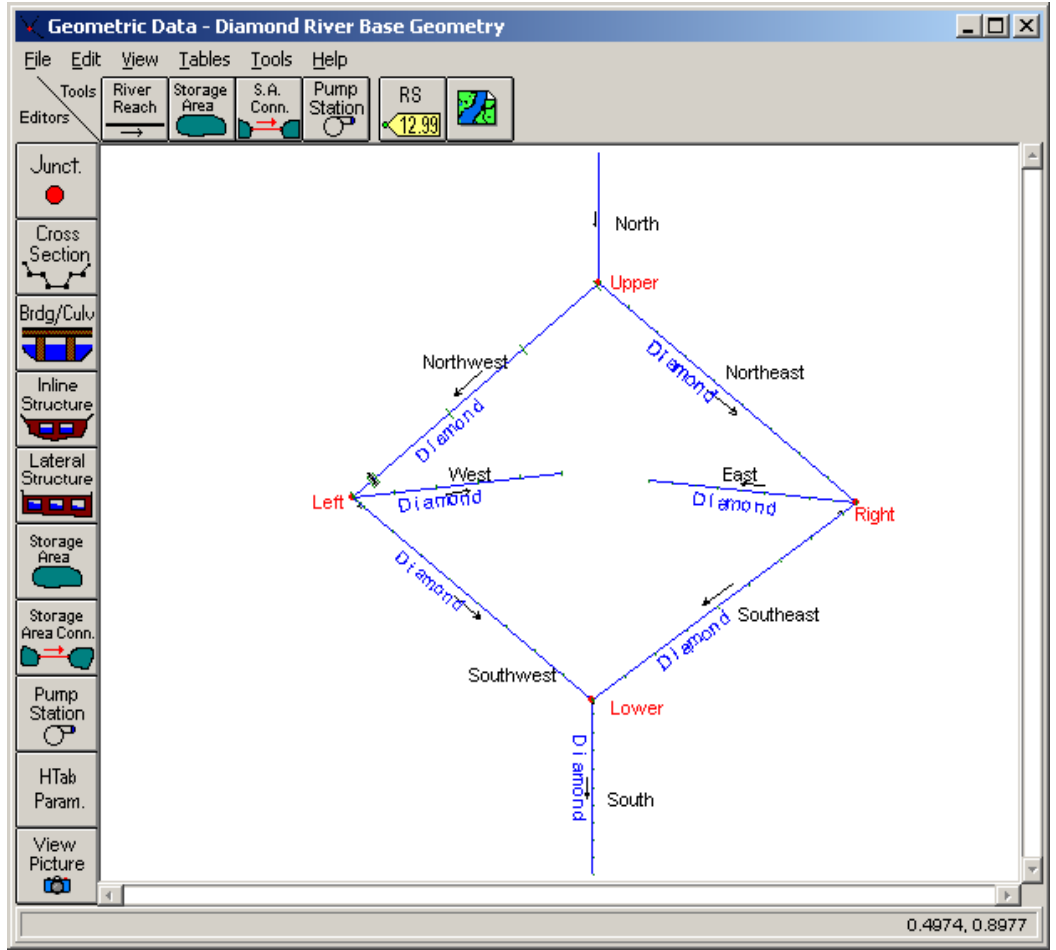

**Figura 5.2 Geometría Inicial para Desarrollo**.

# 5.1.2 CREACIÓN DE ÁREAS DE ALMACENAMIENTO:

En el **Editor de Datos Geométricos** la geometría de inicio para este ejemplo es la que aparece en la Figura 5.2. Se seleccionó el ícono **Área de almacenamiento** en la barra **Herramientas** del **Editor de Datos Geométricos**. Entonces el puntero se colocó entre los tramos este y oeste, dibujándose el área de almacenamiento con sólo hacer un clic y desplazar el mouse para cada punto deseado del área de almacenamiento. El punto final del área de almacenamiento fue seleccionado haciendo doble clic con el mouse. Realizada esta acción, aparece un cuadro de diálogo solicitando un nombre para el

área de almacenamiento y se introdujo el nombre "Lago Pyramid". En un área de almacenamiento los puntos pueden agregarse o eliminarse usando las opciones **Agregar Puntos a un Tramo o AA** y **Eliminar Puntos de un Tramo o AA** que aparecen en el menú de **Edición**.

Es importante que el programa reconozca la conexión del Lago Pyramid con los tramos este y oeste. La conexión puede llevarse a cabo de dos maneras: la primera opción consiste en dibujar el área de almacenamiento de forma tal que el extremo de cada tramo quede comprendido en el polígono del área de almacenamiento. La segunda opción consiste en desplazar el extremo de cada tramo y colocarlo dentro del polígono del área de almacenamiento, para lo cual se utiliza la herramienta **Mover Objeto** que aparece en el menú **Edición** del **Editor de Datos Geométricos**. En ambos casos tanto el tramo como el área de almacenamiento se encuentran conectados siempre que aparezca un punto negro en la intersección del tramo y el lateral del área de almacenamiento.

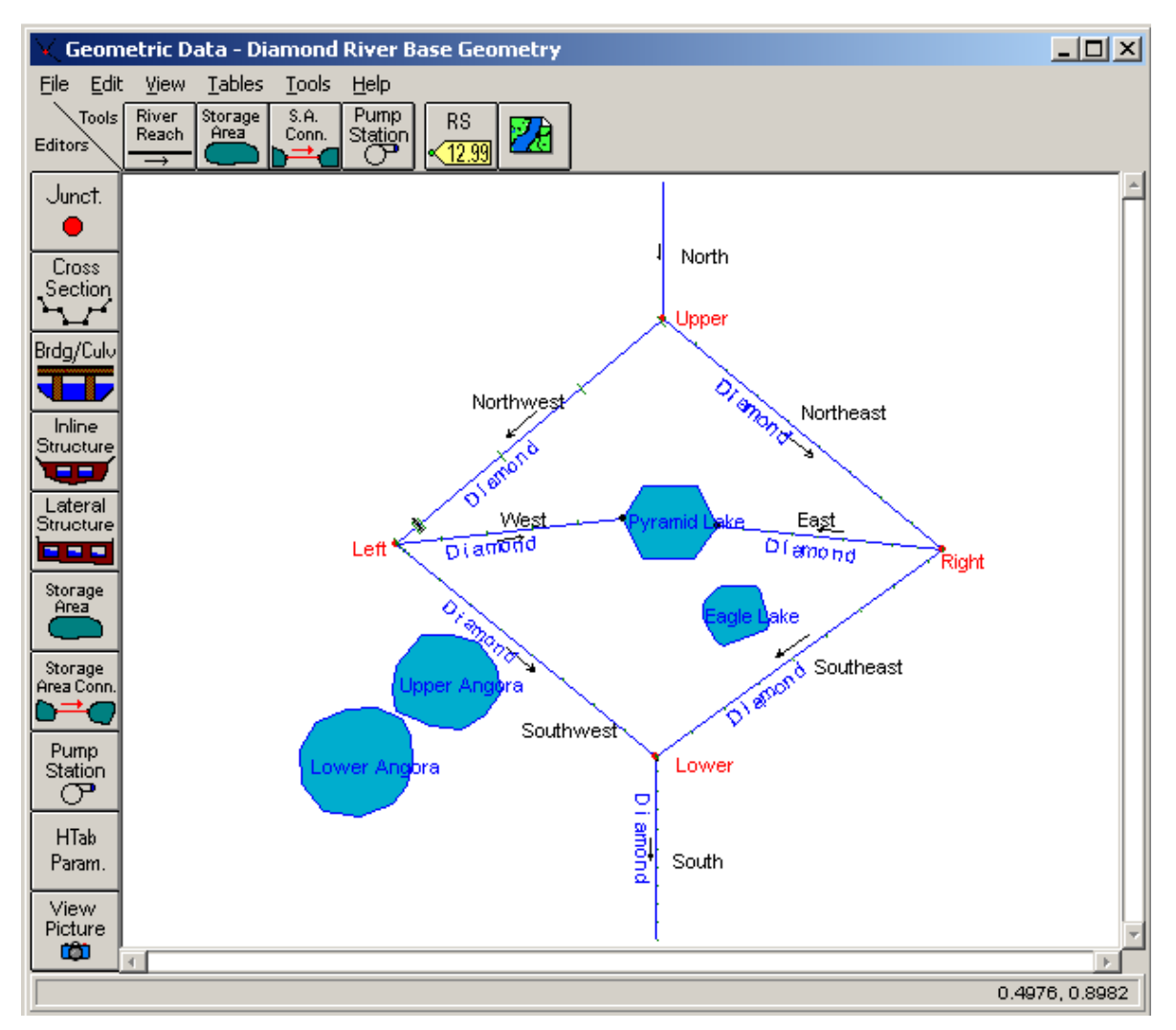

**Figura 5.3 Geometría con Áreas de Almacenamiento.** 

Las restantes tres áreas de almacenamiento fueron creadas de la misma forma que el Lago Pyramid: sin conexiones con los tramos. En la Figura 5.3 se aprecian las áreas de almacenamiento terminadas en el **Editor de Datos Geométricos** antes de que se agregaran las conexiones hidráulicas. Las conexiones hidráulicas para cada área de almacenamiento se analizarán en próximas secciones.

### 5.1.3 INTRODUCCIÓN DE DATOS PARA ÁREA DE ALMACENAMIENTO:

Una vez dibujada el área de almacenamiento en el **Editor de Datos Geométricos** queda introducida el área de superficie de almacenamiento. Los datos fueron introducidos en el **Editor de Área de Almacenamiento**, que muestra la Figura 5.4, el cual se halla al seleccionar el ícono **Área de Almacenamiento** en la barra de herramientas **Editores**. Para el Lago Pyramid se seleccionó el **Método de Área por Profundidad**. Se introdujo un área de 1,000 acres con una elevación mínima de 0 pies. Este método permite calcular el producto de un área constante y las variaciones en la elevación de la superficie del agua para calcular el volumen de almacenamiento.

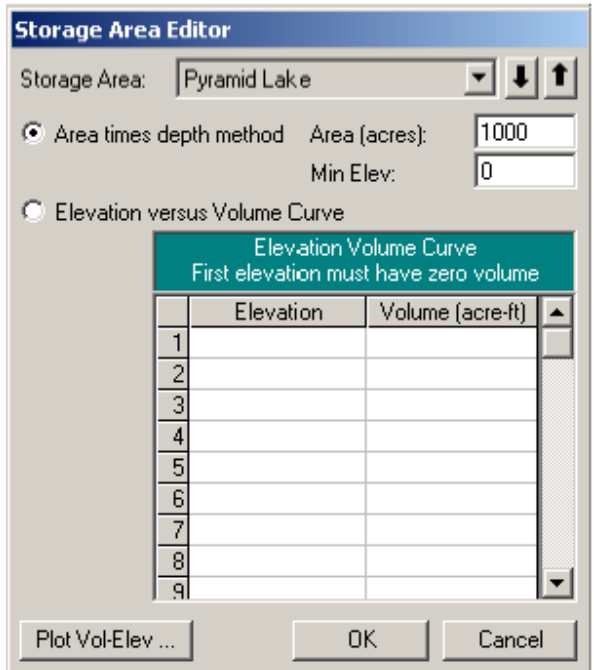

#### **Figura 5.4 Editor de Área de Almacenamiento para el Lago Pyramid.**

Una opción adicional para calcular el volumen de almacenamiento la constituye el método de **Elevación versus curva de volumen** que se muestra en la Figura 5.5 para el Lago Eagle. Para este método la elevación inicial que se introdujo fue 0 pies y un volumen de 0 acre-pie. Entonces los datos se fueron introduciendo en incrementos de 2 pies para el volumen acumulativo de almacenamiento que se producía con cada incremento. Es importante tener en cuenta que lo que el usuario está haciendo no es introducir el área de superficie de almacenamiento en cada incremento, sino el volumen acumulativo de almacenamiento que tiene lugar con cada incremento.

| <b>Storage Area Editor</b>                                                            |                  |    |                  |  |  |  |  |
|---------------------------------------------------------------------------------------|------------------|----|------------------|--|--|--|--|
| Storage Area:                                                                         | Eagle Lake       |    | ⊡ । †            |  |  |  |  |
| Area times depth method Area (acres):<br>Min Elev:<br>● Elevation versus Volume Curve |                  |    |                  |  |  |  |  |
| <b>Elevation Volume Curve</b><br>First elevation must have zero volume                |                  |    |                  |  |  |  |  |
|                                                                                       | Elevation        |    | Volume (acre-ft) |  |  |  |  |
|                                                                                       | 110.             | 0. |                  |  |  |  |  |
|                                                                                       | 2.               |    | 1000.            |  |  |  |  |
|                                                                                       | 3<br>4.          |    | 3000.            |  |  |  |  |
|                                                                                       | 6.<br>$\ddot{4}$ |    | 5000.            |  |  |  |  |
|                                                                                       | 5<br>8.          |    | 7000.            |  |  |  |  |
|                                                                                       | 6<br>10.         |    | 10000.           |  |  |  |  |
|                                                                                       | 12.              |    | 13000.           |  |  |  |  |
|                                                                                       | 8<br>14.         |    | 16000.           |  |  |  |  |
|                                                                                       | 16               |    | 19000            |  |  |  |  |
| Plot Vol-Elev .                                                                       |                  | 0K | Cancel           |  |  |  |  |

**Figura 5.5 Editor de Área de Almacenamiento para el Lago Eagle.** 

# 5.1.4 ESTRUCTURA LATERAL CONECTADA A UN ÁREA DE ALMACENAMIENTO:

Se colocó una estructura lateral en el Tramo Suroeste, para lo cual fue preciso seleccionar el ícono **Estructura Lateral** de la barra de herramientas **Editores**, en el **Editor de Datos Geométricos**. Una vez seleccionado el ícono, aparece el **Editor de Datos de Estructura Lateral**, como muestra la Figura 5.6. Realizada la selección del tramo suroeste, en el menú **Opciones**, se procedió a seleccionar **Agregar Estructura Lateral**. Se introdujo la ubicación de la estructura en 1.95, con lo cual el comienzo de la estructura quedó entre las estaciones fluviales 1.99 y 1.9.

Para introducir los datos de la estructura se selecciona el ícono **Aliviadero/Terraplén** del **Editor de Datos de Estructura Lateral**. Los datos fueron introducidos, como se muestra en la Figura 5.7, en la **Ventana Terraplén de Aliviadero Lateral.** El aliviadero tiene un umbral de cresta amplia de 10 pies de ancho y está colocado aguas arriba a 10 pies de la estación 1.99. El método de referencia de flujo del aliviadero que se seleccionó fue el de "superficie del agua".

Regresando al **Editor de Datos de Estructura Lateral,** el "área hacia fuera de la margen derecha" fue seleccionada del menú descendente. Por último, se realizó una conexión con el área de almacenamiento mediante la selección del botón **Ajustar AA**. Surge una ventana de aparición súbita permitiendo al usuario seleccionar un área de almacenamiento a la cual conectarse. En el menú descendente se seleccionó "Alto Angora".

Se agregó otra estructura lateral tomada del tramo sureste del área de almacenamiento del Lago Eagle. Esta estructura lateral fue adicionada de igual forma que la primera, excepto que contaba con una alcantarilla además del desviador de aguas pluviales.

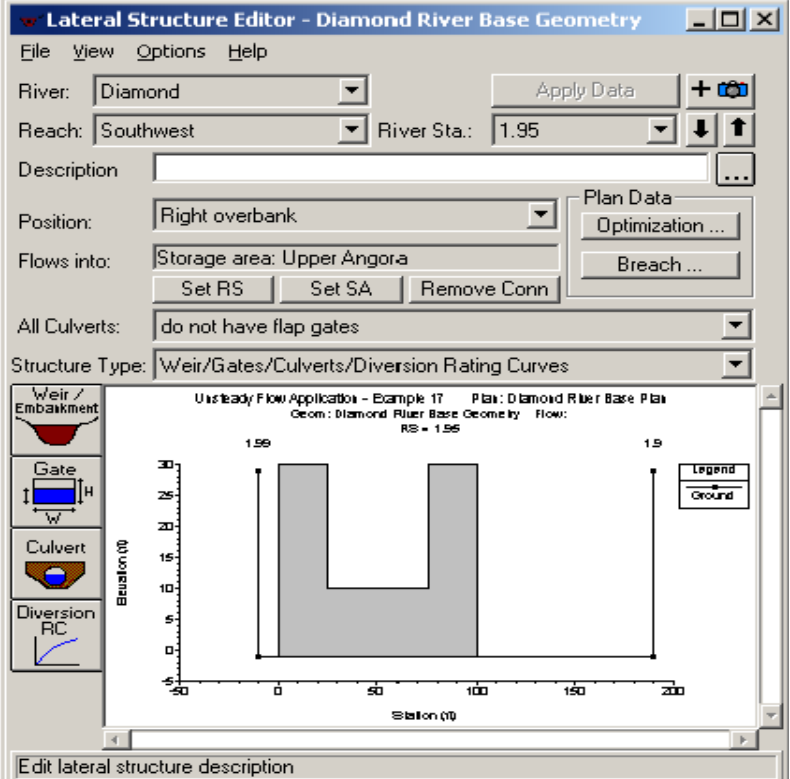

**Figura 5.6 Editor de Datos del Aliviadero Lateral.** 

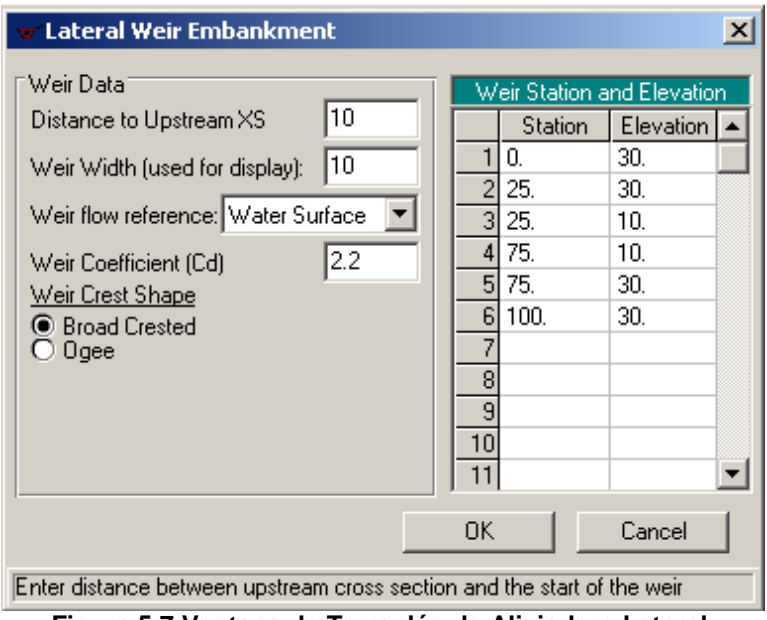

**Figura 5.7 Ventana de Terraplén de Aliviadero Lateral.** 

# 5.1.5 CONEXIONES DE LAS ÁREAS DE ALMACENAMIENTO:

Las conexiones de las áreas de almacenamiento se utilizan para conectar a estas últimas con otras del mismo tipo. Para establecer una conexión entre el Lago Pyramid y el Lago Eagle, se seleccionó el ícono **Conexión de Área de Almacenamiento** de la barra de herramientas **Editores** en el **Editor de Datos Geométricos**. De esta forma aparece el editor **Conexión de Área de Almacenamiento**, que se muestra en la Figura 17.8. Para la selección de las áreas de almacenamiento se oprimieron los botones **Ajustar AA** colocados junto a los campos de ubicación **Desde** y **Hasta**. El Lago Pyramid fue seleccionado como la ubicación **Desde**, mientras que el Lago Eagle como la ubicación **Hasta**. A continuación se seleccionó el ícono **Aliviadero/Terraplén**, introduciéndose un umbral de cresta amplia de 500 pies de largo a una elevación de 16.5 pies.

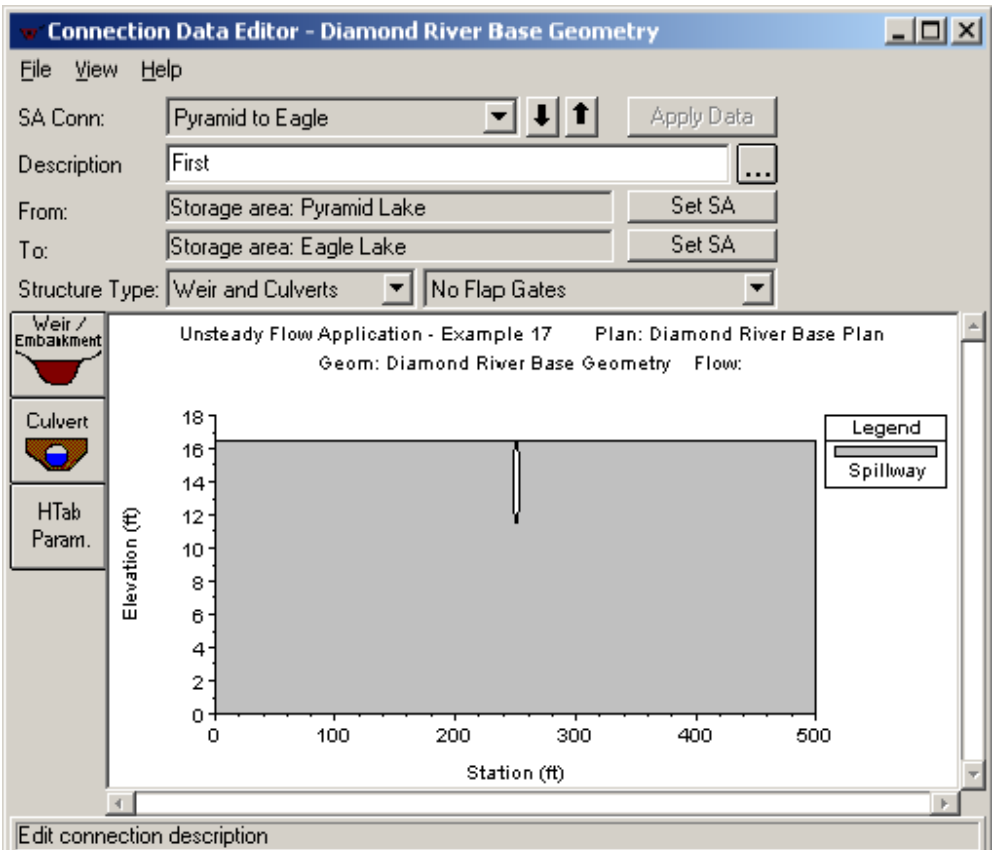

**Figura 5.8 Editor de Conexión de Área de Almacenamiento para los Lagos Pyramid a Eagle.** 

Al seleccionar el ícono **Alcantarilla**, que se encuentra en el **Editor de Datos de Conexión de Área de Almacenamiento**, se colocó una abertura en el terraplén a lo largo del eje del aliviadero. Esta selección hizo aparecer en pantalla al **Editor de Datos de Alcantarilla,** que se aprecia en la Figura 5.9. Para esta conexión hidráulica se introdujo una alcantarilla circular con un diámetro de 5 pies y una invertida con una elevación de 11.5 pies. La Figura 5.9 refleja los parámetros adicionales que se introdujeron.

De igual forma se construyó una conexión adicional de área de almacenamiento (Lago Alto a Bajo) para conectar esas dos áreas de almacenamiento.

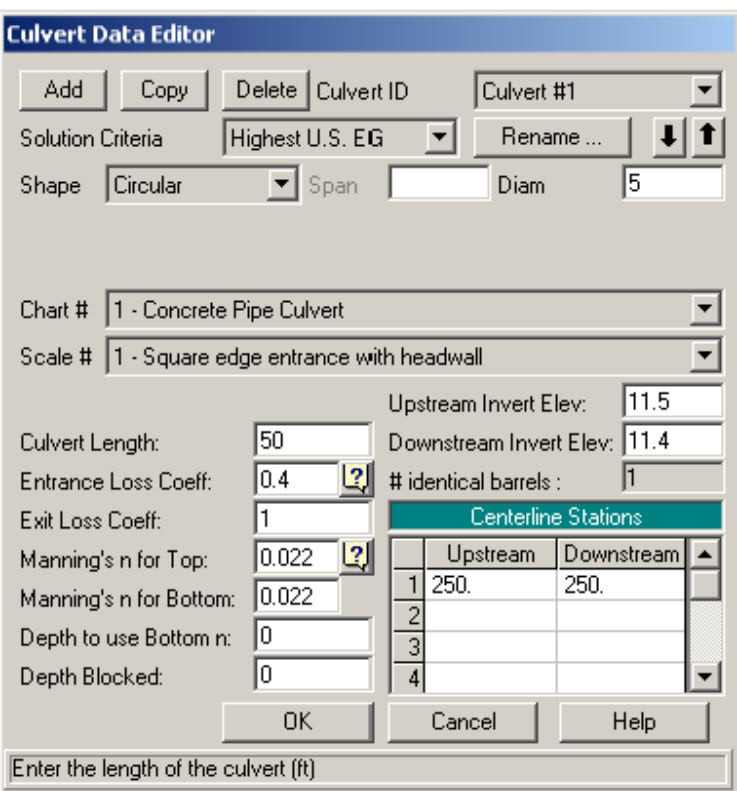

**Figura 5.9 Editor de Datos de Alcantarilla para EF 1.9 a Eagle.** 

### 5.1.6 PARÁMETROS PARA TABLAS HIDRÁULICAS:

Las estructuras hidráulicas, como puentes y alcantarillas, se convierten en familias de curvas de gastos que describen la estructura en función de agua de retroceso, flujo y aguas arriba. El usuario puede fijar parámetros para definir las curvas. Para ello debe seleccionar **Parámetros Htab** del **Editor de Alcantarilla y Puente** o del **Editor de Conexión de Área de Almacenamiento**. Para este ejemplo se pueden ajustar los parámetros de las alcantarillas ubicadas en áreas de almacenamiento, las del Tramo Noroeste y el puente localizado en el Tramo Sur.

Para el puente ubicado en el Tramo Sur se seleccionó el ícono **Puente/Alcantarilla** en la barra de herramientas **Editor** del **Editor de Datos Geométricos**. En **Datos de Puente/Alcantarilla** se seleccionó el Tramo Sur y se oprimió el ícono **Param Htab**, con lo cual aparecieron las **Tablas de Parámetros para Propiedades Hidráulicas** que se muestran en la Figura 5.10. Los valores predeterminados se emplearon para la cantidad de puntos comprendidos en la curva de flujo libre, la cantidad de curvas sumergidas, así como la cantidad de puntos en cada curva sumergida. Los límites a la

extensión de las curvas fueron definidos al ajustar en 19 pies las elevaciones máximas de las aguas nacientes y de retroceso. Para información adicional sobre los Parámetros HTAB, consulte el Capítulo 8 -Realizar un Análisis de Flujo No Permanente- del Manual del Usuario.

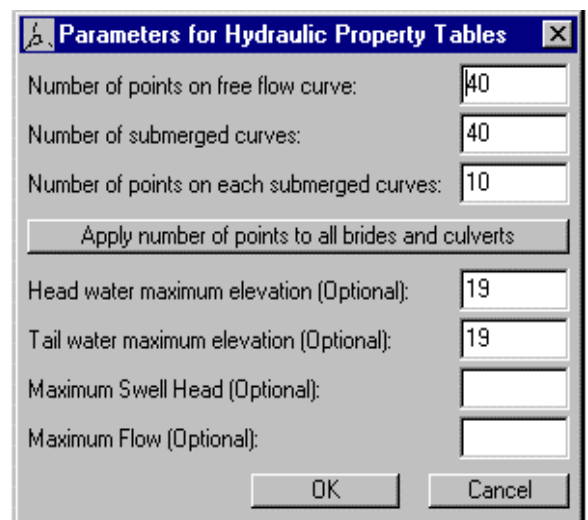

**Figura 5.10 Parámetro para Tablas de Propiedades Hidráulicas.** 

# 5.1.7 PARÁMETROS PARA TABLAS DE SECCIONES TRANSVERSALES:

En HAC-RAS se procesan las secciones transversales en tablas de elevaciones contra las propiedades hidráulicas de área, transporte y almacenamiento. El usuario debe fijar un intervalo para el espaciamiento de los puntos en las tablas de secciones transversales. Se seleccionó el ícono **Parámetros Htab** en la barra de herramientas del **Editor de Datos Geométricos** y, con ello, aparece en pantalla la **Ventana de Parámetros para Tabla de Sección Transversal** que muestra la Figura 5.11. A pesar de que las primeras columnas de elevaciones, incremento de tablas y número de puntos se completan automáticamente por el programa, el usuario puede variarlas. El programa inicia la tabla de forma automática para cada sección transversal a 1 pie por encima de la invertida del canal y selecciona un incremento y el número de puntos tratando, primeramente, de usar 20 puntos y elegir un incremento que colocará la tabla en la parte superior de la sección transversal. Si el resultado fuera un incremento demasiado grande (mayor de 1.0 pie), el programa usará un incremento de un pie y agregará puntos adicionales para que la tabla alcance la parte superior de la sección transversal. El incremento para este ejemplo fue fijado en 1 para "Todos los Tramos"

resaltando la columna de incrementos y seleccionando el botón de **Ajustar Valores**. El usuario puede fijar valores individuales para cada sección transversal, si se considera necesario. **Advertencia: Asegúrese siempre de que sus tablas de secciones transversales abarquen toda la gama de alturas que se van a modelar**. Si las tablas no alcanzan la suficiente elevación el programa deberá realizar extrapolaciones durante los cálculos. Con frecuencia la extrapolación causa inestabilidad en los resultados. Para visualizar las tablas en su totalidad se muestra a la derecha de la ventana un gráfico de secciones transversales individuales. Dicho gráfico expone la sección transversal correspondiente a la fila en la que se encuentra ubicado su cursor en la tabla.

| <b>Cross Section Table Propeties</b> |                             |           |                |                         |             |           |                 |   |              |              |                  |           |                                                        |  |
|--------------------------------------|-----------------------------|-----------|----------------|-------------------------|-------------|-----------|-----------------|---|--------------|--------------|------------------|-----------|--------------------------------------------------------|--|
| <b>Hiver:</b>                        | [All Rivers]                |           | $\overline{ }$ |                         |             |           |                 |   |              |              |                  |           |                                                        |  |
| <b>Reach</b>                         |                             |           | Ŧ              |                         |             |           |                 |   |              |              |                  |           |                                                        |  |
|                                      | Selected Area Global Edits: |           |                |                         |             |           |                 |   |              |              |                  |           |                                                        |  |
|                                      | Add Constant                |           |                | Multiply Factor         |             |           | Set values      |   |              |              |                  |           | Cross section plot is for the current row in the table |  |
|                                      |                             |           |                |                         |             |           |                 |   |              |              | North            |           | áВ                                                     |  |
|                                      | <b>River</b>                | Reach     | <b>RS</b>      | Chan Min                | Starting El | Increment | Points 20-100   | ٠ |              | Diamond      |                  |           | Impendi                                                |  |
|                                      | Diamond                     | North     | 6.0            |                         |             |           | 29              |   |              |              |                  |           | <b>DS Noon DS</b>                                      |  |
| 2                                    | Diamond                     | North     | 5.8            | 2.2                     | - 32<br>    | ٦         | $\frac{1}{29}$  |   |              | Ð            |                  |           | Ground.                                                |  |
|                                      | Diamond                     | North     | 5.6            | 1.4                     | 24          |           | 29              |   |              |              |                  |           | tani Sta                                               |  |
| ₫                                    | Diamond                     | North     | 5.4            | 0.6                     | 1.6         | ٦         | 29              |   |              |              |                  |           | <b>FTab Incr</b>                                       |  |
| 5                                    | Diamond                     | North     | 5.2            | $-0.2$                  | 0.8         | ı         | 29              |   |              | z            |                  |           |                                                        |  |
| 6                                    | Diamond                     | North     | 5.0            | -1                      | D           | ٦         | 29              |   |              |              |                  |           |                                                        |  |
|                                      | Diamond                     | North     | 4.8            | $-1$                    | П           | ı         | 29              |   |              | 20.          |                  |           |                                                        |  |
| 8                                    | Diamond                     | North     | 4.6            | $\cdot$ 1               | D           | 1         | 29              |   | BE12040.10   |              |                  |           |                                                        |  |
| ٩                                    | Dismond                     | North     | 4.4            | $\mathbf{1}$            | D           | ٦         | 29              |   |              | 15           |                  |           |                                                        |  |
| 10                                   | Diamond                     | North     | 4.2            | $\overline{\mathbf{1}}$ | D           | ı         | 29              |   |              |              |                  |           |                                                        |  |
|                                      | 11 Diamond                  | North     | 4.0            | -1                      | D           | ٦         | 29              |   |              | 10.          |                  |           |                                                        |  |
|                                      | Diamond                     | Northwest | 4.0            | -1                      | n           |           | 29              |   |              |              |                  |           |                                                        |  |
| 13                                   | Diamond                     | Northwest | 3.8            | $\overline{1}$          | D           | ı         | 29              |   |              |              |                  |           |                                                        |  |
| 14                                   | Diamond                     | Northwest | 3.6            | -1                      | D           | 1         | 29              |   |              |              |                  |           |                                                        |  |
| 15                                   | Diamond                     | Northwest | 3.4            | -1                      | D           | ٦         | 29              |   |              |              |                  |           |                                                        |  |
| 16                                   | Diamond                     | Northwest | 3.39           | -1                      | D           | 1         | $\overline{29}$ |   |              | п.<br>ö<br>表 | 100<br>150       | zщ        | 250                                                    |  |
| 17                                   | Diamond                     | Northwest | 3.35           | 4                       | D           | 1         | 29              |   |              |              | <b>Bistonigt</b> |           |                                                        |  |
|                                      | 18 Diamond                  | Northeast | 3.9999         | $-1$                    | D.          | ٦         | 29              | ▼ | $\leftarrow$ |              |                  |           | P.                                                     |  |
|                                      |                             |           |                |                         |             |           |                 |   |              |              |                  | <b>OK</b> | Cancel                                                 |  |

**Figura 5.11 Parámetros para Tabla de Sección Transversal.** 

# 5.1.8 DATOS DE FLUJO NO PERMANENTE:

Al comienzo del período de simulación se le pedirá al usuario introducir las condiciones tanto de los límites como las iniciales del sistema. Para información adicional sobre datos de flujo no permanente consulte el Capítulo 8 del Manual del Usuario titulado Realizar Análisis de Flujo No Permanente. El **Editor de Datos de Flujo No Permanente** que aparece en la Figura 5.12 fue seleccionado de la ventana del programa principal en el menú **Edición**.

#### 5.1.8.1 Condiciones de Contorno:

Las condiciones de contorno son necesarias para las secciones transversales más alejadas aguas arriba y aguas abajo. Al entrar al **Editor de Datos de Flujo No Permanente** las secciones transversales más alejadas aguas arriba y aguas abajo serán localizadas en la columna de condiciones de contorno. En este caso el usuario verá las Estaciones Fluviales 6.0, en el Tramo Norte, y la Estación Fluvial 0.0 en el Tramo Sur. Las condiciones de los límites son establecidas al resaltar la celda adyacente en **Tipo de Condiciones de Contorno**, aunque no siempre están disponibles todas las condiciones de este tipo. Automáticamente el programa colorea de gris todas aquellas condiciones de los límites que resulten irrelevantes. Pueden añadirse las condiciones internas de contorno al seleccionar la sección transversal deseada en el **Editor de Datos de Flujo No Permanente** y oprimir el botón de **Agregar Ubicación de Condiciones de Contorno**.

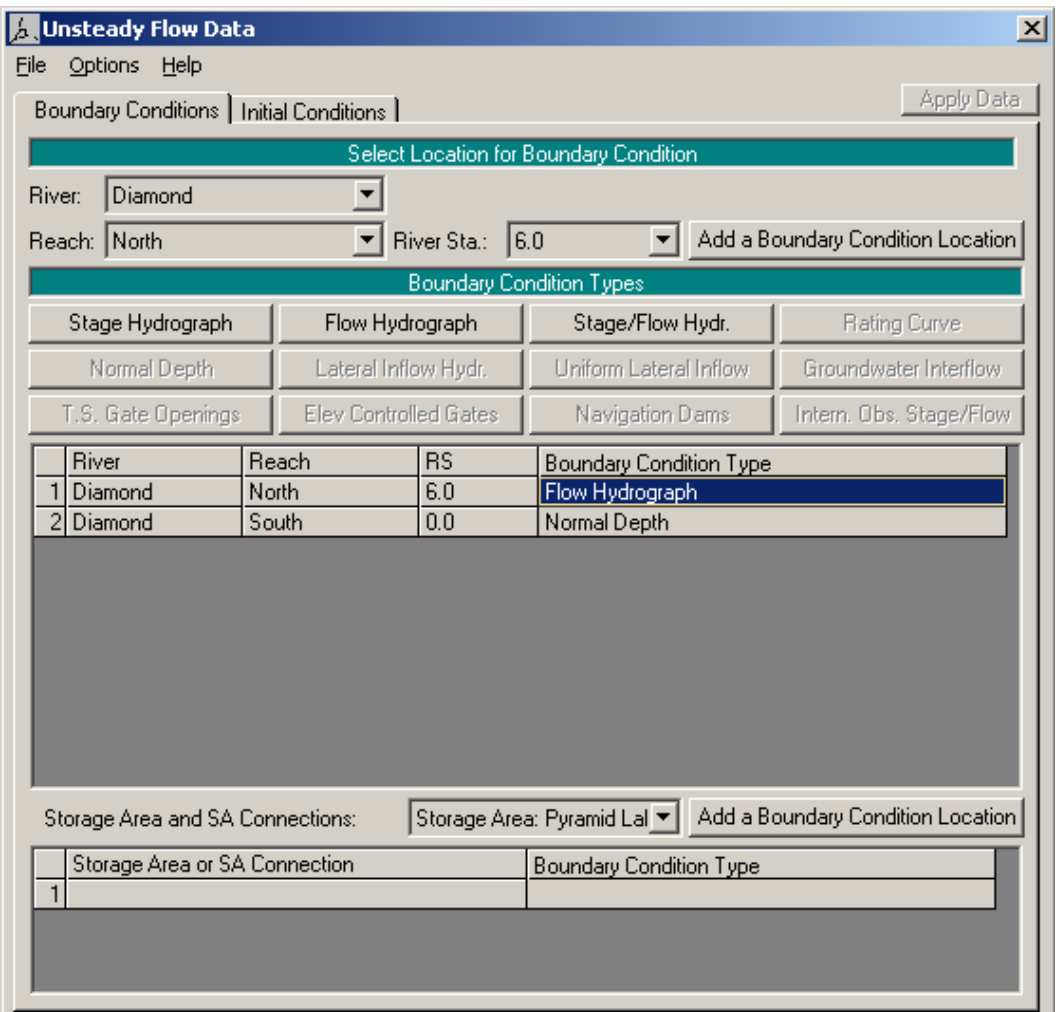

**Figura 5.12 Editor de Datos de Flujo No Permanente.**

# 5.1.8.2 Condiciones de Contorno Aguas Arriba:

Para la Estación Fluvial 6.0 se seleccionó un hidrógrama de flujo al resaltar la celda y oprimir el botón **Hidrógrama de Flujo**. En la Figura 5.13 se muestra la ventana del **Hidrógrama de Flujo**. Para este ejemplo el gráfico en cuestión se introdujo de forma manual al seleccionar el botón de radio **Introducir Tabla**. El **Intervalo de Tiempo de Datos** se ajustó a tres horas, seleccionándose el botón de radio **Usar Tiempo de Simulación**. La opción **Usar Tiempo de Simulación** inicia el gráfico hidráulico al principio de la ventana de tiempo de simulación, tema que se discutirá en la próxima sección. Entonces se introdujo el gráfico manualmente con un flujo base de 100 pcs y una onda de avenida que llegó a alcanzar los 5000 pcs.

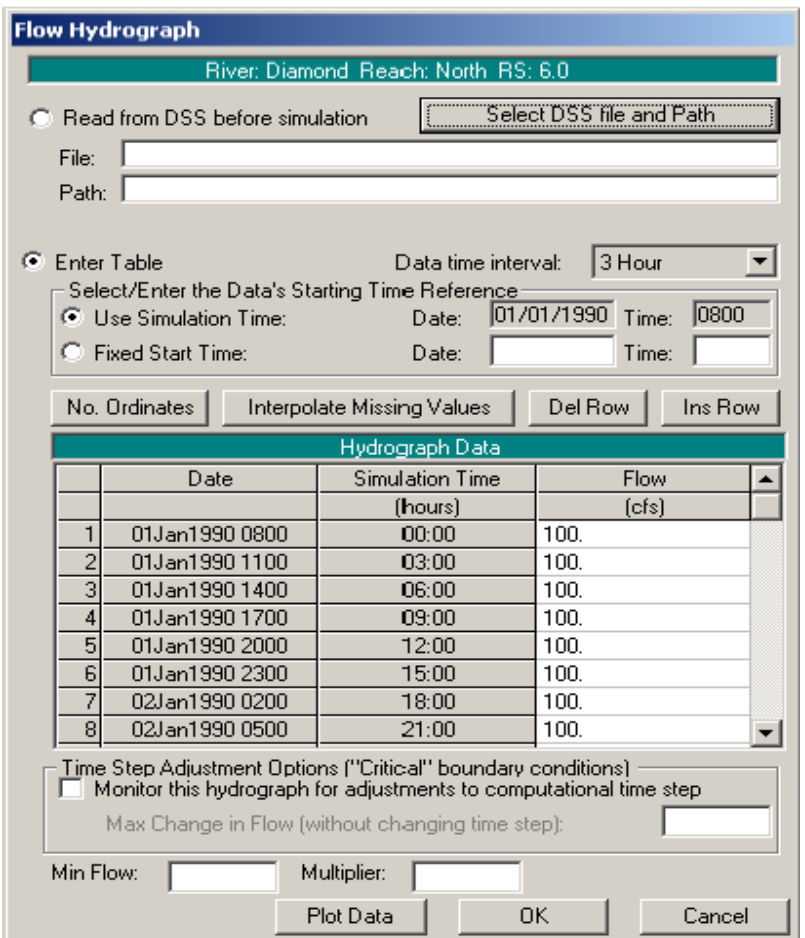

**Figura 5.13 Hidrógrama de Flujo para Condiciones de contorno Aguas Arriba.** 

El usuario también puede seleccionar leer los datos del hidrógrafo desde un archivo DSS. Para realizar esto el usuario oprime el botón **Seleccionar Archivo DSS y Ruta de Acceso**. Al oprimir este botón aparece una pantalla de selección de archivo DSS y ruta de acceso, como se muestra en la Figura 5.14. Primeramente el usuario selecciona el archivo DSS deseado mediante el accionamiento del botón del visualizador que se encuentra en la parte superior. Una vez seleccionado el archivo DSS, la tabla exhibirá una relación de todos los nombres de rutas de acceso en ese archivo. El usuario puede utilizar los filtros de nombres de rutas de acceso para reducir la cantidad de nombres de rutas que muestra la tabla. Al hallar el nombre de la ruta de acceso deseada, el usuario cierra la ventana y, entonces, el nombre de archivo y el de ruta de acceso serán registrados en la **Ventana de Hidrógrama de Flujo**.

| $\Box$ o $\boxtimes$<br><b>BBB</b> Pick DSS Path                  |                     |                                   |             |               |        |                |  |  |
|-------------------------------------------------------------------|---------------------|-----------------------------------|-------------|---------------|--------|----------------|--|--|
| <b>DSS File:</b>                                                  |                     | C:\HEC\Ras30\Unsteady\Diamond.dss |             |               | 그려     | Update Catalog |  |  |
|                                                                   | Part A              | Part B                            | Part C      | Part D        | Part E | Part F         |  |  |
| Filter                                                            |                     |                                   | <b>FLOW</b> |               |        |                |  |  |
|                                                                   | <b>DIAMOND EAST</b> | .111111                           | <b>FLOW</b> | 01JAN19 1HOUR |        | <b>BASE</b>    |  |  |
|                                                                   | DIAMOND EAST        | .222222                           | <b>FLOW</b> | 01JAN19 1HOUR |        | BASE           |  |  |
|                                                                   | <b>DIAMOND EAST</b> | .333333                           | <b>FLOW</b> | 01JAN19 1HOUR |        | BASE           |  |  |
|                                                                   | <b>DIAMOND EAST</b> | 444444.                           | <b>FLOW</b> | 01JAN19 1HOUR |        | BASE           |  |  |
|                                                                   | <b>DIAMOND EAST</b> | 555556                            | <b>FLOW</b> | 01JAN19 1HOUR |        | BASE           |  |  |
| 6                                                                 | DIAMOND EAST        | .666667                           | <b>FLOW</b> | 01JAN19 1HOUR |        | BASE           |  |  |
| Select highlighted DSS Pathname(s)<br>Select entire filtered list |                     |                                   |             |               |        |                |  |  |
|                                                                   |                     |                                   |             |               |        |                |  |  |
|                                                                   |                     |                                   |             |               |        |                |  |  |
|                                                                   |                     |                                   |             |               |        |                |  |  |
| Plot Selected Pathname(s)<br>Clear List<br>0K<br>Cancel           |                     |                                   |             |               |        |                |  |  |

**Figura 5.14 Nombre de Archivo y de Ruta de Acceso DSS.** 

# 5.1.8.3 Condiciones de Contorno Aguas Abajo:

Para la Estación Fluvial 0.0, del Tramo Sur, la condición de los límites que se seleccionó fue el calado normal. Nuevamente, se resalta la celda correspondiente a esa estación en particular y se selecciona el botón **Calado Normal**. Entonces aparece la ventana mostrada en la Figura 5.15, introduciéndose un valor de 0.0000947. Este método requiere que el usuario introduzca un talud de fricción para el tramo ubicado en las inmediaciones de las condiciones de los límites. A menudo el talud de la superficie del agua constituye un buen estimado del talud de fricción.

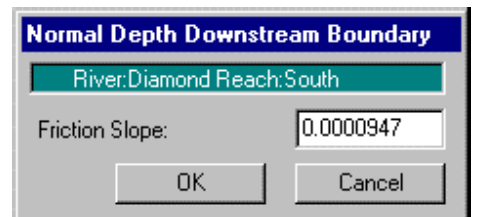

**Figura 5.15 Calado Normal para Límites Aguas Abajo.**

#### 5.1.8.4 Condiciones Iníciales:

Las condiciones iníciales consisten en la información sobre flujo y altura en cada una de las secciones transversales, así como las elevaciones para las áreas de almacenamiento definidas en el sistema. Los datos para las condiciones iníciales se establecen seleccionando la ceja de **Condiciones Iníciales** en el **Editor de Datos de Flujo No Permanente**. Al seleccionar la ceja se visualiza la Figura 5.16.

Se introdujeron los datos de flujo para cada tramo de manera que el programa pudo realizar una ejecución de aguas de retroceso de flujo permanente para calcular las correspondientes alturas en cada una de las secciones transversales. Como muestra la Figura5.16, el Tramo Norte tiene un flujo inicial de 100 pcs, que corresponde al flujo base del hidrógrafo introducido como condición de los límites aguas arriba. Los restantes tramos se dividen los 100 pcs de aporte hacia el Tramo Sur donde el flujo se agrupa en 80 pcs. Además de los datos de flujo resultó necesaria la elevación inicial de cada área de almacenamiento. Las elevaciones iníciales se fijaron en 11, 10, 12 y 10 pies para el Lago Pyramid, el Lago Eagle, Bajo Angora y Alto Angora, respectivamente. Seguidamente se guardaron los datos en el **Editor de Datos de Flujo No Permanente** y se cerró la ventana.

| Unsteady Flow Data                                   |                  |                 |                                | $\vert x \vert$            |  |  |  |  |
|------------------------------------------------------|------------------|-----------------|--------------------------------|----------------------------|--|--|--|--|
| File Options Help                                    |                  |                 |                                |                            |  |  |  |  |
| Apply Data<br>Boundary Conditions Initial Conditions |                  |                 |                                |                            |  |  |  |  |
| Initial Flow Distribution Method                     |                  |                 |                                |                            |  |  |  |  |
| <b>C</b> Use a Restart File                          |                  |                 |                                |                            |  |  |  |  |
|                                                      | Filename:        |                 |                                | e                          |  |  |  |  |
| Enter Intial flow distribution<br>œ.                 |                  |                 |                                |                            |  |  |  |  |
|                                                      |                  |                 | Locations of Flow Data Changes |                            |  |  |  |  |
| Diamond<br>River:                                    |                  |                 |                                |                            |  |  |  |  |
| Reach: North                                         |                  | River Sta.: 6.0 | ▾                              | Add A Flow Change Location |  |  |  |  |
|                                                      |                  |                 |                                |                            |  |  |  |  |
| River                                                | Reach            | <b>RS</b>       | <b>Initial Flow</b>            |                            |  |  |  |  |
| $\mathbf{1}$<br>Diamond                              | North            | 6.0             | 100                            |                            |  |  |  |  |
| $\overline{2}$<br>Diamond                            | Northwest        | 4.0             | 70                             |                            |  |  |  |  |
| 3 Diamond                                            | Northeast        | 3.9999          | 30                             |                            |  |  |  |  |
| 4 Diamond                                            | Southeast        | 2.0             | 20                             |                            |  |  |  |  |
| 5 Diamond                                            | Southwest        | 2.0             | 60                             |                            |  |  |  |  |
| 6 Diamond                                            | East             | 1.0             | 10                             |                            |  |  |  |  |
| 7 Diamond                                            | West             | 1.0             | 10                             |                            |  |  |  |  |
| 8 Diamond                                            | South            | 2.0             | 80                             |                            |  |  |  |  |
|                                                      |                  |                 |                                |                            |  |  |  |  |
|                                                      |                  |                 |                                |                            |  |  |  |  |
| Initial Elevation of Storage Areas                   |                  |                 |                                |                            |  |  |  |  |
| Storage Area                                         | Inital Elevation |                 |                                |                            |  |  |  |  |
| 1 Pyramid Lake                                       |                  |                 | 11                             |                            |  |  |  |  |
| 2 Eagle Lake                                         |                  |                 | 10                             |                            |  |  |  |  |
| 화<br>Lower Angora                                    |                  |                 | 12                             |                            |  |  |  |  |
| $\frac{1}{1+\frac{1}{2}}$                            |                  |                 | 10                             |                            |  |  |  |  |
|                                                      |                  |                 |                                |                            |  |  |  |  |
|                                                      |                  |                 |                                |                            |  |  |  |  |

**Figura 5.16 Condiciones Iníciales de los Datos de Flujo No Permanente.** 

# **5.2 ANÁLISIS DE LOS RESULTADOS PARA FLUJO NO PERMANENTE:**

# **Análisis de Flujo No Permanente**

Una vez completados los datos de flujo no permanente y geometría se puede iniciar el análisis de flujo no permanente. De la ventana del programa principal se seleccionó **Análisis de Flujo No Permanente** en el menú **Ejecutar**. De esta forma se visualiza la **Ventana de Análisis de Flujo No Permanente** que aparece en la Figura 5.17, definiéndose un plan mediante la selección del Archivo de Geometría "Geometría de Base del Río Diamond" y el Archivo de Flujo No Permanente "Flujo No Permanente". En el menú **Archivo** se seleccionó **Guardar Plan Como** y se introdujo el título de plan siguiente: Plan de Base Río Diamond". Tras la introducción del título del plan se introdujo un breve identificador, "Base", y se guardó el plan.

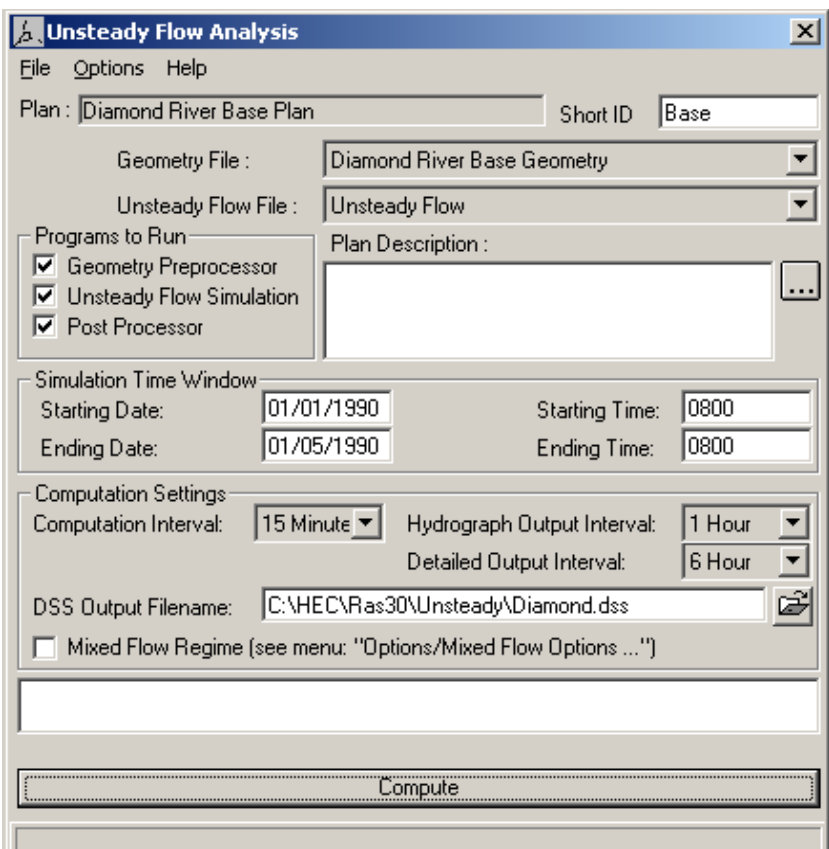

**Figura 5.17 Ventana de Análisis de Flujo No Permanente.** 

# 5.2.1 VENTANA DE TIEMPO DE SIMULACIÓN:

La ventana de tiempo de simulación, visible en la Figura 5.17, requiere una fecha de comienzo y una de fin, así como un tiempo de simulación. La fecha debe tener un año de cuatro dígitos que puede introducirse en cualquiera de los siguientes dos formatos:

01Ene1990 ó 01/01/1990. En esta aplicación la fecha se guardó en el último formato. El campo de hora se introduce en hora militar, es decir, 1 P.M. se introduce como 1300. En esta aplicación el tiempo de simulación comenzó y concluyó a las 0800.

### 5.2.2 AJUSTES DE CÁLCULOS:

Los ajustes de cálculos de la **Ventana de Análisis de Flujo No Permanente** contienen lo siguiente: intervalo de cálculo; intervalo de salida de hidrógrama; intervalo de perfiles instantáneos y nombre y ruta de acceso del archivo de salida DSS.

En este ejemplo se ajustó el intervalo de cálculo en 15 minutos. El intervalo de cálculo debe ser lo suficientemente breve como para describir con exactitud el aumento y disminución de la onda de avenida. El intervalo de salida del hidrógrama se fijó en 1 hora. Este intervalo define la salida de la altura calculada y de los hidrógramas de flujo introducidos en HEC-FRAS. El intervalo de salida detallado se fijó en 6 horas, especificándose el intervalo al que la salida hidráulica detallada será calculada por el posprocesador. Se recomienda que este intervalo permanezca lo más amplio posible a fin de reducir la cantidad de posprocesamiento y almacenamiento requeridos. La ruta seleccionada para la salida a DSS fue: "C:\HEC\RAS\No Permanente\Diamond.dss".

# 5.2.3 UBICACIÓN DE LOS HIDRÓGRAMAS DE ALTURA Y FLUJO:

El usuario tiene la opción de especificar las ubicaciones para que los hidrógramas puedan ser calculados y estar disponibles para su visualización. Asimismo, el usuario podrá seleccionar secciones transversales por separado, grupos de secciones transversales o tramos enteros. Se seleccionó la opción **Ubicaciones de Salida de Altura y Flujo** de la **Ventana de Análisis de Flujo No Permanente** en el menú **Opciones** y se visualizó la Figura 5.18. Para este ejemplo se seleccionó "Todos los Tramos". Esta opción calcula los hidrógramas en cada sección transversal del conjunto de datos. Si el usuario se encuentra trabajando con un juego de datos extremadamente grande, el tiempo de cálculo y el almacenamiento de datos pueden reducirse con sólo seleccionar las secciones transversales más importantes para la salida.

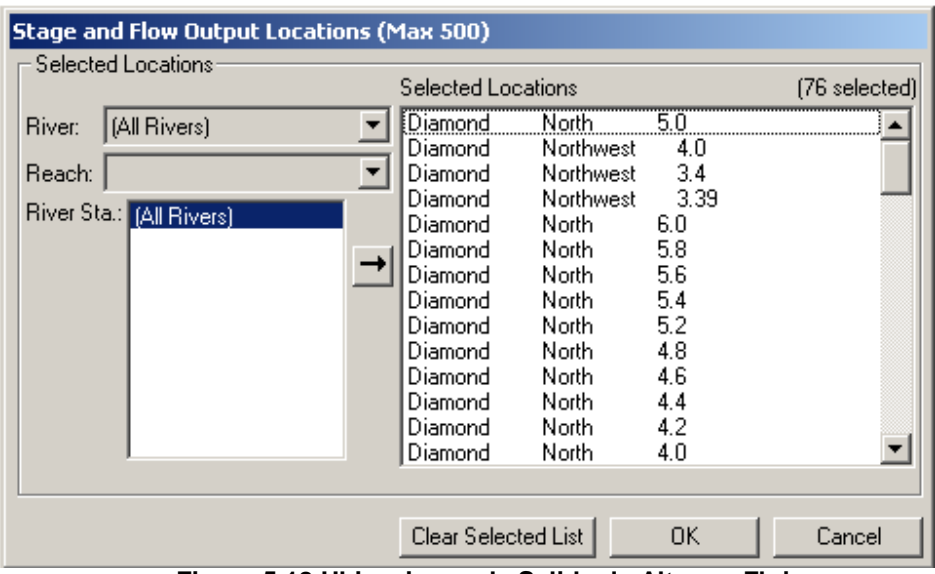

**Figura 5.18 Ubicaciones de Salida de Altura y Flujo.** 

# 5.2.4 SIMULACIÓN DE FLUJO NO PERMANENTE:

Existen tres componentes que se utilizan para realizar un análisis de flujo no permanente en el programa HEC-RAS: el preprocesador de datos geométricos (HTAB); el simulador de flujo no permanente (UNET) y un posprocesador de salida.

# **Preprocesador de Geometría (HTAB)**

El preprocesador de geometría se utiliza para acelerar los cálculos de flujo no permanente mediante el procesamiento de los datos geométricos en una serie de tablas de propiedades hidráulicas y curvas de gastos. Hacemos hincapié, y lo ilustramos con en este ejemplo, en que el usuario ejecute el preprocesador de geometría y examine la salida hidráulica en busca de irregularidades antes de ejecutar el simulador de flujo no permanente y el posprocesador.

El cuadro **Preprocesador de Geometría**, que forma parte de "Programas a Ejecutar", fue seleccionado en la **Ventana de Análisis de Flujo No Permanente**, Figura 5.17. Se desmarcaron los cuadros **Simulación de Flujo No Permanente** y **Posprocesador** (sin marcas de verificación) y se oprimió el botón **Calcular**. Después de que el preprocesador de geometría concluyó el procesamiento de los datos, se seleccionó **Trazados de Propiedades Hidráulicas** del menú **Ver** en el menú del programa principal. Con relación a este ejemplo, la Figura 5.19 muestra un trazado típico de sección transversal sobre propiedades hidráulicas. Las secciones transversales se procesan en tablas de elevaciones versus propiedades hidráulicas de áreas, transporte y almacenamiento. Buscar anomalías en estos trazados constituye una buena herramienta de diagnóstico para la búsqueda de secciones transversales con geometría irregular.

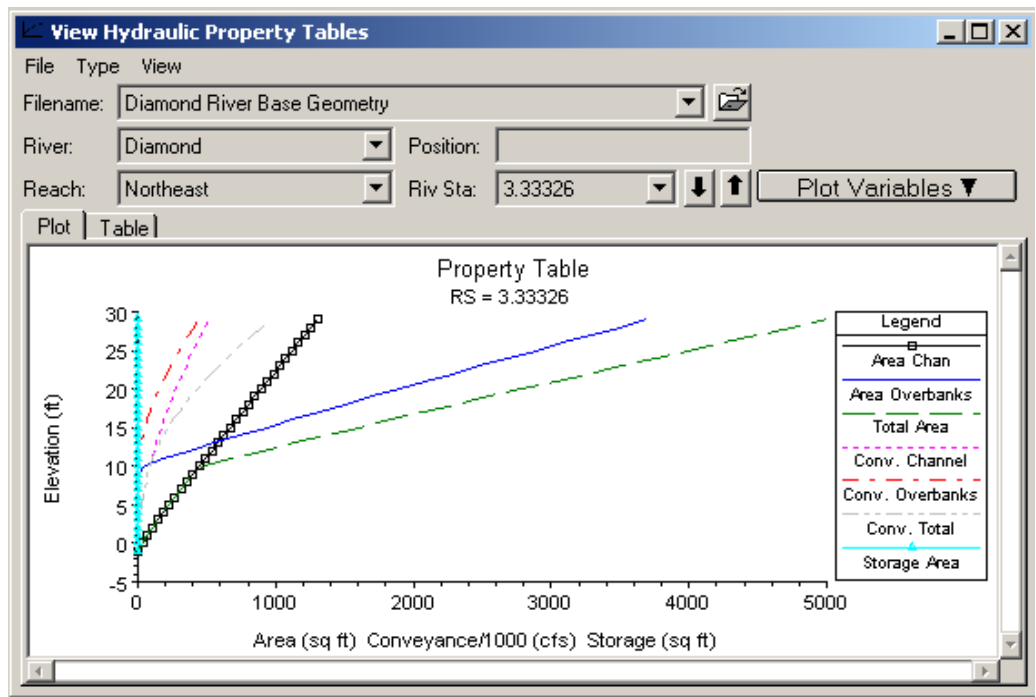

**Figura 5.19 Propiedades Hidráulicas de una Sección Transversal.** 

El preprocesador de geometría evalúa estructuras hidráulicas, como puentes by alcantarillas, y relaciona las estructuras en función de aguas de retroceso, flujo y aguas nacientes. Del menú **Tipo** en las **Tablas de Propiedades Hidráulicas**, se seleccionó **Límites Internos**. A continuación se seleccionó el Tramo Sur y se visualizó la Figura 5.20, familia de curvas de gastos del puente localizado en la EF 1.895. En el trazado la función de gasto de flujo libre describe el flujo, cuando no ocurre sumergimiento del agua de retroceso, como flujo libre sobre un aliviadero. Sobre la función de gasto de flujo libre hay una familia de curvas de gasto de flujo, una por cada elevación del agua de retroceso.

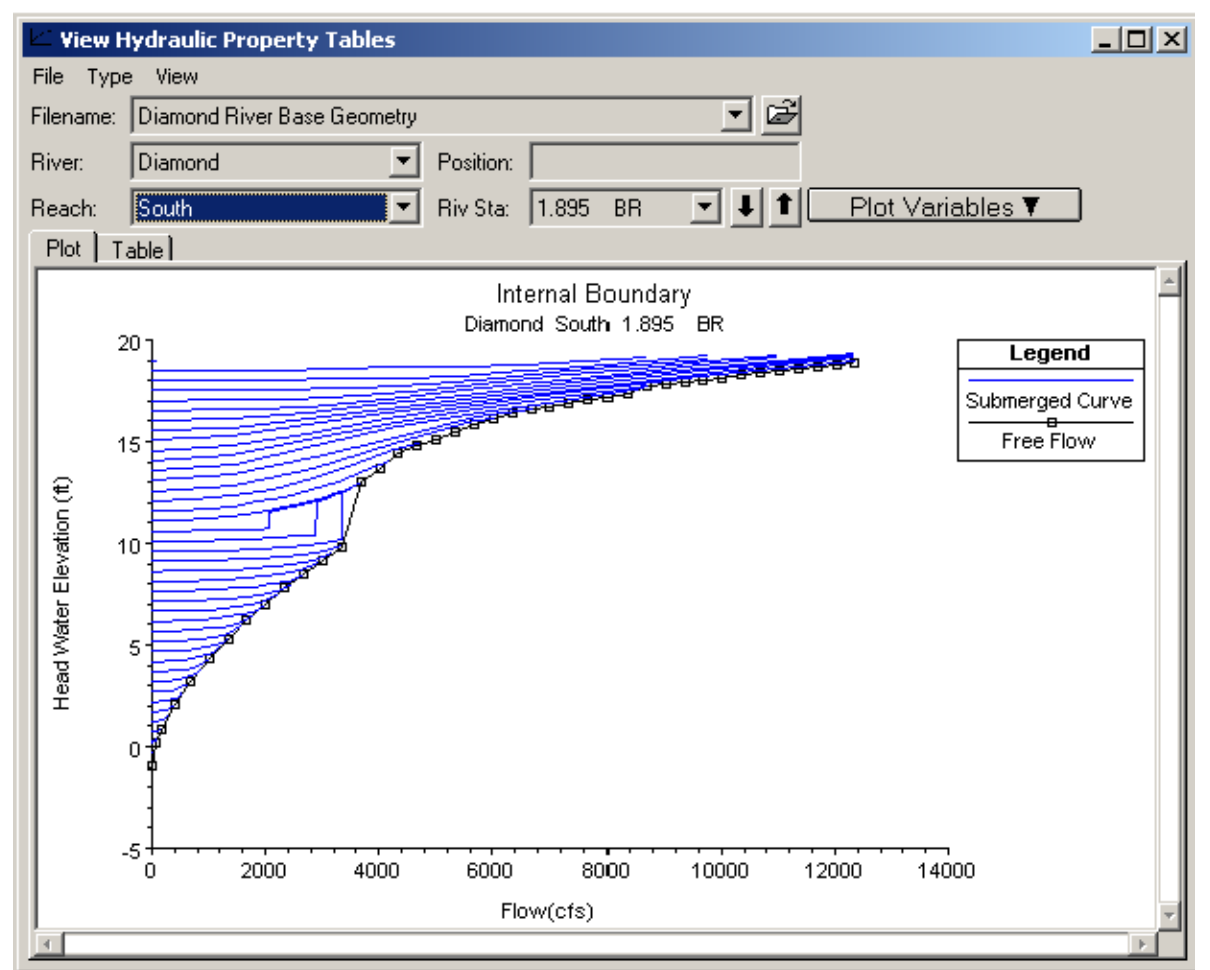

**Figura 5.20 Familia de Curvas de Gastos para el Puente Ubicado en el Tramo Sur.** 

Como muestra la Figura 5.20, existe un área de transición a la izquierda de la curva de flujo libre entre 10 y 12 pies de elevación, donde las líneas de aguas de retroceso constante se extienden verticalmente. Esto ocurre como consecuencia de que, a esta elevación del agua, el flujo comienza a hacer contacto con el lado aguas arriba del puente dando lugar a las aguas de retroceso. Esta es una zona de transición en la que el flujo libre de superficie cambia a flujo de orificio. Este tipo de flujo es impredecible, ya que cambia de superficie libre al tipo "compuerta de desagüe".

### 5.2.5 SIMULACIÓN DE FLUJO NO PERMANENTE Y POSPROCESADOR:

Después de examinadas las tablas de propiedades hidráulicas, se desmarcó la casilla cuadro **Preprocesador de Geometría,** de la **Ventana de Análisis de Flujo No**  **Permanente**, seleccionándose las casillas **Simulación de Flujo No Permanente** y **Posprocesador**.

La salida de simulación puede visualizarse en numerosas tablas y gráficos. La salida más interesante para este ejemplo puede verse en los hidrógramas de altura y flujo. De la ventana de programa principal se seleccionó **Ver** y, después, **Hidrógrama de Altura y Flujo**. Al seleccionar el menú **Tipo** en la **Ventana Hidrógrama de Altura y Flujo** el usuario puede ver los hidrógramas de altura y flujo de secciones trasversales, puentes, alcantarillas, estructuras en línea, estructuras laterales, áreas de almacenamiento, conexiones de áreas de almacenamiento y estaciones de bombeo.

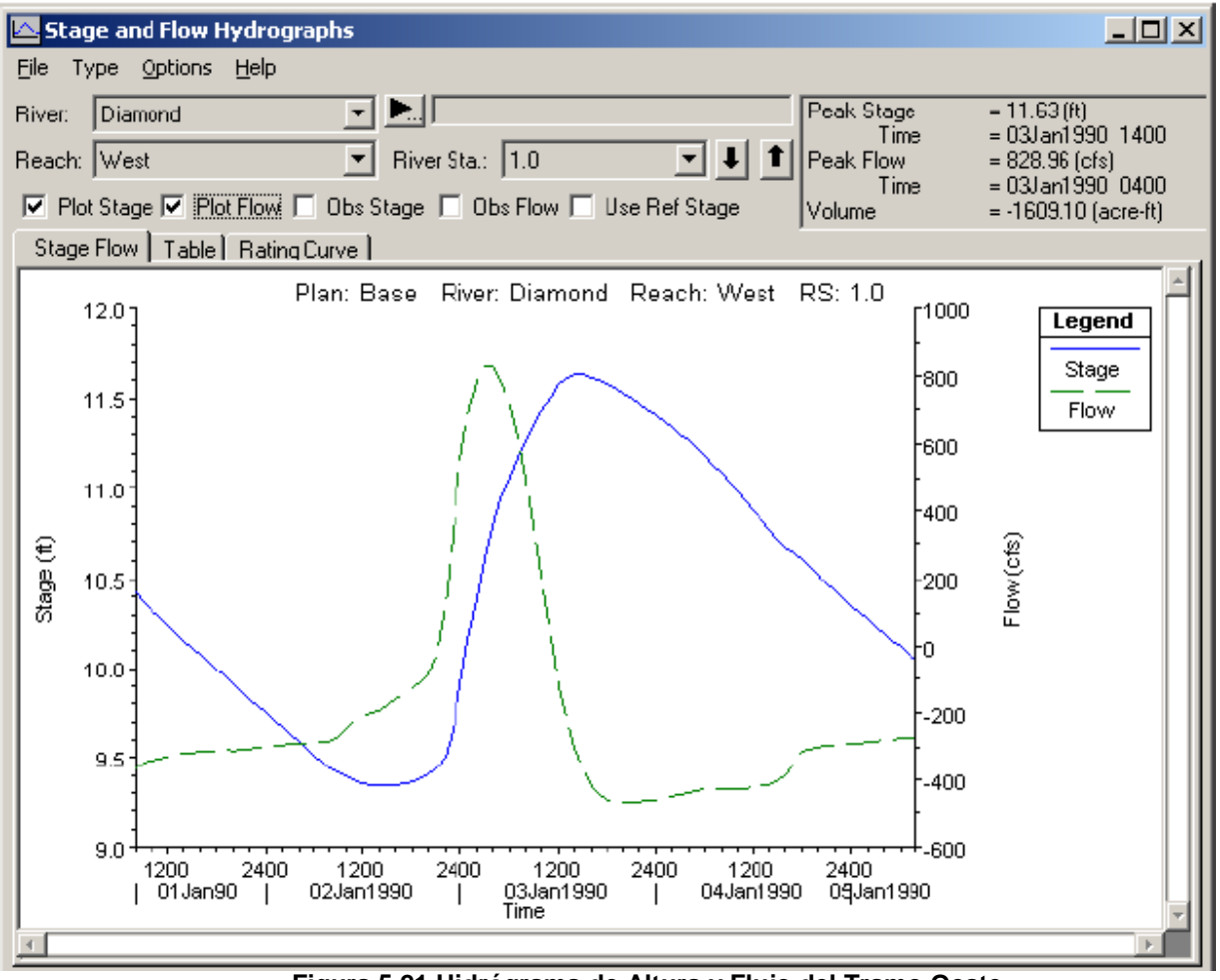

**Figura 5.21 Hidrógrama de Altura y Flujo del Tramo Oeste.** 

Primero se seleccionó la opción "Sección Transversal" del menú **Tipo** y se estableció el tramo oeste, tras lo cual aparece la Figura 5.21. Como se aprecia en la figura, inicialmente el flujo daba negativo, con lo cual denotaba que, al comienzo del tiempo simulación, el flujo se alejaba del Lago Pyramid. La altura y el flujo también pueden visualizarse como salida tabular al seleccionar la ceja correspondiente a **Tabla**, ubicada en la **Ventana Hidrógrama de Altura**, **y Flujo**. La salida se visualizará en el incremento del intervalo de salida establecido en el intervalo de salida del hidrógrafo ubicado en la **Ventana de Análisis de Flujo No Permanente**.

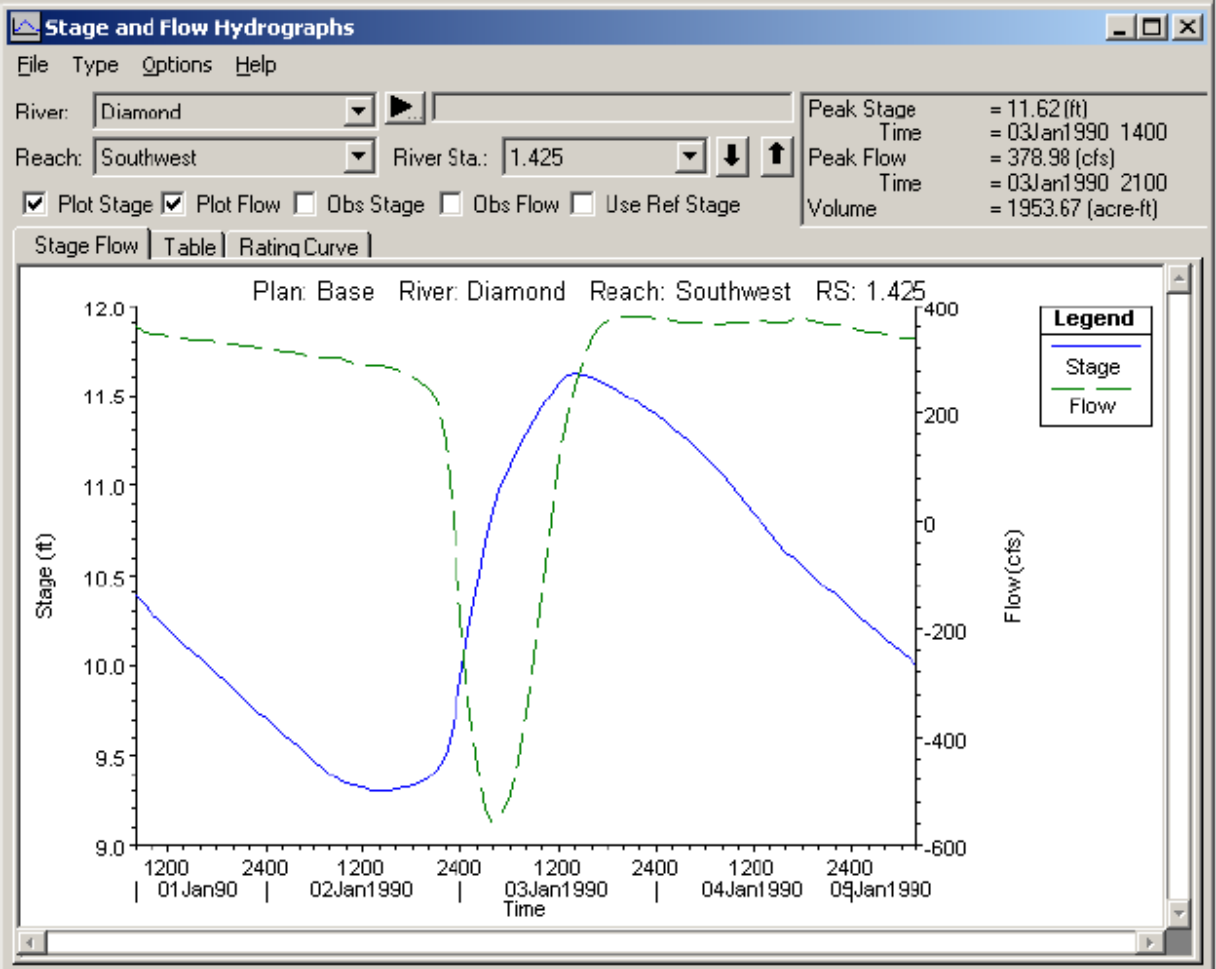

**Figura 5.22 Hidrógrama de Altura y Flujo del Tramo Suroeste.**

El conjunto de datos geométricos fue elaborado relativamente sin talud con el propósito de enfatizar la capacidad de RAS de modelar flujos no permanentes, incluso reversión de flujos. Como se aprecia en la Figura 5.22, Tramo Suroeste, el flujo cambia de dirección durante el pico de la onda de avenida. Esta inversión del flujo ocurre debido a que el agua es desviada al Tramo Oeste y al aliviadero lateral del Tramo Suroeste. Estas inversiones disminuyen el flujo en el Tramo Suroeste en comparación con el flujo en el Tramo Sureste. La disparidad de flujo entre los dos tramos provoca una diferencia significativa en las elevaciones de la superficie del agua en la Confluencia Sur. La diferencia en la elevación de la superficie del agua obliga al agua a fluir río arriba en el Tramo Suroeste durante la onda de avenida.

Después, se seleccionó la opción de **Estructura Lateral** del menú **Tipo** y el tramo fue ajustado a suroeste, que es el que aparece en la Figura 5.23. Como se muestra en dicha figura, el aliviadero lateral resulta afectado por el flujo inverso en el Tramo Suroeste. Asimismo, durante la simulación la altura del agua de retroceso del aliviadero lateral se eleva dos veces por encima de la altura de las aguas nacientes, lo que provoca que el flujo entre al tramo desde el aliviadero lateral.

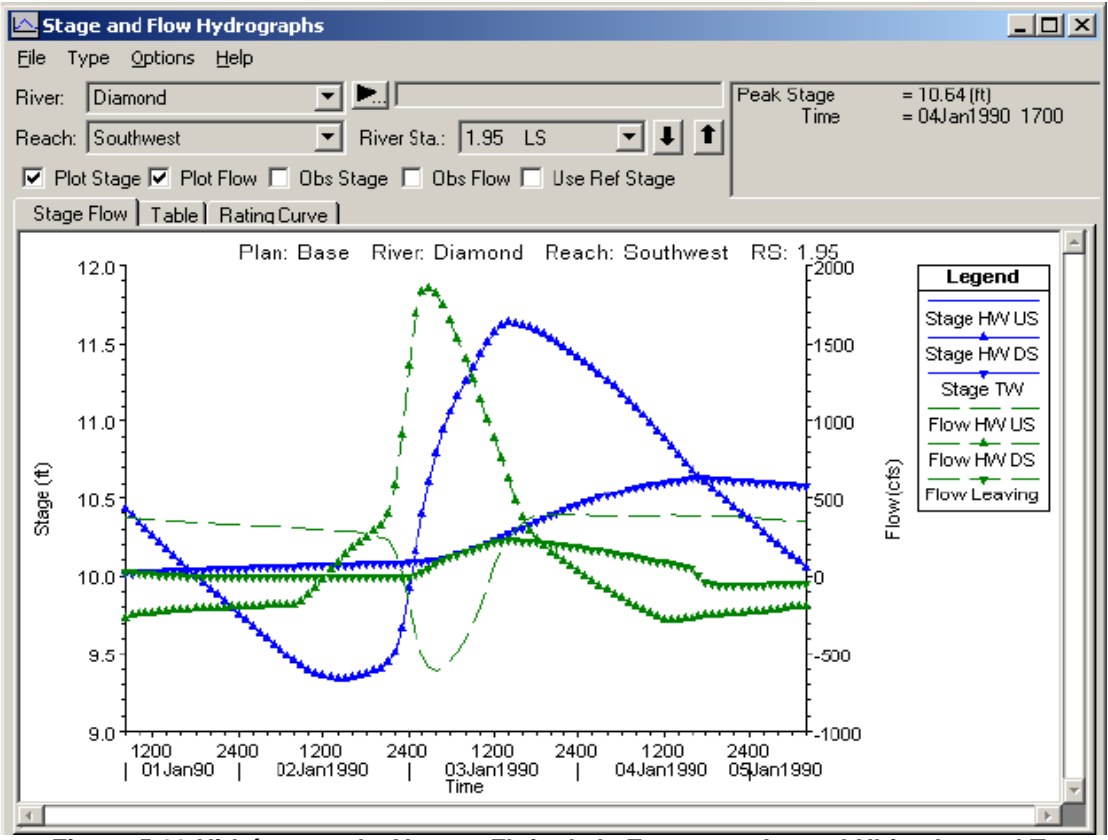

**Figura 5.23 Hidrógrama de Altura y Flujo de la Estructura Lateral Ubicada en el Tramo Suroeste.** 

Además de visualizar la salida directamente en la **Ventana Hidrógrama de Altura y Flujo**, el usuario puede abrir el **Editor de Datos Geométricos** y seleccionar ver la salida al hacer clic en la opción deseada. Del **Editor de Datos Geométricos** se

seleccionó el área de almacenamiento "Pyramid" al hacer clic en el mismo. Se seleccionó **Trazar Hidrógrama de Altura y Flujo** y se visualizó la Figura 5.24.

Como se aprecia en esta última, la altura del área de almacenamiento disminuye, ya que el flujo sale de la misma hasta que pasa la onda de avenida, provocando el incremento de la altura. Entonces la altura del área de almacenamiento comienza a decrecer nuevamente tras el paso de la onda de avenida.

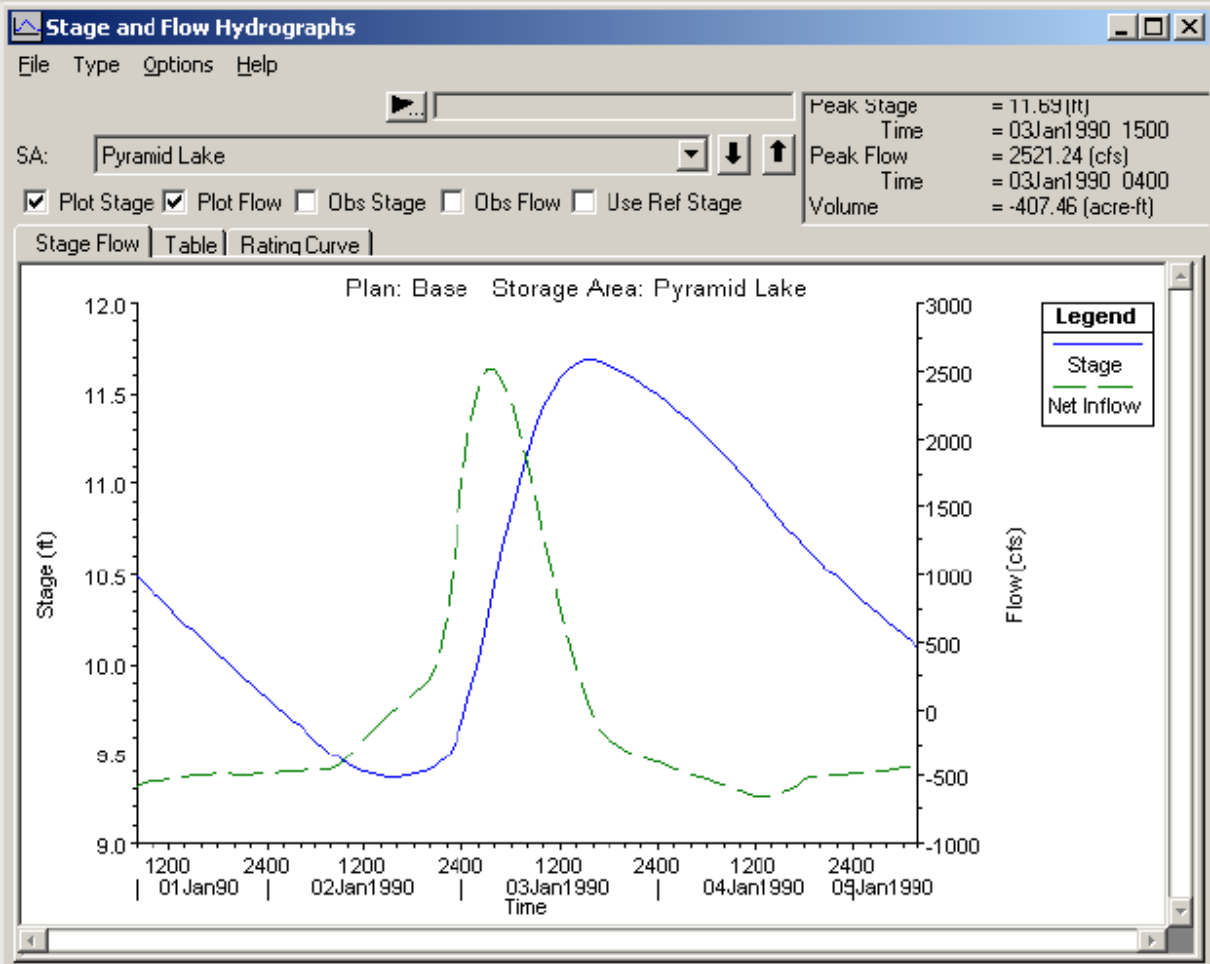

**Figura 5.24 Hidrógrama de Altura y Flujo del Lago Pyramid.** 

Finalmente, del **Editor de Datos Geométricos** se seleccionó la conexión de almacenamiento "Pyramid-Eagle", dando lugar a la Figura 5.25. Inicialmente no existe flujo en este conexión y esto ocurre porque la altura es inferior a la elevación de la invertida de la alcantarilla a 11.5 pies. Al aumentar la altura a más de 11.5 pies la velocidad del flujo se incrementa de forma constante, como indica la Figura 5.25.

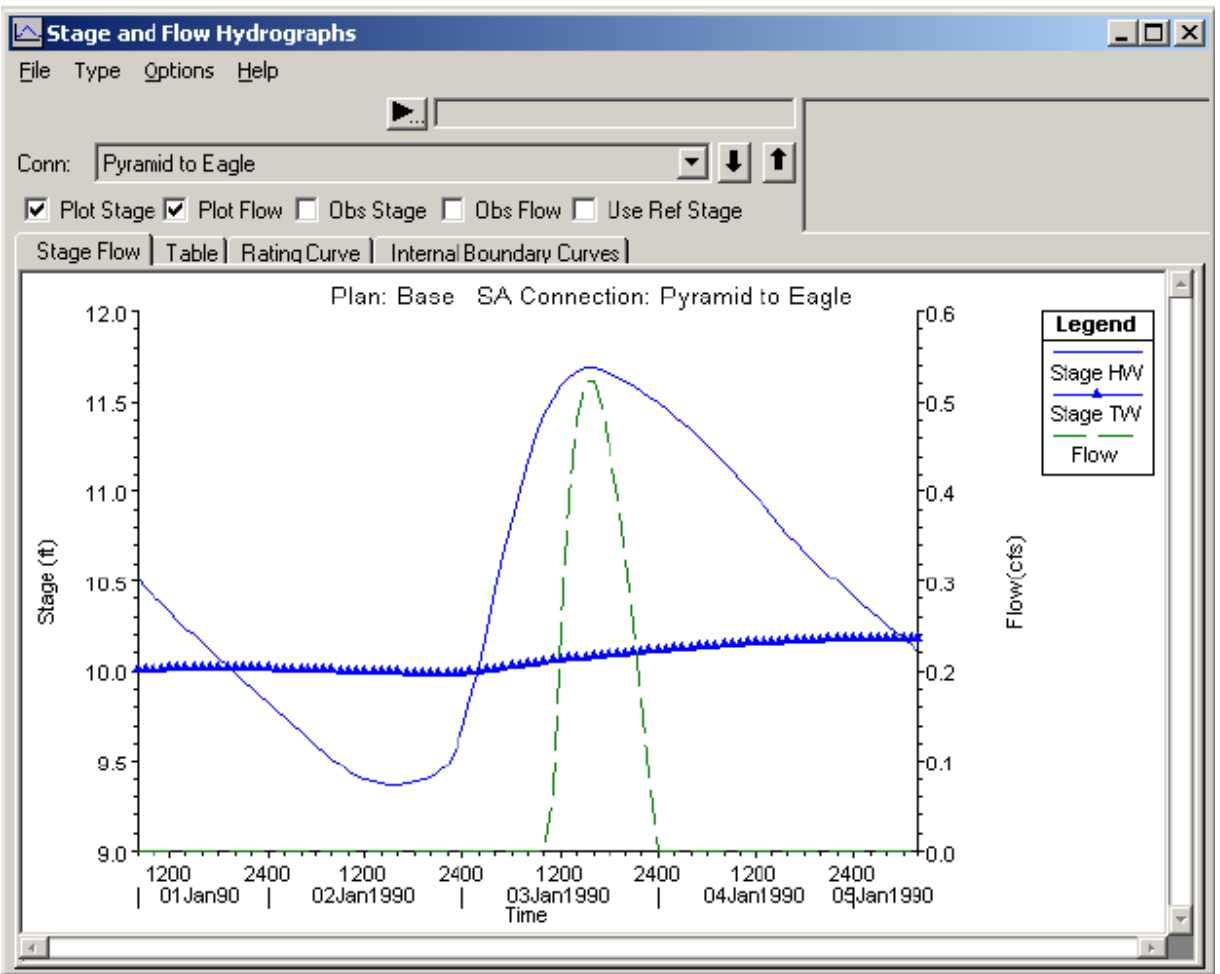

**Figura 5.25 Hidrógrama de Altura y Flujo para la Conexión Hidráulica Pyramid-Eagle.** 

# **5.3 ANÁLISIS DE SENSIBILIDAD:**

Para realizar el análisis de sensibilidad en la aplicación del modelo HEC-RAS con el flujo no permanente, se utilizó el mismo ejercicio de este capitulo "Sistema Fluvial del Río Diamond".

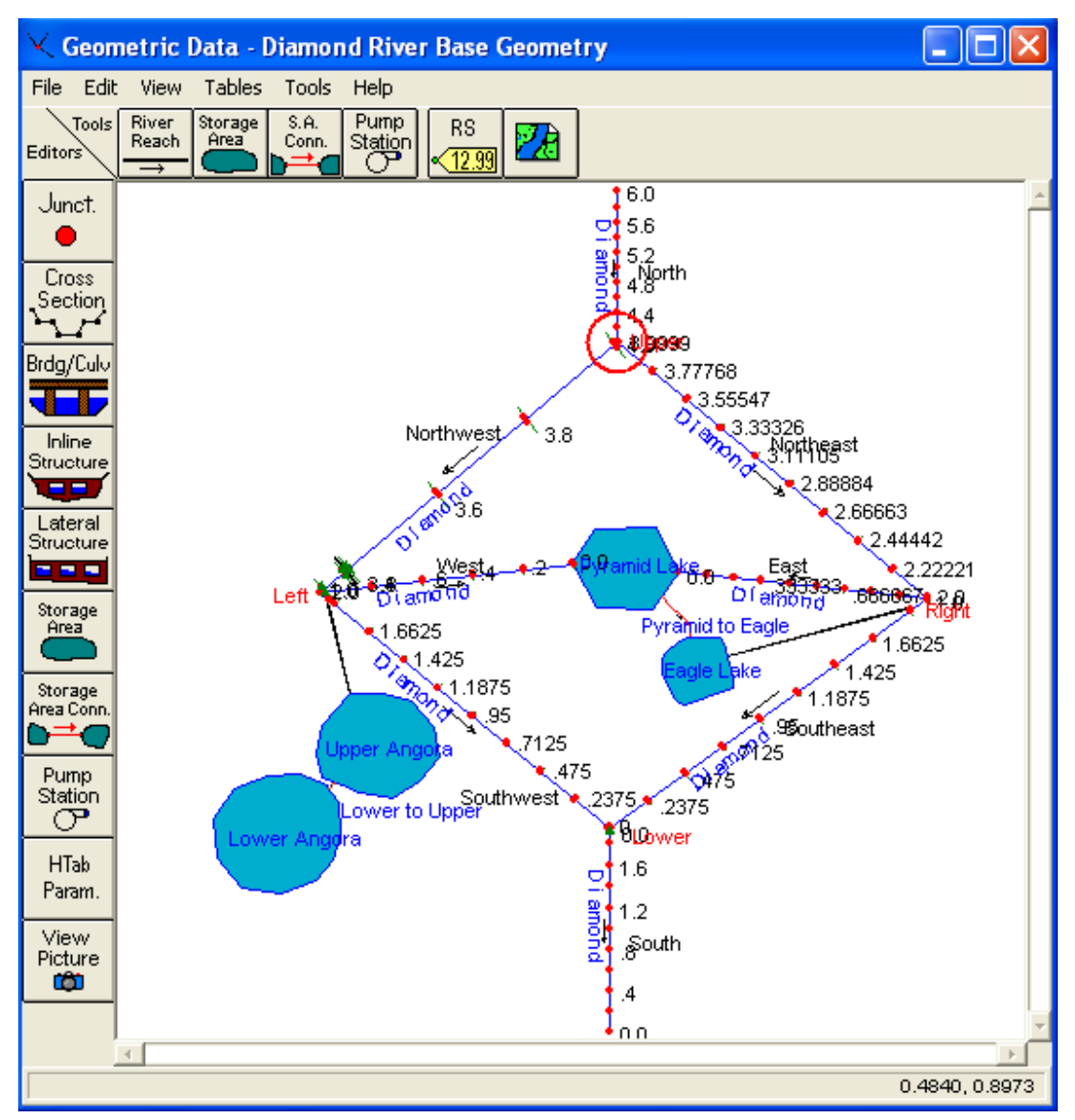

**Figura 5.26 Ventana que muestra los datos geométricos de río Diamond.** 

 En el ejercicio desarrollado, el coeficiente de rugosidad "n de Manning para el canal en todos los tramos simulados = 0.03" como se muestra en la figura:

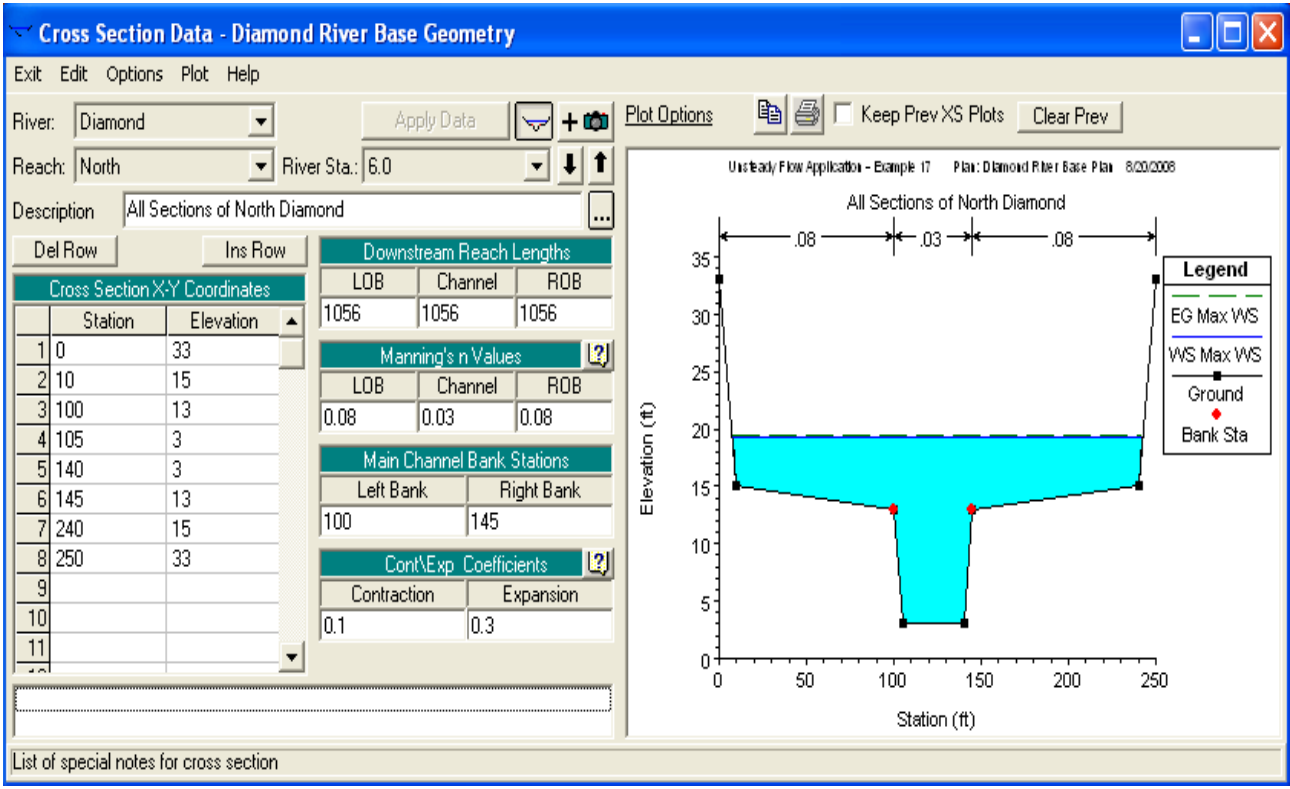

**Figura 5.27 Ventana que muestra el valor de n antes del análisis de sensibilidad.** 

- Se incrementa el valor del coeficiente de rugosidad solo en el tramo norte del río Diamond: n = 0.06 o sea el doble para analizar los resultados con el aumento de n.
- El tramo norte del río Diamond contiene 6 estaciones: 6.0, 5.6, 5.2, 4.8, 4.4, 4.0. Se incrementó el valor de n a 0.06 que era 0.03, para ver el cambio en este tramo.

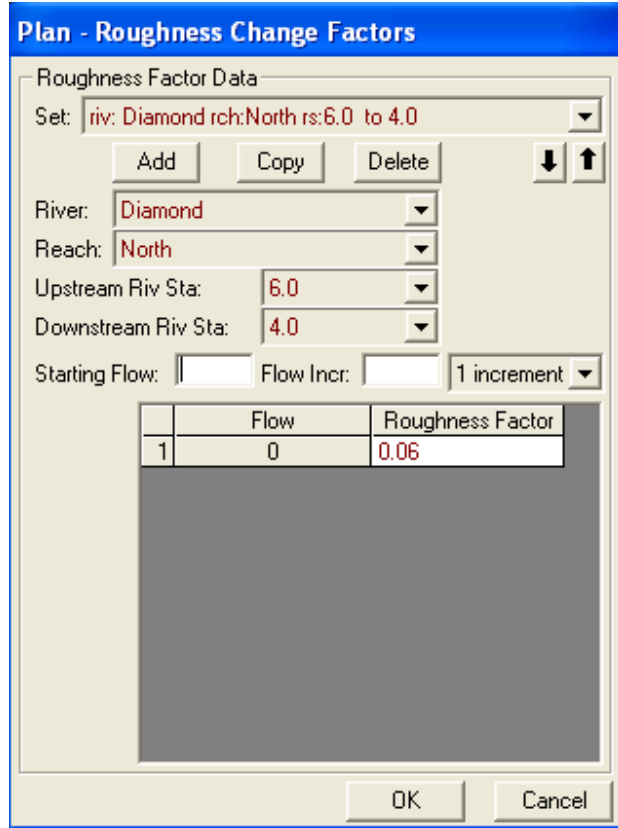

**Figura 5.28 Ventana que muestra como se cambia el valor de coeficiente de rugosidad.** 

| Cross Section Data - Diamond River Base Geometry                                                                                                    |                                                                                                   |  |  |  |  |  |
|----------------------------------------------------------------------------------------------------|---------------------------------------------------------------------------------------------------|--|--|--|--|--|
| Exit Edit Options Plot Help                                                                                                    |                                                                                                   |  |  |  |  |  |
| Apply Data<br>$+100$<br>Diamond<br>River:<br>$\overline{}$                                                                                                    | b e<br>Keep Prev XS Plots Clear Prev<br>Plot Options                                              |  |  |  |  |  |
| River Sta.: 6.0<br>Reach: North                                                                                                    | Unsteady Flow Application - Example 17<br>Plan: Diamond Riter Base Plan 8/17/2008                 |  |  |  |  |  |
| $\sqrt{6}$<br>Description<br>                                                                                                    | 6                                                                                                 |  |  |  |  |  |
| Del Row<br>Ins Row<br>Downstream Reach Lengths<br>LOB<br>Channel<br>ROB<br>Cross Section X-Y Coordinates                                                                                                    | .06<br>.08 <sub>0</sub><br>.08<br>$35^{\circ}$<br>Legend                                          |  |  |  |  |  |
| 1056<br>1056<br>1056<br><b>Station</b><br>Elevation                                                                                                    | EG Max WS<br>30:                                                                                  |  |  |  |  |  |
| 33<br>110<br> 2 <br>Manning's n Values<br>210<br>15<br>ROB<br>LOB<br>Channel<br>3 100<br>13<br>0.08<br>0.08<br> 0.06 <br>4 105<br>3<br>Main Channel Bank Stations<br>5 <sup>1</sup><br>3<br>140<br>Left Bank<br>Right Bank<br>13<br>145<br>6l<br>100<br>145<br>15<br>240<br>33<br>$\overline{\mathbf{8}}$<br>250<br>131<br>Cont\Exp_Coefficients<br>$\vert 9 \vert$<br>Expansion<br>Contraction<br>$\overline{10}$<br> 0.3 <br>10.1 | WS Max WS<br>25<br>Ground<br>Elevation (ft)<br>$20 -$<br>Bank Sta<br>15 <sub>1</sub><br>10:<br>51 |  |  |  |  |  |
| 11                                                                                                    | п<br>50<br>100<br>150<br>200<br>250<br>n                                                          |  |  |  |  |  |
|                                                                                                    | Station (ft)                                                                                      |  |  |  |  |  |
|                                                                                                    |                                                                                                   |  |  |  |  |  |

**Figura 5.29 Ventana que muestra el aumento del valor de n para el análisis de sensibilidad.** 

# **ANÁLISIS DE LOS RESULTADOS:**

 Seleccionar la opción "Análisis del flujo no permanente", aparece la siguiente ventana:

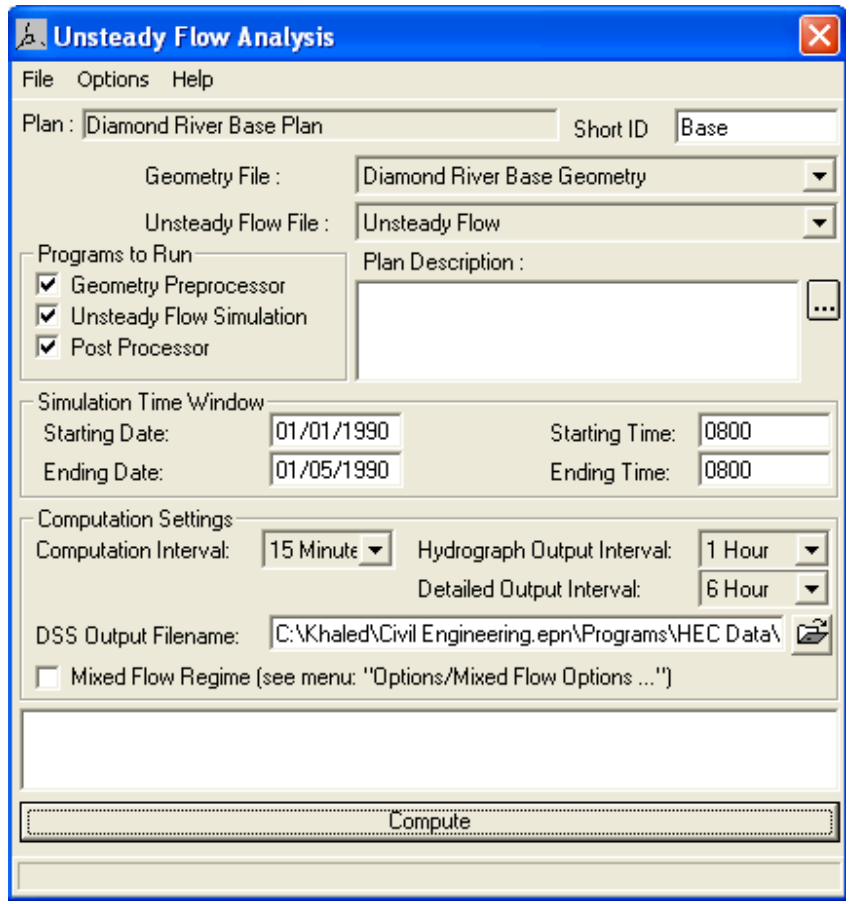

**Figura 5.30 Ventana del análisis del flujo no permanente.** 

 Después de realizar el cálculo haciendo click en el botón Compute, aparece la siguiente ventana que muestra el término del análisis.
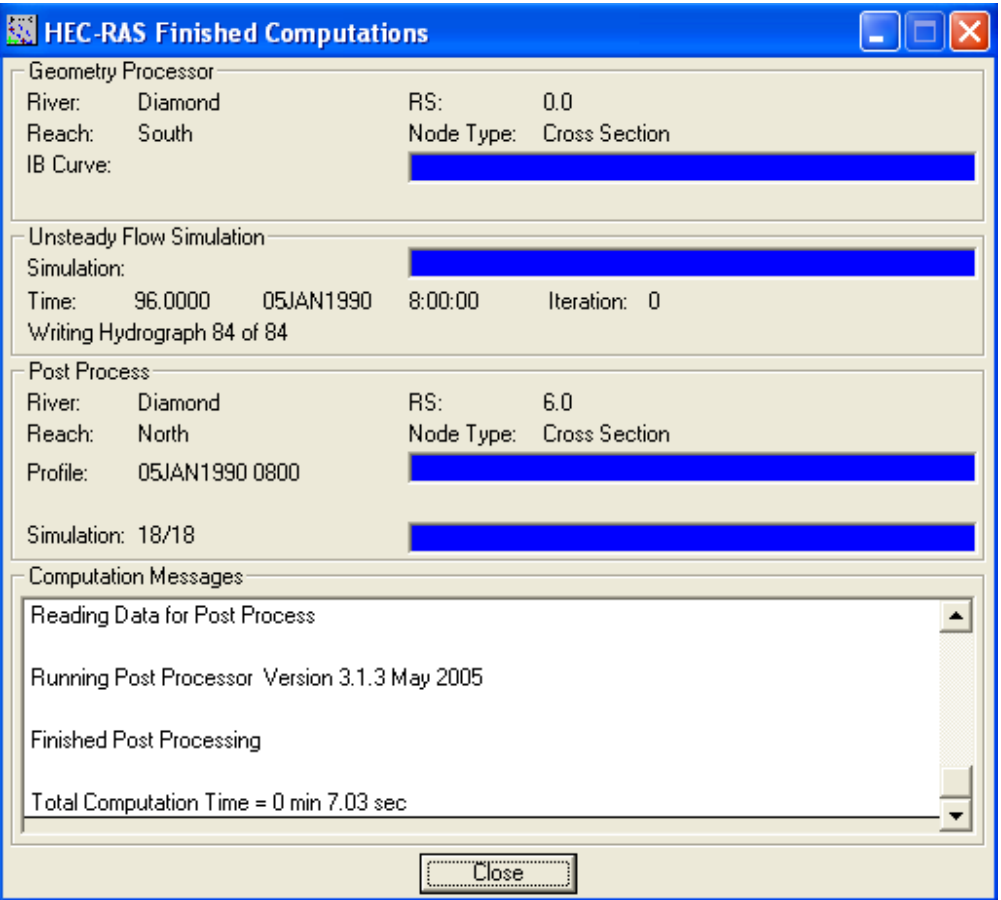

**Figura 5.31 Ventana de la terminación del análisis del flujo no permanente.** 

Después de terminar los cálculos se analiza los siguientes gráficos:

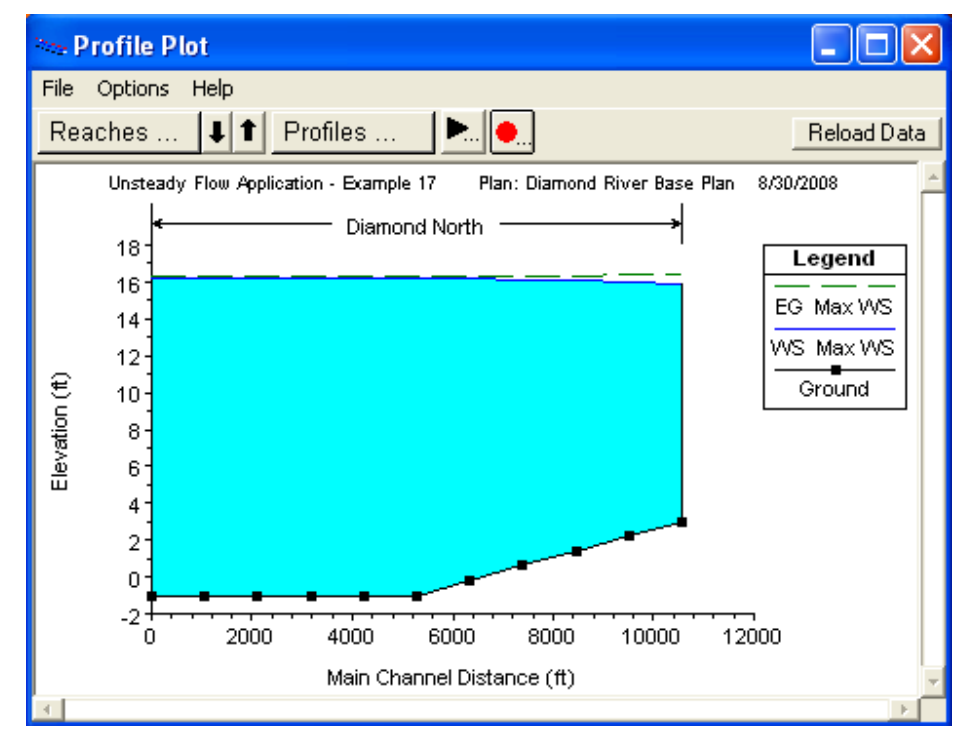

**1. Perfiles de las láminas de aguas:** 

**Figura 5.32 Perfiles de las láminas de aguas (n=0.06).** 

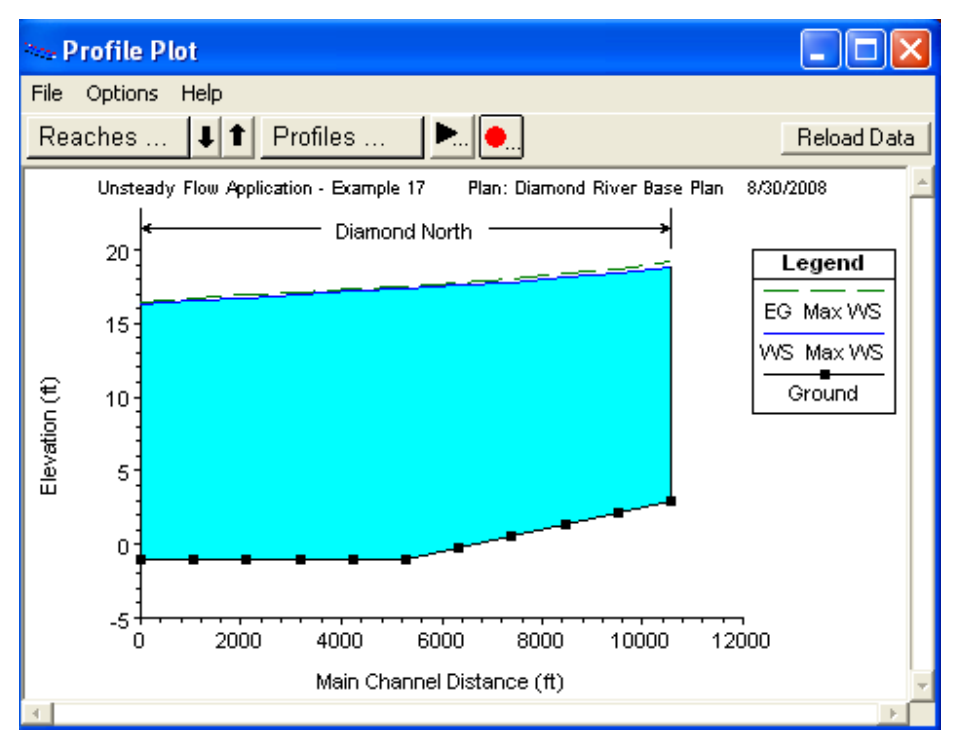

 **Figura 5.33 Perfiles de las láminas de aguas (n=0.03).** 

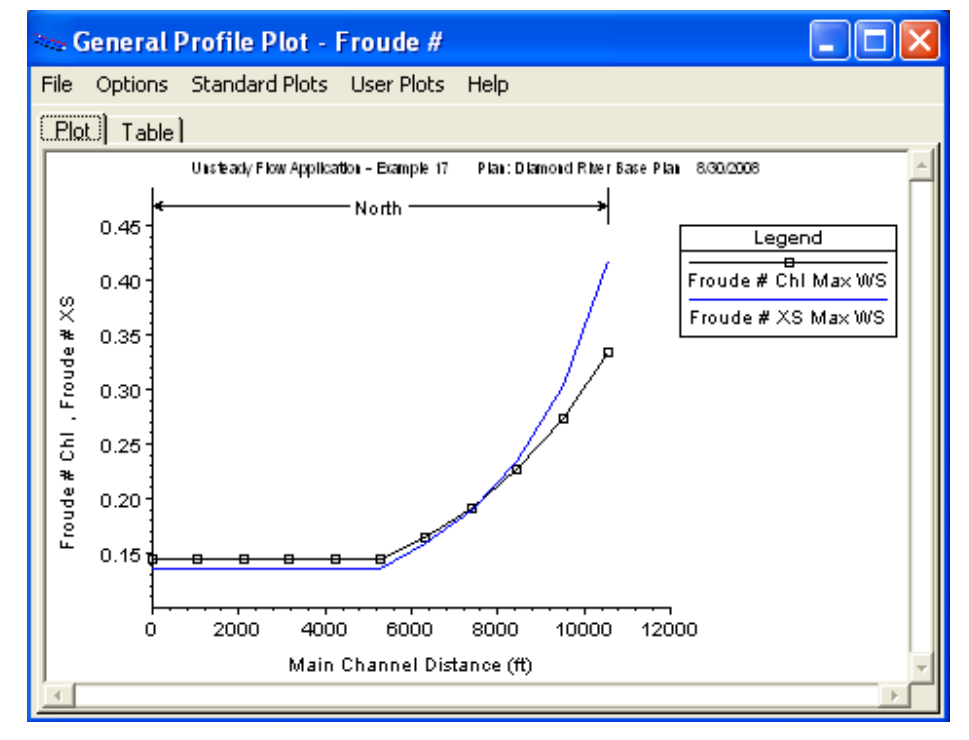

#### **2. Gráficas de varios parámetros a lo largo de todo el perfil:**

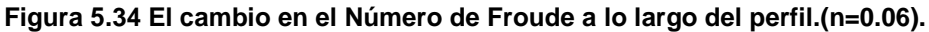

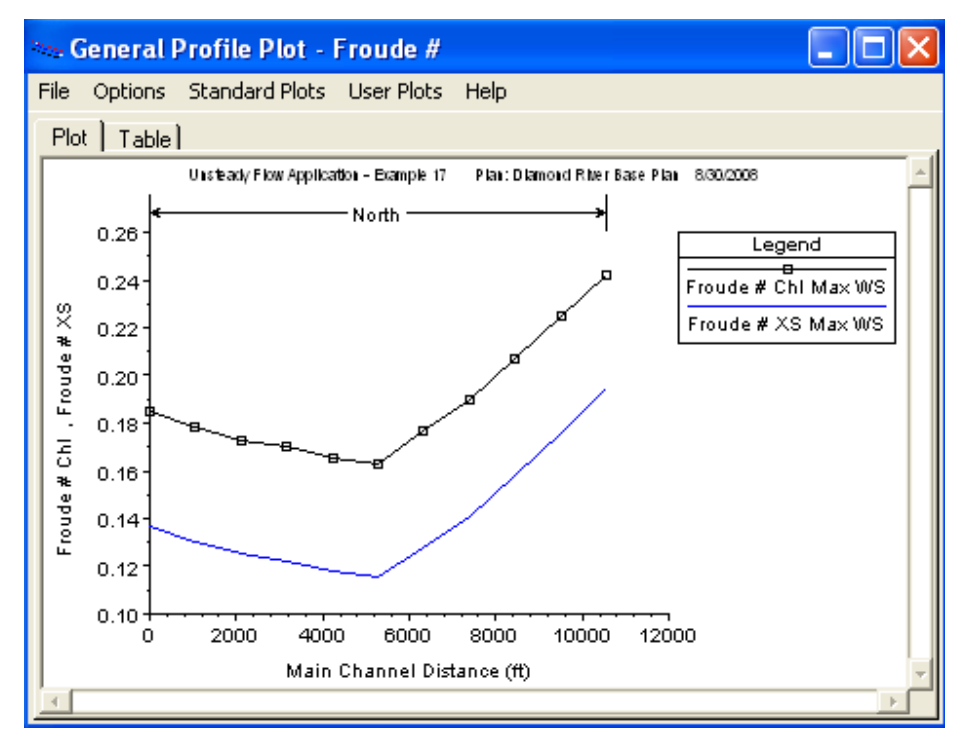

 **Figura 5.35 El cambio en el Número de Froude a lo largo del perfil.(n=0.03).** 

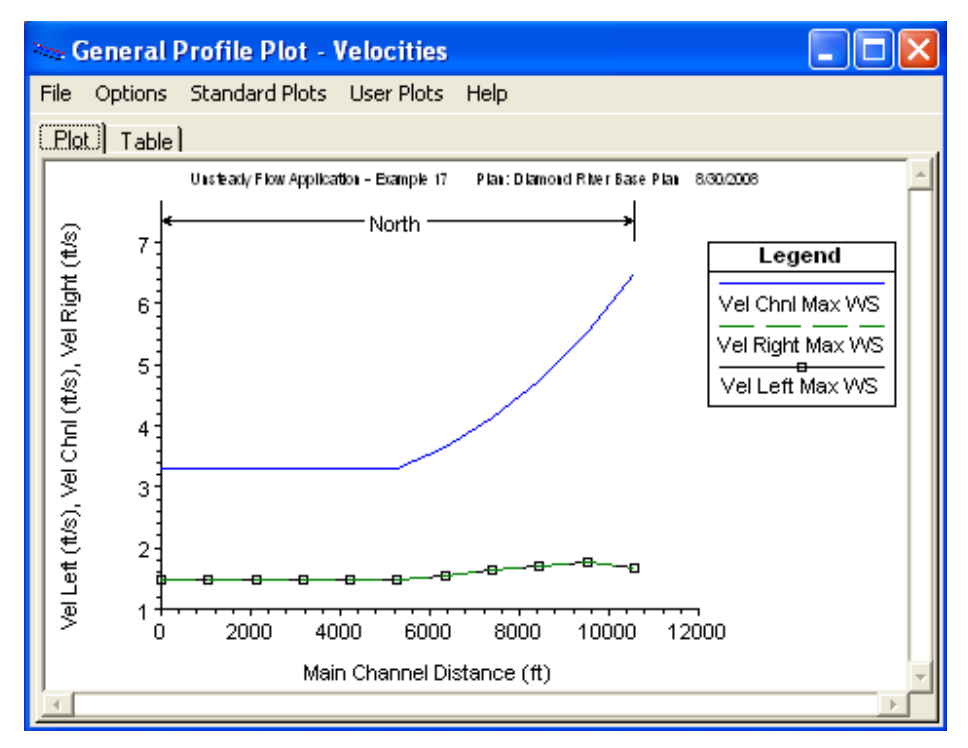

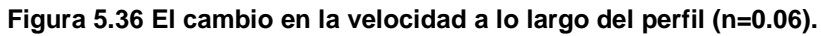

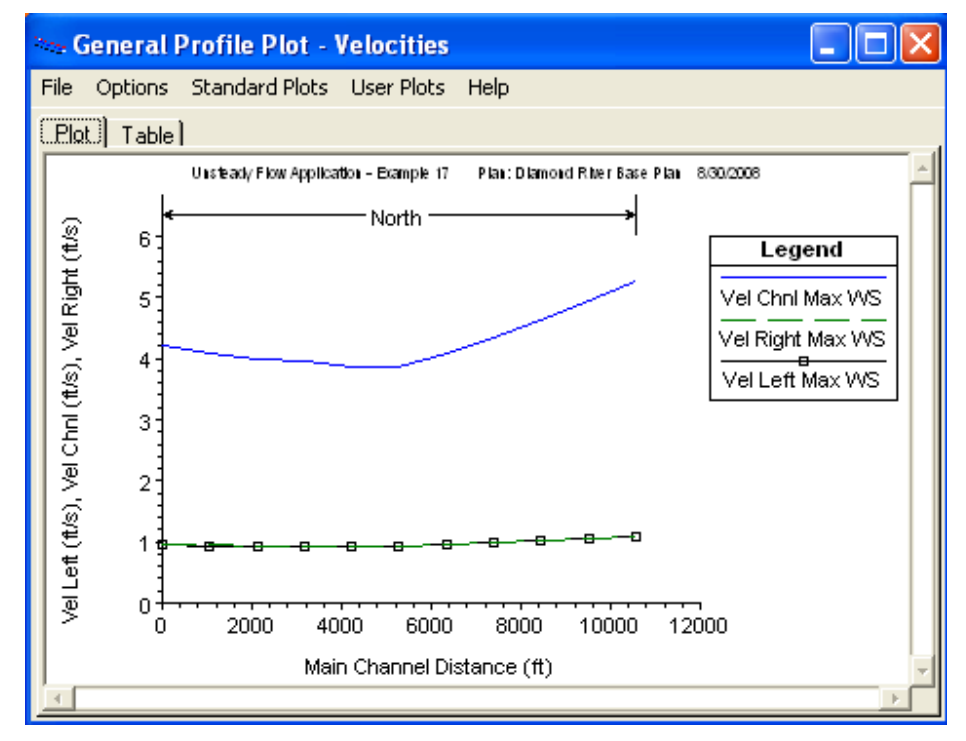

 **Figura 5.37 El cambio en la velocidad a lo largo del perfil (n=0.03).** 

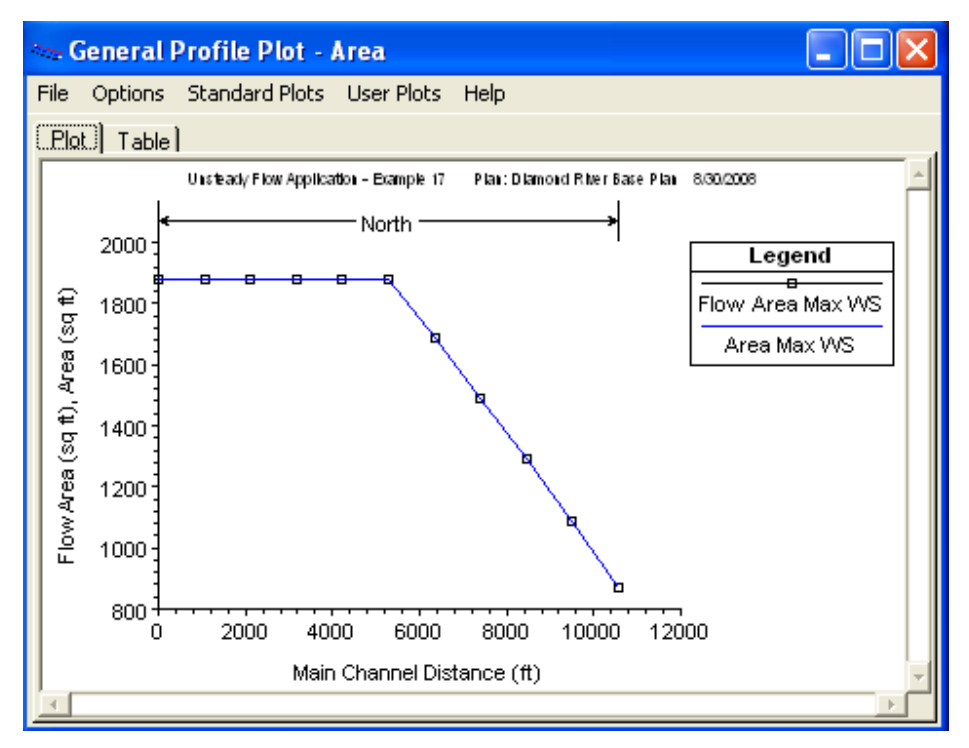

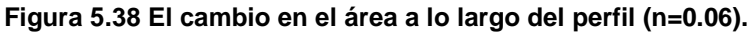

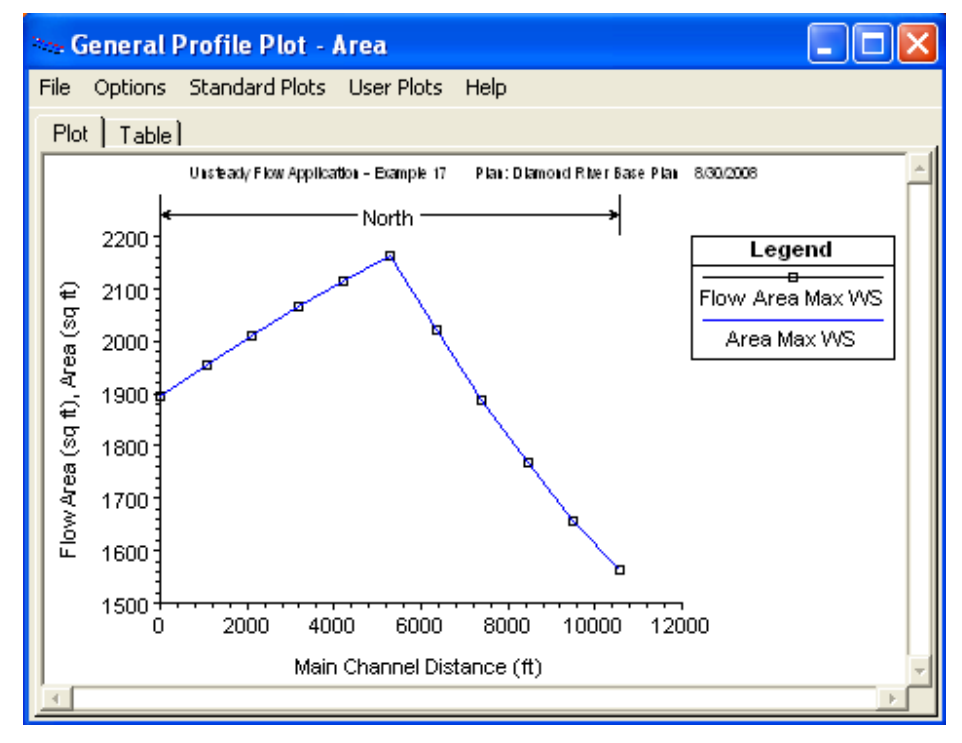

 **Figura 5.39 El cambio en el área a lo largo del perfil (n=0.03).** 

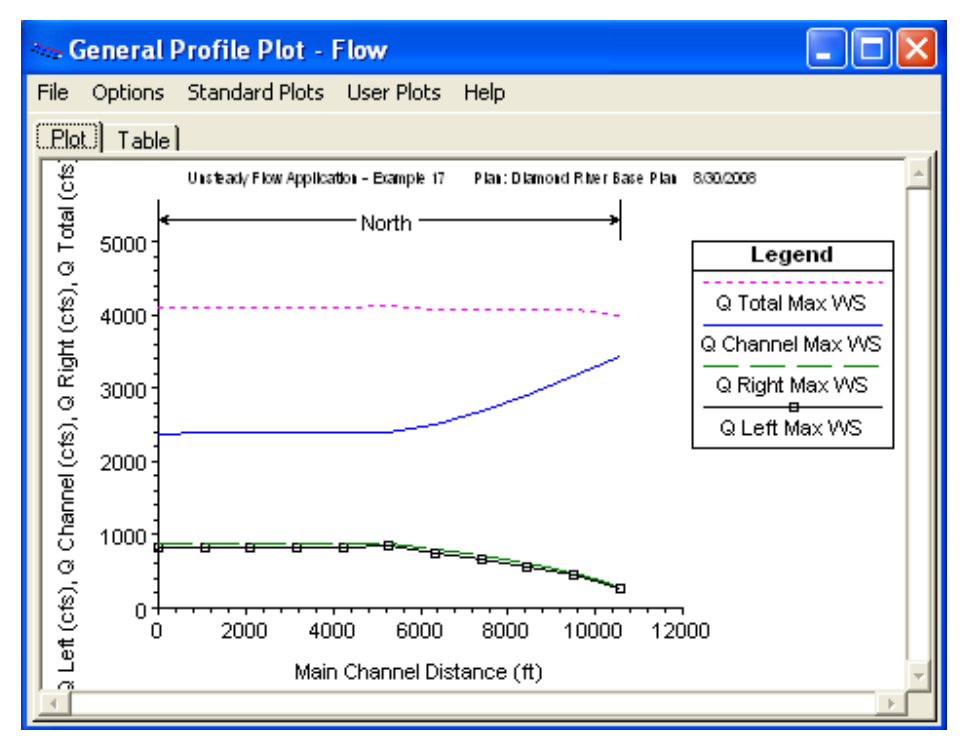

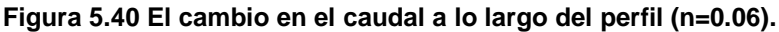

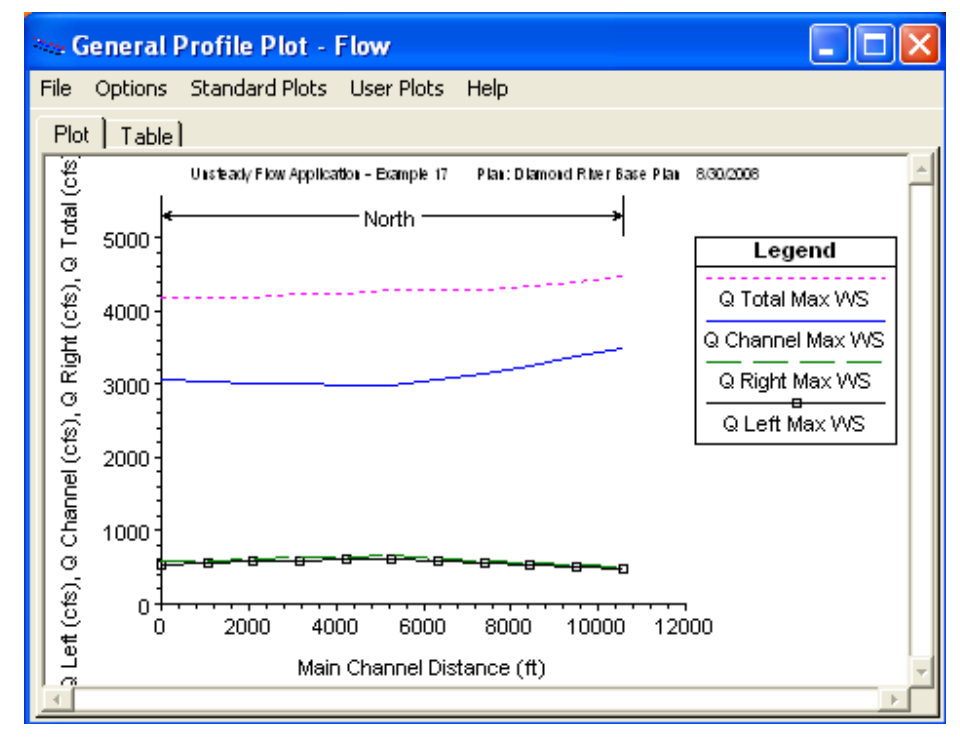

 **Figura 5.41 El cambio en el caudal a lo largo del perfil (n=0.03).** 

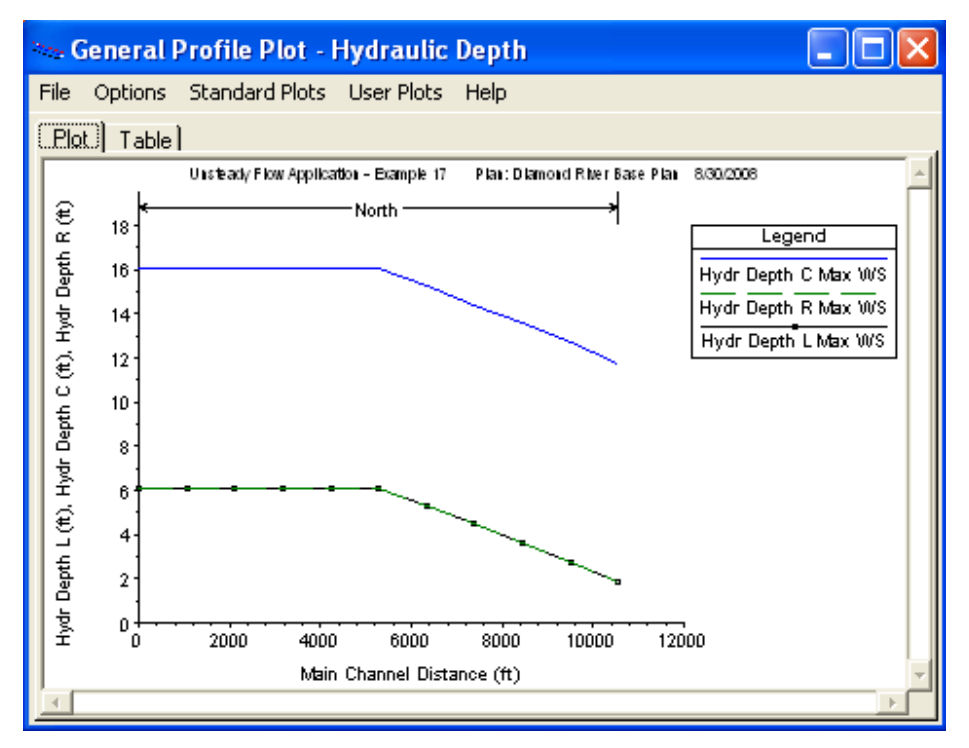

 **Figura 5.42 El calado a lo largo del perfil (n=0.06).** 

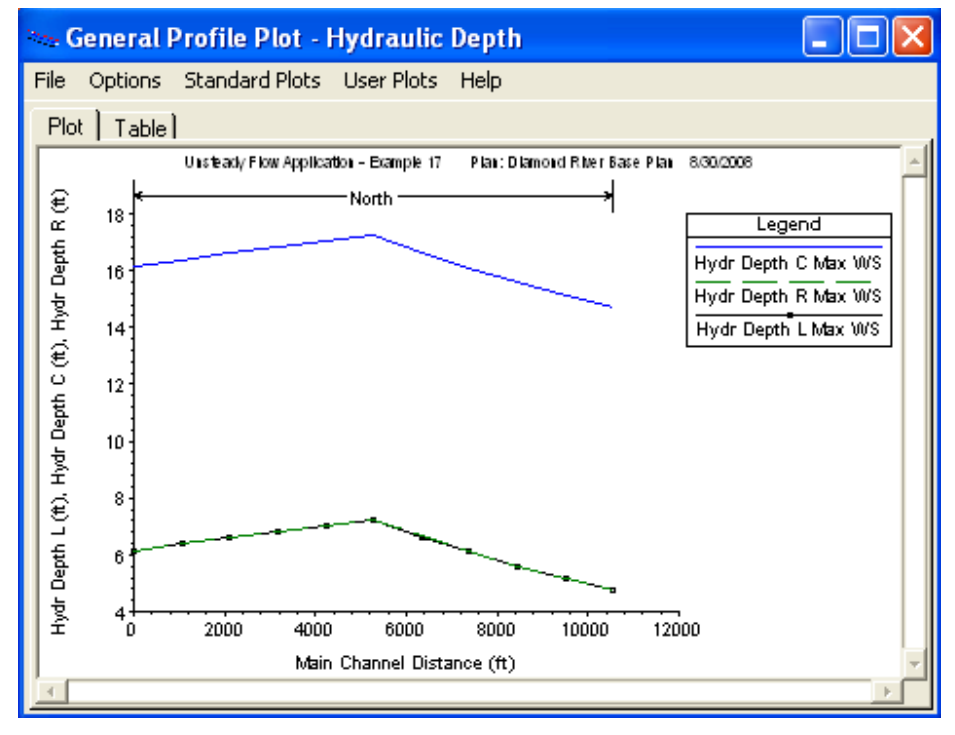

**Figura 5.43 El calado a lo largo del perfil (n=0.03).** 

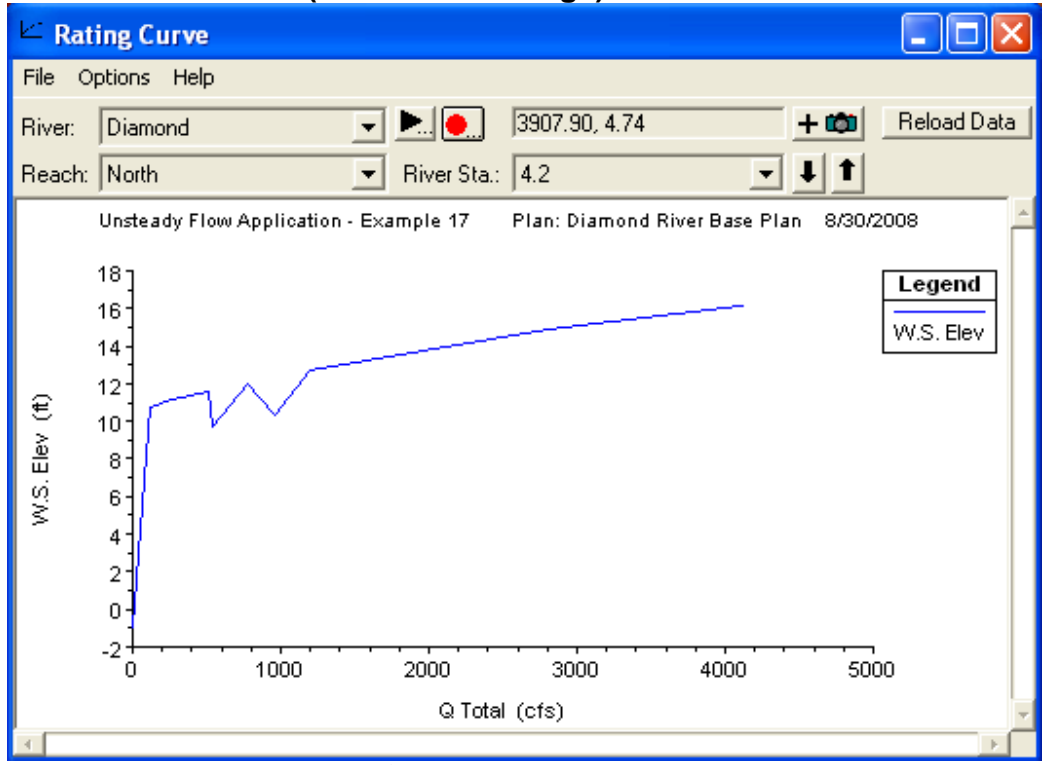

# **3. Curvas caudal – calado (Curva de descarga):**

 **Figura 5.44 Curvas caudal – calado de perfil (n=0.06).** 

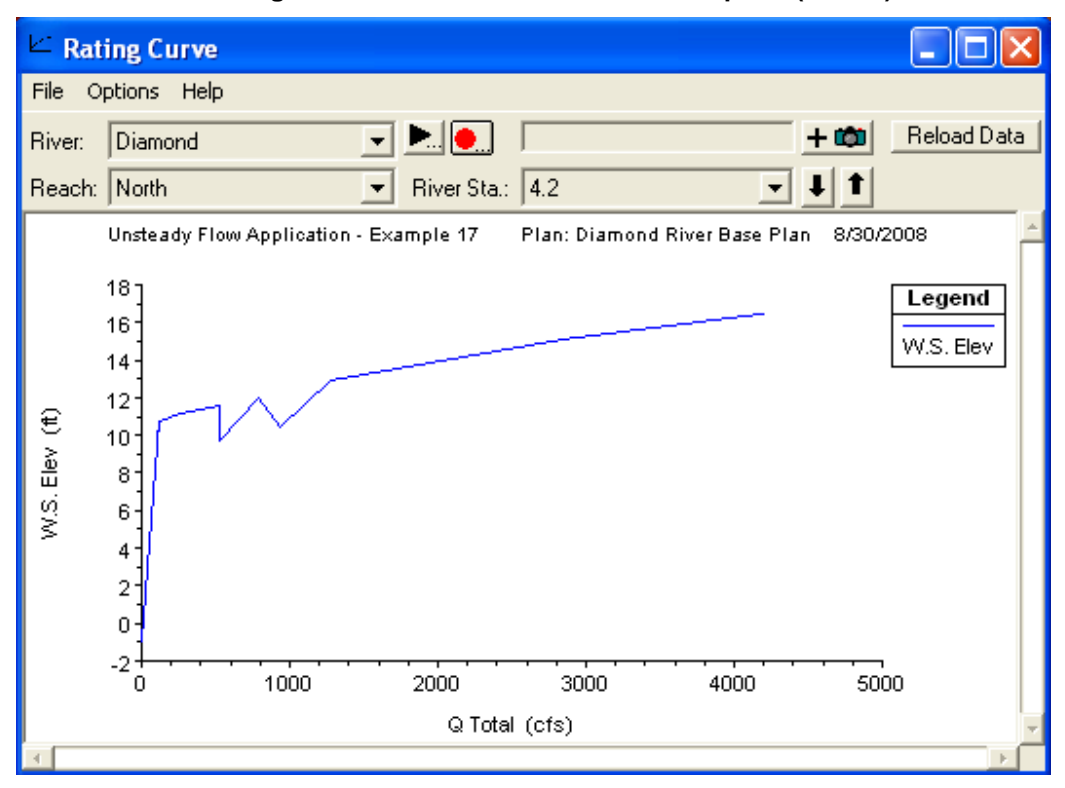

 **Figura 5.45 Curvas caudal – calado de perfil (n=0.03).** 

# **4. Dibujos en perspectiva:**

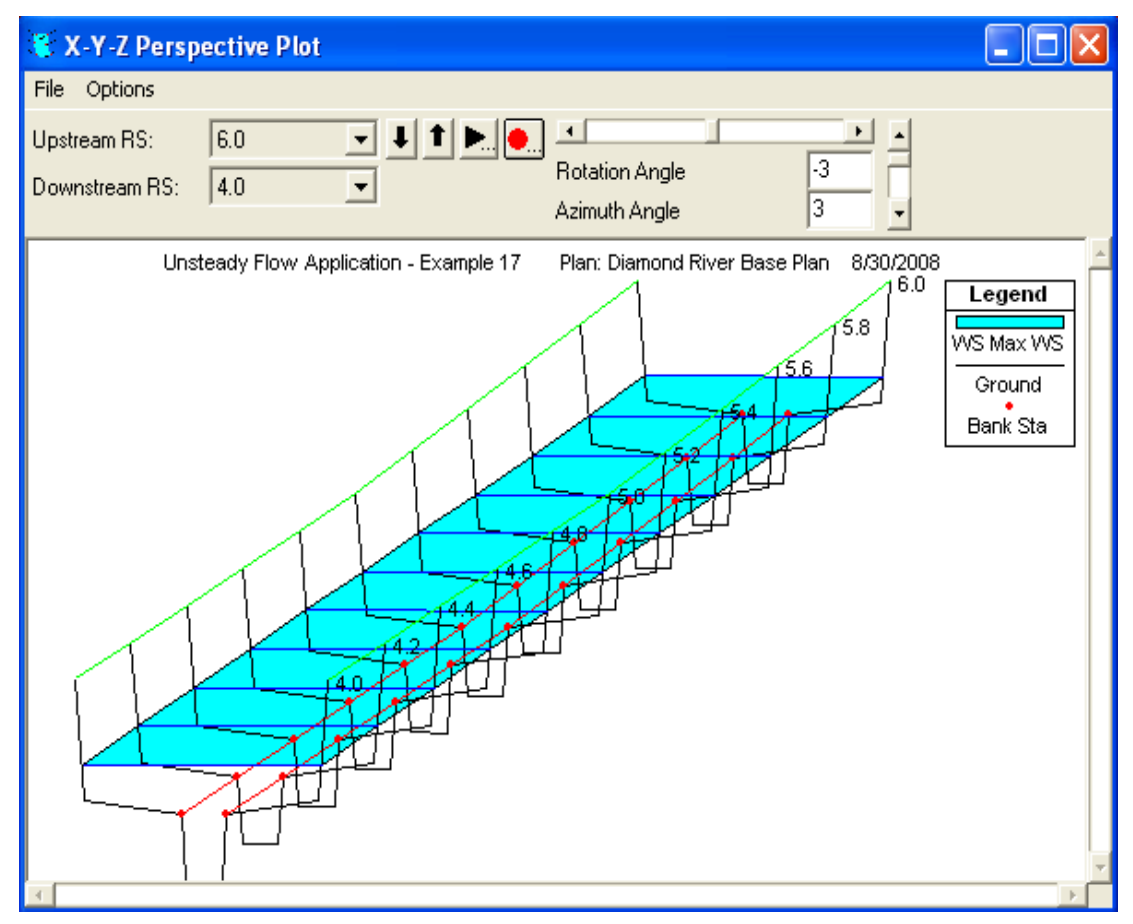

 **Figura 5.46 Perfil del tramo norte del río Diamond en tres dimensiones.** 

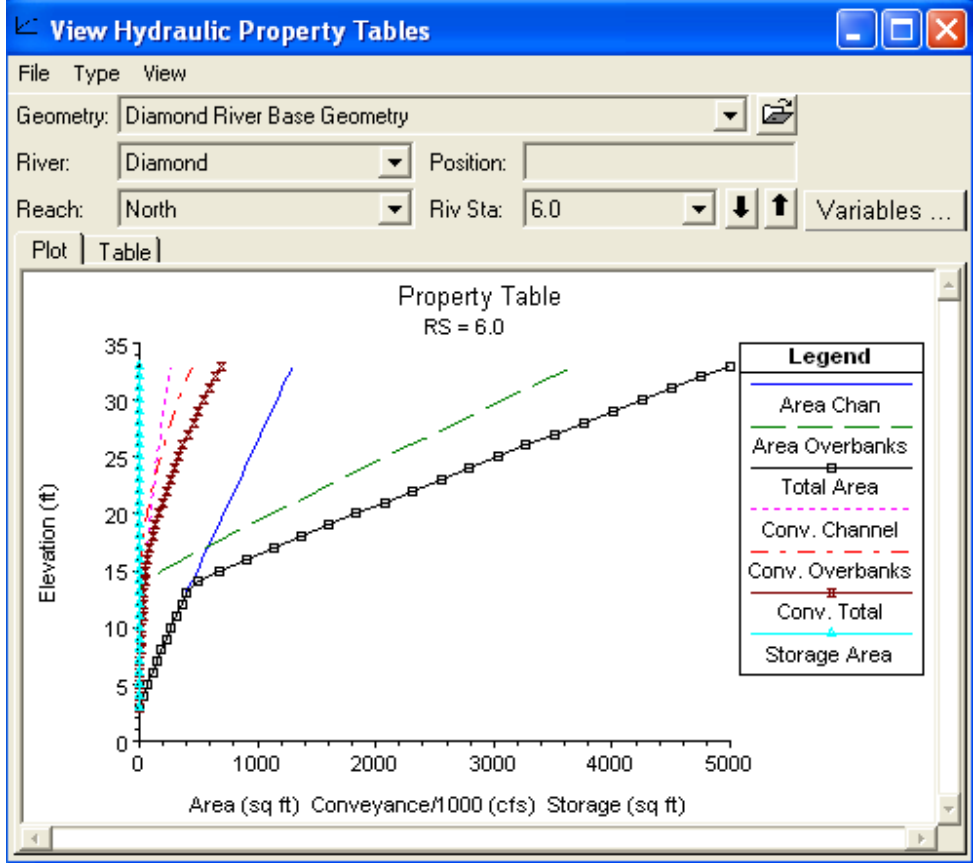

# **5. Propiedades Hidráulicas de una sección Transversal:**

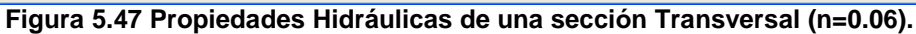

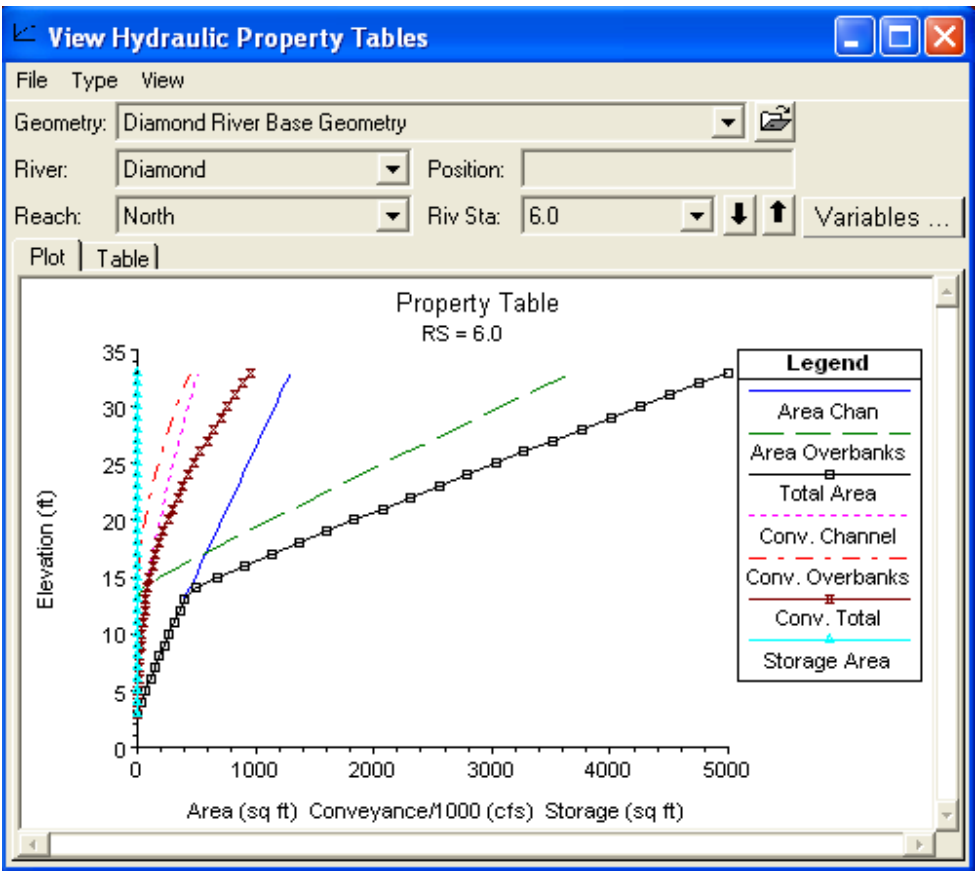

**Figura 5.48 Propiedades Hidráulicas de una sección Transversal (n=0.03).** 

#### **6. Hidrogramas:**

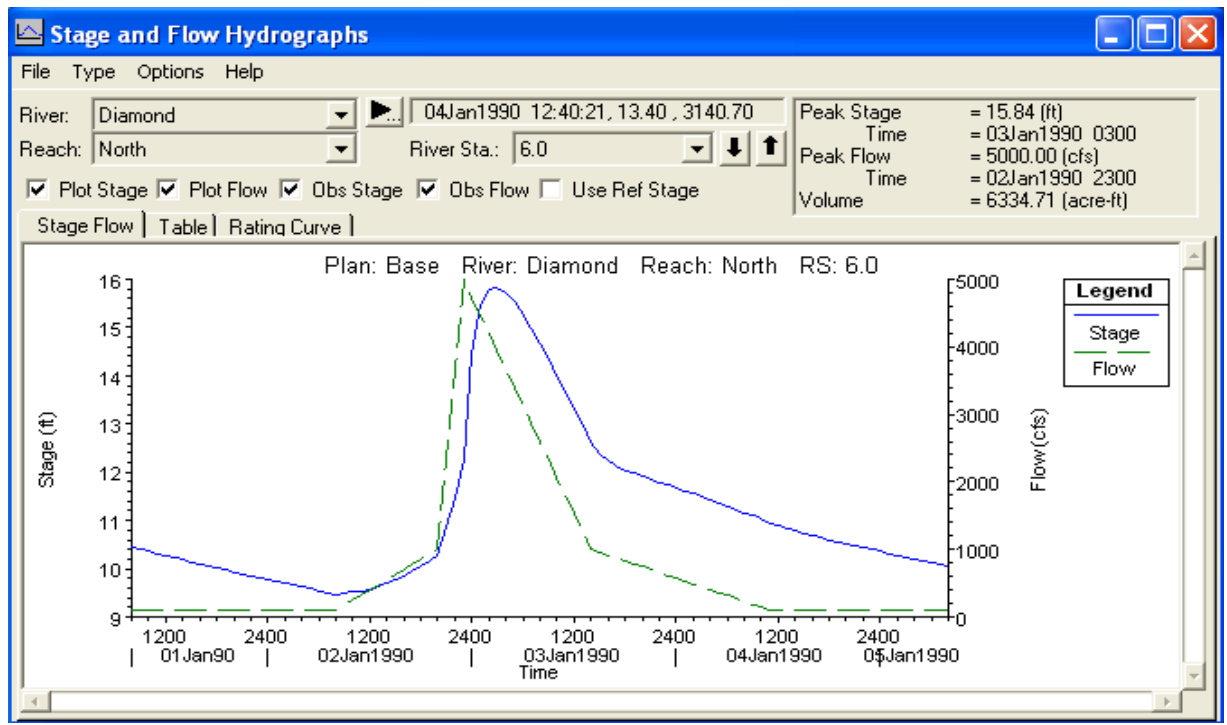

**Figura 5.49 Hidrograma de Altura y Flujo del Tramo Norte (n=0.06).** 

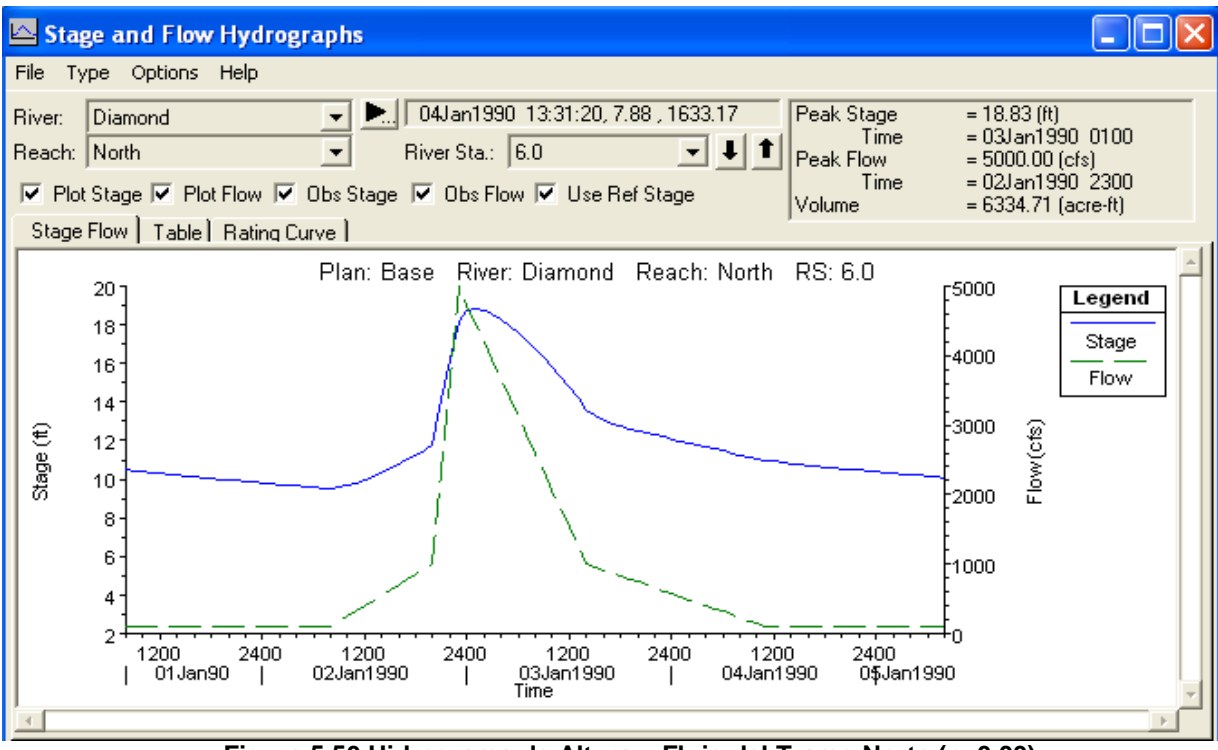

**Figura 5.50 Hidrograma de Altura y Flujo del Tramo Norte (n=0.03).** 

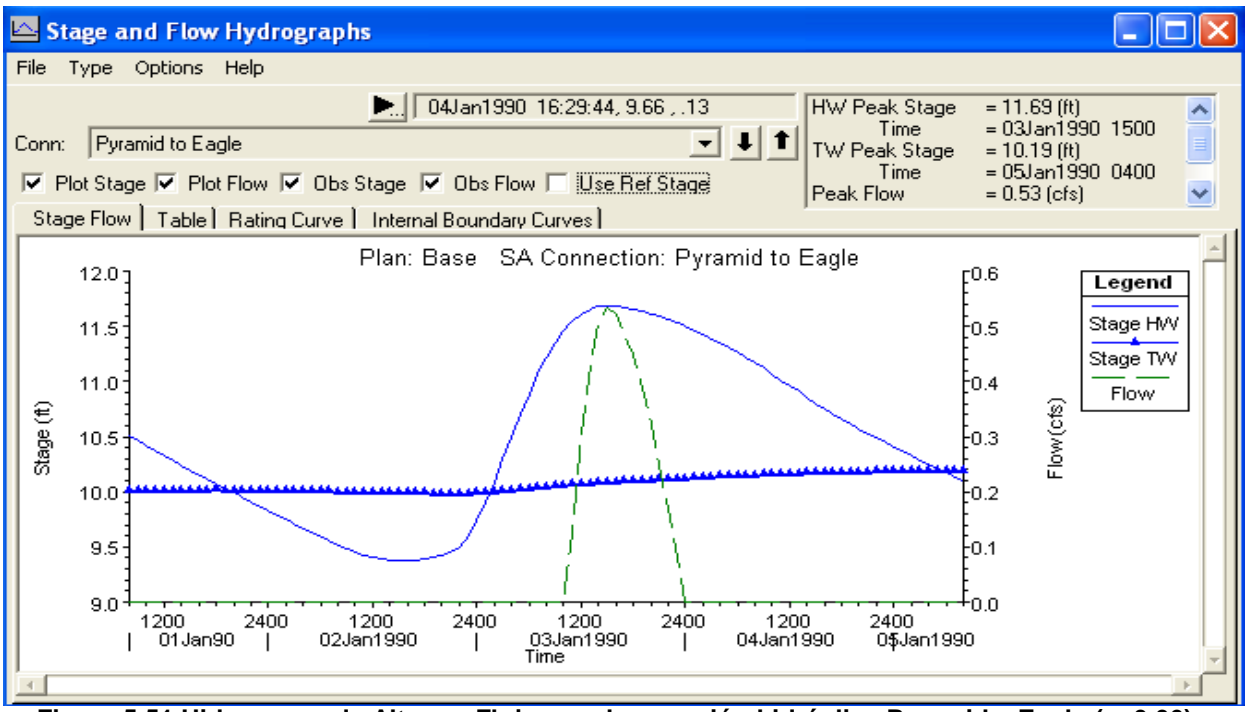

 **Figura 5.51 Hidrograma de Altura y Flujo para la conexión hidráulica Pyramid – Eagle (n=0.06).** 

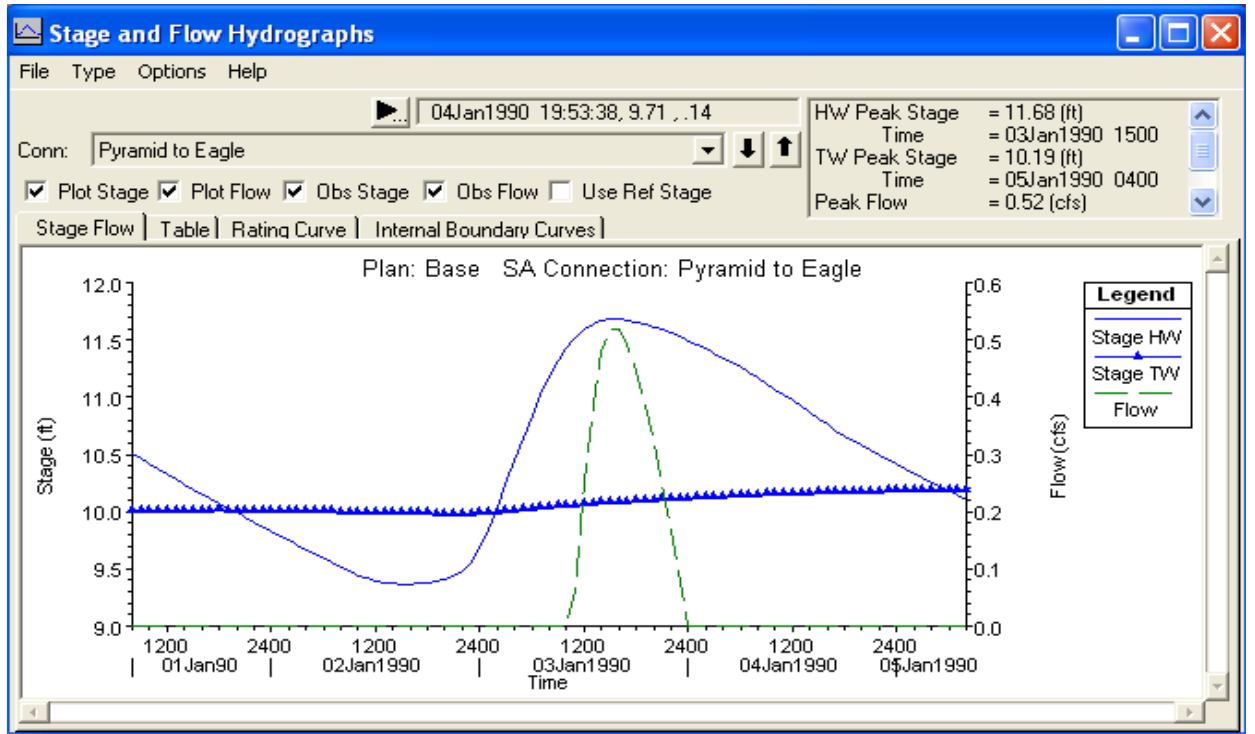

 **Figura 5.52 Hidrograma de Altura y Flujo para la conexión hidráulica Pyramid – Eagle (n=0.03).** 

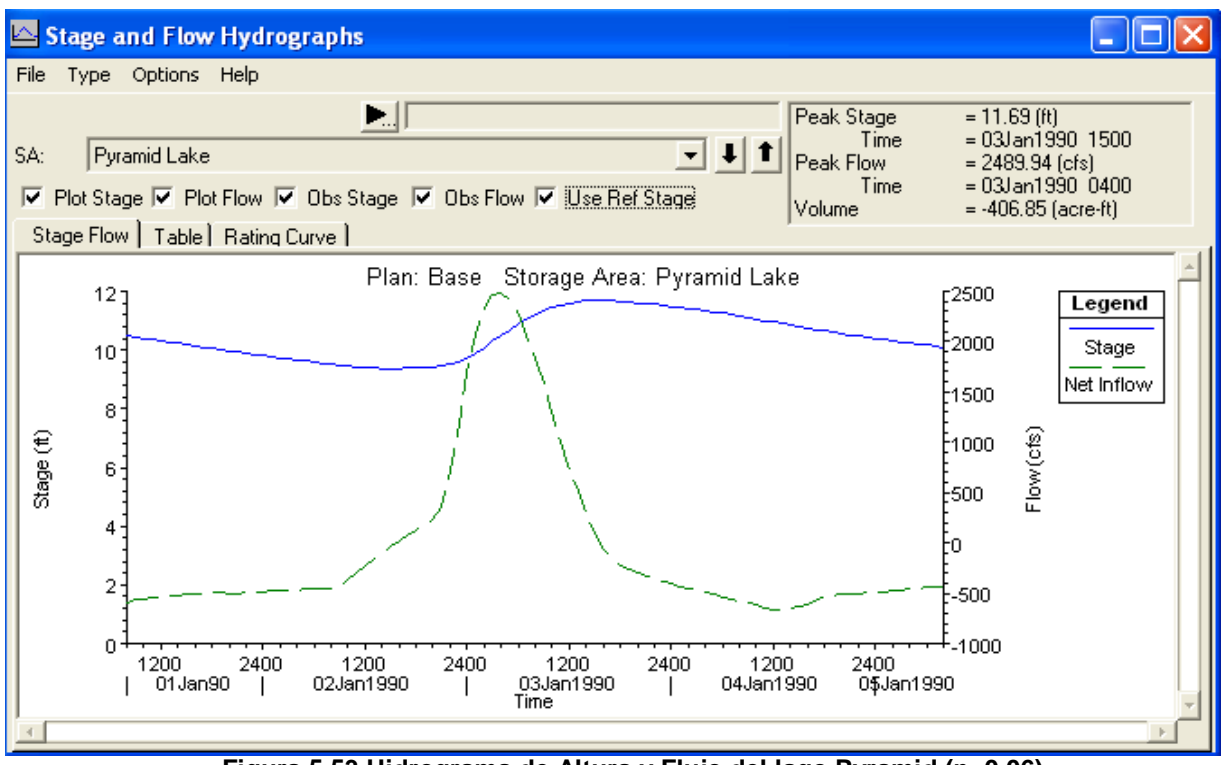

**Figura 5.53 Hidrograma de Altura y Flujo del lago Pyramid (n=0.06).** 

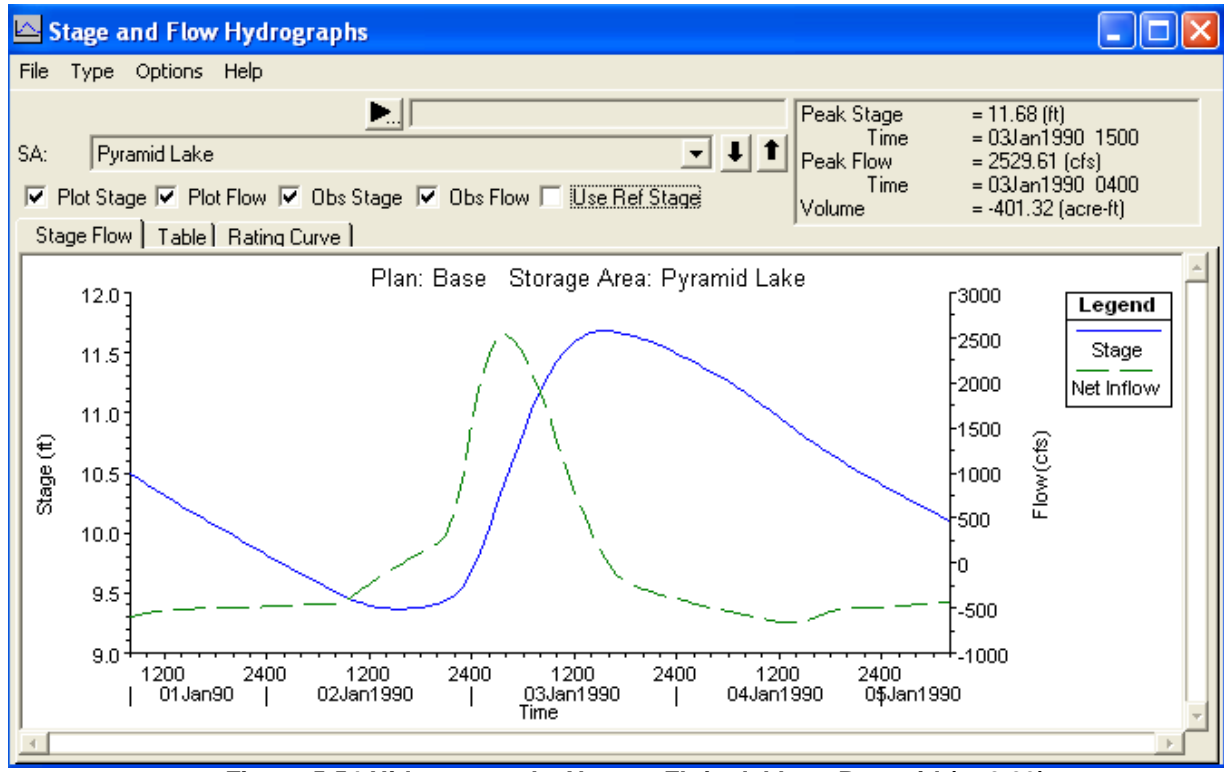

**Figura 5.54 Hidrograma de Altura y Flujo del lago Pyramid (n=0.03).** 

#### **5. Tablas de detalle:**

| Cross Section Output                                      |                          |                                    |         |          |          |  |  |  |  |  |
|-----------------------------------------------------------|--------------------------|------------------------------------|---------|----------|----------|--|--|--|--|--|
| File<br>Type<br><b>Options</b>                            | <b>Help</b>              |                                    |         |          |          |  |  |  |  |  |
| Diamond<br>River:                                         |                          | Profile: Max WS                    |         |          |          |  |  |  |  |  |
| North<br>Reach                                            | $\overline{\phantom{a}}$ | 6.0<br>RS:<br>$\blacktriangledown$ | Plan:   | Base     |          |  |  |  |  |  |
| North RS: 6.0<br>Plan: Base<br>Diamond<br>Profile: Max WS |                          |                                    |         |          |          |  |  |  |  |  |
| E.G. Elev (ft)                                            | 16.41                    | Element                            | Left OB | Channel  | Right OB |  |  |  |  |  |
| Vel Head (ft)                                             | 0.57                     | Wt. n-Val.                         | 0.005   | 0.004    | 0.005    |  |  |  |  |  |
| W.S. Elev (ft)                                            | 15.84                    | Reach Len. [ft]                    | 1056.00 | 1056.00  | 1056.00  |  |  |  |  |  |
| Crit W.S. (ft)                                            |                          | Flow Area (sq ft)                  | 166.08  | 527.94   | 175.30   |  |  |  |  |  |
| E.G. Slope (ft/ft)                                        | 0.000013                 | Area (sq ft)                       | 166.08  | 527.94   | 175.30   |  |  |  |  |  |
| Q Total (cfs)                                             | 4000.00                  | Flow (cfs)                         | 275.50  | 3433.61  | 290.89   |  |  |  |  |  |
| Top Width (ft)                                            | 230.94                   | Top Width (ft)                     | 90.47   | 45.00    | 95.47    |  |  |  |  |  |
| Vel Total (ft/s)                                          | 4.60                     | Avg. Vel. (ft/s)                   | 1.66    | 6.50     | 1.66     |  |  |  |  |  |
| Max Chl Dpth (ft)                                         | 12.84                    | Hydr. Depth (ft)                   | 1.84    | 11.73    | 1.84     |  |  |  |  |  |
| Conv. Total (cfs)                                         | 1114900.0                | Conv. (cfs)                        | 76789.5 | 957032.1 | 81078.6  |  |  |  |  |  |
| Length Wtd. [ft]                                          | 1056.00                  | Wetted Per. [ft]                   | 90.99   | 57.36    | 95.99    |  |  |  |  |  |
| Min Ch El (ft)                                            | 3.00                     | Shear (lb/sq ft)                   | 0.00    | 0.01     | 0.00     |  |  |  |  |  |
| Alpha                                                     | 1.73                     | Stream Power (lb/ft s)             | 0.00    | 0.05     | 0.00     |  |  |  |  |  |
| Freth Loss (ft)                                           | 0.01                     | Cum Volume (acre-ft)               | 113.66  | 164.58   | 119.91   |  |  |  |  |  |
| $C & E$ Loss $[ft]$                                       |                          | Cum SA (acres)                     | 22.37   | 10.91    | 23.59    |  |  |  |  |  |
|                                                           |                          | Errors, Warnings and Notes         |         |          |          |  |  |  |  |  |
|                                                           |                          |                                    |         |          |          |  |  |  |  |  |
|                                                           |                          |                                    |         |          |          |  |  |  |  |  |
|                                                           |                          |                                    |         |          |          |  |  |  |  |  |
|                                                           |                          |                                    |         |          |          |  |  |  |  |  |
|                                                           |                          |                                    |         |          |          |  |  |  |  |  |
|                                                           |                          |                                    |         |          |          |  |  |  |  |  |
|                                                           |                          |                                    |         |          |          |  |  |  |  |  |
|                                                           |                          |                                    |         |          |          |  |  |  |  |  |
|                                                           |                          |                                    |         |          |          |  |  |  |  |  |

 **Figura 5.55 Tablas de detalle – sección transversal (n=0.06).** 

 La tabla que se presenta en la figura 5.55 resume el listado de los parámetros hidráulicos en cada una de las secciones, con las opciones de incluir los mensajes de error, avisos y notas en la misma ventana y cambiar el sistema de unidades para la visualización.

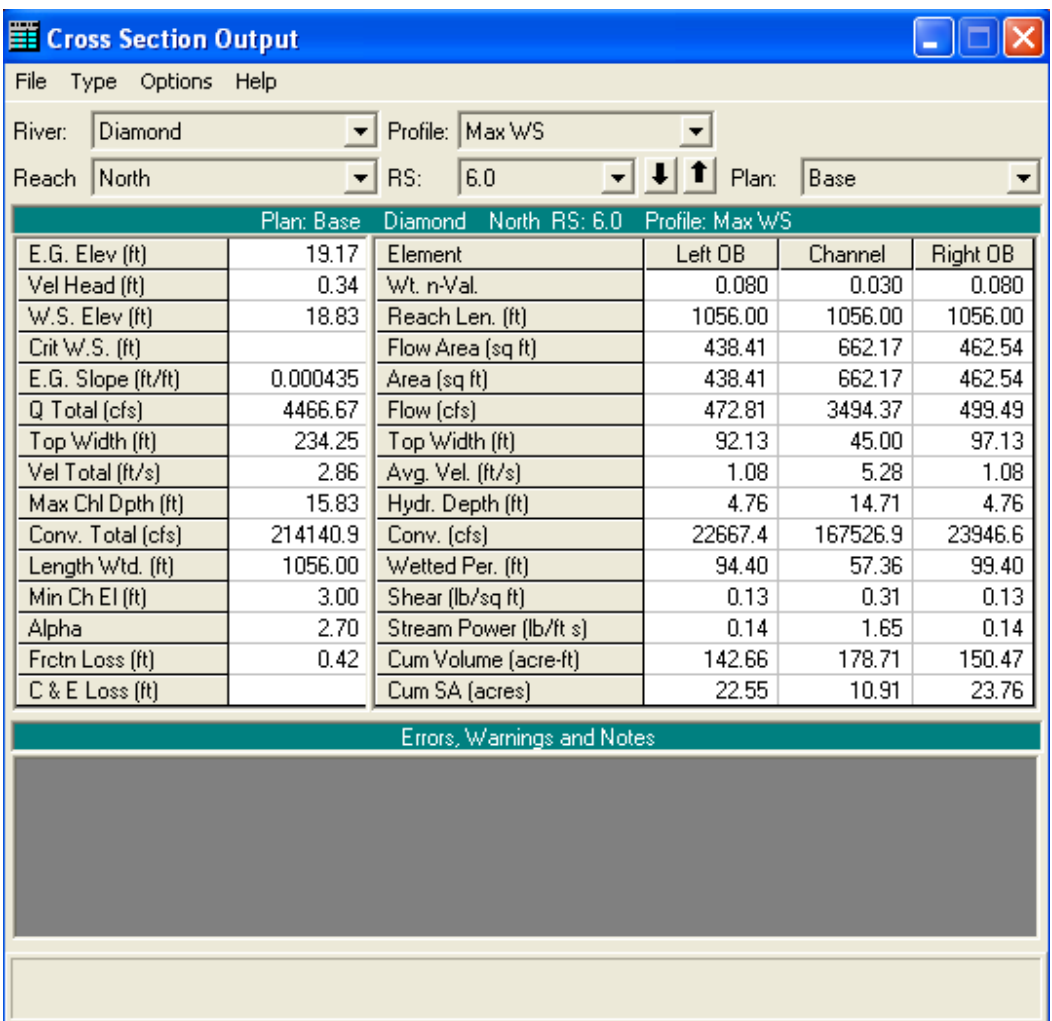

 **Figura 5.56 Tablas de detalle – sección transversal (n=0.03).** 

#### **6. Tabla de resumen de los resultados:**

| Profile Output Table - Standard Table 1<br>$\overline{\phantom{a}}$ |                  |         |         |         |                               |      |       |                      |          |             |        |                                      |
|---------------------------------------------------------------------|------------------|---------|---------|---------|-------------------------------|------|-------|----------------------|----------|-------------|--------|--------------------------------------|
| Std. Tables Locations Help<br>Options<br>File                       |                  |         |         |         |                               |      |       |                      |          |             |        |                                      |
| HEC-RAS Plan: Base River: Diamond Reach: North Profile: Max WS      |                  |         |         |         |                               |      |       |                      |          | Reload Data |        |                                      |
| Reach                                                               | <b>River Sta</b> | Profile | Q Total |         | Min Ch EI W.S. Elev Crit W.S. |      |       | E.G. Elev E.G. Slope | Vel Chnl |             |        | Flow Area   Top Width   Froude # Chl |
|                                                                     |                  |         | [cfs]   | [ft]    | [ft]                          | [ft] | [ft]  | [ft/H]               | [ft/s]   | (sq ft)     | [ft]   |                                      |
| North.                                                              | 6.0              | Max WS  | 4000.00 | 3.00    | 15.84                         |      | 16.41 | 0.000013             | 6.50     | 869.32      | 230.94 | 0.33                                 |
| North                                                               | 5.8              | Max WS  | 4063.31 | 2.20    | 15.99                         |      | 16.37 | 0.000008             | 5.53     | 1088.57     | 231.99 | 0.27                                 |
| North                                                               | 5.6              | Max WS  | 4061.68 | 1.40    | 16.07                         |      | 16.33 | 0.000006             | 4.73     | 1293.62     | 232.97 | 0.23                                 |
| <b>North</b>                                                        | 5.4              | Max WS  | 4060.88 | 0.60    | 16.12                         |      | 16.31 | 0.000004             | 4.13     | 1491.91     | 233.91 | 0.19                                 |
| North                                                               | 5.2              | Max WS  | 4060.55 | $-0.20$ | 16.15                         |      | 16.30 | 0.000003             | 3.65     | 1686.95     | 234.84 | 0.16                                 |
| North                                                               | 5.0              | Max WS  | 4111.18 | $-1.00$ | 16.18                         |      | 16.29 | 0.000002             | 3.30     | 1880.45     | 235.75 | 0.15                                 |
| North                                                               | 4.8              | Max WS  | 4108.33 | $-1.00$ | 16.18                         |      | 16.29 | 0.000002             | 3.30     | 1880.19     | 235.75 | 0.15                                 |
| North                                                               | 4.6              | Max WS  | 4105.52 | $-1.00$ | 16.17                         |      | 16.29 | 0.000002             | 3.30     | 1879.91     | 235.75 | 0.15                                 |
| North                                                               | 4.4              | Max WS  | 4102.77 | $-1.00$ | 16.17                         |      | 16.29 | 0.000002             | 3.30     | 1879.61     | 235.75 | 0.14                                 |
| North                                                               | 4.2              | Max WS  | 4100.06 | $-1.00$ | 16.17                         |      | 16.28 | 0.000002             | 3.30     | 1879.30     | 235.75 | 0.14                                 |
| North                                                               | 4.0              | Max WS  | 4097.40 | $-1.00$ | 16.17                         |      | 16.28 | 0.000002             | 3.29     | 1878.97     | 235.74 | 0.14                                 |
|                                                                     |                  |         |         |         |                               |      |       |                      |          |             |        |                                      |
|                                                                     |                  |         |         |         |                               |      |       |                      |          |             |        |                                      |
|                                                                     |                  |         |         |         |                               |      |       |                      |          |             |        |                                      |
|                                                                     |                  |         |         |         |                               |      |       |                      |          |             |        |                                      |
|                                                                     |                  |         |         |         |                               |      |       |                      |          |             |        |                                      |
|                                                                     |                  |         |         |         |                               |      |       |                      |          |             |        |                                      |
| Total flow in cross section.                                        |                  |         |         |         |                               |      |       |                      |          |             |        |                                      |

 **Figura 5.57 Tabla de resumen de los resultados (n=0.06).** 

 La figura 5.57 presenta la tabla estándar de resumen del tramo simulado. Puede elegirse entre 2 tipos de tablas o configurar una versión propia de tabla de resumen. También es posible elegir la visualización de las secciones interpoladas o no.

| Profile Output Table - Standard Table 1                        |                  |         |               |         |                     |           |           |            |          |                 |        |                                  |
|----------------------------------------------------------------|------------------|---------|---------------|---------|---------------------|-----------|-----------|------------|----------|-----------------|--------|----------------------------------|
| Options Std. Tables Locations Help<br>File                     |                  |         |               |         |                     |           |           |            |          |                 |        |                                  |
| HEC-RAS Plan: Base River: Diamond Reach: North Profile: Max WS |                  |         |               |         |                     |           |           |            |          | Reload Data     |        |                                  |
| Reach                                                          | <b>River Sta</b> | Profile | Q Total       |         | Min Ch EI W.S. Elev | Crit W.S. | E.G. Elev | E.G. Slope | Vel Chnl |                 |        | Flow Area Top Width Froude # Chl |
|                                                                |                  |         | $[{\rm cfs}]$ | [ft]    | [ft]                | [ft]      | [ft]      | f(t/t)     | [ft/s]   | $[\text{sqft}]$ | (ft)   |                                  |
| North                                                          | 6.0              | Max WS  | 4466.67       | 3.00    | 18.83               |           | 19.17     | 0.000435   | 5.28     | 1563.13         | 234.25 | 0.24                             |
| North                                                          | 5.8              | Max WS  | 4399.11       | 2.20    | 18.43               |           | 18.72     | 0.000371   | 4.96     | 1657.34         | 234.70 | 0.22                             |
| North                                                          | 5.6              | Max WS  | 4335.24       | 1.40    | 18.09               |           | 18.35     | 0.000312   | 4.64     | 1766.37         | 235.21 | 0.21                             |
| North                                                          | 5.4              | Max WS  | 4275.32       | 0.60    | 17.81               |           | 18.03     | 0.000260   | 4.33     | 1887.97         | 235.79 | 0.19                             |
| North                                                          | 5.2              | Max WS  | 4274.08       | $-0.20$ | 17.57               |           | 17.76     | 0.000221   | 4.08     | 2021.15         | 236.41 | 0.18                             |
| North                                                          | 5.0              | Max WS  | 4271.25       | $-1.00$ | 17.37               |           | 17.54     | 0.000187   | 3.85     | 2163.31         | 237.08 | 0.16                             |
| North                                                          | 4.8              | Max WS  | 4219.44       | $-1.00$ | 17.17               |           | 17.34     | 0.000193   | 3.88     | 2115.54         | 236.86 | 0.17                             |
| North                                                          | 4.6              | Max WS  | 4217.53       | $-1.00$ | 16.96               |           | 17.13     | 0.000204   | 3.96     | 2065.01         | 236.62 | 0.17                             |
| North                                                          | 4.4              | Max WS  | 4171.15       | $-1.00$ | 16.73               |           | 16.92     | 0.000213   | 4.00     | 2011.79         | 236.37 | 0.17                             |
| North                                                          | 4.2              | Max WS  | 4170.00       | $-1.00$ | 16.50               |           | 16.69     | 0.000227   | 4.10     | 1955.74         | 236.11 | 0.18                             |
| North                                                          | 4.0              | Max WS  | 4167.47       | $-1.00$ | 16.24               |           | 16.45     | 0.000245   | 4.21     | 1895.55         | 235.82 | 0.18                             |
| $\vert \cdot \vert$                                            |                  |         |               |         |                     |           |           |            |          |                 |        | $\overline{ }$                   |

 **Figura 5.58 Tabla de resumen de los resultados (n=0.03).** 

# **5.4 CONCLUSIONES Y RECOMENDACIONES:**

- o Se realiza el análisis de flujo no permanente para una red de canales y áreas de almacenamiento. Este ejemplo demuestra la capacidad del programa HEC-RAS para transitar un hidrograma a través de una red de canales que poseen confluencias, alcantarillas, puentes, áreas de almacenamiento, aliviaderos laterales y conexiones hidráulicas.
- o El análisis de flujo no permanente puede resultar extremadamente difícil si se compara con el análisis de flujo permanente, ya que los parámetros de entrada pueden a desestabilizar los cálculos y esta desestabilización puede hacer que el programa no logre llegar a una solución.

# *TENDENCIAS GENERALES AL AJUSTAR PARÁMETROS DE MODELOS:*

A base del análisis de sensibilidad es posible identificar el efecto que podría esperarse con variaciones en los valores de ciertos parámetros.

Debido a que el HEC-RAS utiliza la ecuación de Manning para el análisis hidráulico tanto en la simulación con flujo permanente como no permanente, el parámetro geométrico de mayor importancia es el coeficiente de rugosidad n, el mismo que engloba el efecto resistencia al movimiento generado por un sinnúmero de factores que normalmente son de difícil identificación y cuantificación.

Por esta razón, para los procesos de calibración y de análisis de sensibilidad, los valores del parámetro n serían los más idóneos para lograr el ajuste y validación de resultados.

### **Efectos del Incremento de la Rugosidad " n "de Manning:**

Al incrementar la rugosidad " n " de Manning se da lugar a los siguientes efectos:

1. Aumenta localmente la altura en el área donde se incrementaron los valores n de Manning.

- 2. Disminuye la descarga pico (se atenúa) a medida que la ola de avenida se traslada aguas abajo.
- 3. Aumenta el tiempo de desplazamiento.
- 4. El efecto bucle será más ancho (o sea, la diferencia de altura para el mismo flujo en el lado ascendente de la ola de avenida, mientras que el lado descendente se hace mayor). La Figura 5.59 muestra un ejemplo.

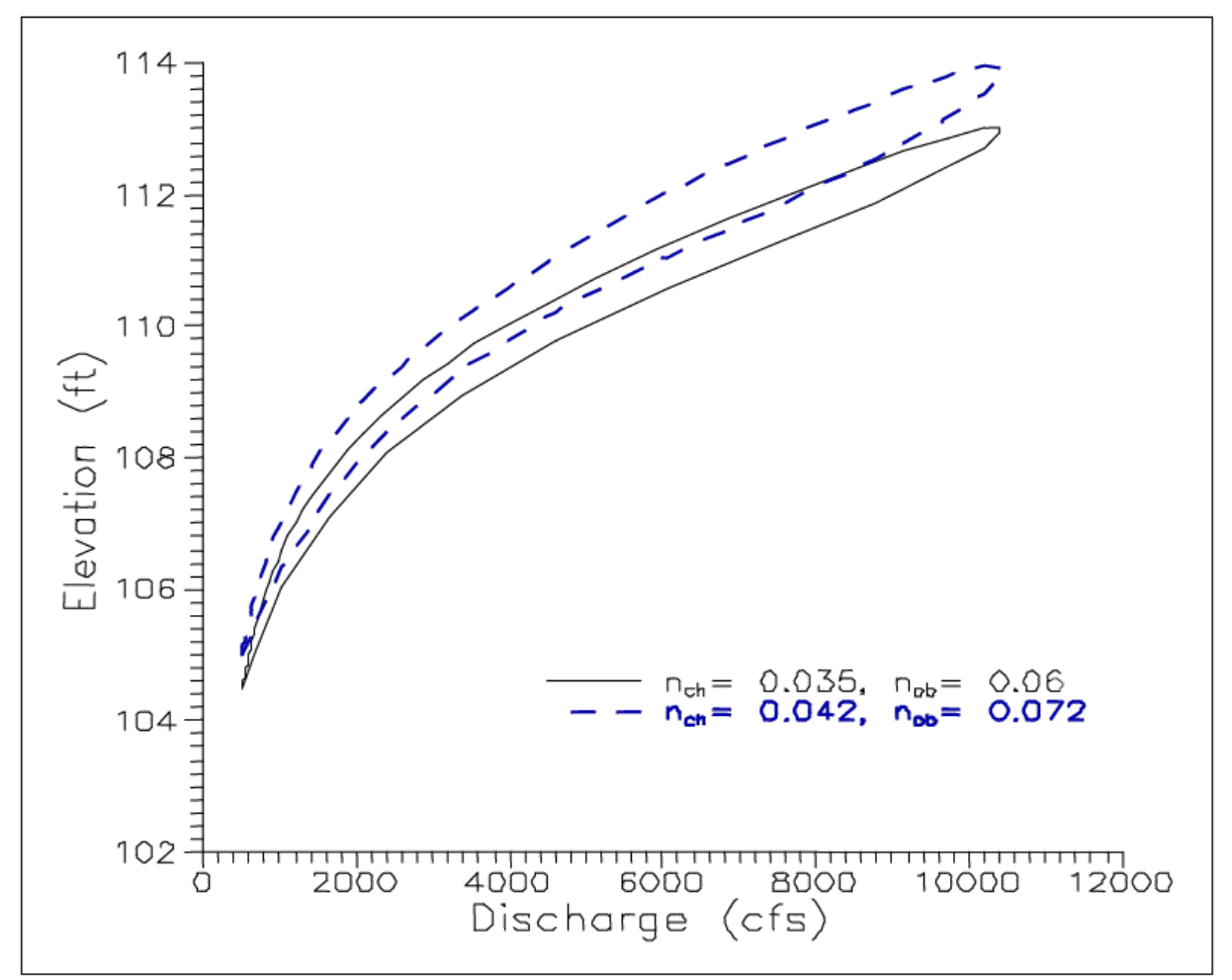

**Figura 5.59 Ejemplo de Bucle Más Ancho para una n de Manning más Alta.** 

# **CAPITULO 6. PRÁCTICA ESTUDIANTIL**

# **6.1 MARCO TEÓRICO DE LA PRÁCTICA ESTUDIANTIL: OBJETIVOS DEL ENTRENAMIENTO:**

# **Objetivos del entrenamiento:**

- Lograr la aplicación del programa HEC-RAS para el análisis de los flujos permanente y no permanente en una red de caudales con confluencias, áreas de almacenamiento, puentes, alcantarillas y conexiones hidráulicas.
- Conocer la cantidad y calidad de información requerida por la simulación del flujo permanente y no permanente con el modelo HEC-RAS.
- Conocer las limitaciones del modelo HEC-RAS en la simulación de flujos reales.

# **6.2 MANUAL DE LA PRÁCTICA:**

### **Tema:**

Aplicación del flujo permanente.

### **Pasos a seguir en el desarrollo de las aplicaciones:**

- **Ejecutar el Programa.**
- **Comenzar un Proyecto nuevo.**
- Cambiar el sistema de unidades.
- **Introducir datos geométricos.** 
	- $\triangleright$  Crear el tramo.
	- $\triangleright$  Introducir datos de secciones transversales.
	- $\triangleright$  Interpolar secciones transversales.
- **Introducir los datos hidráulicos.** 
	- $\triangleright$  Introducir las condiciones de contorno.
- Crear un plan y ejecutar una simulación.
- **Ver los resultados.** 
	- $\triangleright$  Secciones transversales.
	- ▶ Perfiles de las láminas de agua.
	- Gráficas de varios parámetros a lo largo de todo el perfil.
	- $\triangleright$  Ver curvas de caudal calado de cada perfil.
	- Ver dibujos en perspectiva.
	- $\triangleright$  Ver tablas de detalle.
	- $\triangleright$  Ver tabla de resumen.

## **Datos necesarios para el cálculo con el modelo HEC-RAS:**

# **Datos geométricos:**

- Crear el tramo.
- **Introducir datos de secciones transversales.**
- **Interpolar secciones transversales.**

# **Datos hidráulicos:**

- **Número de perfiles.**
- Condiciones de contorno aguas arriba y aguas abajo.
- Caudales en determinadas secciones.
- Caudales de cada perfil en cada sección.

# **6.3 EJERCICIO DE APLICACIÓN Y VALORACIÓN DEL ENTRENAMIENTO:**

## **EJERCICIO DE APLICACIÓN DEL FLUJO PERMANENTE CON EL MODELO HEC-RAS:**

#### **6.3.1 EJECUTAR EL PROGRAMA:**

# **Aparecerá la pantalla principal del programa:**

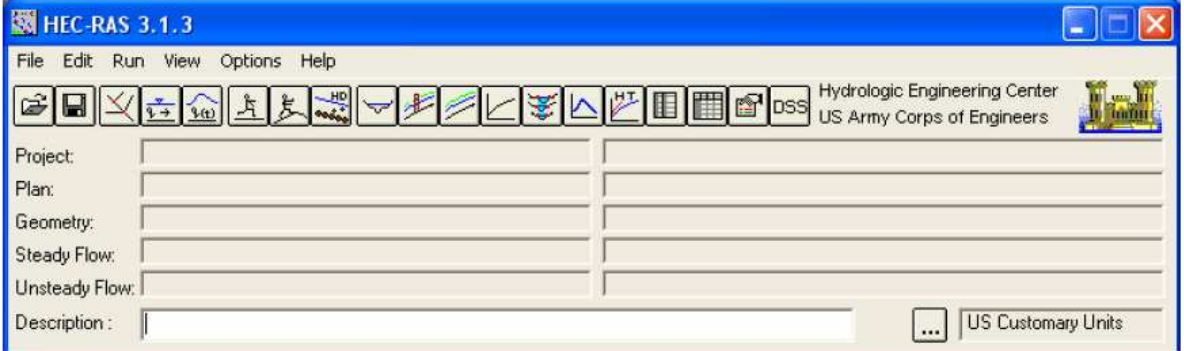

#### **6.3.2 COMENZAR UN PROYECTO NUEVO:**

Para comenzar a trabajar es necesario crear un proyecto nuevo, seleccionando File / New Project.

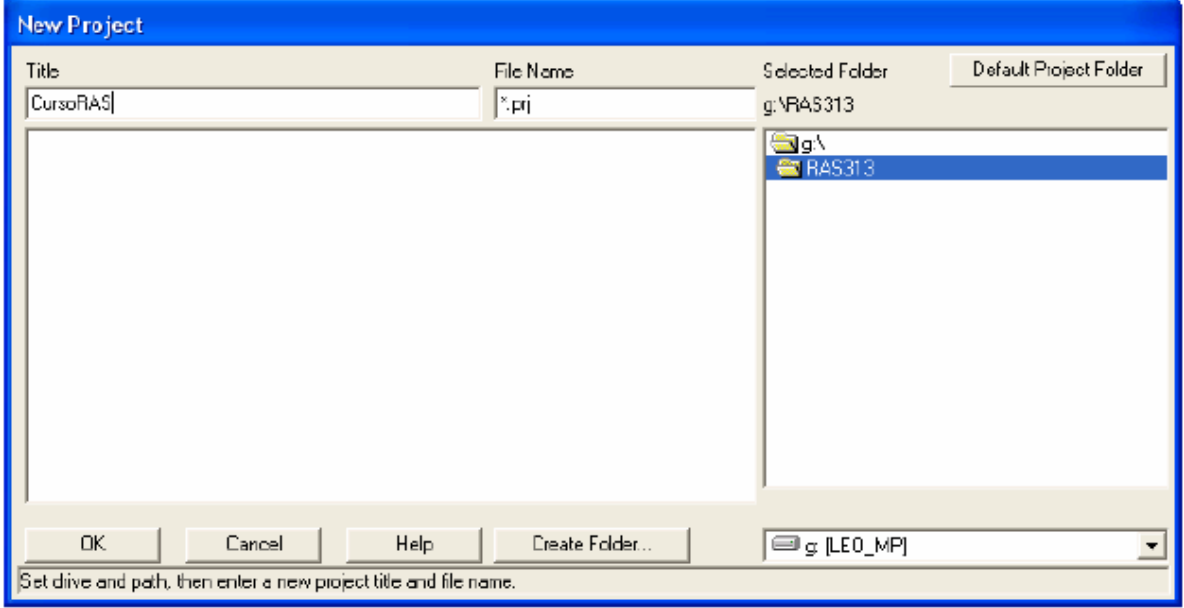

- Creamos o seleccionamos una carpeta donde crear nuestro proyecto y lo creamos colocando un nombre en "Title" y n nombre en "File Name", con la extensión. Prj.
- $\triangleright$  OK para aceptar.
- Aparecerá una ventana que nos pregunta si creemos crear un proyecto con el nombre y título dados. Nos avisa que por defecto el proyecto está configurado para trabajar con unidades inglesas.
- $\triangleright$  Aceptamos.

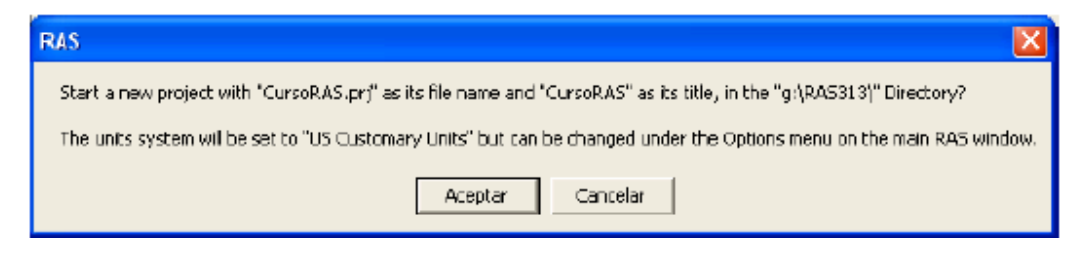

## **6.3.3 CAMBIAR EL SISTEMA DE UNIDADES:**

Seleccionamos Options / Unit system (US Customary/SI):

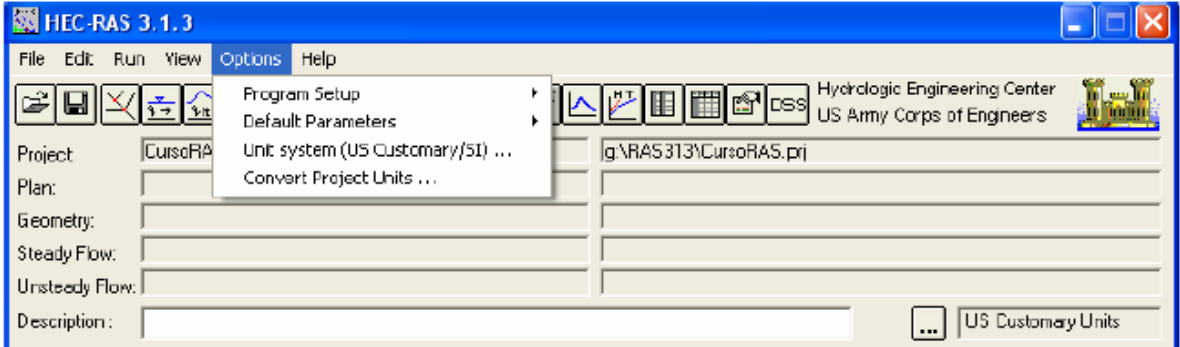

Aparecerá la ventana:

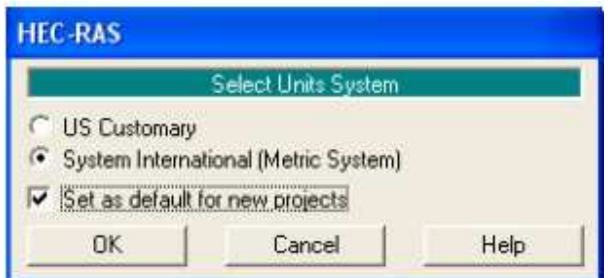

Seleccionar la opción System International (Metric System).

- Sí seleccionamos también "Set as default for new projects", todos los nuevos proyectos que se crean serán con unidades del sistema internacional.
- $\triangleright$  OK para aceptar.

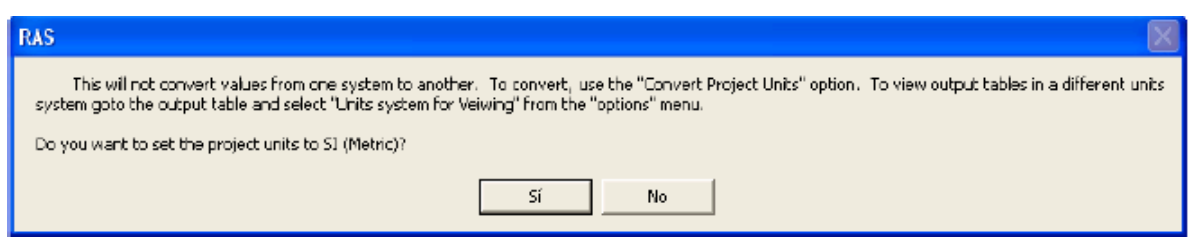

Nos avisa que esta opción sólo configura el sistema de unidades pero NO CONVIERTE las unidades de un proyecto abierto.

### **6.3.4 ABRIR UN PROYECTO EXISTENTE:**

 $\triangleright$  Seleccionar File / Open Project.

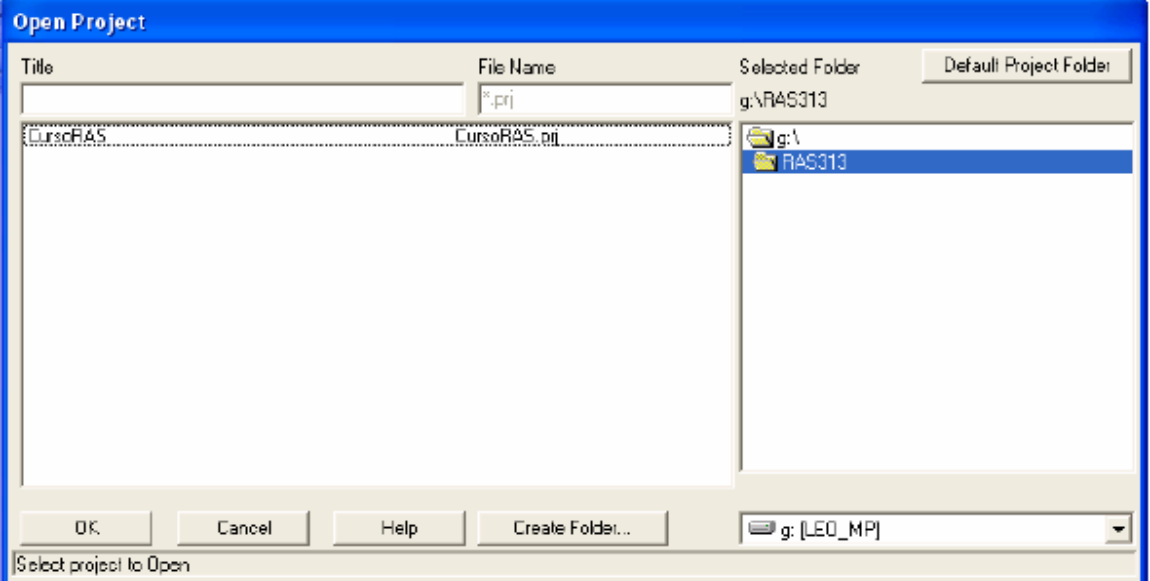

 Desde esta ventana podemos navegar por el ordenador hasta encontrar el fichero del proyecto que deseamos abrir.

# **6.3.5 INTRODUCIR DATOS GEOMÉTRICOS:**

### **I. Crear el tramo:**

 $\triangleright$  Seleccionar Edit / Geometric Data o el icono  $\overline{\mathbb{R}}$ 

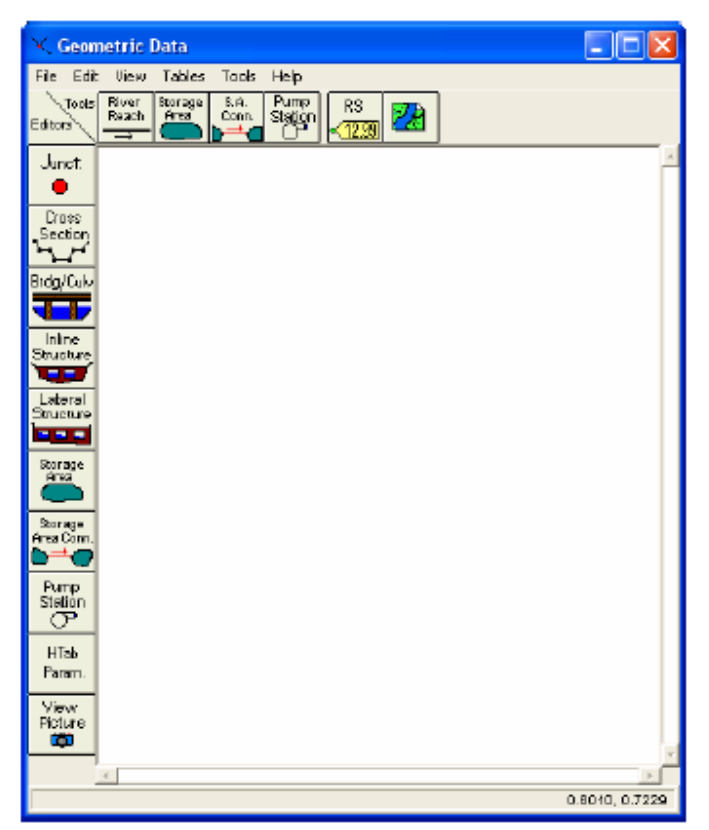

- $\triangleright$  Para comenzar a trabajar, es necesario crear en esta ventana el esquema del río o cauce de tramo a tramo.
- Para ello activar el icono "River Reach" dentro de la ventana "Geometric Data".
- El puntero del ratón se convertirá en un lápiz. Dibujar un tramo de cauce, haciendo clic en un punto para definir el extremo de aguas arriba y dos clics en otro punto para definir el extremo de aguas abajo en el tramo.
- También podemos hacer quiebres en el esquema, definiendo puntos intermedios con un solo clic del ratón. Recordar que aunque dibujemos una curva en nuestro esquema, el programa calcula siempre flujo 1-D.
- Cuando definamos el extremo de aguas abajo aparece una ventana donde debemos introducir el nombre del río (hasta 32 caracteres) y el nombre del tramo (hasta 12 caracteres).
- $\triangleright$  OK para aceptar.

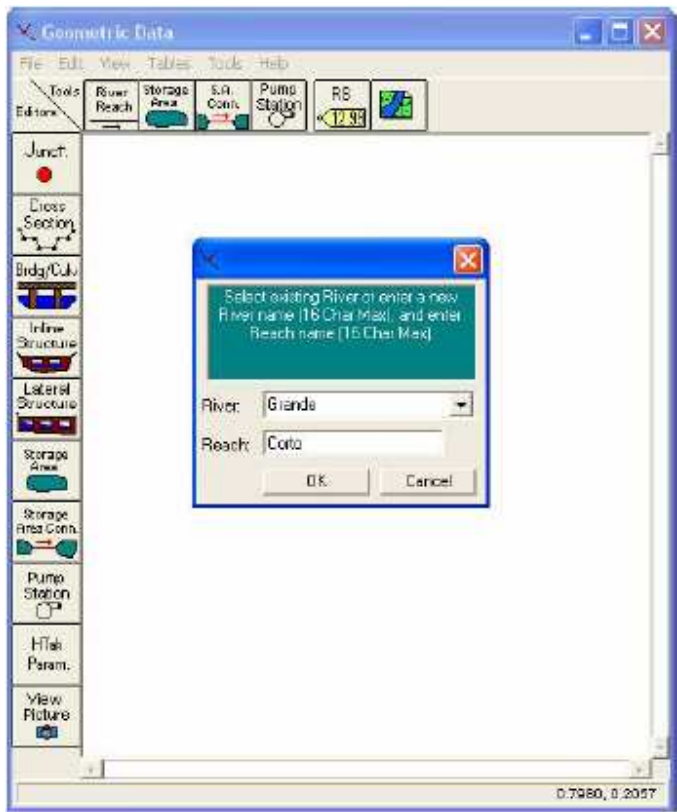

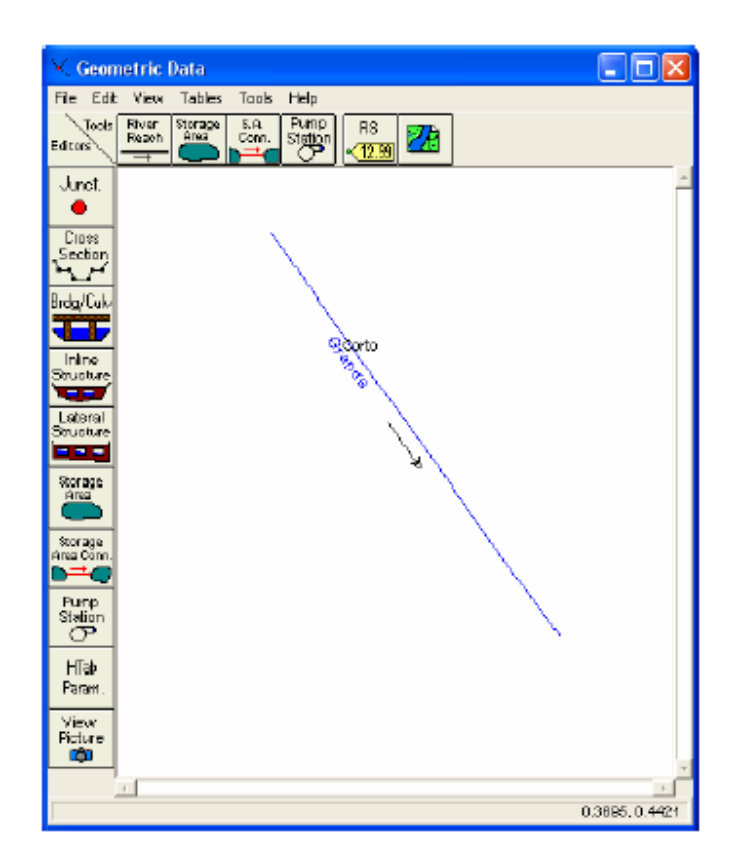

### **II. Introducir datos de secciones transversales:**

- En la ventana "Geometric Data" seleccionar el icono "Cross Section".
- Aparecerá una ventana con un espacio en blanco.
- Para introducir la primera sección transversal, seleccionar Options/Add a New Cross Section.
- Aparecerá una ventana pidiendo un identificador para la sección transversal.
- > Introducir un número que representará su posición relativa con respecto a las demás secciones.

Se recomienda que sea un punto kilométrico o una referencia fácilmente reconocible en un mapa. El orden como se ordenan las secciones es aguas arriba las que tienen número mayor y aguas abajo las que tienen número menor.

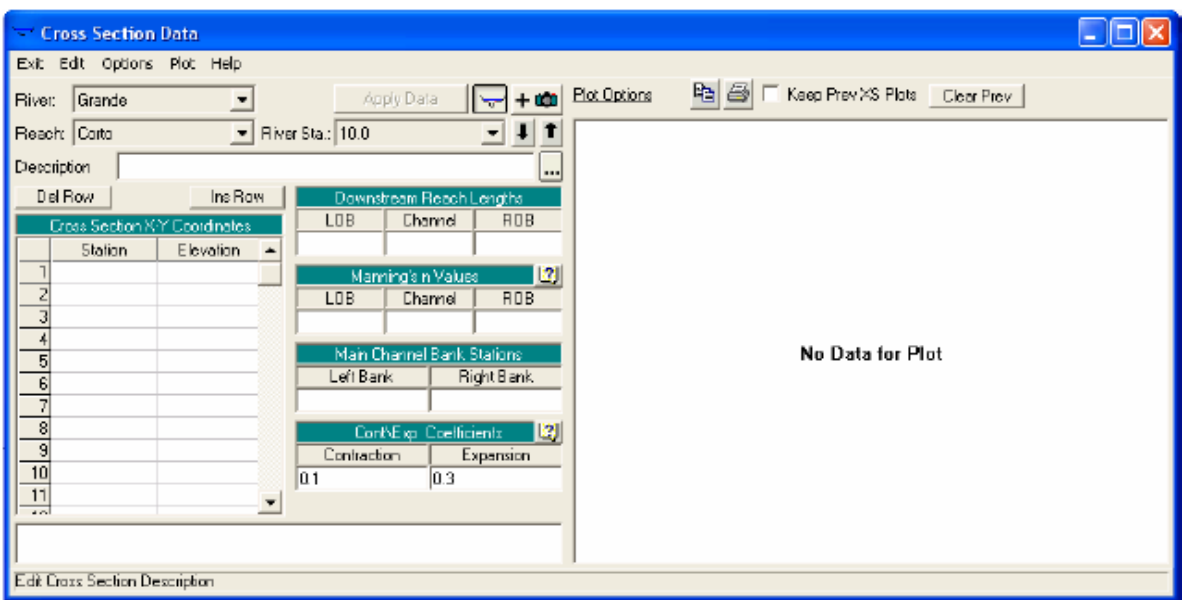

- $\triangleright$  Si desea se puede incluir una descripción en el campo "Description".
- Construir la sección transversal introduciendo la abscisa en "Station" y la cota en "Elevation". Si se trata de una sección simétrica, es conveniente considerar el 0 de las abscisas coincidente con el canal.
- Cada vez que cliquemos sobre "Apply Data" los datos serán introducidos y representados en el espacio de la derecha.

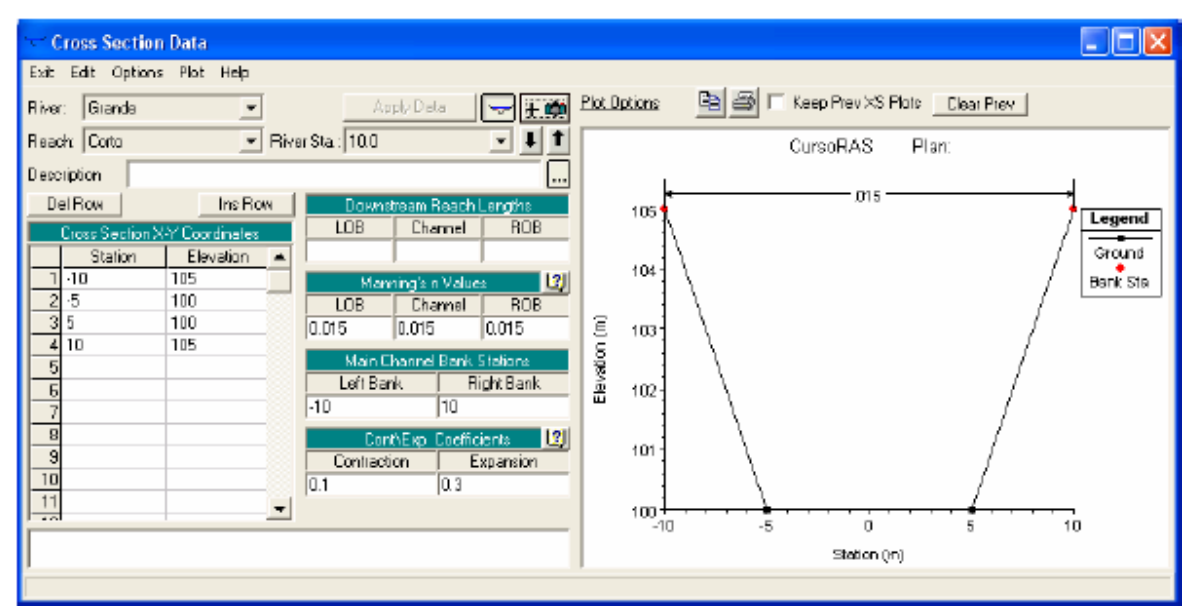

Para crear un canal prismático con una pendiente determinada, podemos copiar la sección que hemos creado y cambiar las cotas o las abscisas (station) en bloque con los comandos. Por ejemplo, supongamos que la sección de aguas arriba está a 5000m y como el canal tiene una pendiente de 0,001, se encuentra 5 metros más arriba que la que hemos introducido. Para crear esa sección:

- ▶ Seleccionamos Options/Copy Current Cross Section.
- $\triangleright$  Introducimos el número identificador de la posición relativa de la sección (River Station).
- En "Downstream Reach Lengths" introducimos la distancia hasta la sección de aguas abajo en metros. (En este caso, 5000).

Se creará una sección transversal idéntica que la anterior a una distancia de 5000m. Para aumentar la cota de toda la sección:

 Seleccionamos Options/Adjust Elevations, e introducimos la cantidad en metros que queremos subir o bajar la sección transversal (En este caso, 5).

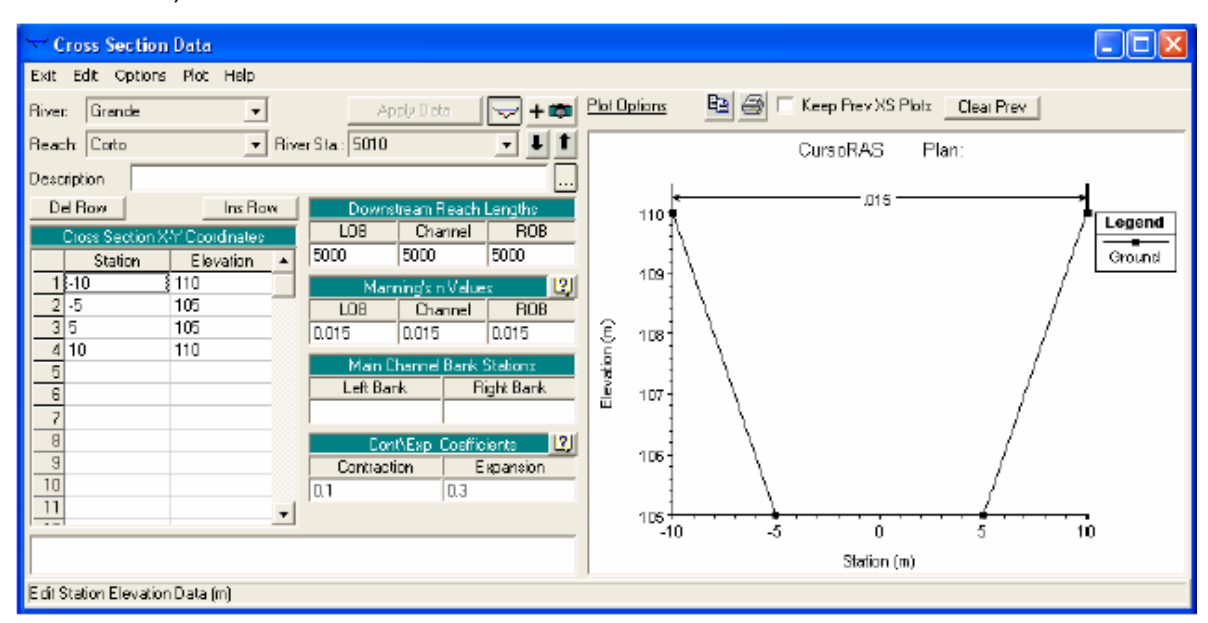

En cualquier momento de la edición, podemos ver la sección transversal en una ventana aparte seleccionando Plot/Plot Cross Section (in a separated window) y el perfil longitudinal del río seleccionando Plot/Plot Profile.

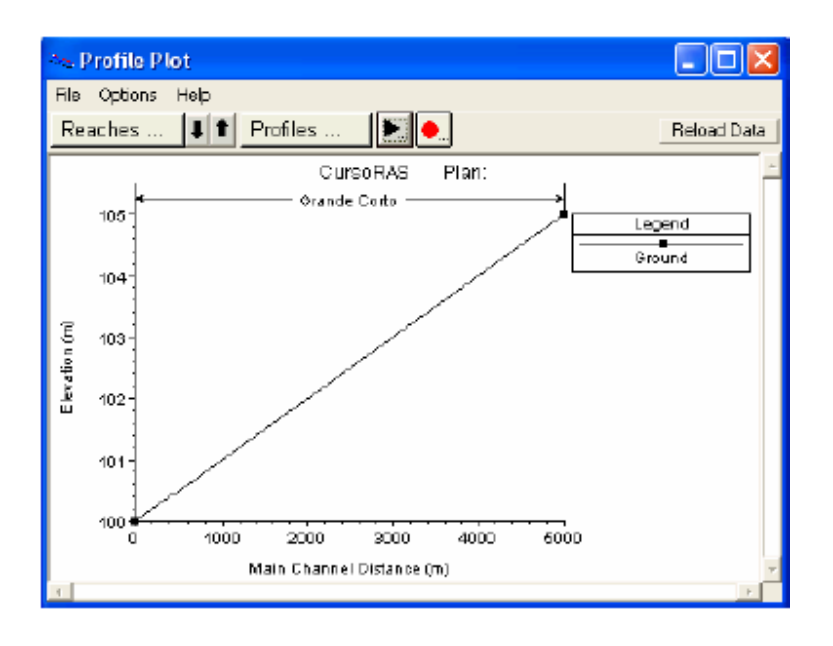

Una vez que hemos introducido por lo menos 2 secciones transversales, aparecerán ambas indicadas en la ventana "Geometric Data".

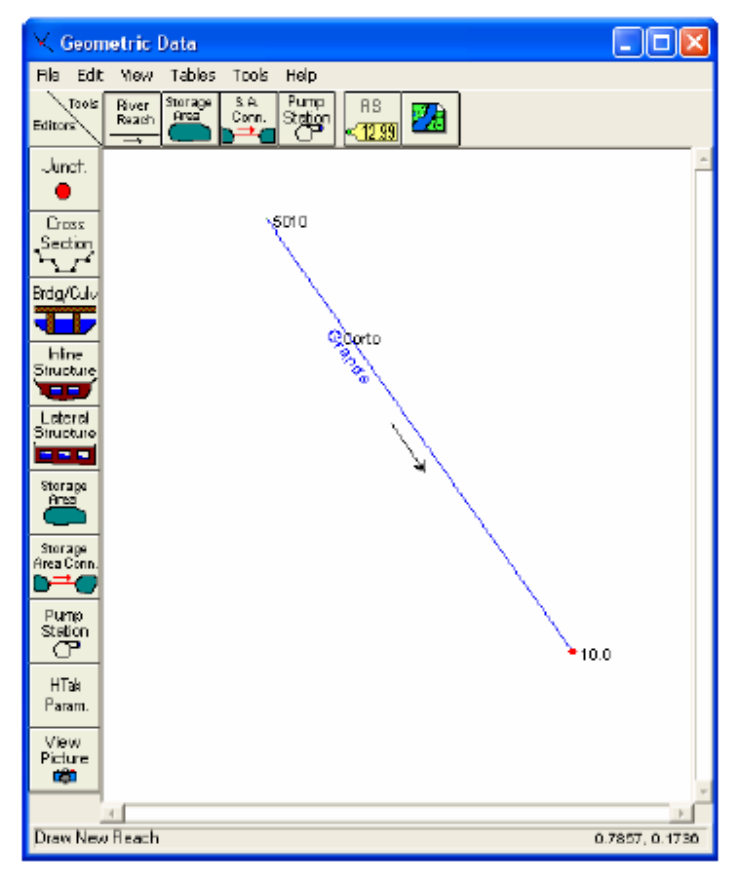

#### **III. Interpolar secciones transversales:**

Como deseamos obtener datos de la lámina de agua en este canal prismático cada 50m, interpolaremos secciones transversales cada esa distancia.

 En la ventana "Geometric Data", seleccionamos Tools/XS interpolation. Aparecen 2 opciones: "Within a Reach" (dentro de un tramo) y "Between 2XS's" (Entre dos secciones transversales).

Con la opcion "Within a Reach" aparece una ventana donde podemos elegir río (River), tramo (Reach), sección de aguas arriba (Uptream Riv Sta), sección de aguas abajo (Downstream Riv Sta), distancia máxima entre secciones transversales (Maximun distance between XS's) y elegir el número de decimales a usar en la distancia final entre secciones.

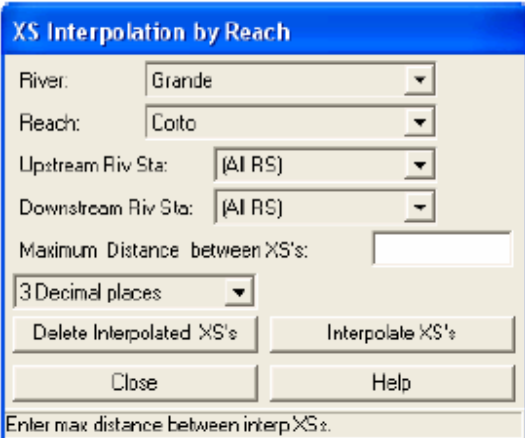

Con la opción "Between 2 XS's" aparece una ventana con esencialmente las mismas características que la anterior, excepto que ésta incluye un dibujo de ambas secciones y unas herramientas  $\Box$  que sirven para crear y eliminar "cuerdas" o líneas auxiliares para controlar la interpolación (Ver opciones avanzadas más adelante).

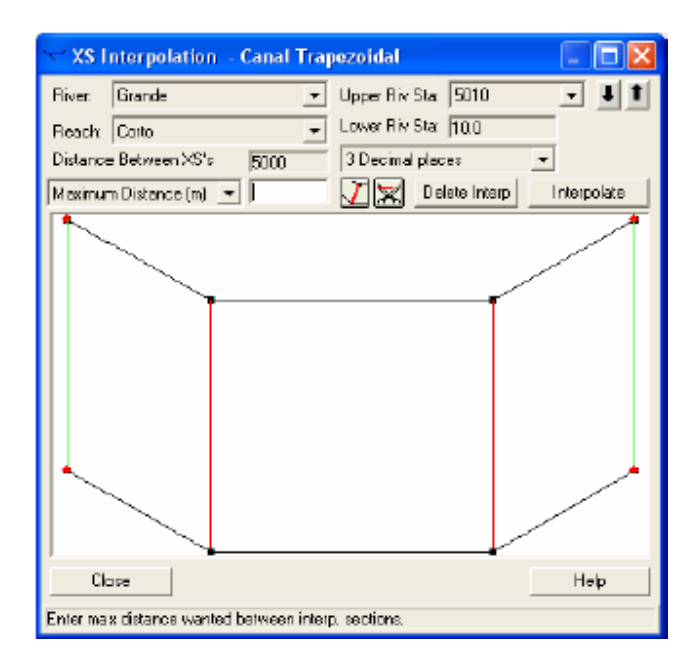

Una vez realizada la interpolación, el aspecto de la ventana de interpolación y de la ventana de datos geométricos es el siguiente:

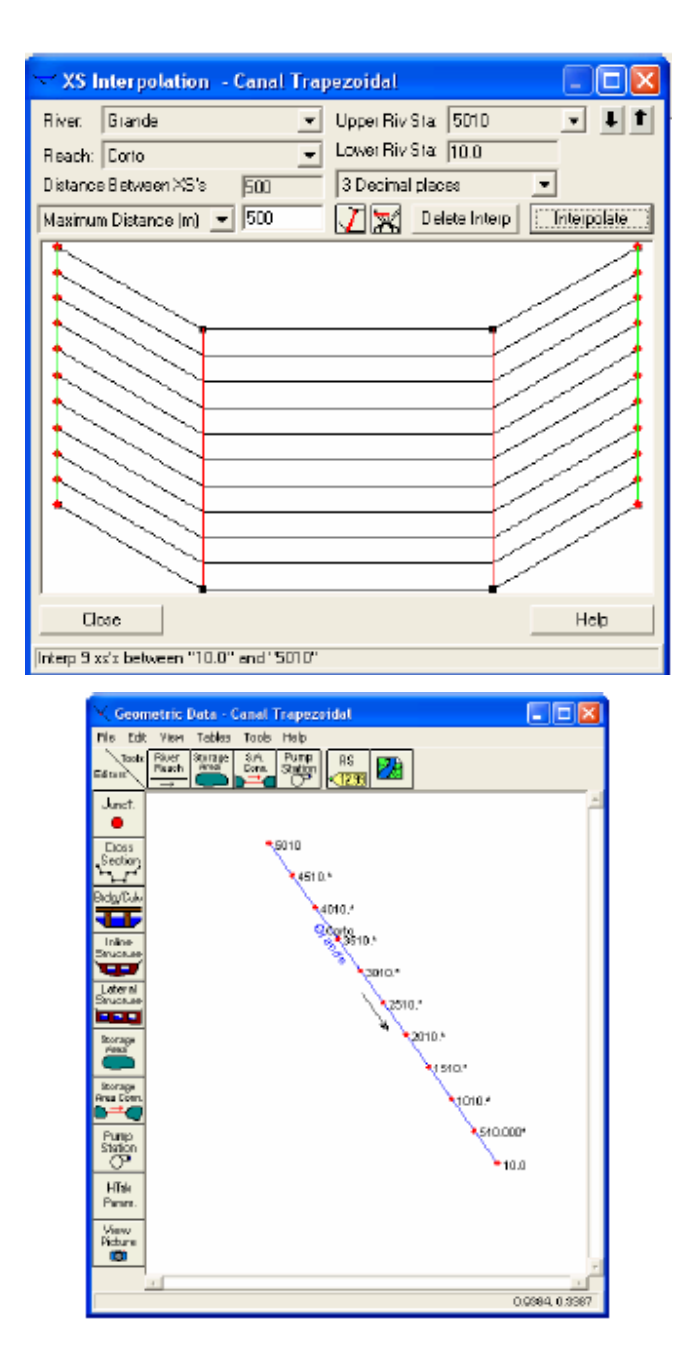

Cada sección interpolada aparece con un asterisco (\*) luego del número de identificación. Todas las características de las secciones se interpolan, incluyendo el coeficiente n de Manning.

En cualquier momento se puede cambiar la interpolación, para lo cual es necesario borrar la anterior seleccionando el icono correspondiente en las ventanas de interpolación.

 $\triangleright$  Si las secciones que definen nuestro canal están muy juntas como para verlas todas a la vez en la ventana de datos geométricos, podemos hacer un acercamiento, seleccionando View/Zoom in y definiendo a continuación una ventana con el ratón.

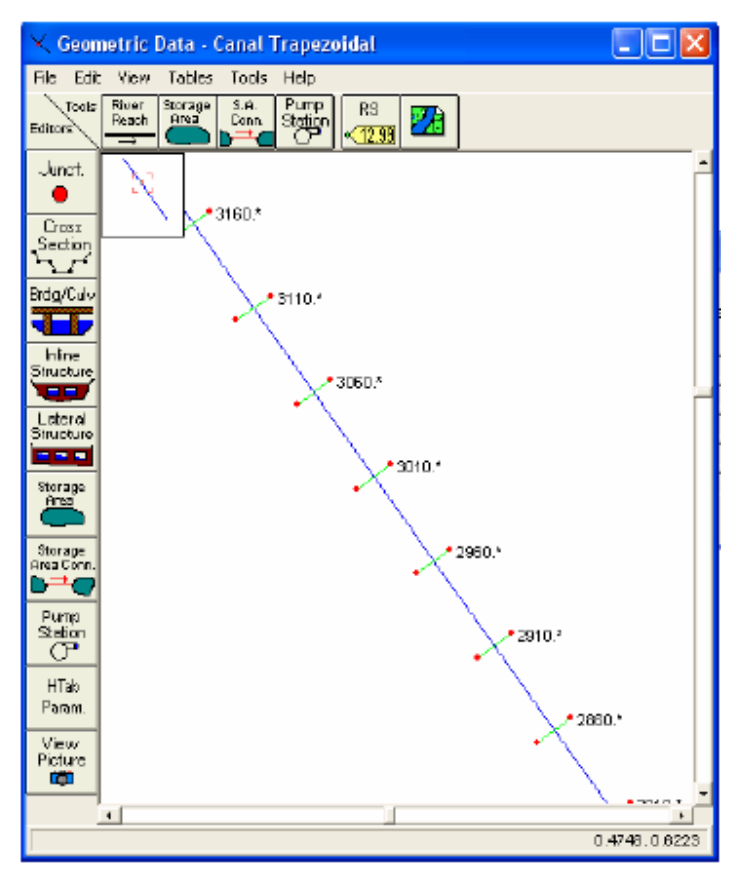

Aparecerá en la esquina superior izquierda un pequeño planote situación de la zona acercada.

# **6.3.6 INTRODUCIR LOS DATOS HIDRÁULICOS (FLUJO PERMANENTE):**

- Seleccionar Edit/Steady Flow Data o el icono
- Aparecerá una ventana que nos permite:
	- o Definir el número de perfiles (hasta 2000), cada uno de los cuales corresponde a un caudal diferente (Enter/Edit Number of Profiles).
	- o Definir las condiciones de contorno (Reach Boundary Conditions).
- o Introducir cambios en los caudales en determinadas secciones (Add a Flow Change Location). Ya que considera que el caudal no cambia hacia aguas abajo hasta que se encuentra con otro valor en otra sección.
- o Definir los caudales de cada perfil en cada sección donde se produce un cambio de caudal (no permite introducir cambios de caudales en secciones interpoladas).

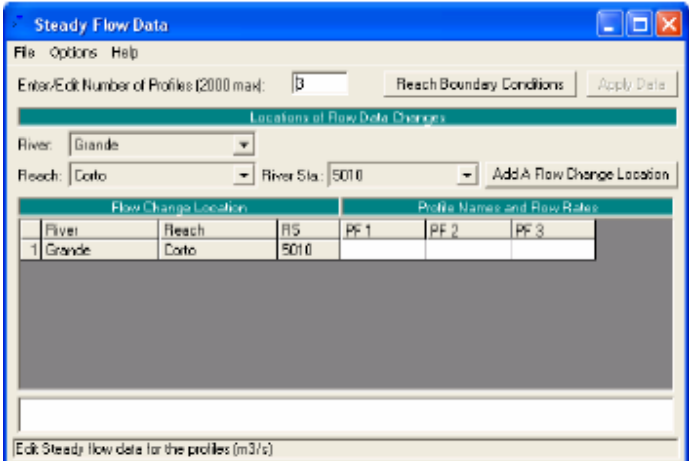

Por ejemplo, en nuestro canal deseamos la lámina de agua para caudales de 100, 200 y 300 m<sup>3</sup>/s que entran en el extremo de aguas arriba (sección 5010). Las condiciones del contorno son de calado crítico aguas abajo con los 3 caudales, pero también se quiere simular el caudal menor con una condición de contorno de aguas abajo de calado de 4m (nivel de agua = 104m ). Las condiciones de contorno de aguas arriba será de caldo normal con la pendiente del canal (S=0,001).

## - **Introducir las condiciones de contorno:**

Las condiciones de contorno que se admiten son:

 $\triangleright$  Nivel de agua conocido (Known W.S.): adecuada si se conoce un nivel en alguna sección transversal. Es importante destacar que el programa exige NIVEL, por lo que hay que introducir el calado más la cota más baja de la sección.

- Calado crítico (Critical Depth): adecuada si existe alguna sección de control. En esta sección no se exige ningún dato adicional.
- Calado normal (Normal Depth): adecuada para situaciones donde el flujo se aproxime al uniforme. Exige introducir la pendiente del tramo de influencia.
- Curva de Gasto (Rating Curve): adecuada si existe alguna sección de control con una relación entre calado y caudal fija.
- ▶ Seleccionando el icono "Reach Boundary Conditions" aparece la ventana para introducir las condiciones de contorno.

Pueden introducirse condiciones para todos los perfiles a la vez o uno a uno. En este caso conviene seleccionar la opción de todos los perfiles a la vez (Set boundary for all profiles), completar las condiciones de aguas arriba y aguas abajo y luego seleccionar la opción de un perfil por vez (Set boundary for one profile at a time). Con ello logramos que todos los perfiles tengan las mismas condiciones. Luego cambiamos la de aguas abajo sólo del perfil 4 para adaptarla a nuestros requisitos (nivel conocido igual a 104m).

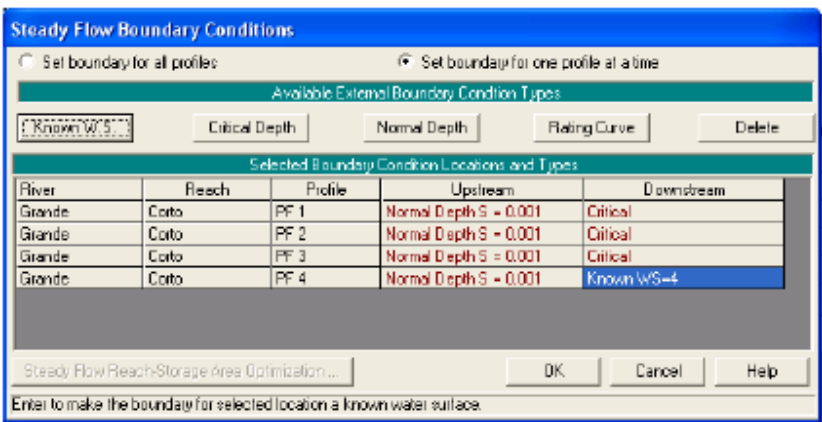

# **6.3.7 CREAR UN PLAN Y EJECUTAR UNA SIMULACIÓN (FLUJO PERMANENTE):**

Para realizar una simulación hidráulica del cauce es necesario crear un plan que incorpore un fichero de datos de geometría y otro de datos hidráulicos.

- > Para ello, seleccionamos Run/Steady Flow Análisis o bien el icono
- Aparecerá una ventana en donde podemos introducir un identificador. Si no lo hacemos aparecerá uno por defecto.
- Seleccionamos un fichero de datos geométricos y uno de los datos hidráulicos de entre los existentes.
- Seleccionamos el régimen de flujo que se espera encontrar (Subcrítico, Supercrítico o Mixto). Si no estamos seguros se recomienda usar la opción "Mixed", pero debemos tener en cuenta que esta opción exige condiciones de contorno aguas arriba y aguas abajo.
- Ejecutamos la simulación seleccionando "Compute".

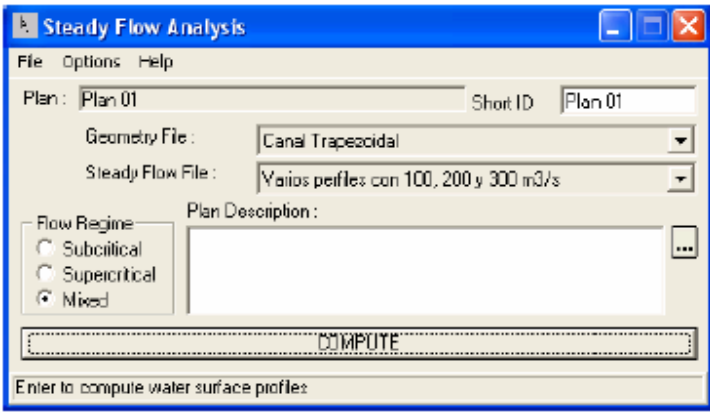

 $\triangleright$  Si deseamos que el programa calcule la distribución de velocidades en horizontal, en la ventana "Steady Flor Analysis" seleccionamos Options/Flow Distribution Locations, donde podemos seleccionar el río (River), el tramo (Reach), desde que sección hasta qué sección (Upstream RS y Downstream RS) y el número de subsecciones donde el programa debe calcular la velocidad media. Permite seleccionar subsecciones por separado para la llanura de inundación izquierda (LOB), el cauce principal (Channel) y la llanura derecha (ROB). No olvidemos hacer clic sobre el icono "Set Selected Range" para agregar las secciones al cálculo.

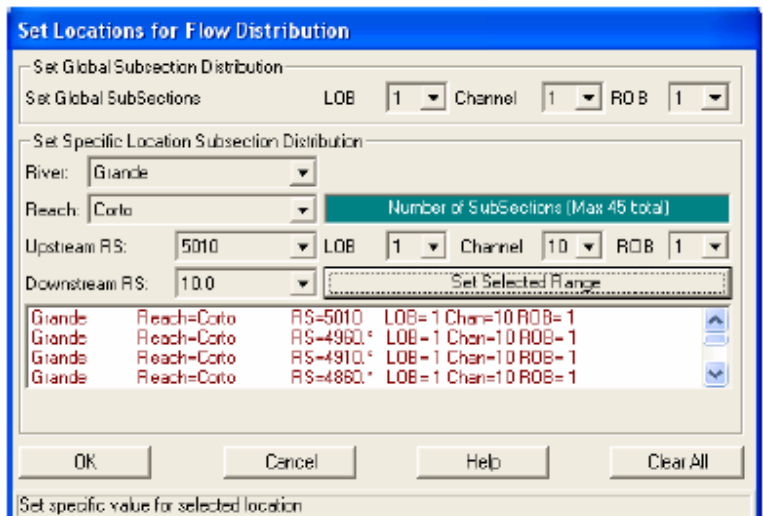

Una vez ejecutada la simulación correctamente, se mostrará la siguiente ventana:

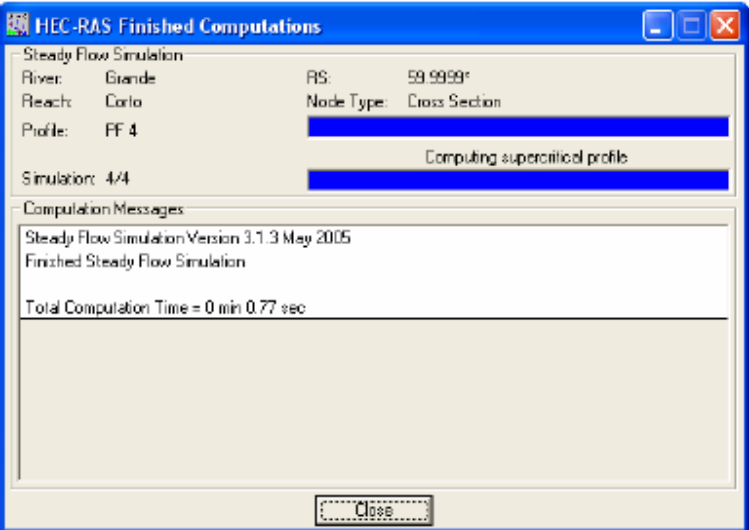

Seleccionar "Close" para cerrar la ventana.

## **6.3.8 VER LOS RESULTADOS:**

Una vez ejecutada la simulación correctamente, se pueden ver los resultados de varias maneras. Dentro del menú "View" se tienen las siguientes opciones, que son accesibles también a través de íconos:

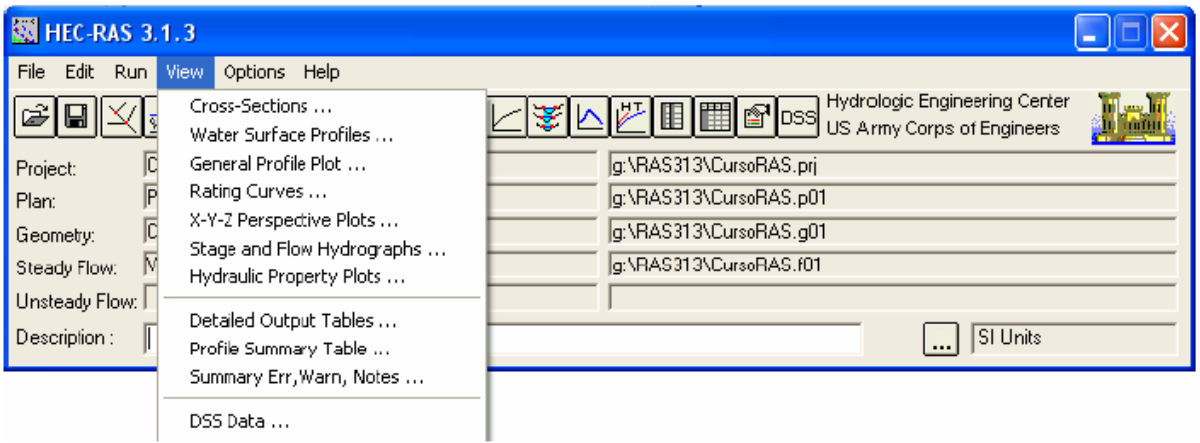

- Ver las secciones transversales (Cross Sections)
- Ver los perfiles de las láminas de agua (Water Surface Profiles)
- Ver gráficas de varios parámetros a lo largo de todo el perfil ( General Profile

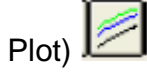

- Ver curvas caudal calado de cada perfil (Rating Curves)
- Ver dibujos en perspectiva ( X-Y-Z Perspectiva Plots)
- Ver hidrogramas de caudal y calado (sólo cuando se ejecutan simulaciones con

flujo no permanente) (Stage and Flow Hydrographs)

- Ver gráficas de propiedades hidráulicas (Hydraulic Property Plots)
- Ver tablas de detalle (Detailed Output Table)
- Ver tabla de resumen (Profile Summary Table)
- Ver resumen de errores, avisos y notas (Summary, Err, Warn, Notes)
- **DSS** • Ver datos en formato DSS (DSS Data)

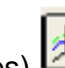

#### **6.3.8.1 Secciones transversales:**

• En el menú "View" o seleccionando el icono correspondiente aparece la ventana:

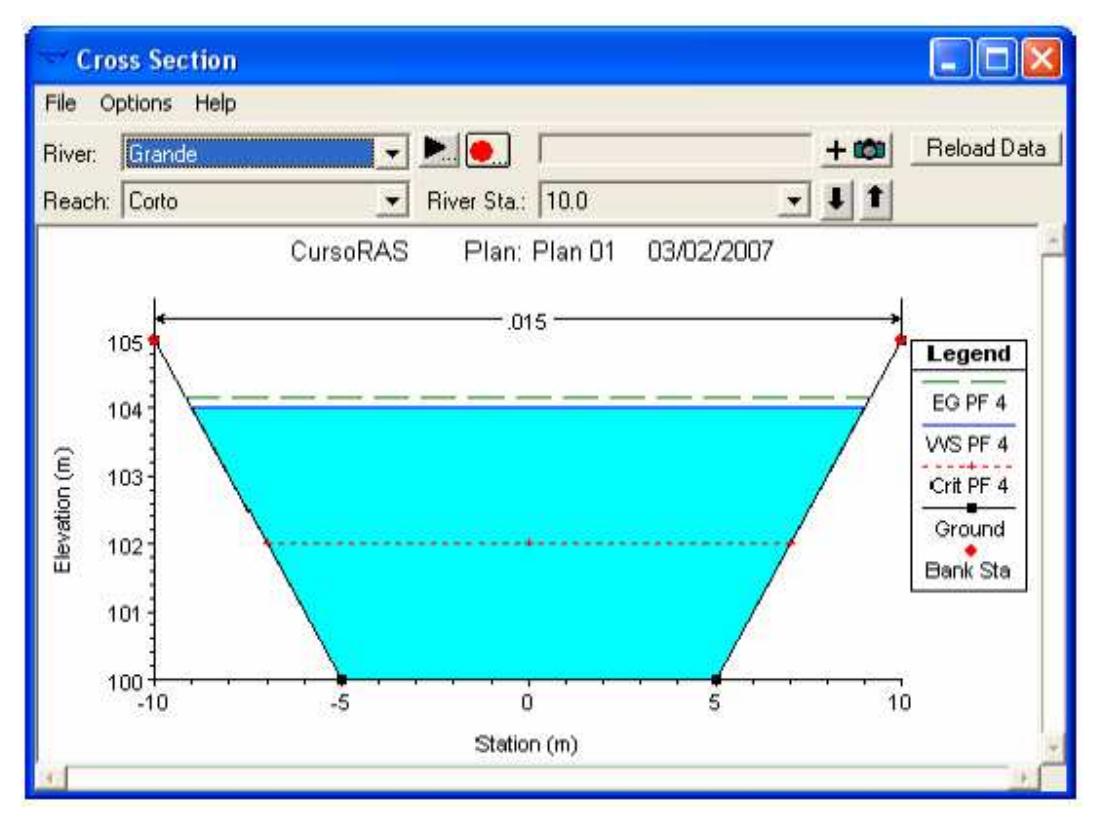

En el menú "Options" existen muchas posibilidades para personalizar esta gráfica como por ejemplo:

- Elegir el Plan.
- Elegir el Perfil.
- Ver o no secciones interpoladas.
- Elegir las variables para ver.
- Si hemos seleccionado la opción "Flow Distribution Locations" para ver la distribución del flujo en horizontal, debemos seleccionar en ventana "Cross section", Options/Velocity Distribution" e introducir un criterio para mostrar los colores.

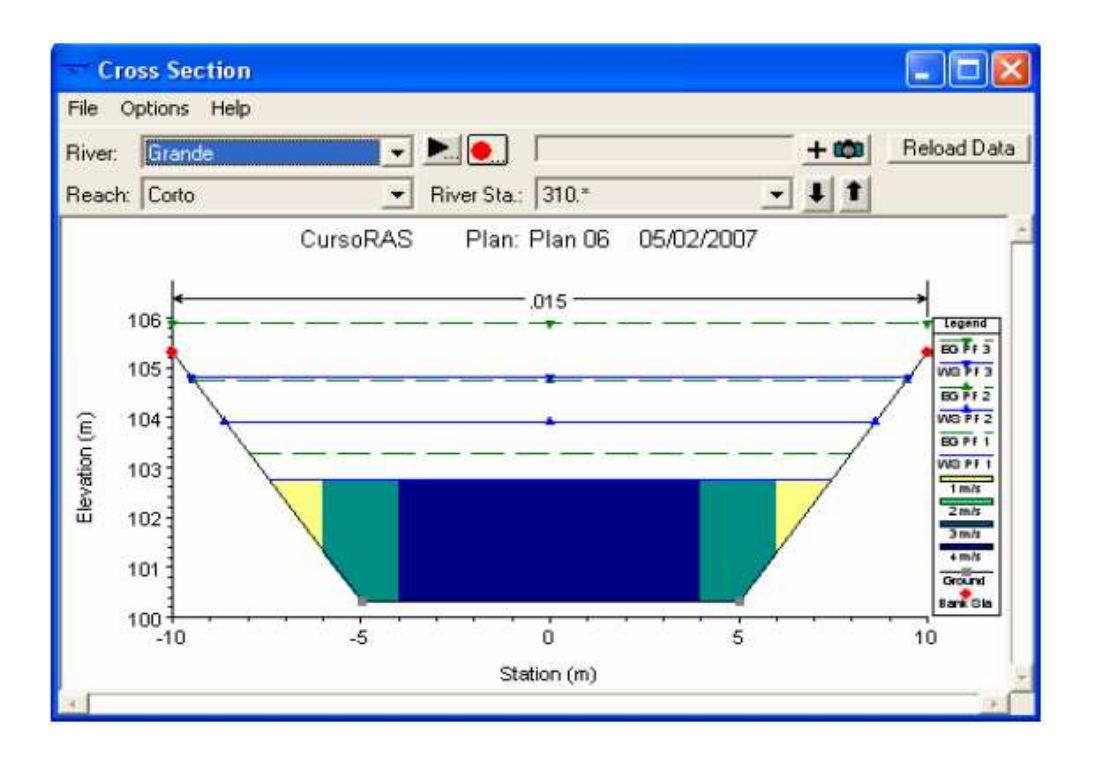

### **6.3.8.2 Perfiles de las láminas de aguas:**

• En el menú "View" o seleccionando el icono correspondiente aparece la ventana:

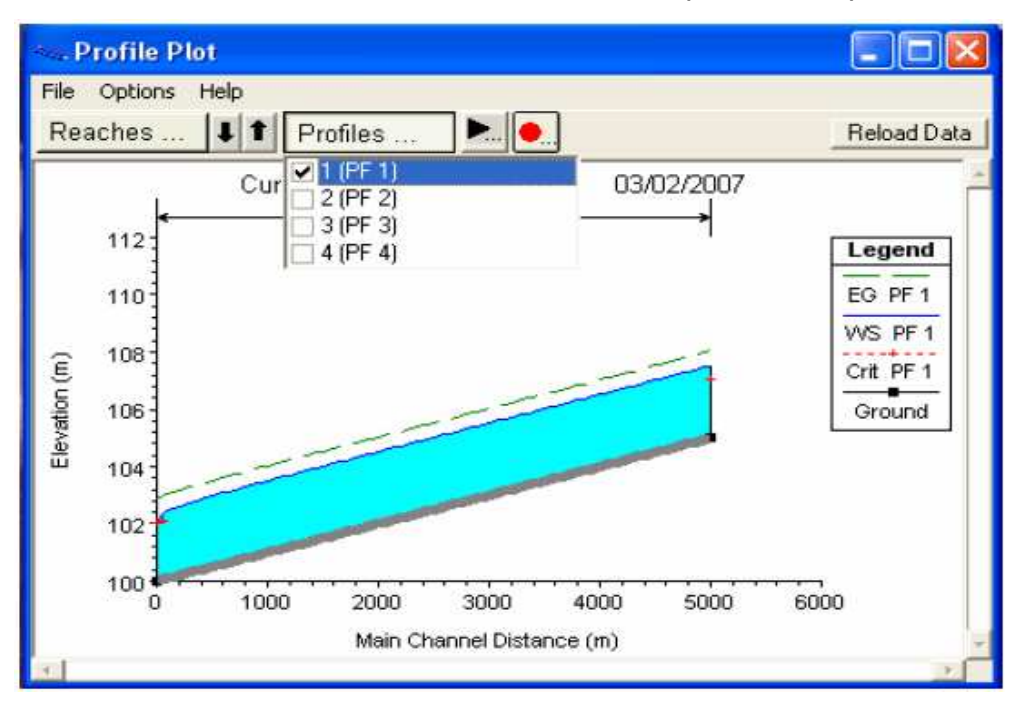

De nuevo en el menú "Options" se tiene todo tipo de posibilidades similares a las que existen con las secciones transversales. Es posible incluso hasta cambiar la escala de ambos ejes.

## **6.3.8.3 Gráficas de varios parámetros a lo largo de todo el perfil:**

- General Profile Plot Froude # о File Options Standard Plots User Plots Help Plot | Table | CursoRAS Plan: Plan 01 03/02/2007 Corto Legend 1.00 Froude # Chl PF 1 Froude # Chi Froude # XS 0.95 Froude # XS PF 1  $0.90$ 0.85 0.80 0.75 0.70 0.65 1000 2000 3000 4000 6000 5000 Main Channel Distance (m)
- En el menú "View" o seleccionando el icono correspondiente aparece la ventana:

Podemos elegir ver gráficas estándar seleccionando entre las opciones del menú "Standard Plots", entre las cuales tenemos:

- Velocidad (Velocity).
- Caudal (Flow).
- Área de la sección transversal (Area).
- Coeficiente de Manning ponderado (Weighted n).
- Número de Froude (Fr).
- Calado hidráulico (Hydraulic Depth).
- Tensión de corte (Shear).
- Área de la superficie (Surface Area).
- Volumen de agua (Volume).
- Potencia del flujo (Stream Power).

Podemos también definir gráficas personalizadas eligiendo cualquier parámetro calculado del problema. En todas las gráficas podemos elegir también la opción de verlo en formato tabla, seleccionando la pestaña "Table".

#### **6.3.8.4 Ver curvas caudal – calado de perfil:**

• En el menú "View" o seleccionando el icono correspondiente aparece la ventana:

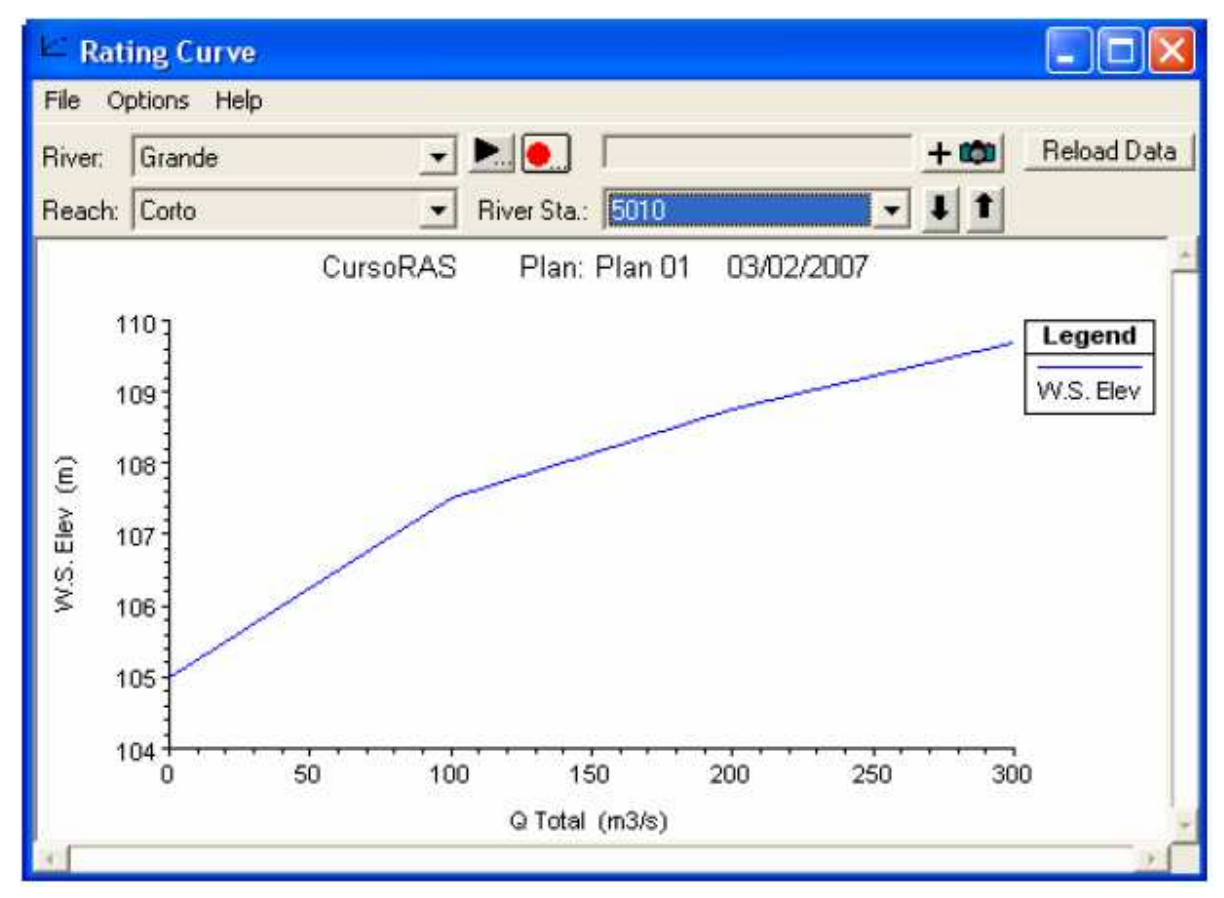

Aquí se nos presentan las mismas posibilidades de la ventana "Cross Section".

### **6.3.8.5 Ver dibujos en perspectiva:**

• En el menú "View" o seleccionando el icono correspondiente aparece la ventana:

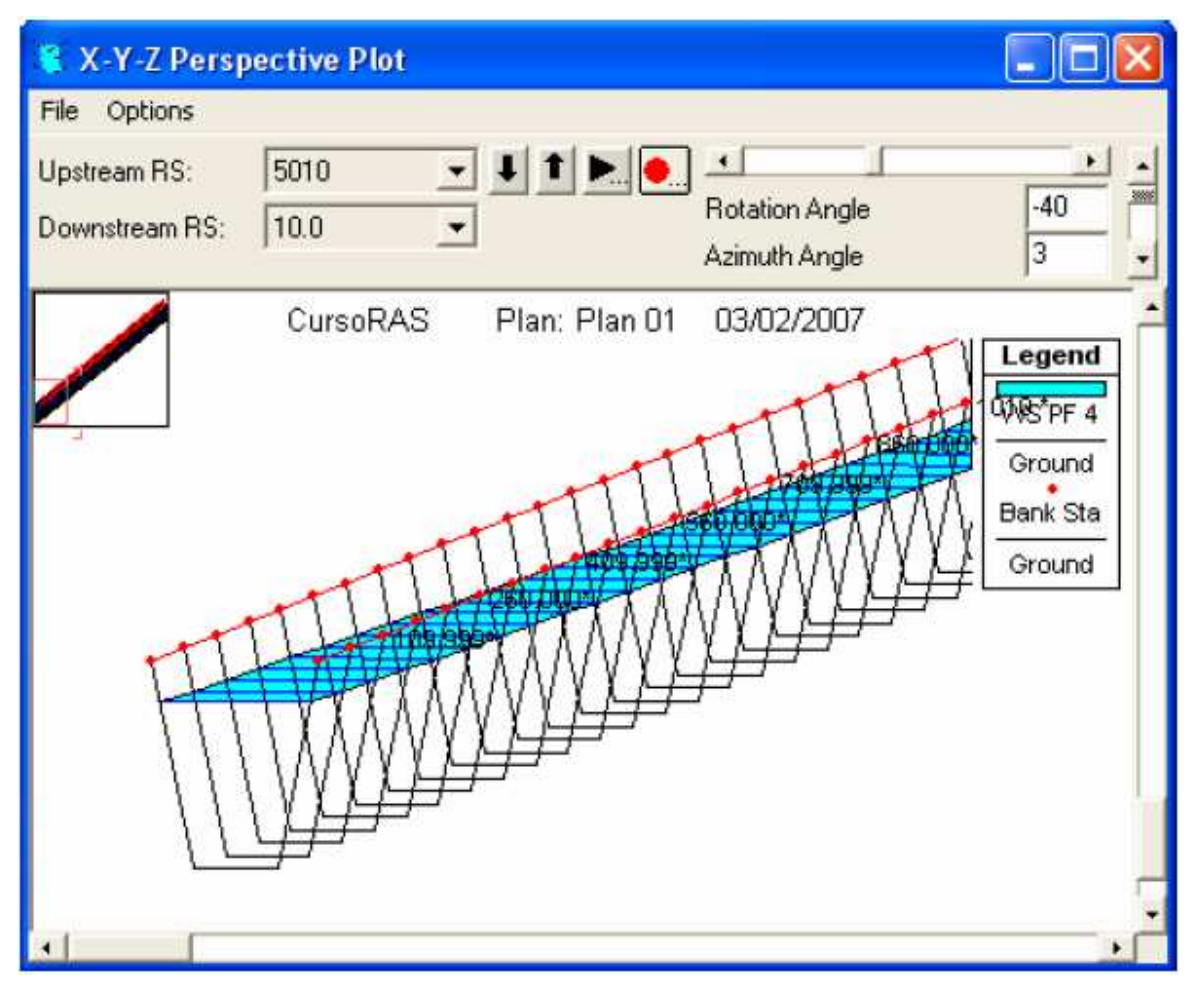

Aquí en el menú "Options" también podemos seleccionar el plan, el perfil (incluso varios o todos), hacer acercamientos, animaciones, etc. En la ventana podemos configurar la vista cambiando el ángulo horizontal (Rotation Angle) o el ángulo vertical (Azimuth Angle).

#### **6.3.8.6 Ver tablas de detalle:**

• En el menú "View" o seleccionando el icono correspondiente aparece al ventana.

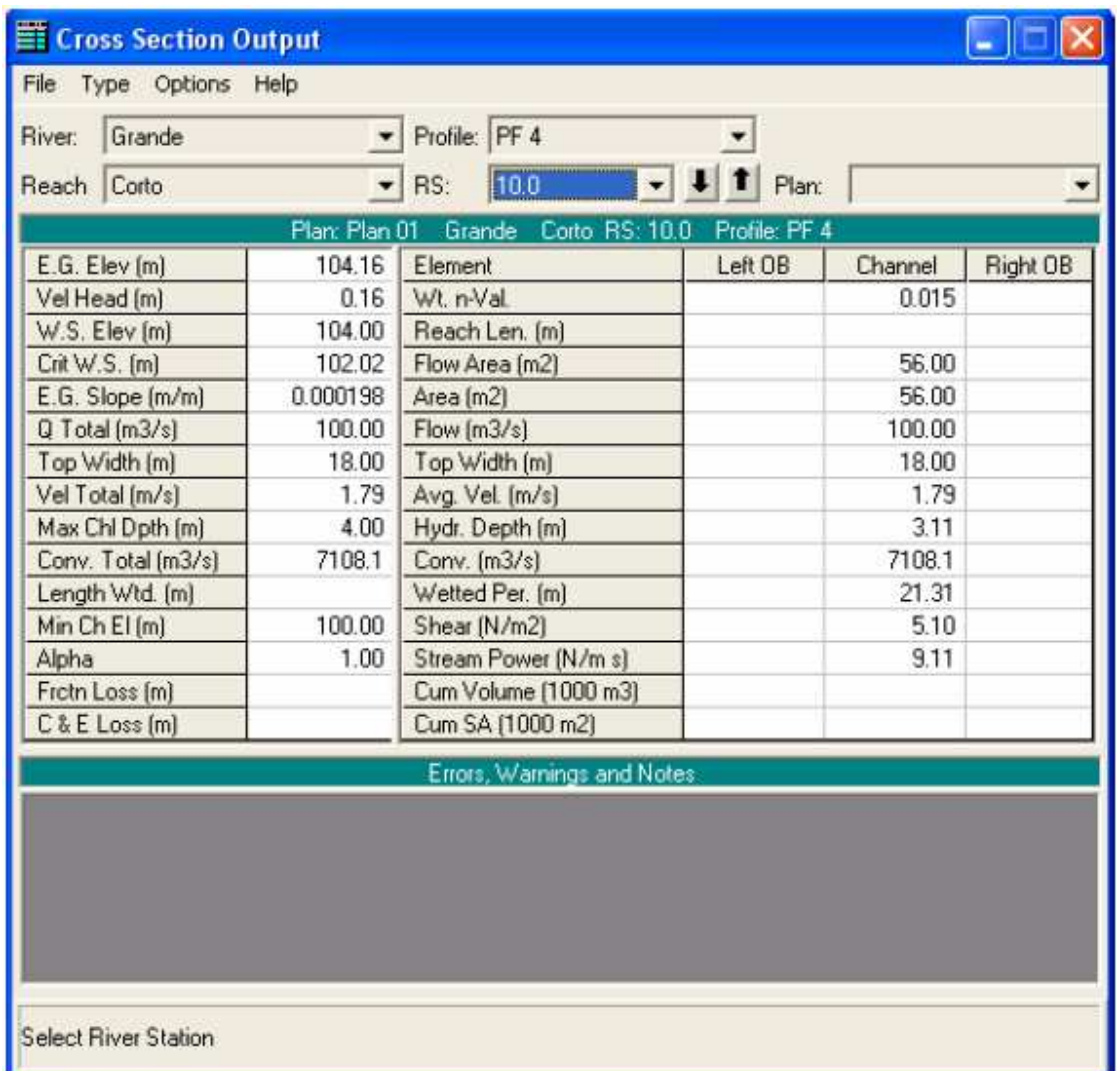

Aquí se ve un resumen de los parámetros hidráulicos de cada una de las secciones, con las opciones de incluir los mensajes de error, avisos y notas en la misma ventana y cambiar el sistema de unidades para la visualización.

#### **6.3.8.7 Ver tabla de resumen:**

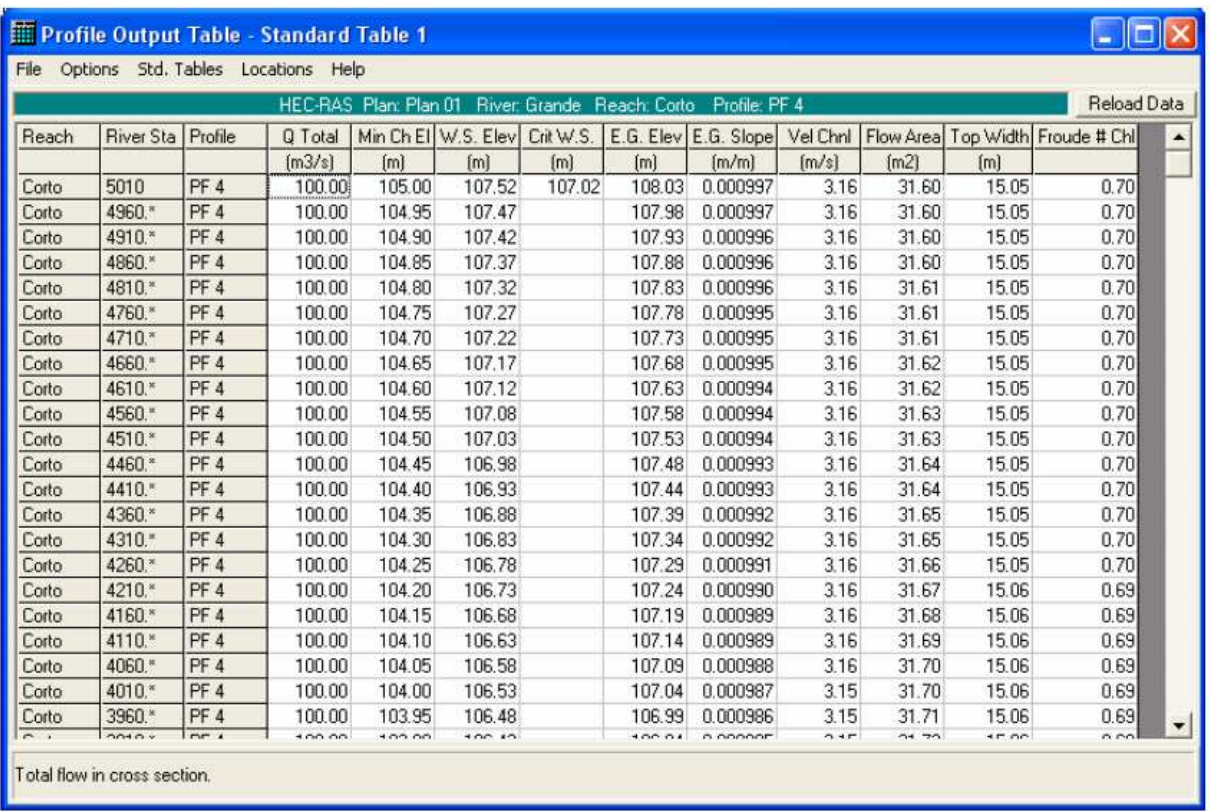

• En el menú "View" o seleccionando el icono correspondiente aparece la ventana:

Aquí, en principio aparece una tabla estándar, pero pueden elegirse entre 2 de ellas o configurar nuestra propia tabla. También nos permite elegir ver las secciones interpoladas o no.

### **6.3.9 MENSAJES:**

Una vez ejecutada la simulación, el programa general un registro de incidencias que se clasifican en:

- Errores (Errors): los mensajes de error son enviados únicamente cuando han surgido problemas que han impedido que una simulación se complete.
- Aviso (Warnings): los avisos dan información al usuario sobre incidencias que pueden exigir o no acciones de corrección. Cuando aparecen estos mensajes, el usuario debe revisar los resultados hidráulicos de la sección afectada para asegurarse de que sean razonables. A veces pueden ir acompañados de

alguna sugerencia que puede hacer desaparecer este mensaje en futuras simulaciones. Los problemas más comunes que suelen hacer aparecer mensajes son:

- o Secciones demasiado espaciadas.
- o Secciones que comienzan o terminan a una cota demasiado baja.
- o Cota inicial de la lámina de agua incorrecta para el régimen especificado.
- o Datos de la sección transversal incorrectos.
- Notas (Notes): dan información al usuario de cómo se están realizando los cálculos.

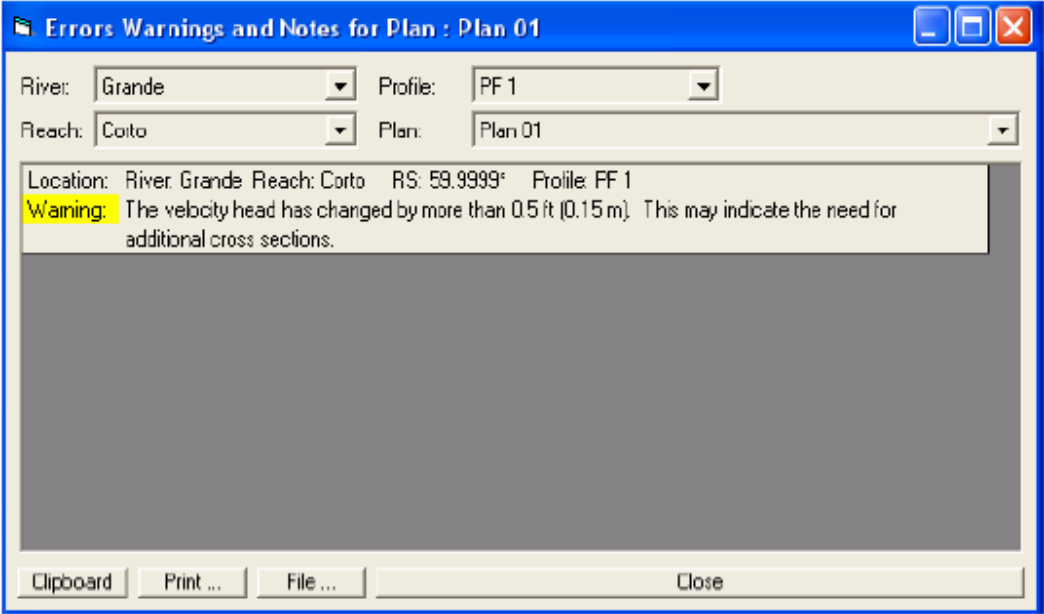

## **6.4 CONCLUSIONES Y RECOMENDACIONES:**

### **6.4.1 CONCLUSIONES:**

- o Claramente en el análisis de inundaciones las simulaciones para flujo permanente 1D no tienen en cuenta todos los efectos hidrodinámicos de una onda de crecida, que representa un proceso físico en dos dimensiones. Por este motivo en HEC-RAS se incluyen procedimientos más sofisticados basados en la solución de la ecuación 1D de Saint Venant. Para incluir el efecto de desborde en la dirección perpendicular al flujo principal se requiere considerar una sección transversal compuesta que incluye un canal principal y una planicie de inundación, y realizar una serie de suposiciones adicionales planteadas por Fread (1997) y Barkau (1985), que se constituyen en la esencia del procedimiento de solución para flujo no permanente incluido en HEC-RAS.
- o El modelo cuenta igualmente con la posibilidad de definir áreas de almacenamiento.
- o El modelo permite realizar el cálculo de perfiles de flujo solucionando las ecuaciones de continuidad y de momentum a través de un esquema implícito de diferencias finitas solucionado iterativamente utilizando la técnica de Newton-Raphson.
- $\circ$  El principal parámetro del modelo es el coeficiente de rugosidad n de Manning, para el cual no existen estrategias automáticas de calibración en el modelo, y por ende debe ser calibrado manualmente a partir de la comparación de niveles de agua registrados y simulados. La comparación de resultados medidas con los simulados es la forma directa de calibrar el modelo.
- o Otros parámetros del modelo incluyen los coeficientes de pérdidas por expansiones y contracciones. Estos parámetros pueden también ser calibrados debidamente si existe información de campo confiable.
- o El modelo HEC-RAS posee aún un buen desempeño operativo, fundamentalmente de contar con una versión programada de su aplicación. Puede incluir el efecto de la presencia de flujos secundarios en un canal.
- o Tiene la limitación de resolver en forma desacoplada la hidrodinámica lateral de la longitudinal. Predice adecuadamente la distribución longitudinal de velocidades en todos los casos analizados.
- o El modelo 2D tiene la ventaja de resolver en forma simultánea la hidrodinámica del cuerpo de agua, con lo cual es físicamente más consistente. De todos modos, ha demostrado mejor rendimiento en el caso natural que en el de laboratorio.
- o Desde este punto de vista HEC-RAS es una herramienta especialmente potente ya que su funcionamiento en entorno Windows lo hace muy amigable y facilita mucho todas las operaciones de introducción de datos.

### **6.4.2 RECOMENDACIONES:**

### **Se recomienda calibrar el modelo HEC-RAS antes de su uso:**

- Calibrar el modelo y validar resultados.
- Seguir un rango de descargas en el modo Flujo Permanente y calibrar los valores n de acuerdo con las curvas de gastos establecidas a las escalas y líneas de aguas altas conocidas.
- Seleccionar eventos específicos para mantener el modo de flujo no permanente. Asegúrese de que cada evento vaya de flujo bajo a alto y, de nuevo, a bajo.
- Ajustar el almacenamiento y los vertederos laterales para obtener una buena reproducción de los hidrógramas de flujo (concéntrese en el tiempo, el flujo pico, el volumen y la forma).
- Ajustar los valores n de Manning para reproducir las variaciones de alturas.
- Siempre que corresponda, afinar la calibración de altura baja a alta mediante el uso de los "Factores Descarga-Rugosidad".
- Si fuese necesario, perfeccionar aún más la calibración para modelaciones a largo plazo (período de análisis de registros) con "Factores de Rugosidad Estacional".
- Para verificar la calibración del modelo simular otros eventos de flujo o períodos a largo plazo que no fueron empleados.

## **CAPITULO 7.**

## **CONCLUSIONES Y RECOMENDACIONES**

## **7.1 CONCLUSIONES SOBRE LAS CARÁCTER'ISTICAS DEL MODELO UTILIZADO:**

### **7.1.1 EL MODELO NUMÉRICO:**

Fue desarrollado por el Centro de Ingeniería Hidrológica (Hydrologic Engineering Center) del cuerpo de ingenieros de la armada de los EE.UU. (US Army Corps of Engineers), **y surge como evolución del** conocido y ampliamente utilizado HEC-2, con varias mejoras con respecto al primero, entre las que destaca, la interfase gráfica de usuario que facilita las labores de preproceso y postproceso. El modelo numérico permite realizar análisis del flujo a superficie libre no permanente unidimensional gradualmente variado.

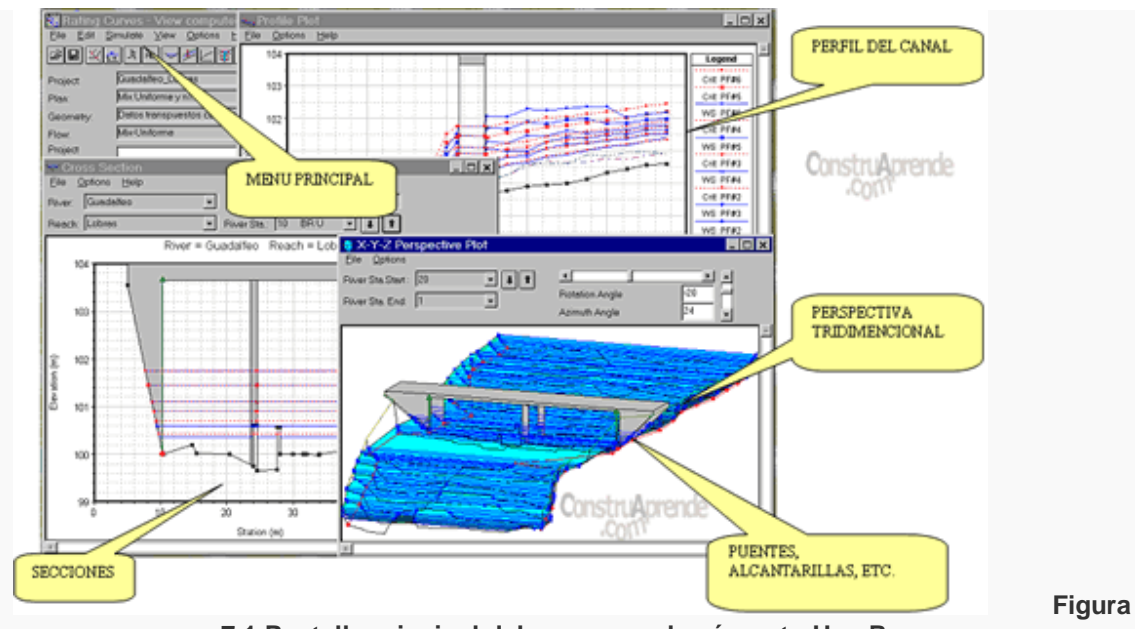

**7.1 Pantalla principal del programa de cómputo Hec-Ras.**

## **7.1.2 CARACTERISTICAS TÉCNICAS Y SUS APLICACIONES:**

#### **A)Característicastécnicas:**

- Cálculo hidráulico de estructuras (puentes, aliviaderos, alcantarillas, etc.).
- Visualización gráfica de datos y resultados.
- Edición gráfica de secciones.
- Ejecutable en entorno Microsoft Windows.

#### **B) Aplicaciones:**

- Modelación hidráulica en régimen permanente gradualmente variado de cauces abiertos, ríos y canales artificiales.

## **7.1.3 PRESENTACIÓN DE RESULTADOS:**

#### **Salida Tabular:**

Hec-Ras presenta esta salida, en la que están presentes varias características de los resultados hidráulicos, ver tabla 7-1.

| File:         | Options Std. Tables User Tables Locations |                 |         |                            | Help                |                  |                  |                                |               |             | ConstruAprende   |                        |
|---------------|-------------------------------------------|-----------------|---------|----------------------------|---------------------|------------------|------------------|--------------------------------|---------------|-------------|------------------|------------------------|
|               |                                           |                 |         | <b>HEC-RAS Plan: CASO2</b> |                     | River: nuevo     | Reach: nuevo     |                                | Profile: PF 1 |             |                  |                        |
| Reach         | <b>River Sta</b>                          | Profile         | Q Total |                            | Min Ch El W.S. Elev | Crit W.S.        |                  | E.G. Elev E.G. Slope Vel Chril |               | Flow Area   |                  | Top Width Froude # Chl |
|               |                                           |                 | [m3/s]  | (m)                        | [ <sub>m</sub> ]    | [ <sub>m</sub> ] | [ <sub>m</sub> ] | [m/m]                          | [m/s]         | [m2]        | [ <sub>m</sub> ] |                        |
| nuevo         | 72                                        | PF <sub>1</sub> | 6.49    | 91.41                      | 92.48               | 92.32            | 92.69            | 0.001694                       | 2.03          | 3.20        | 3.95             | 0.72                   |
| nuevo         | 71                                        | PF <sub>1</sub> | 6.49    | 91.15                      | 92.21               | 91.85            | 92.35            | 0.000968                       | 1.61          | 4.02        | 3.95             | 0.51                   |
| riuevo        | 70                                        | PF <sub>1</sub> | 6.49    | 91.03                      | 92.12               | 91.77            | 92.26            | 0.000981                       | 1.63          | 3.97        | 3.95             | 0.52                   |
| nuevo         | 69                                        | PF <sub>1</sub> | 6.49    | 90.95                      | 92.04               | 91.66            | 92.17            | 0.000913                       | 1.59          | 4.09        | 3.95             | 0.50                   |
| nuevo         | 68                                        | PF <sub>1</sub> | 6.49    | 90.88                      | 91.97               | 91.55            | 92.09            | 0.000957                       | 1.54          | 4.22        | 3.95             | 0.47                   |
| nuevo         | 67                                        | PF <sub>1</sub> | 6.49    | 90.80                      | 91.85               | 91.55            | 92.00            | 0.001140                       | 1.73          | 3.76        | 3.95             | 0.56                   |
| nuevo         | 66                                        | PF <sub>1</sub> | 6.49    | 90.73                      | 91.81               | 91.47            | 91.95            | 0.001001                       | 1.65          | 3.94        | 3.95             | 0.53                   |
| nuevo         | 65                                        | PF <sub>1</sub> | 6.49    | 90.75                      | 91.76               | 91.42            | 91.90            | 0.001064                       | 1.66          | 3.91        | 3.95             | 0.53                   |
| nuevo         | 64                                        | PF <sub>1</sub> | 6.49    | 90.58                      | 91.67               | 91.30            | 91.80            | 0.000939                       | 1.60          | 4.04        | 3.95             | 0.51                   |
| nuevo         | 63                                        | PF <sub>1</sub> | 6.49    | 90.54                      | 91.61               | 91.20            | 91.73            | 0.000919                       | 1.57          | 4.15        | 3.95             | 0.49                   |
| nuevo         | 62                                        | PF <sub>1</sub> | 6.49    | 90.41                      | 91.53               | 91.06            | 91.64            | 0.000756                       | 1.47          | 4.42        | 3.95             | 0.44                   |
| nuevo         | 61                                        | PF <sub>1</sub> | 6.49    | 90.33                      | 91.47               | 91.02            | 91.58            | 0.000787                       | 1.50          | 4.32        | 3.95             | 0.46                   |
| nuevo         | 60                                        | PF <sub>1</sub> | 6.49    | 90.09                      | 91.42               | 90.85            | 91.51            | 0.000608                       | 1.35          | 4.80        | 3.95             | 0.39                   |
| nuevo         | 59                                        | PF <sub>1</sub> | 6.49    | 90.16                      | 91.41               |                  | 91.50            | 0.000602                       | 1.36          | 4.78        | 3.95             | 0.39                   |
| nuevo         | 58                                        | PF <sub>1</sub> | 6.49    | 90.11                      | 91.33               | 90.77            | 91.42            | 0.000599                       | 1.35          | 4.80        | 3.95             | 0.39                   |
| nuevo         | 57                                        | PF <sub>1</sub> | 6.49    | 90.09                      | 91.26               | 90.76            | 91.36            | 0.000690                       | 1.42          | 4.56        | 3.95             | 0.42                   |
| nuevo         | 56                                        | PF <sub>1</sub> | 6.49    | 89.97                      | 91.20               | 90.70            | 91.30            | 0.000709                       | 1.43          | 4.55        | 3.95             | 0.42                   |
| nuevo         | 55                                        | PF <sub>1</sub> | 6.49    | 90.05                      | 91.08               | 90.72            | 91.22            | 0.000983                       | 1.61          | 4.03        | 3.95             | 0.51                   |
| <b>INJEVO</b> | 54                                        | PF <sub>1</sub> | 6.49    | 89.73                      | 91.07               | 90.38            | 91.15            | 0.000453                       | 1.22          | 5.31        | 3.95             | 0.34                   |
| nuevo         | 53                                        | PF <sub>1</sub> | 6.49    | 89.82                      | 91.05               | 90.47            | 91.14            | 0.000577                       | 1.33          | 4.87        | 3.95             | 0.38                   |
| nuevo         | 52                                        | PF <sub>1</sub> | 6.49    | 89.78                      | 90.98               | 90.46            | 91.08            | 0.000670                       | 1.41          | 4.61        | 3.95             | 0.42                   |
| nuevo         | 51                                        | PF <sub>1</sub> | 6.49    | 89.50                      | 90.95               | 90.18            | 91.02            | 0.000391                       | 1.16          | 5.60        | 3.95             | 0.31                   |
| nuevo         | 50                                        | PF <sub>1</sub> | 6.49    | 89.60                      | 90.88               | 90.27            | 90.97            | 0.000534                       | 1.30          | 4.99        | 3.95             | 0.37                   |
| nuevo         | 49                                        | PF <sub>1</sub> | 6.49    | 89.57                      | 90.83               | 90.28            | 90.92            | 0.000608                       | 1.38          | 4.72        | 3.95             | 0.40                   |
| nuevo         | 48                                        | PF <sub>1</sub> | 6.49    | 89.57                      | 90.81               | 90.27            | 90.91            | 0.000622                       | 1.38          | 4.69        | 3.95             | 0.41                   |
| <b>INJEVO</b> | 47                                        | PF <sub>1</sub> | 6.49    | 89.47                      | 90.78               | 90.17            | 90.87            | 0.000523                       | 1.30          | 4.99        | 3.95             | 0.37                   |
| nuevo         | 46                                        | PF <sub>1</sub> | 6.49    | 89.46                      | 90.71               | 90.19            | 90.81            | 0.000642                       | 1.41          | 4.62        | 3.95             | 0.41                   |
|               |                                           | $\overline{ }$  | $-14$   | 44,44                      |                     | $-1 - 1$         |                  | *******                        | $-$           | $1 - 8 = 8$ |                  | $\overline{a}$         |

**Tabla 7-1 Salida Tabular de la modelación.** 

Esta salida tabular es importante por cuanto permite transformar a un archivo de Excel, poder graficar los resultados a partir de una base de datos de Excel.

El Hec-Ras cuenta con tres salidas gráficas: una salida en presentar el nivel del agua en cada una de las secciones transversales introducidas (figura 7.2), conjuntamente con el nivel de la línea de energía y el nivel critico, en otra salida muestra el perfil longitudinal del río, (figura 7.3) con una línea de energía y la tercera salida es una perspectiva de las secciones con niveles de agua, (figura 7.4).

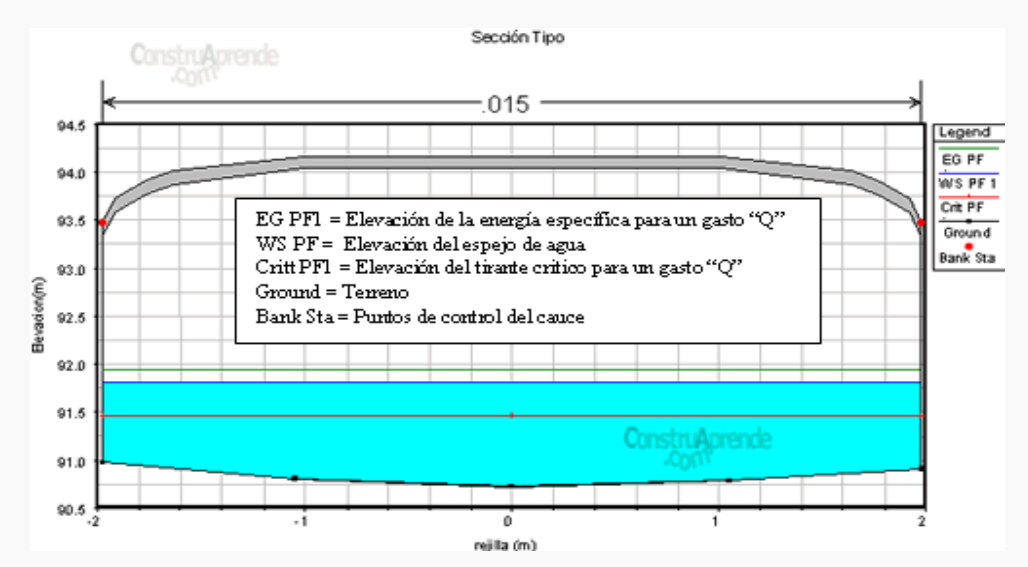

**Figura 7.2 Salida gráfica: nivel de inundación en secciones transversales individuales.** 

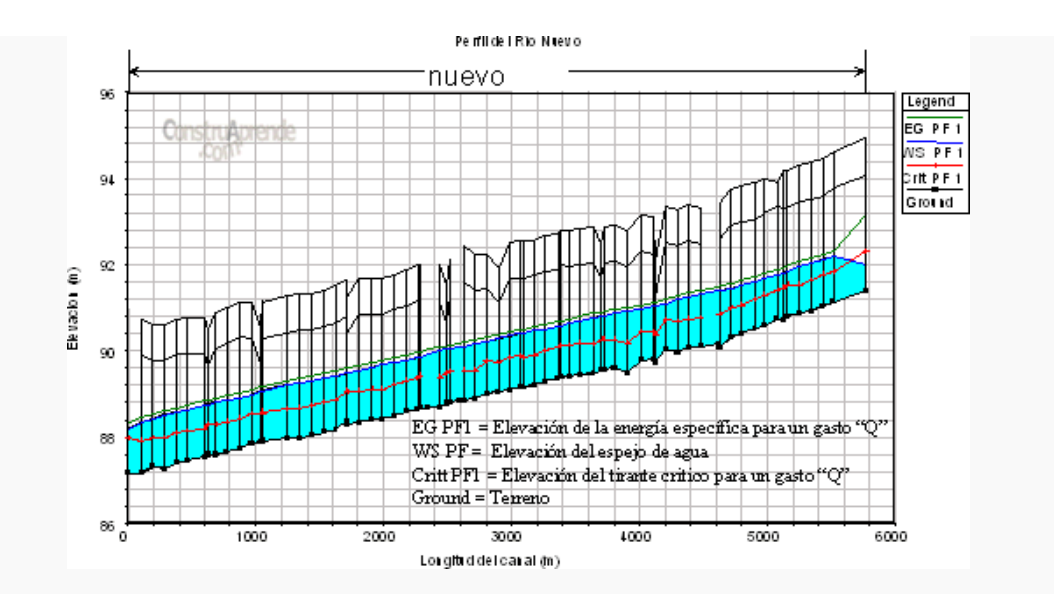

**Figura 7.3 Salida gráfica: perfil longitudinal del lecho del río, superficie de agua y línea de energía.** 

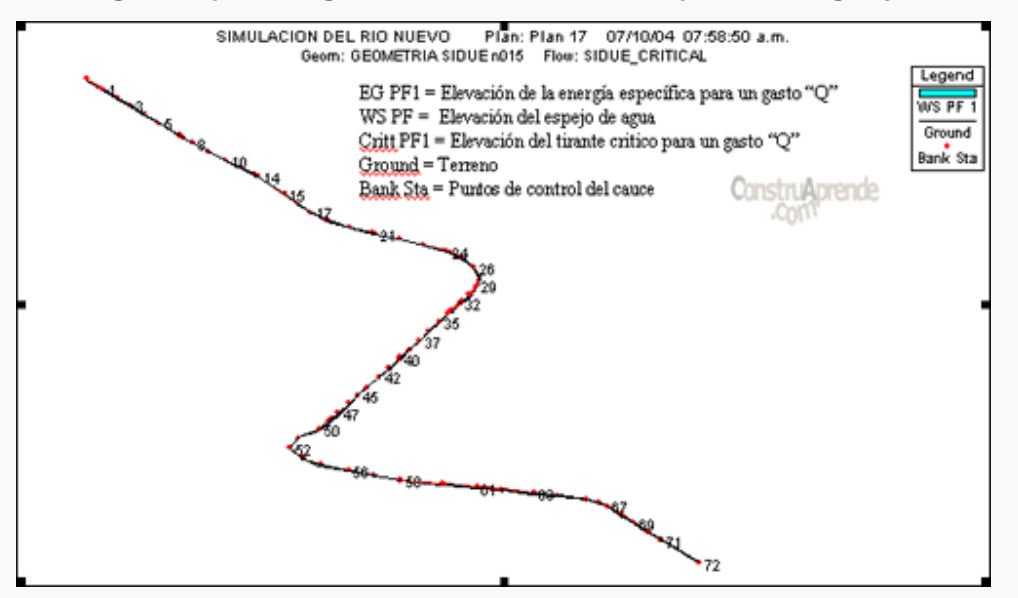

**Figura 7.4 Salida gráfica: una perspectiva de las secciones con niveles de agua.** 

### **7.1.4 LIMITACIONES DEL MODELO HEC-RAS:**

Las limitaciones de HEC-RAS para el estudio de inundaciones debidas a la rotura de presas, son básicamente las siguientes:

• HEC-RAS es un modelo unidimensional, sin embargo incorpora la posibilidad de realizar simulaciones cuasibidimensionales permitiendo la representación de zonas donde se considera que no hay flujo o con zonas de almacenamiento de

agua. Los resultados que se obtengan con el Hec-Ras en tramos donde el flujo sea marcadamente bidimensional (grandes llanuras de inundación) no serán todo lo rigurosos que sería deseable.

- Como todos los métodos que utilizan esquema de diferencias finitas implícitas (en este caso el de Preissmann) éstos tienen problemas de estabilidad donde el flujo es rápidamente variable. HEC-RAS resuelve este problema mediante el método LPI, pero hay que tener en cuenta que esto resta precisión a la solución que obtengamos.
- La precisión de resultados que obtengamos de una simulación de rotura de presa con HEC-RAS será más grande cuanto menor sea la cantidad de movimiento que queramos simular. A mayor volumen de agua y menor tiempo de rotura tendremos soluciones menos rigurosas ya que tendremos que fijar tolerancias altas para conseguir un modelo estable.

### **7.1.5 CALIBRACIÓN DEL MODELO HEC-RAS:**

- En cuanto a la calibración del modelo, es importante tener en cuenta que este proceso juega un papel importante dentro de la modelación hidrológica, ya que permite analizar detalladamente el comportamiento del modelo frente a una variación en sus parámetros, además de poder predecir el comportamiento de ellos, su interdependencia, su sensibilidad y la forma cómo afecta los resultados de las simulaciones. Todas estas incertidumbres en los parámetros, son medidas de una forma más objetiva a partir de las simulaciones de Monte Carlo, y a partir de los niveles óptimos de confiabilidad a través de la maximización o minimización de diferentes funciones objetivo, en este caso el coeficiente de determinación R2 y el error cuadrático medio estándar RMSE.
- Aunque el problema de la calibración en algunos casos puede llegar a ser complicado y tedioso debido a la diversidad de parámetros que puedan intervenir, se presenta una metodología para la estimación objetiva de parámetros analizando la forma como ellos varían en el comportamiento del

modelo. Como caso particular se aporta un conocimiento complementario a todo lo que se conoce hoy en día acerca del los río en Ecuador, cuyos problemas de calidad de agua y de vertimientos son bien conocidos. Esta metodología puede ser aplicable a modelos de calidad de agua mediante el estudio de trazadores para estudiar tiempos de viaje de los solutos, y para estudiar el efecto de la dispersión en el transporte de contaminantes en el río.

## **7.2 CONCLUSIONES SOBRE EL ANÁLISIS CON EL FLUJO NO UNIFORME NO PERMANENTE RESPECTO DEL ANÁLISIS CON FLUJO PERMANENTE VARIADO Y CON FLUJO UNIFORME:**

### **7.2.1 RÉGIMEN PERMANENTE:**

Para el estudio de los niveles y velocidades de agua en ríos, la aproximación que sin duda se ha utilizado más es la de flujo unidimensional y régimen permanente gradualmente variado. Por sencillez de programación y de discretización del dominio, y a veces por falta de información en las condiciones de contorno en régimen no permanente (hidrogramas), ésta es la metodología que más se utiliza incluso hoy. Las hipótesis fundamentales para este tipo de aproximación son movimiento unidimensional, régimen permanente y fondo fijo. La ecuación fundamental es la conservación de la energía entre dos secciones de río, aunque también se utiliza la ecuación de conservación de la cantidad de movimiento para fenómenos locales, como pueden ser cambios de régimen, y otras ecuaciones más o menos empíricas para otros efectos locales como puentes, azudes, etc. En general estos esquemas de cálculo de curvas de remanso están del lado de la seguridad cuando el objetivo es conocer los niveles máximos en avenida, ya que la lámina de agua que se obtiene con ellos suele estar por encima de la envolvente de calados máximos que se obtendrían con un modelo en régimen variable y un hidrograma cuyo caudal punta fuera el caudal utilizado en el cálculo en régimen permanente.

Este tipo de modelación también puede ser útil para obtener la condición inicial de un modelo unidimensional no permanente de forma rápida y con gran precisión. Las hipótesis básicas de régimen permanente y de unidimensionalidad son, sin embargo, una limitación importante a la hora de representar fenómenos reales. Métodos para la resolución numérica de este tipo de flujo se pueden encontrar en libros generales de hidráulica de lámina libre, (Henderson, 1966), (Chaudhry, 1993), siendo el más utilizado entre ellos el conocido método paso a paso.

### **7.2.2 RÉGIMEN VARIADO:**

El régimen variable se suele subdividir en régimen gradualmente variado, cuando las variaciones en calado y caudal se producen en tiempos prolongados y distancias grandes (como la propagación de una avenida en un gran río en régimen lento), y en régimen rápidamente variado cuando estas variaciones tienen lugar en tiempos cortos y distancias reducidas (resalto hidráulico en un río de montaña, frente de onda producido por una rotura de presa, etc.).

Las ecuaciones que describen el régimen variado en lámina libre en una dimensión son las ecuaciones de Saint Venant, y que sirven para describir tanto el régimen gradualmente variado, como el rápidamente variado. Estas ecuaciones no se pueden resolver para geometrías reales con métodos analíticos, mientras que el estudio de los fenómenos que describen mediante modelos físicos resulta enormemente complejo y costoso. Por todo ello, y gracias al desarrollo de la informática en las últimas décadas, los esfuerzos han ido encaminados hacia la solución mediante modelos numéricos en los que necesariamente deben imponerse restricciones para la modelación pero cuyos resultados son suficientemente aproximados en problemas reales de ingeniería.

#### **7.2.3 FLUJO NO UNIFORME NO PERMANENTE:**

- Los tramos de ríos es el caso más común para presentar comportamientos donde se presenta el flujo no permanente, donde se analizara su comportamiento, utilizando para esto el modelo de Hec-Ras, las ecuaciones que simulan el modelo son derivadas de las condiciones de frontera para un número simple de condiciones finales.
- Los resultados encontrados se presenta en gráficas de tipo comparativo, facilitando así su comprensión, análisis y aplicación.
- El flujo no permanente a través de los ríos están descritos por las ecuaciones de dinámica y continuidad.

#### **7.2.4 FLUJO UNIFORME:**

El modelo HEC-RAS no simula flujo uniforme, sin embargo la condición de flujo uniforme puede ser requerida para definir una o más condiciones de contorno en la simulación del flujo gradualmente variado.

## **7.3 RECOMENDACIONES GENERALES:**

## **7.3.1 RECOMENDACIONES SOBRE LA CALIBRACIÓN DEL MODELO HEC-RAS:**

A continuación se presenta algunas recomendaciones que deben tenerse en cuenta al calibrar un modelo de flujo no permanente:

Previo a la aplicación del programa se recomienda:

- 1. Calibrar el modelo y validar resultados.
- 2. Seguir un rango de descargas en el modo Flujo Permanente y calibrar los valores n de acuerdo con las curvas de gastos establecidas a las escalas y líneas de aguas altas conocidas.
- 3. Seleccionar eventos específicos para mantener el modo de flujo no permanente. Asegúrese de que cada evento vaya de flujo bajo a alto y, de nuevo, a bajo.
- 4. Ajustar el almacenamiento y los vertederos laterales para obtener una buena reproducción de los hidrógramas de flujo (concéntrese en el tiempo, el flujo pico, el volumen y la forma).
- 5. Ajustar los valores n de Manning para reproducir las variaciones de alturas.
- 6. Siempre que corresponda, afinar la calibración de altura baja a alta mediante el uso de los "Factores Descarga-Rugosidad".
- 7. Si fuese necesario, perfeccionar aún más la calibración para modelaciones a largo plazo (período de análisis de registros) con "Factores de Rugosidad Estacional".
- 8. Para verificar la calibración del modelo ejecuta otros eventos de flujo o períodos a largo plazo que no fueron empleados.
- 9. Si las corridas de validación recomendaran un mayor ajuste, corra nuevamente todos los eventos (calibración y validación).
- 10. Realizar la calibración principalmente de alturas o profundidades de flujo. Los datos de flujo están basados en calado. No es confiable usar valores de descargas que tengan su origen en la altura y para las que se usen curvas de gastos unívocas.
- 11. No forzar la calibración para ajustar los valores n de Manning o almacenamientos a valores no justificables físicamente.
- 12. Si se usa una curva de descarga en el extremo de aguas abajo, debe ser desplazada lo suficientemente hacia aguas abajo, de manera que no afecte los resultados del tramo en estudio.
- 13. Pueden surgir discrepancias como consecuencia de una deficiente calidad de los datos de las secciones transversales.
- 14. Con frecuencia se subestima el volumen de las áreas de almacenamiento fuera del canal principal, lo que trae como resultado una onda de avenida que se desplaza con demasiada rapidez.
- 15. Se debe tener cuidado con antiguos estudios HEC-2 y RAS realizados solamente para flujo permanente. Es posible que las secciones transversales no representen las áreas de almacenamiento. Un modelo de flujo permanente no necesariamente requiere definir el almacenamiento.
- 16. La calibración debe basarse en avenidas que comprenden una amplia gama de flujos, tanto bajos como altos.
- 17. Para ríos afectados por mareas y flujos hacia reservorios, los términos de inercia de la ecuación de momento resultan muy importantes. Es probable que el ajuste de los valores n de Manning no ofrezca la solución. Se debe Revisar la forma de las secciones transversales y el almacenamiento.

18. Se debe estar muy atento a cualquier evento inusual que haya tenido lugar durante la avenida como, por ejemplo, que las aguas rebasen o destruyan un dique o estructuras existentes.

## **7.3.2 TENDENCIAS GENERALES AL AJUSTAR PARÁMETROS DE MODELOS:**

- **Al incrementar la rugosidad " n " de Manning se da lugar a los siguientes efectos:**
- 3. Aumenta localmente la altura en el área donde se incrementaron los valores n de Manning.
- 4. Disminuye la descarga pico (se atenúa) a medida que la ola de avenida se traslada aguas abajo.
- 5. Aumenta el tiempo de desplazamiento.
- 6. El efecto bucle será más ancho (o sea, la diferencia de altura para el mismo flujo en el lado ascendente de la ola de avenida, mientras que el lado descendente se hace mayor). La Figura 7.5 muestra un ejemplo.

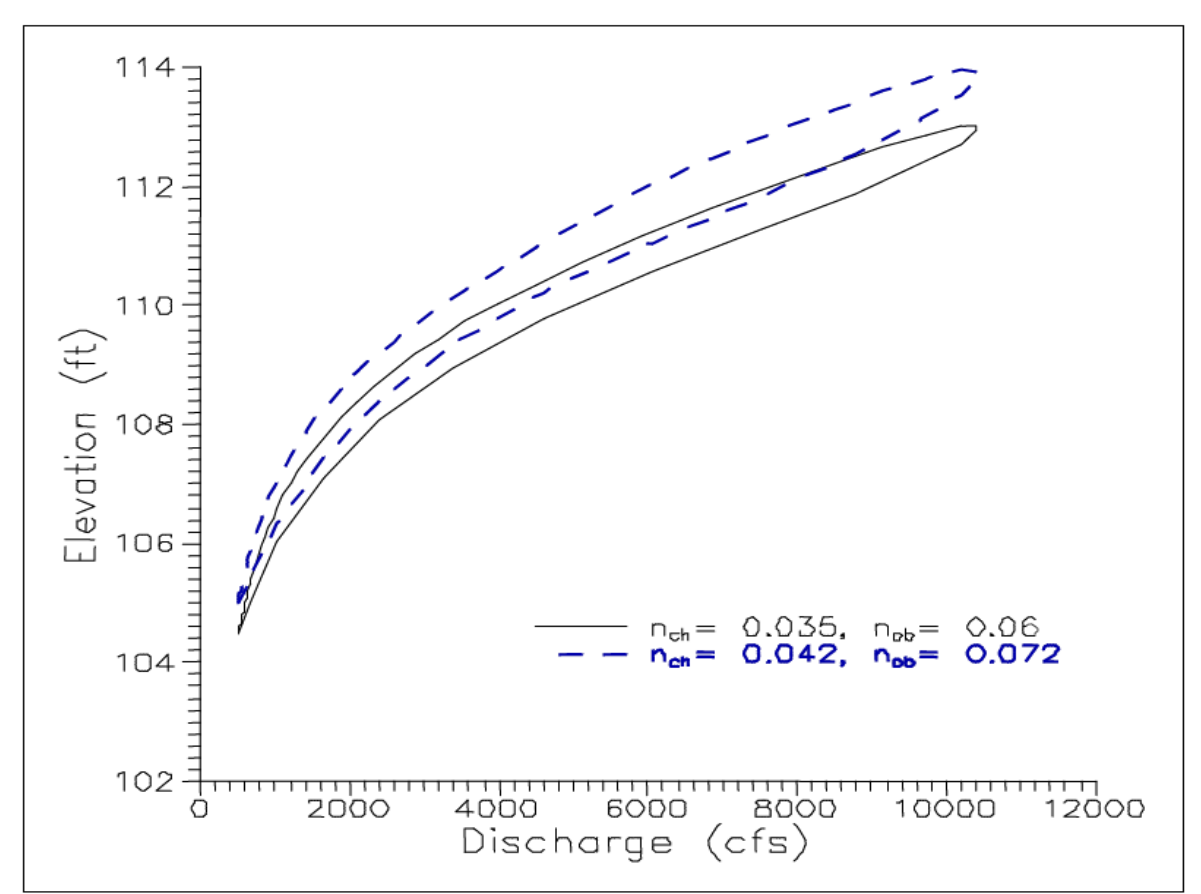

**Figura 7.5 Ejemplo de Bucle Más Ancho para una n de Manning más Alta.** 

- **Cuando se produce un incremento del almacenamiento dentro de las zonas inundables se da lugar a los siguientes efectos:**
- 1. Disminuye la descarga pico a medida que la onda de avenida se mueve hacia aguas abajo.
- 2. Aumenta el tiempo de desplazamiento.
- 3. Se prolonga el extremo del hidrógrama.
- 4. La altura total (en el área de incremento de almacenamiento) puede aumentar o disminuir en dependencia de que se cambie área de transportación por área de almacenamiento o de que, simplemente, se aumente la cantidad de área de almacenamiento.

## REFERENCIAS BIBLIOGRÁFICAS

**Andreatta, A.; Bateman, A.; Pérez, M (2000).** "Estudio experimental en lecho vivo del efecto de un sistema de traviesas en la estabilización de un cauce de gran pendiente" XIX Congreso latinoamericano de Hidráulica e Hidrología. Córdoba-Argentina Bray, D.I. (1982). "Gravel-bed Rivers: 6. Flow resistance in gravel-bed rivers".John Wiley & Sons Ltd.

**Cheng, Nian-Sheng & Chiew, Yee-Meng (1999)** "Analysis of initiation of sediment suspension from bed load". Journal of Hydraulic Engineering, Vol. 125, Nº8, August. Ippen, A.T. et al (1966) *"Estuary and* coastline hydrodynamics". (Chapter 10).McGraw-Hill, Inc. Leonard B.P. (1979).

**Van Rijn, L.C. (1984).** "Sediment transport, part II: Suspended load transport".Journal of Hydraulic Engineering, Vol. 110, Nº11, November.

**Azevedo N., J. M. y Acosta A., G.,** Manual de Hidráulica. Sexta edición. Harla, S. A. de C. V. México. 1975.

**Chanson H.** Hidráulica del Flujo en Canales Abiertos. MC Graw Hill. 2002.

**Chow, V. T.,** Hidráulica de los Canales Abiertos. Primera edición, Editorial Diana. México. 1982.

**SOTELO AVILA, Gilberto**; Hidráulica General. Volumen 1, Editorial LIMUSA. México, 1999.

**French. R. H.** Hidráulica de Canales Abiertos. McGraw-Hill. México. 1988.

**Guevara M. E. y Lemos R**."Revestimientos y Aspectos Constructivos de Canales". Universidad del Cauca. Popayán. 1986.

**Kraatz D. B.** "Revestimiento de Canales de Riego". Organización de las Naciones Unidas para la Agricultura y la Alimentación. Roma. 1977.

**Moreno A. y Castro F.** Estimación de la Resistencia al Flujo en Cauces Naturales del Departamento del Cauca. Trabajo de grado. UNICAUCA. 2003.

**CHOW, Ven Te Ph.D.,** Open-Channel Hydraulics, Editorial McGraw-Hill. New York, Toronto, 1959.

**GRAFT, Henry,** Fluvial Hydraulics. 1998.

**DOMINGUEZ FRANCISCO (1959)** "Hidráulica". Editorial Universitaria Chile.

**FRENCH RICHARD (1988)** "Hidráulica de Canales Abiertos". Editorial Mc. Graw Hill.

**TRUEBA SAMUEL. (1979)** "Hidráulica". Compañía Editorial Continental S.A. México.

**VILLON MAXIMO (1985)** "Hidráulica de Canales". Editorial Horizonte Latinoamericano S.A. Perú.

**CHANSON H. (2002).** "Hidráulica de Flujo en Canales Abiertos". Ed. Mc Graw Hill. Colombia.

**NOVAK P., MOFFAT, NALLURIC. (2001).** "Estructuras Hidráulicas". Mc. Graw Hill. Colombia.

**HAESTAD METHODS STAFF (2002)** "Computer Applications in Hydraulic Engineering". HAESTAD METHODS. USA.

**HAESTAD METHODS, S. Rocky Durrans (2003)** "Stormwater Conveyance Modeling and Design", HAESTAD METHODS. USA.

**Hydrologic Engineering Center,** (2001), HEC – RAS Hydraulic Reference Manual, U.S. Army Corps of Engineers, Davis, CA.

**Hydrologic Engineering Center,** (2001), HEC – RAS Hydraulic User's Manual, U.S. Army Corps of Engineers, Davis, CA.

**Knight, D. W., Shiono, K. , Pirt, J.,** (1989), "Prediction of depth mean velocity and discharge in natural rivers with overbank flow", Proceedings of the International Conference on Hydraulic and Environmental Modellling of Coastal, Estuarine and River Waters, pp. 419-428, Bradford.

**Donnell, B. P.** (Ed.) (1996), User's Guide to RMA2 WES version 4.3, U.S. Army Corps of Engineers, Waterways Experiment Station, Hydraulic Laboratory.

**Weber, J. F.** (2003), Modelación integrada uni y bidimensional de flujo en planicies de inundación. Tesis de Maestría en Ciencias de la Ingeniería – Mención en Recursos Hídricos - Fac. de Ciencias Exactas, Físicas y Naturales, Universidad Nacional de Córdoba.

**Horton, R. E.** (1933), "Separate roughness coefficients for channel bottom and sides". Engineering News Record Vol. 111 No. 22, pp. 652–653.

**Knight D. W., Shiono, K., Pirt, J.** (1989). "Prediction of depth mean velocity and discharge in natural rivers with overbank flow". Proceedings of the International Conference on Hydraulic and Environmental Modellling of Coastal, Estuarine and River Waters, pp. 419- 428. Bradford.

**Lotter, G. K.** (1933). "Soobrazheniia k gidravlicheskomu raschetu rusel s razlichnoi sherokhovatostiiu stenok (Considerations on hydraulic design of channels with different roughness of walls)". Izvestija Vsesoiuznogo NuachnoIssledovatel'skogo Instituta Gidrotekhniki (Transactions, All-Union Scientific Research Institute of Hydraulic Engineering) Vol. 9 pp. 238 241. Leningrad.

**Menéndez, A.** (2003). "Selection of optima mathematical models for fluvial problems". Proceedings of 3rd IAHR Symposium on River, Coastal and Estuarine Morphodynamics. Barcelona, Spain.

**Pavlovskii, N. N.** (1931). "K voprosu o raschetnoi formule dlia ravnomernogo dvizheniia v vodotokahk s neodnorodnymi stenkami (On a design formula for uniform movement in channels with nonhomogeneous walls)". Izvestiia Vsesoiuznogo NuachnoIssledovatel'skogo Instituta Gidrotekhniki (Transactions, All-Union Scientific Research Institute of Hydraulic Engineering). Vol. 3 pp. 157 –164. Leningrad.

**Shiono, K., Knight, D. W.** (1988). "Two-dimensional analytical solution for a compound channel". In **Y. Iwasa, N. Tamai & A. Wada** (eds.), Proceedings of 3rd International Symposium on Refined Flow Modeling and Turbulence Measurements pp. 503-510. Tokyo, Japan.

**Shiono, K., Knight, D. W.** (1991). "Turbulent open-channel flows with variable depth across the channel". Journal of Fluid Mechanics Vol. 222 pp. 617-646. Great Britain.

**Wark, J.B., Samuels, P.G., Ervine, D.A.** (1990). "A practical method of estimating velocity and discharge in a compound channel". In **White, W. R.** (ed.), River flood hydraulics pp. 163 172. John Wiley & Sons, Chichester, UK.

**Kundu, P.K.** Fluid Mechanics. Academic Press. 1990.

**Hinze, J.O.** Turbulence. McGraw-Hill Book Co., New York, 1975.

**Mase, G.E.** Mecánica del Medio Continuo. Teoría y Problemas. McGraw-Hill. 1978.

**Schlichting, H. Boundary** Layer Theory. McGraw-Hill Book Co., New York, 1968.

**Streeter, V.L. y Wylie, E.B.** Mecánica de los Fluidos. 8th. Ed. McGraw-Hill, Book Co., New York,. 1993.

**Tritton, D.J.** Physical Fluid Dynamics. Oxford Science Publications. 2<sup>nd</sup> Edition. 1997.

**White, F.M.** Fluid Mechanics. McGraw-Hill Book Co., New York, 1979.

**BATEMAN PINZON,** Allen. Formación y propagación de frentes de onda en canales. Estudio Numérico Experimental, Tesis Doctoral, Universidad Politécnica de Catalunya. Barcelona – Septiembre 1993.

**Azevedo N., J. M.** y Acosta A., G., Manual de Hidráulica. Sexta edición. Harla, S. A. de C. V. México. 1975.

**Chanson H.** Hidráulica del Flujo en Canales Abiertos. MC Graw Hill. 2002.

**Kraatz D. B.** "Revestimiento de Canales de Riego". Organización de las Naciones Unidas para la Agricultura y la Alimentación. Roma. 1977.

**UNICAUCA.** Manual de Laboratorio de Hidráulica. 2003.

## **ANEXOS**

## **I. LISTA DE SÍMBOLOS:**

α*<sup>i</sup>* Coeficiente de distribución de velocidades o de Coriolis correspondiente a la sección *i.* 

λ Viscosidad adimensional de torbellino de Boussinesq.

η**,** ψ**,**ω Parámetros de fricción y de difusión en el LDM.

β**,** σ Parámetros de corrientes secundarias en el LDM.

Γ gradiente lateral de la fuerza unitaria aparente debida de la tensión de Reynolds originada por las corrientes secundarias.

ε Viscosidad cinemática de torbellino.

ρ Densidad del fluido.

*a1, a2, b1, b2* Coeficientes de compatibilidad del LDM.

- *A<sup>i</sup>* Area de la subsección *i.*
- *C* Coeficiente por pérdidas por contracción expansión.

*Dr* Profundidad relativa de flujo en las planicies.

*E* Viscosidad dinámica de torbellino.

*f***:** Coeficiente de fricción de Darcy.

*g* Aceleración de la gravedad.

*h<sup>e</sup>* Pérdidas de energía en el tramo entre las secciones 1 y 2.

*K<sup>i</sup>* conductividad hidráulica de cada subsección, dada por *L* Longitud del tramo entre las secciones 1 y 2.

*n* Coeficiente de rugosidad de Manning.

*n<sup>i</sup>* Coeficiente de rugosidad de Manning de la subsección *i.* 

*Q<sup>i</sup>* Caudal parcial de la subsección *i.* 

*Ri* Radio hidráulico de la subsección *i.* 

*s* talud lateral.

*S<sup>0</sup>* pendiente longitudinal.

*S0* Pendiente longitudinal del lecho.

*Sfi* Gradiente longitudinal de pérdidas por fricción en la sección *i.* 

(ρ*UV)<sup>d</sup>* Tensión de Reynolds debido a las corrientes secundarias.

*u, v* Componentes de la velocidad en las direcciones cartesianas.

**V** Velocidad del Flujo.

*V<sup>i</sup>* Velocidad media en la subsección *i.* 

*x, y, t* Coordenadas cartesianas y tiempo.

*xx* dirección normal al plano xz - yy: dirección normal al plano yz.

*xy e yx* dirección de corte en cada superficie.

*y* Coordenada horizontal medida transversal a la corriente.

*Y* Profundidad de flujo.

*Y<sup>i</sup>* Tirante o profundidad de flujo en la sección *i.* 

*Z* Cota o elevación del fondo.

*Zi* Cota o elevación del fondo en la sección *i.* 

## **INFORME DE INUNDACIONES EN ECUADOR**

#### **Fecha del informe: 26 de febrero de 2008**

**Fecha de ocurrencia:** enero – febrero 2008

**Zona específica del impacto:** Provincias de la costa y sierra ecuatoriana.

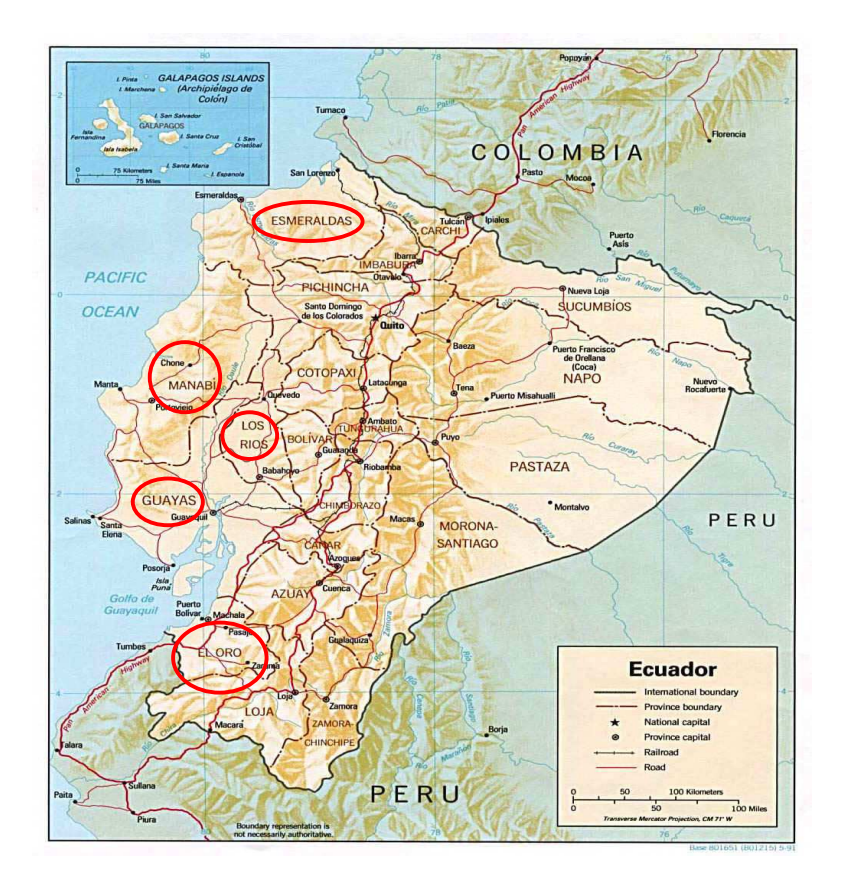

### **Breve descripción del evento adverso.**

Debido a las intensas lluvias iniciadas desde el mes de Enero e intensificadas a partir del 15 de Febrero, se generó una situación de emergencia que llevó al Gobierno mediante Decreto 900 del 21 de febrero no solamente a ampliar el periodo de emergencia ya establecido, sino a declararlo catástrofe nacional.

Varias provincias de la costa y sierra del Ecuador presentan afectaciones, siendo las más afectadas 5 provincias de la costa (Esmeraldas, Manabí, Guayas, El Oro y Los Rios), con afectación a la población, la infraestructura y el sector agrícola.

Al momento no ha sido posible por el daño en vías y lo extenso de la emergencia tener un censo completo de los afectados y damnificados, pero información preliminar reporta al menos 315.000 personas afectadas, de las cuales cerca de 100.000 requieren de asistencia Humanitaria.

Se tiene informe de 306 albergues con una población aproximada de 21.500 personas ubicadas, se calcula por otra parte que el número de personas a albergar aún es alto y así mismo varias necesidades primarias a ser cubiertas.

### **Situación general**

En cuanto a las fuentes y sistemas de abastecimientos de agua han sido afectados, los mimos tienen evaluación y seguimiento del MIDUVI y los organismos competentes para garantizar el acceso a agua segura, aun así son grandes los daños y necesidades en el sector.

La mayoría de las vías y varios puentes de acceso a las comunidades han sido destruidos. El acceso a las zonas afectadas solo se puede hacer por bote o lancha.

Hay compromiso extenso del sector agrícola y productivo en las provincias descritas, calculándose preliminarmente en por lo menos 102.000 hectáreas de cultivos dañados

Existe acumulación de basura.

Hay afectación a algunas fuentes de energía eléctrica.

- El Gobierno emitió Decreto 900 del 21 de febrero declarando catástrofe nacional y ha destinado a la fecha 35 millones de dólares para afrontar la emergencia.
- Los fondos han permitido dar los pasos iniciales para garantizar a la población afectada condiciones de respuesta inmediata a sus necesidades de techo y abrigo. Igualmente suministro de alimentos.
- Las Fuerzas Armadas a disposición del Ministerio del Litoral apoyan en labores de rescate y asistencia de comunidades aisladas por daño en vías de comunicación.
- Instalación del Centro de Operaciones de Emergencia en el Ministerio del Litoral.
- Montaje de SUMA LSS (programa para manejo de suministros) en la base de Taura para dar seguimiento y transparencia a las donaciones procedentes de países y del mismo interior del país. Al momento ya se tiene en funcionamiento y se instalarán 5 puestos más para cubrir las provincias afectadas y desde allí a los cantones.

#### **El Sector salud:**

La información epidemiológica reporta casos de dengue clásico y hemorrágico, hepatitis, leptospirosis y hepatitis A, aunque ningunos de los datos supera las cifras registradas para el año anterior en el mismo periodo.

Para el caso de dengue Clásico, en casos confirmados al día 26 de febrero, los datos obtenidos reportan: Para el año 2007 a la misma fecha: 1,028 casos, para el año 2008: 635 casos, datos totalizados de las provincias Los Rios, Manabí, Esmeraldas, Guayas, El Oro y Galápagos.

Para el caso de Dengue Hemorrágico en el mismo periodo y provincias, 50 casos en 2007 y 7 casos en 2008.

El reporte del SNEM sobre incidencia de malaria, también indica cifras nacionales por debajo de las reportadas en igual período del año 2007, hasta el último reporte acumulativo del 16 de Febrero se notifican 278 casos comparado con 460 en el año 2007. Se esta revisando el reporte detallado por provincias y por semanas epidemiológicas.

Se implementa la vigilancia epidemiológica en los albergues y se esta intensificando en las comunidades afectadas.

Las instituciones de salud han sido afectadas como consecuencia del evento, al momento 5 hospitales cantonales (atención 24 horas), han presentado colapso de sus servicios por inundación o por daño en su sistema de alcantarillado.

Son ellas: Hospital Napoleón Dávila Chone con 136 camas en Manabí; Hospital Milagro con 100 camas en Guayas; Hospital Salitre con 15 camas en Guayas; Hospital Ricaurte con 25 camas en Los Rios; Hospital santa Rosa con 50 camas en El Oro.

- El Ministerio de Salud ha iniciado un manejo que comprende aumento en la oferta de servicios a población afectada a través de instituciones de salud y unidades móviles.
- Elaboración de Evaluación de Daños y Análisis de Necesidades.
- Dotación de medicamentos.
- Contratación de personal para control de brotes y control de enfermedades transmitidas por mosquitos.
- Las direcciones provinciales de salud han intensificado la vigilancia epidemiológica y elaboran un boletín diario que reportan a la sala de situación.
- Se planifica la vacunación a población en albergues
- Despliegue de personal a la sala de situación del Ministerio del Litoral para asegurar el flujo de la información disponible.

#### **Agua y saneamiento:**

La población de la Costa es aproximadamente 6.7 millones de habitantes y la cobertura de agua es de 73% en el área urbana y 39% en el área rural). Actualmente esta cobertura se ha disminuido por los daños a los sistemas de agua ocasionados por las inundaciones y además, existe contaminación de sistemas con aguas residuales, producto de los desbordes de los sistemas de alcantarillado, pozos sépticos, letrinas y basura dispersa; amenazando la salud de las poblaciones afectadas con enfermedades de origen hídrico.

Las comunidades tanto urbanas como rurales que han sido reportadas con problemas en sus sistemas de acueducto dañados son en la Provincia de Guayas: Salitre, Samborondón, Daule, El Triunfo, Milagro, Durán, Naranjal y las parroquias rurales de Taura, Puerto Inca y Tenguel; en Los Ríos: Babahoyo, Barreiro, El Salto, La Chorrera,
Baba y Quevedo; en la Provincia de Manabí: Chone, Tosagua, Rocafuerte, Jpijapa; en la Provincia de El Oro: Machala, Huaquillas, El Guabo, Santa Rosa y Tendales; en la Provincia de Esmeralda; Quinindé y las zonas bajas de las provincias de Chimborazo, Azuay y Cañar. Entre los problemas que la Subsecretaría de Salud de la Costa Insular informa están: asolvamiento en las obras de aducción, corte de líneas de conducción y roturas en las redes de distribución, inundación de pozos profundos y someros que suministraban el agua a las redes.

El Ministerio de Salud pública como medida de emergencia temporal adoptada por el Gobierno Nacional a través de esta cartera, en coordinación con el COE, ha previsto la instalación provisional de 8 plantas de tratamiento de agua y la provisión de agua segura y cloro para al desinfección de esta a nivel de todas las provincias afectadas.

Las plantas potabilizadoras serán ubicadas en los hospitales de: Tosagua, Rocafuerte, Martín Icaza, Ricaurte, Huaquillas, Naranjal, Milagro y el Centro de Salud Mabel Estupiñán en Machala. La población beneficiada con estas plantas es de 281.798 aproximadamente.

El Ministerio de Salud está haciendo una efectiva vigilancia de la calidad del agua, dado que tiene en cada provincia afectada, al menos dos laboratorios portátiles para análisis de la calidad del agua y en el caso de Esmeraldas existen 7; se tiene personal capacitado para su uso y está organizando la recolección de información, que al momento es escasa.

Para brindar agua segura a las poblaciones mas vulnerables, como son albergues, escuelas y poblaciones rurales dispersas, el MSP cuenta con 250 aparatos productores de cloro distribuidos en todas las provincias de la Costa, los que están produciendo el hipoclorito de sodio que está siendo distribuido a través de todos los centros de salud; también está distribuyendo 6.500 bidones de 20 litros a estas mismas poblaciones.

## **Sistema de Naciones Unidas**

- El equipo UNETE apoya al gobierno y fortalece la coordinación de la emergencia a través del Ministerio del Litoral.
- Se ha movilizado el equipo UNDAC y trabajará en Guayaquil desde el martes 26 de febrero.
- UNETE acompañará al Ministerio del Litoral en su programa de visitas a las provincias afectadas.
- Aunque el gobierno ha asignado recursos para atender la emergencia, se mantiene la alerta para gestionar recursos financieros que apoyen y/o complementen las acciones gubernamentales si se requiere posterior a las evaluaciones que se desarrollen en la presente semana.
- El PMA ha entregado raciones alimenticias.
- Las Cruz Roja, Defensa Civil, ONGs y organismo internacionales coordinan acciones de búsqueda, rescate, evacuación.

## **Acciones de la OPS**

- OPS ha elaborado un plan de acción para trabajar en temas de agua segura, vigilancia epidemiológica, salas de situación; comunicación e información y servicios de salud.
- Se apoya la instalación de SUMA para el manejo de la ayuda humanitaria.
- Se apoya las acciones de la sala de situación para el manejo de la información.
- Se coopera técnicamente en la implementación de la vigilancia epidemiológica en albergues.
- Se coopera técnicamente en la planificación de la vacunación a población en albergues.
- Acompañamiento permanente de la misión de UNDAC y del equipo UNETE.

## **Necesidades del Sector Salud**

- Complementar evaluación de daños y censos a población damnificada.
- Intensificar la vigilancia epidemiológica en albergues.
- Realizar vigilancia, monitoreo y control de la calidad del agua en albergues y fuentes de abastecimiento de la población.
- Apoyar en el tratamiento de agua de consumo humano mediante la cloración dentro y fuera de los albergues.
- Distribución de raciones alimenticias.
- Funcionalidad de los equipos de purificación de agua.
- Kits de higiene y aseo.
- Fumigación de viviendas y albergues Kits de protección.
- Otras generales relacionadas al suministro de equipos básicos de aseo, cocina, colchones, frazadas que actualmente adelanta censo el Ministerio del Litoral.

## **Fuentes de información**

- Ministerio de Salud Pública.
- OPS/OMS.
- Cruz Roja Ecuatoriana.
- Defensa Civil.
- Naciones Unidas.